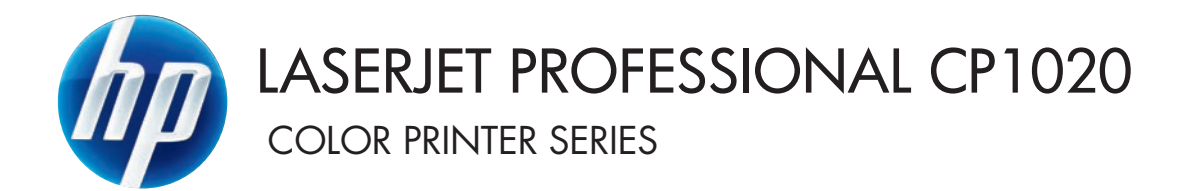

Uporabniški priročnik

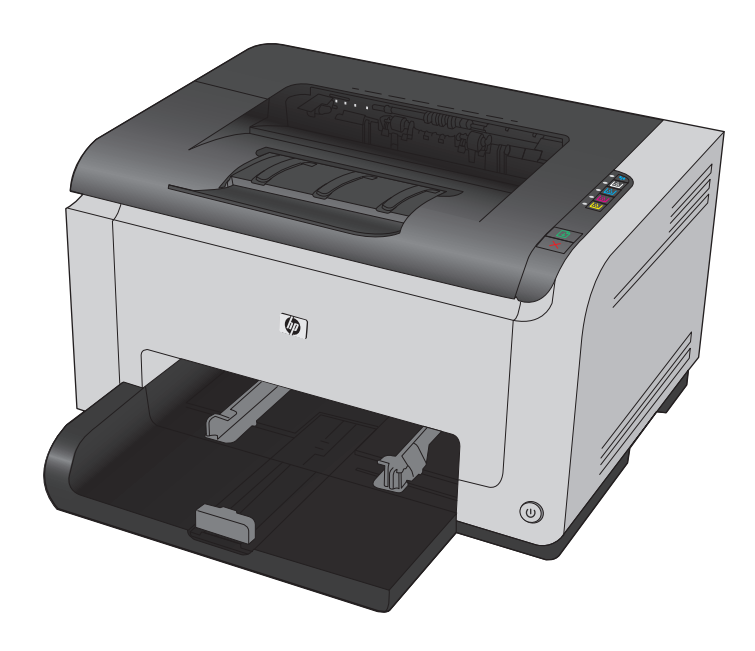

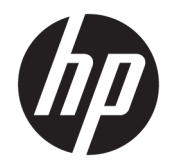

# Serija barvnih tiskalnikov HP LaserJet Pro CP1020

Uporabniški priročnik

#### **Avtorske pravice in licence**

© Copyright 2015 HP Development Company, L.P.

Prepovedana je reprodukcija, prilagajanje ali prevajanje dokumenta brez predhodnega pisnega dovoljenja, razen v primerih, ki jih dovoljujejo zakoni o avtorskih pravicah.

Te informacije se lahko spremenijo brez predhodnega obvestila.

Garancije za izdelke in storitve podjetja HP so navedene v garancijskih izjavah, ki so priložene izdelkom in storitvam. Informacij na tem mestu ni mogoče razlagati kot dodatne garancije. HP ni odgovoren za tehnične ali uredniške napake ali izpuste v tem dokumentu.

Edition 1, 11/2015

#### **Zaščitne znamke**

Adobe® , Adobe Photoshop® , Acrobat® in PostScript® so blagovne znamke podjetja Adobe Systems Incorporated.

Java™ je blagovna znamka podjetja Sun Microsystems, Inc, registrirana v ZDA.

Microsoft®, Windows®, Windows® XP in Windows Vista® so v ZDA zaščitene blagovne znamke podjetja Microsoft Corporation.

UNIX® je registrirana blagovna znamka podjetja Open Group.

ENERGY STAR® in oznaka ENERGY STAR® sta v ZDA registrirani znamki.

## **Dogovorjene oznake v priročniku**

- **NASVET:** Nasveti vsebujejo koristne namige in bližnjice.
- **<sup>2</sup> OPOMBA:** Opombe vsebujejo pomembne informacije za pojasnitev pojmov ali izvedbo opravil.
- **A POZOR:** Svarila označujejo postopke, z izvajanjem katerih preprečite izgubo podatkov in poškodbo naprave.
- **OPOZORILO!** Opozorila označujejo postopke, z izvajanjem katerih preprečite telesne poškodbe, izgubo pomembnih podatkov in hudo poškodbo naprave.

# **Kazalo**

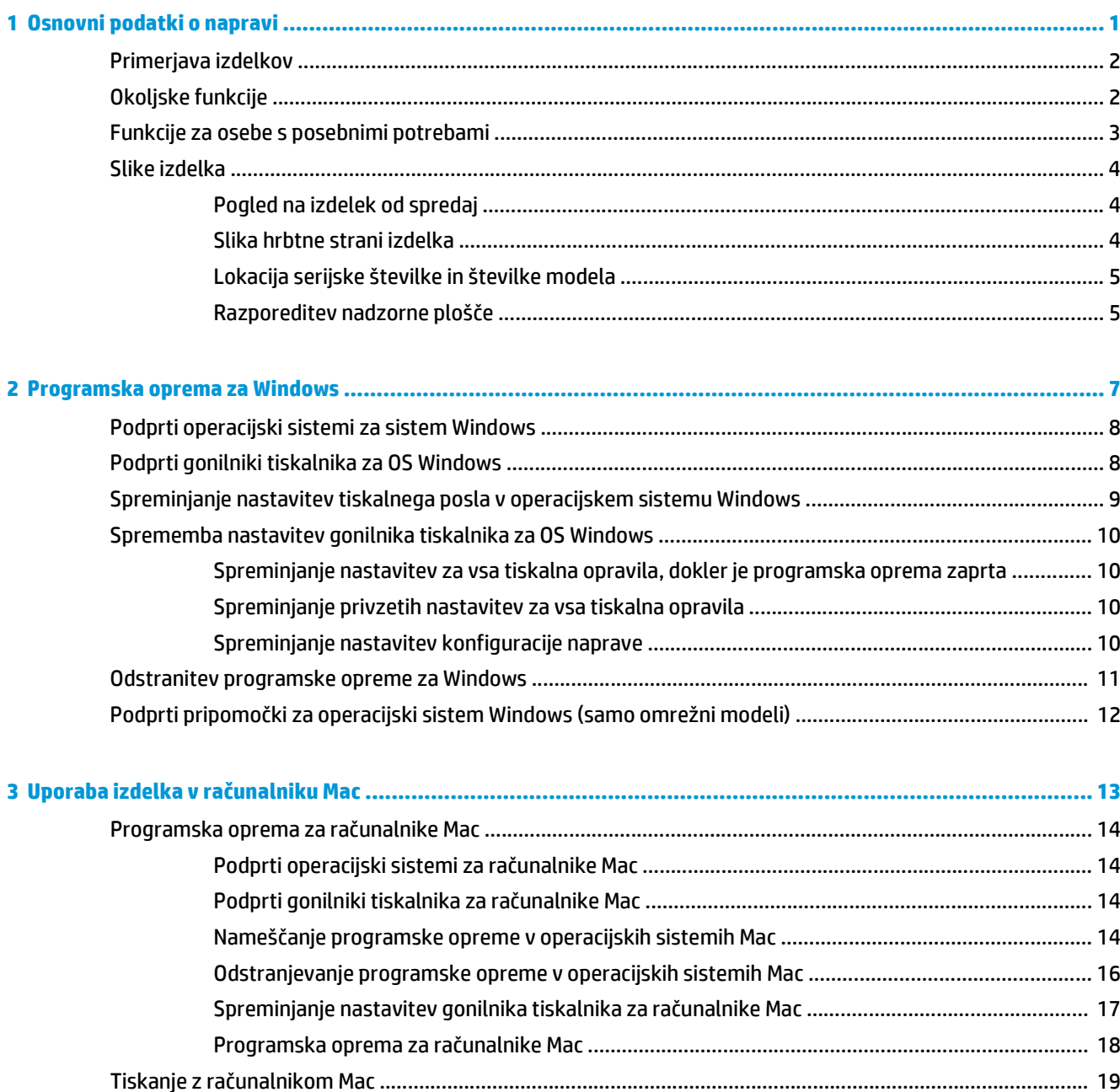

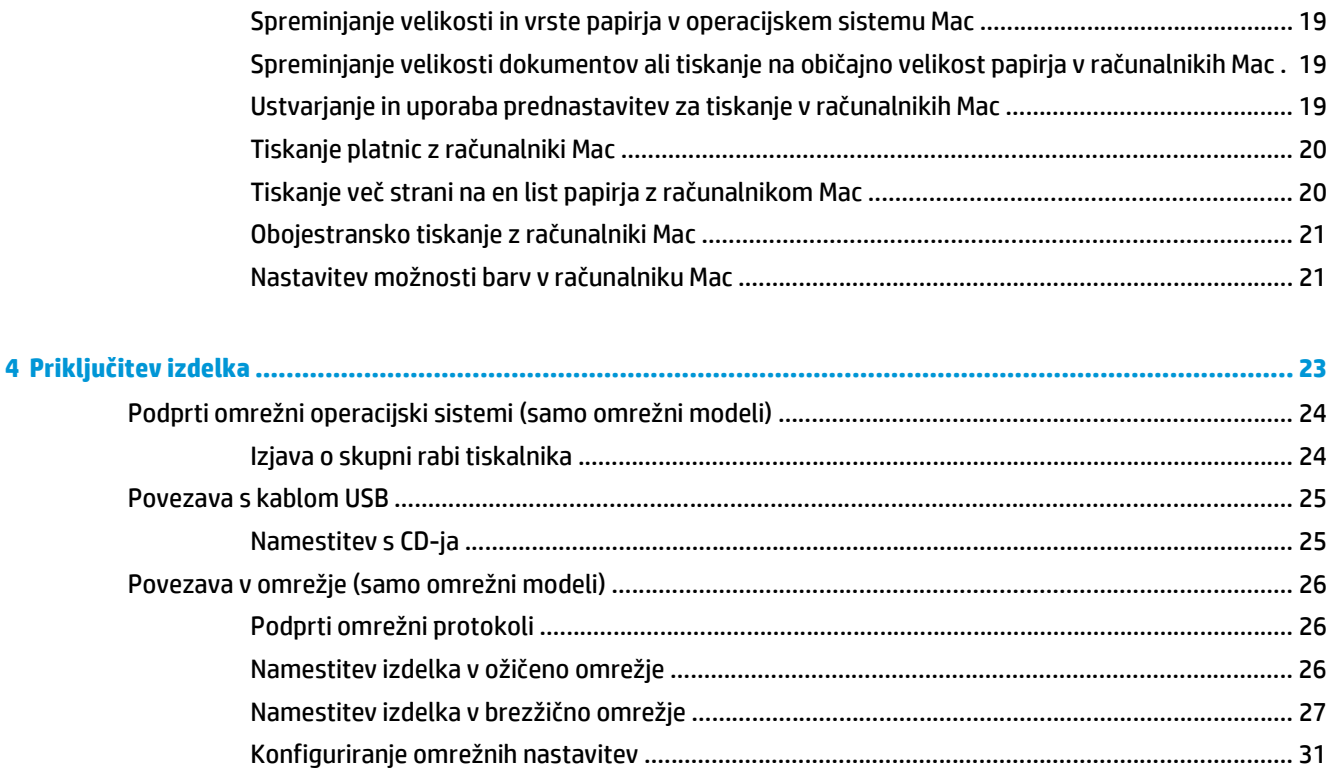

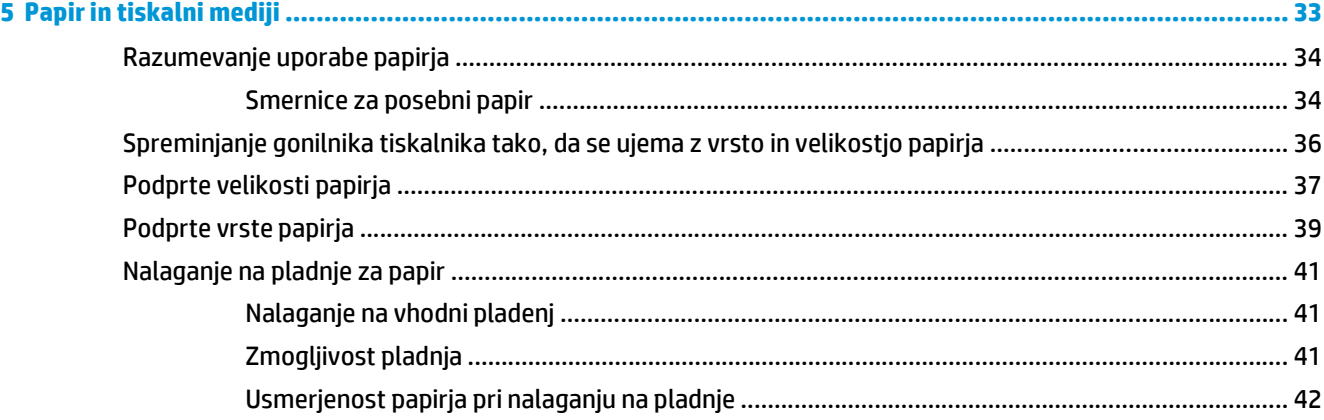

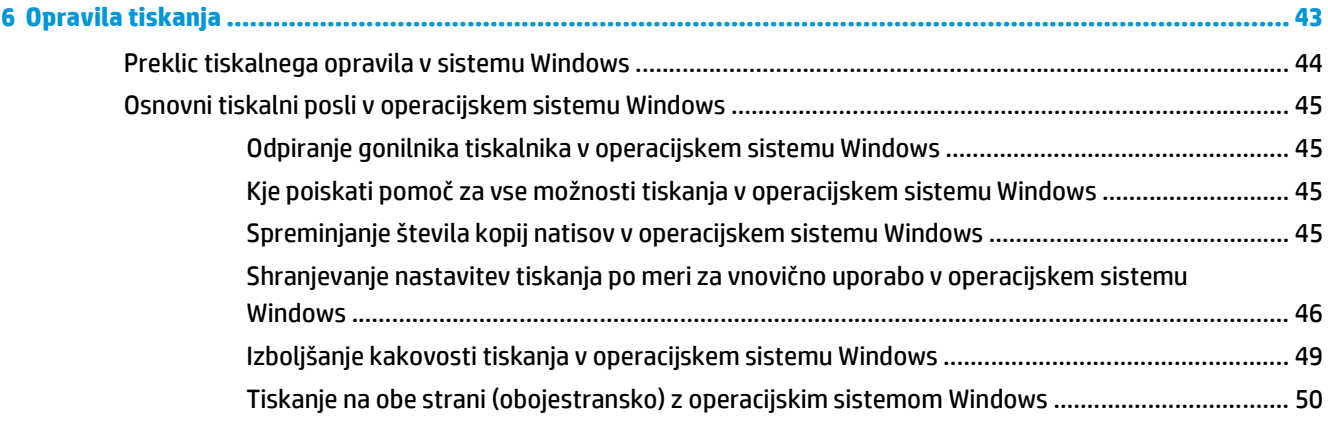

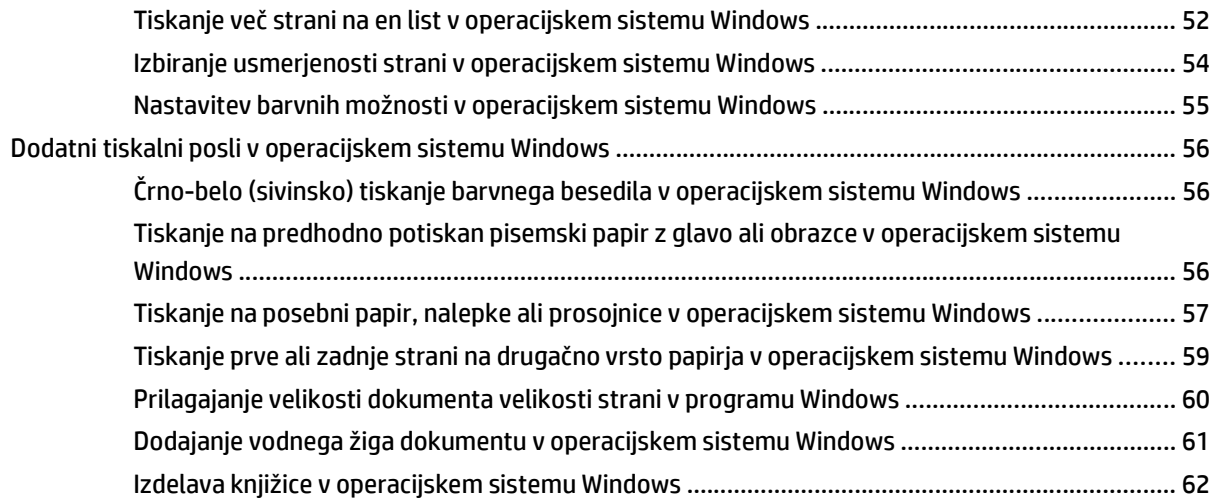

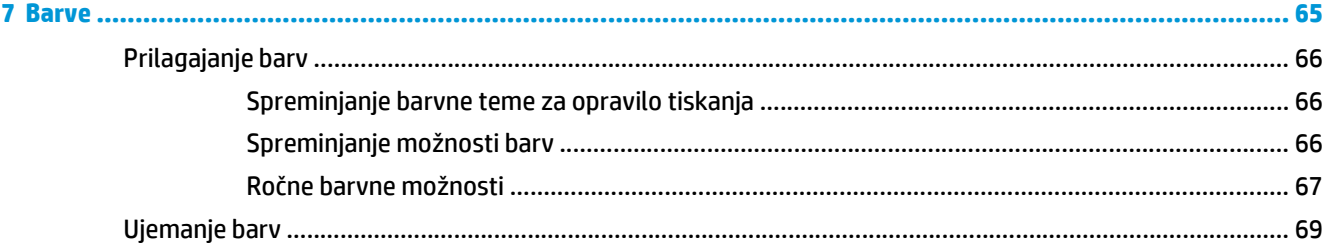

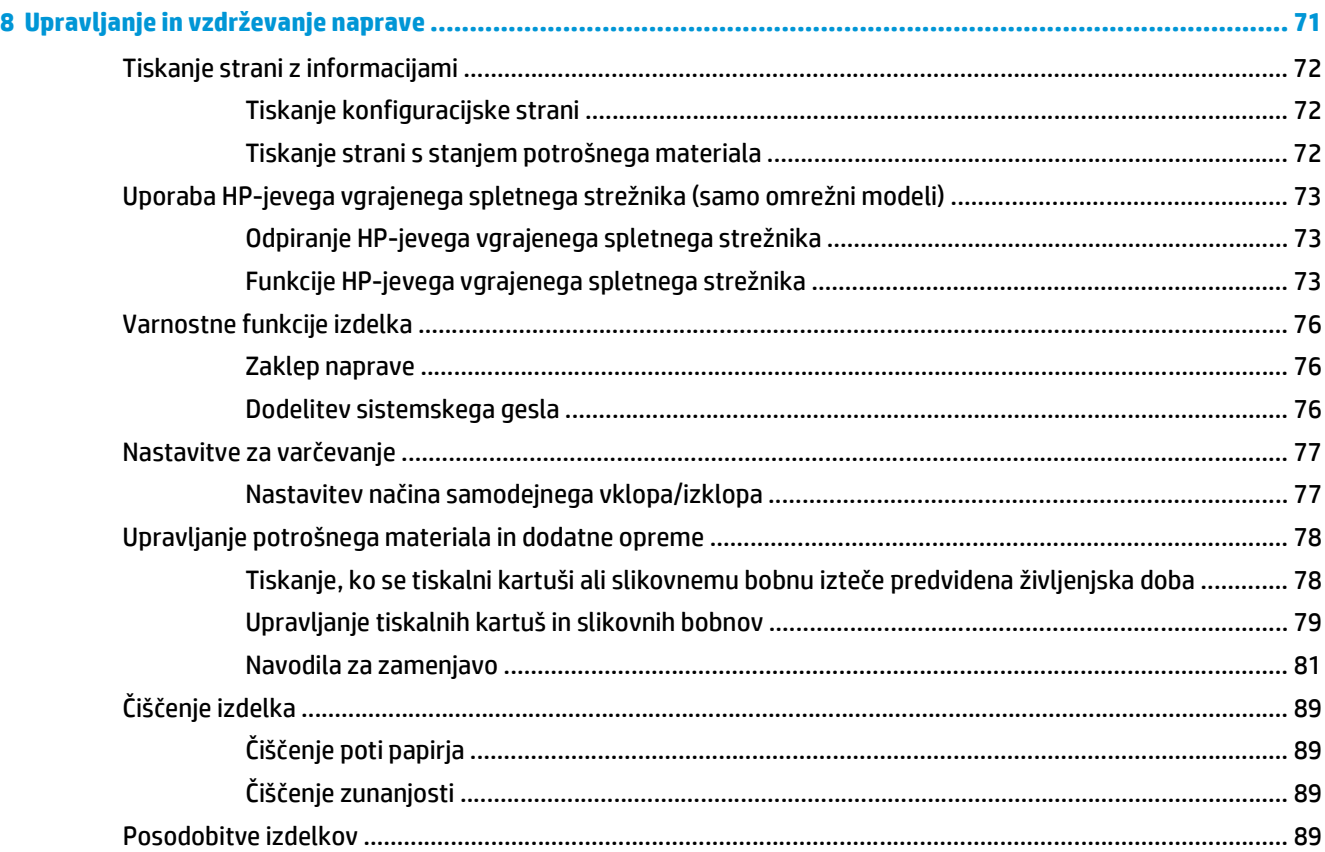

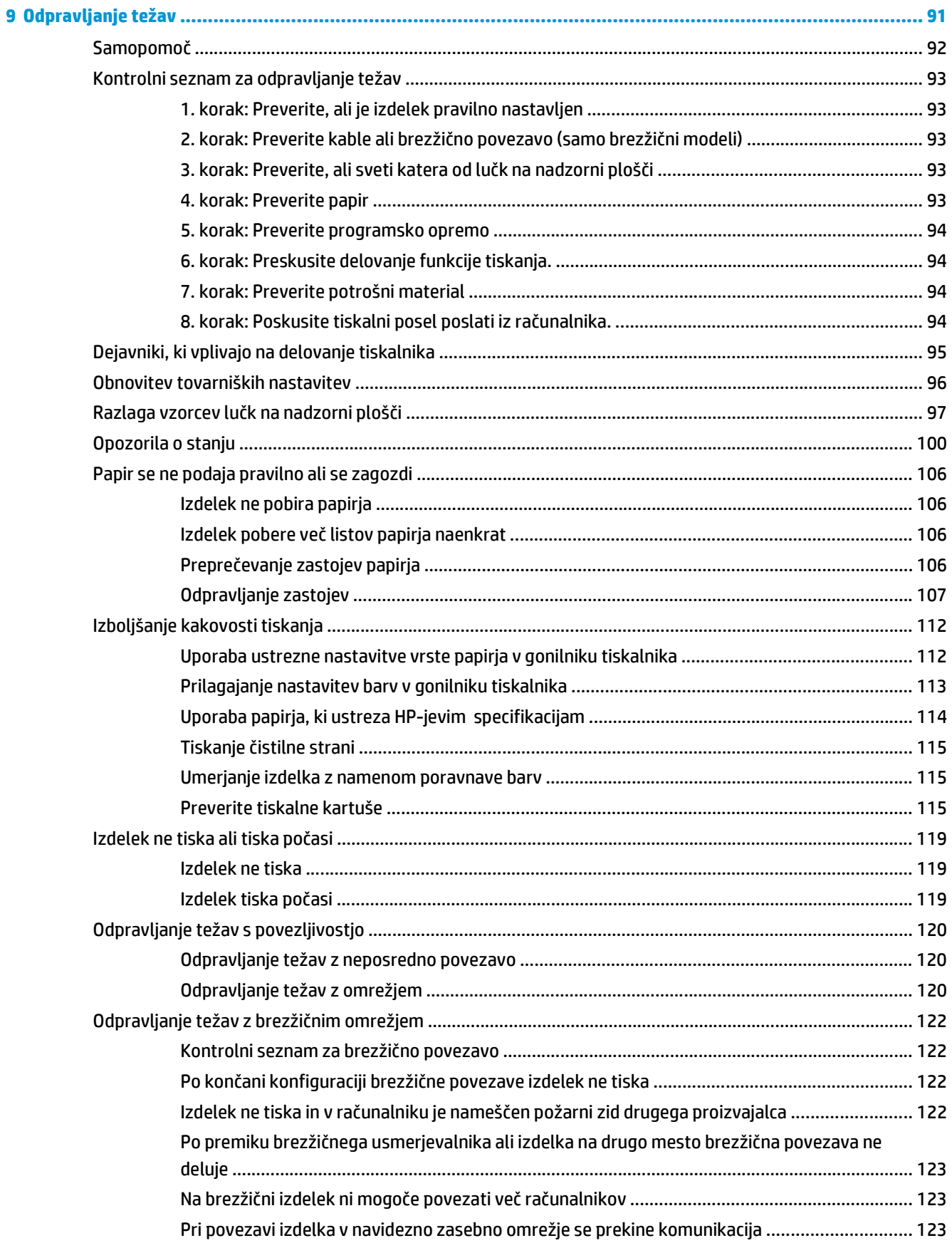

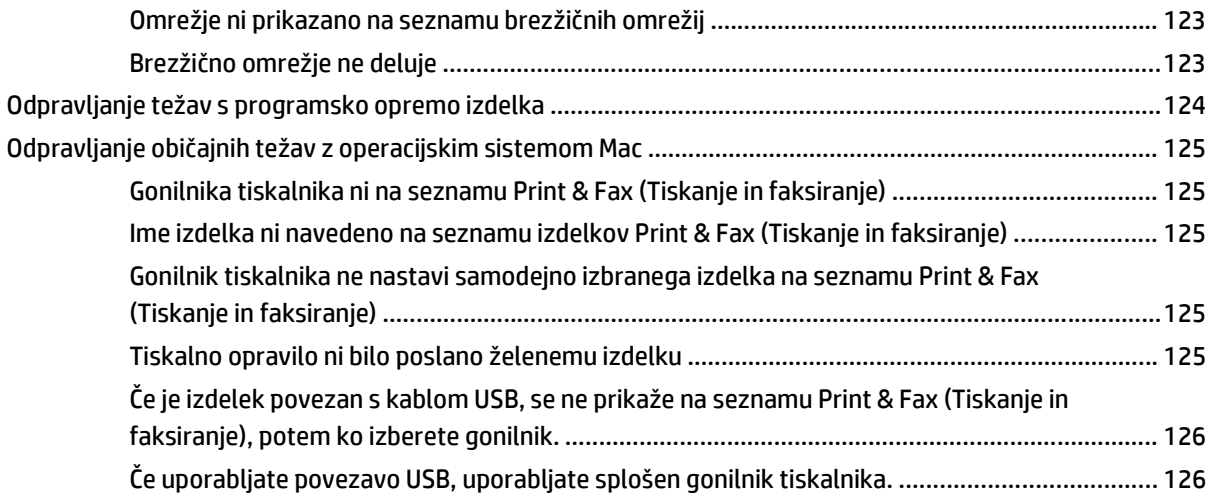

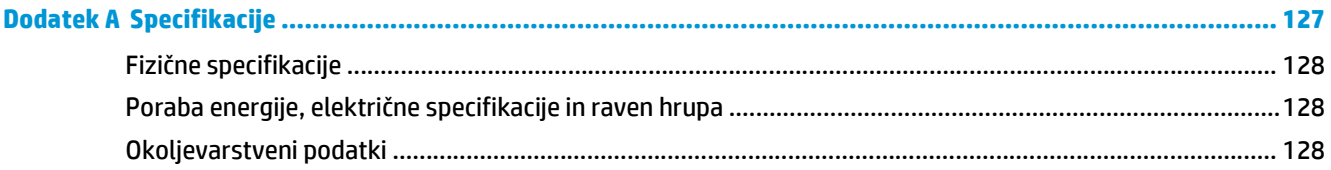

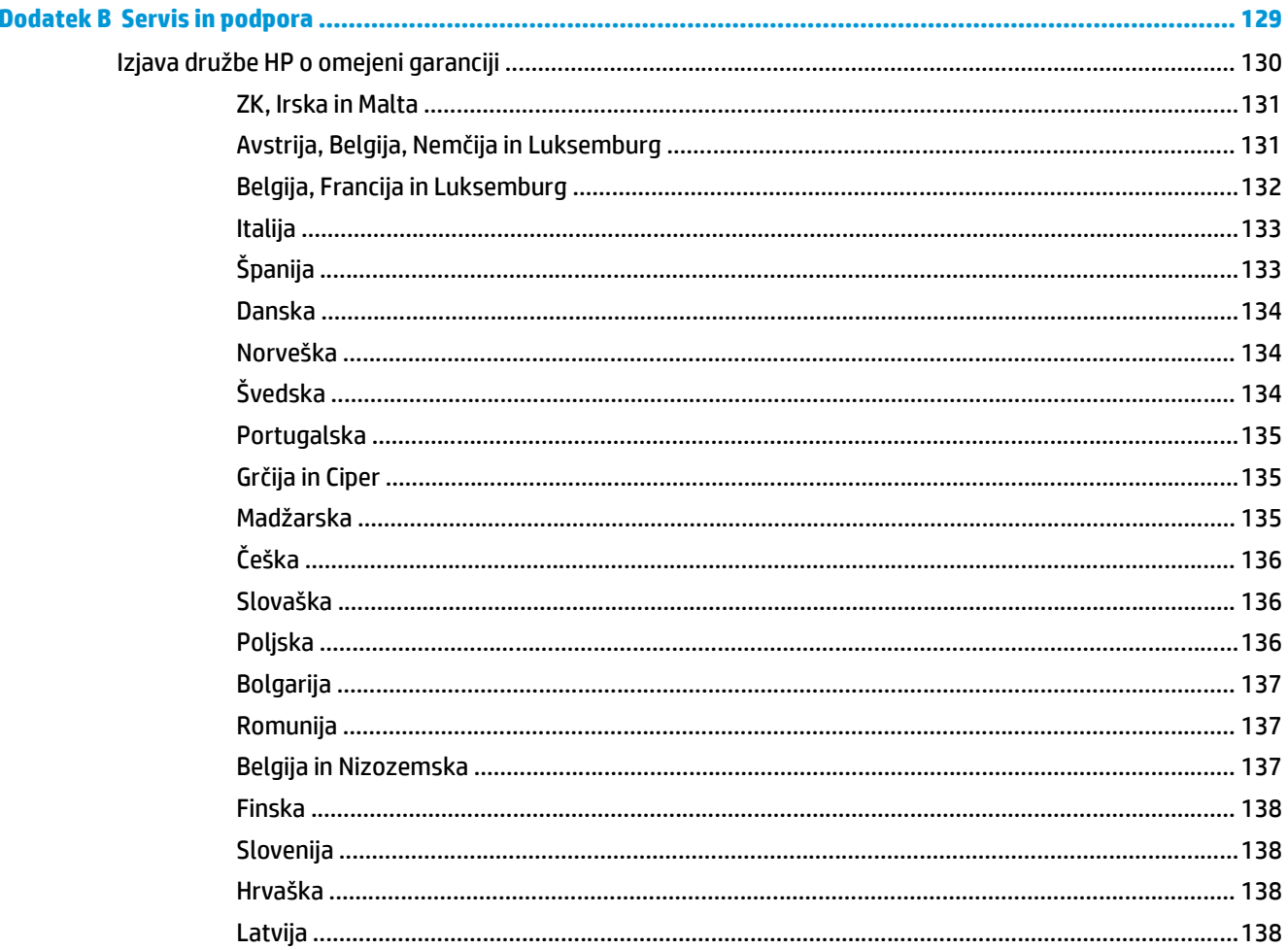

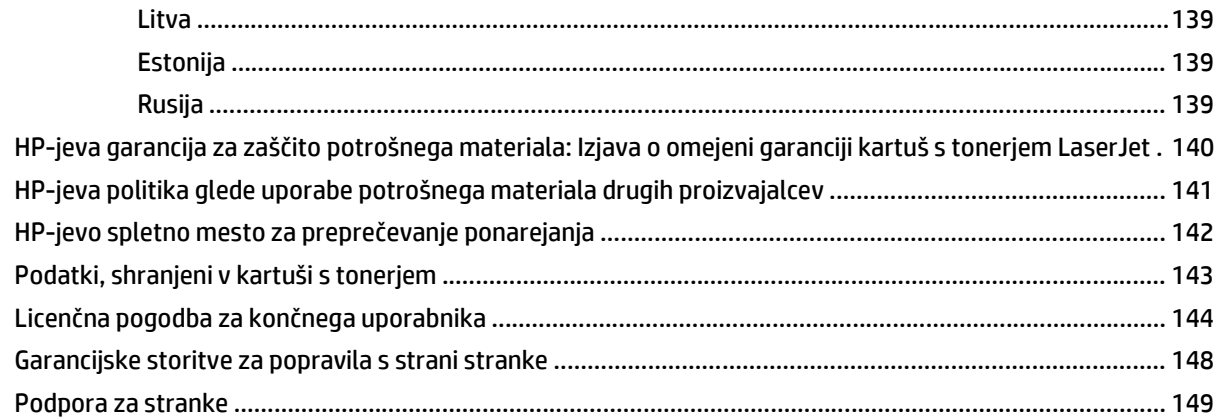

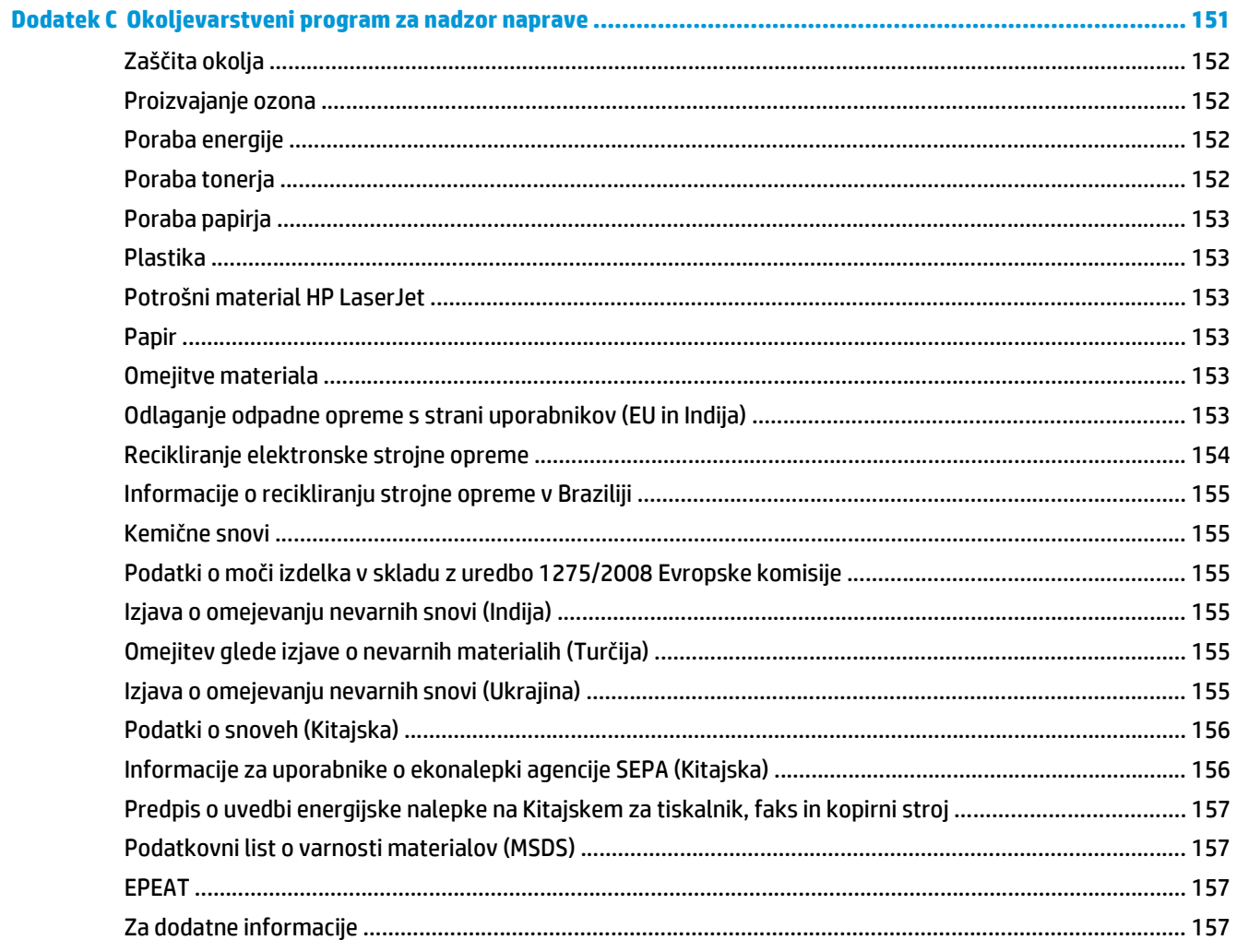

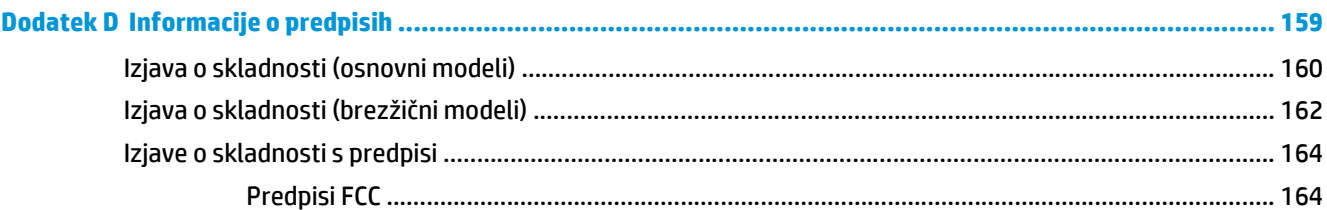

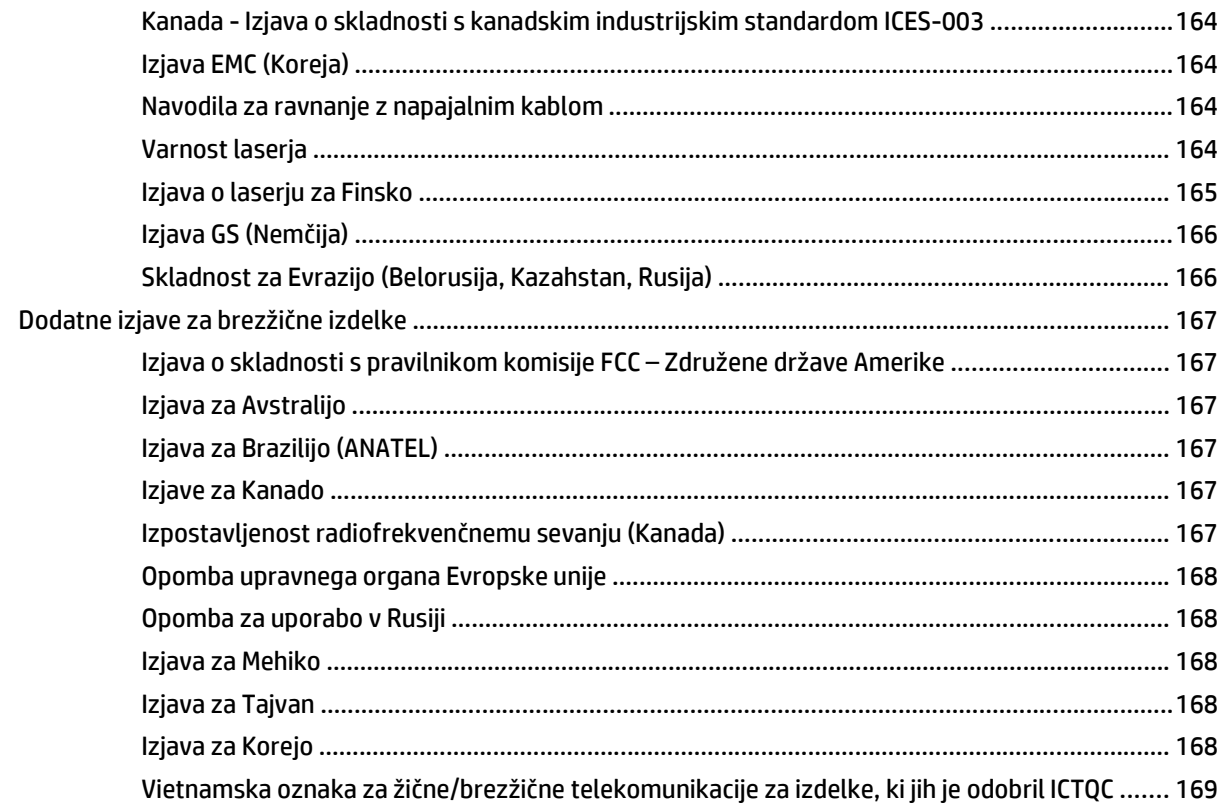

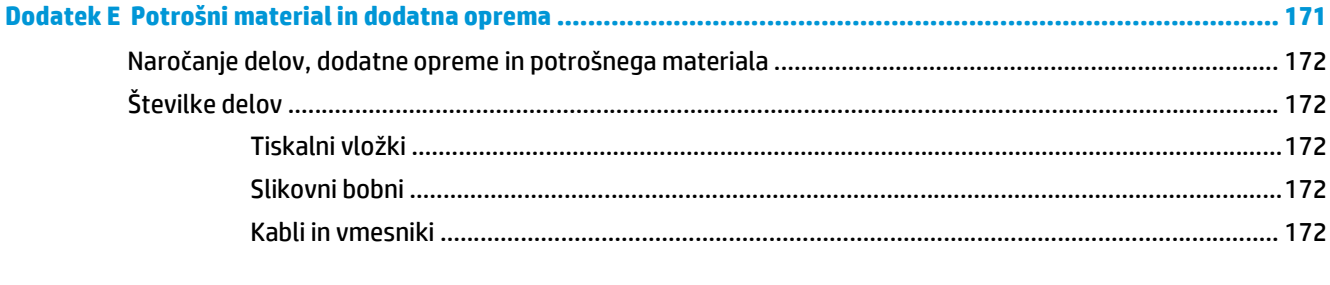

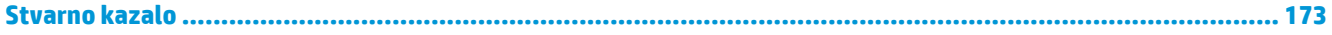

# <span id="page-14-0"></span>**1 Osnovni podatki o napravi**

- [Primerjava izdelkov](#page-15-0)
- [Okoljske funkcije](#page-15-0)
- [Funkcije za osebe s posebnimi potrebami](#page-16-0)
- [Slike izdelka](#page-17-0)

# <span id="page-15-0"></span>**Primerjava izdelkov**

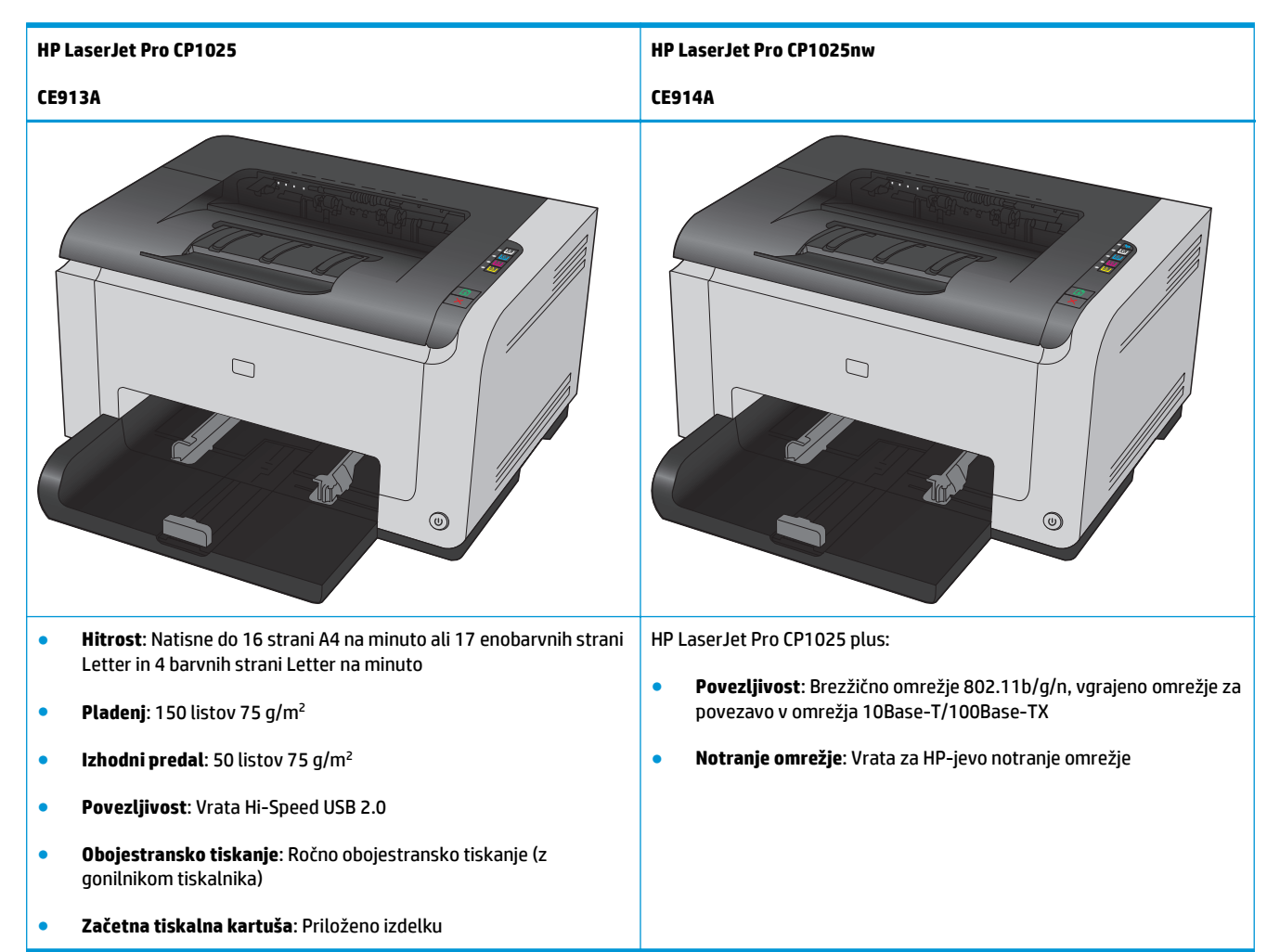

# **Okoljske funkcije**

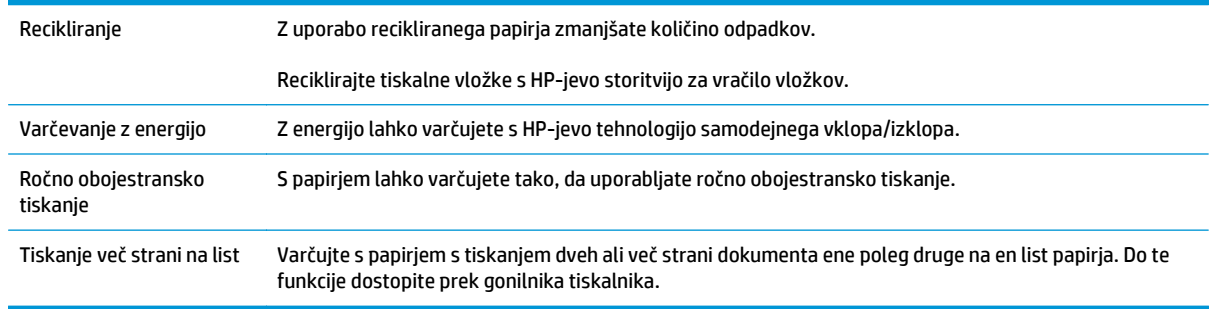

# <span id="page-16-0"></span>**Funkcije za osebe s posebnimi potrebami**

Izdelek je opremljen z več funkcijami za pomoč uporabnikom s posebnimi potrebami.

- Spletna navodila za uporabo, ki so združljiva z bralniki zaslona za besedila.
- Tiskalne kartuše in slikovni boben je mogoče namestiti in odstraniti z eno roko.
- Vsa vrata in pokrove je mogoče odpreti z eno roko.

# <span id="page-17-0"></span>**Slike izdelka**

# **Pogled na izdelek od spredaj**

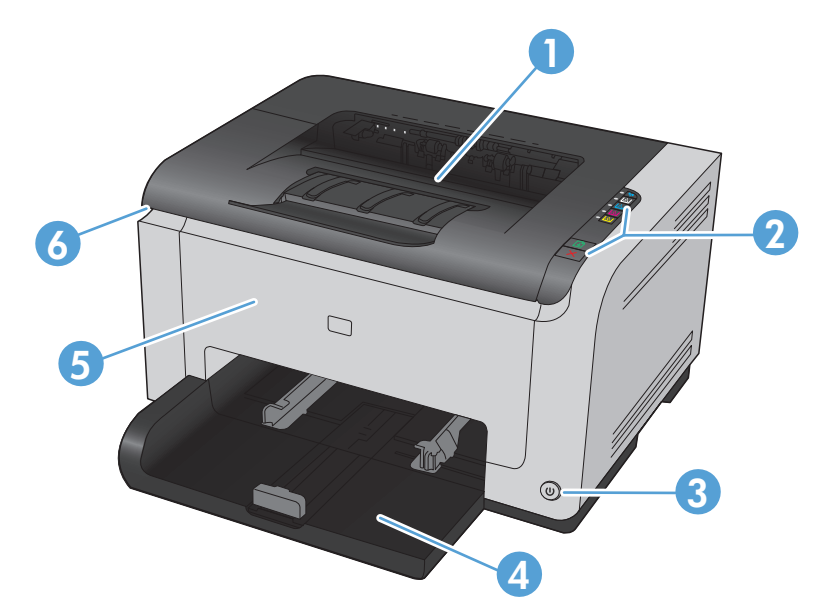

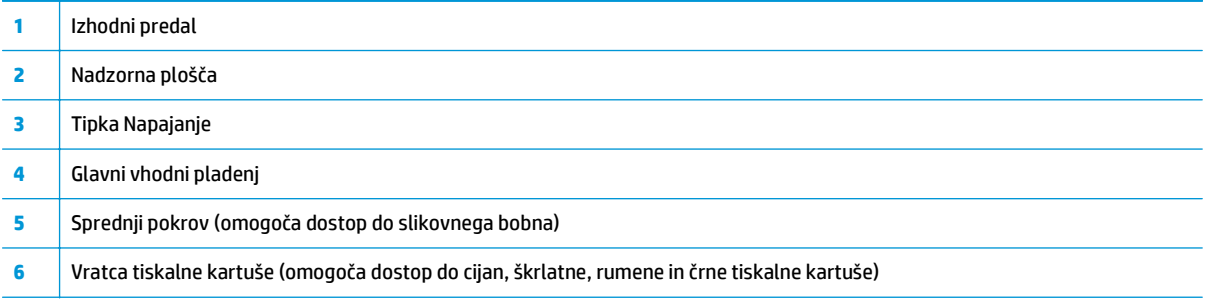

## **Slika hrbtne strani izdelka**

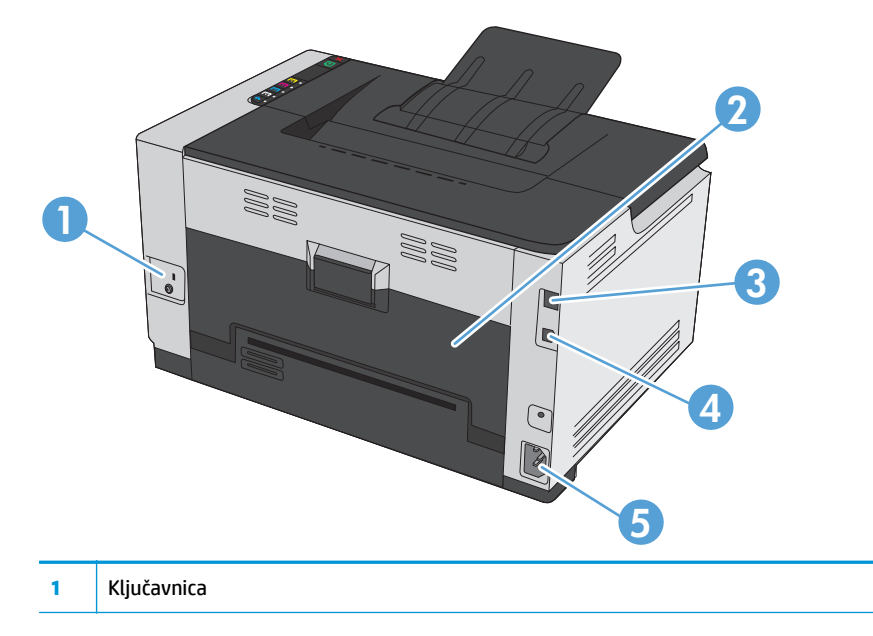

<span id="page-18-0"></span>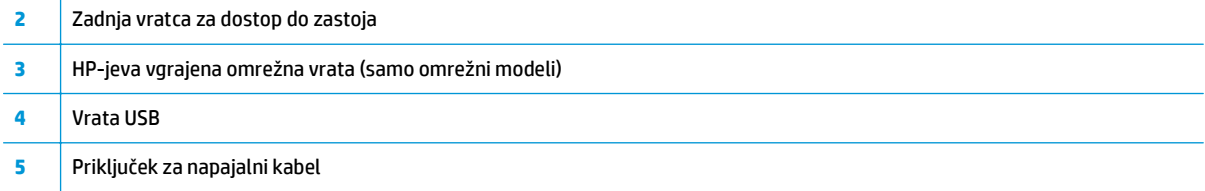

# **Lokacija serijske številke in številke modela**

Nalepka s številko izdelka in serijsko številko je na notranji strani sprednjega pokrova.

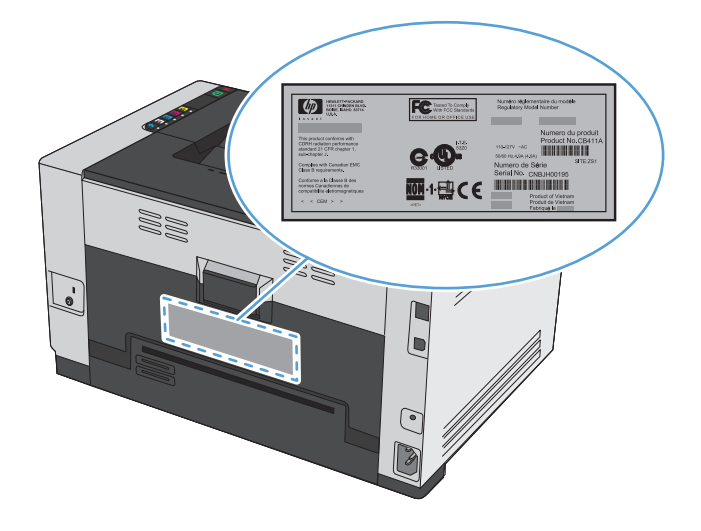

## **Razporeditev nadzorne plošče**

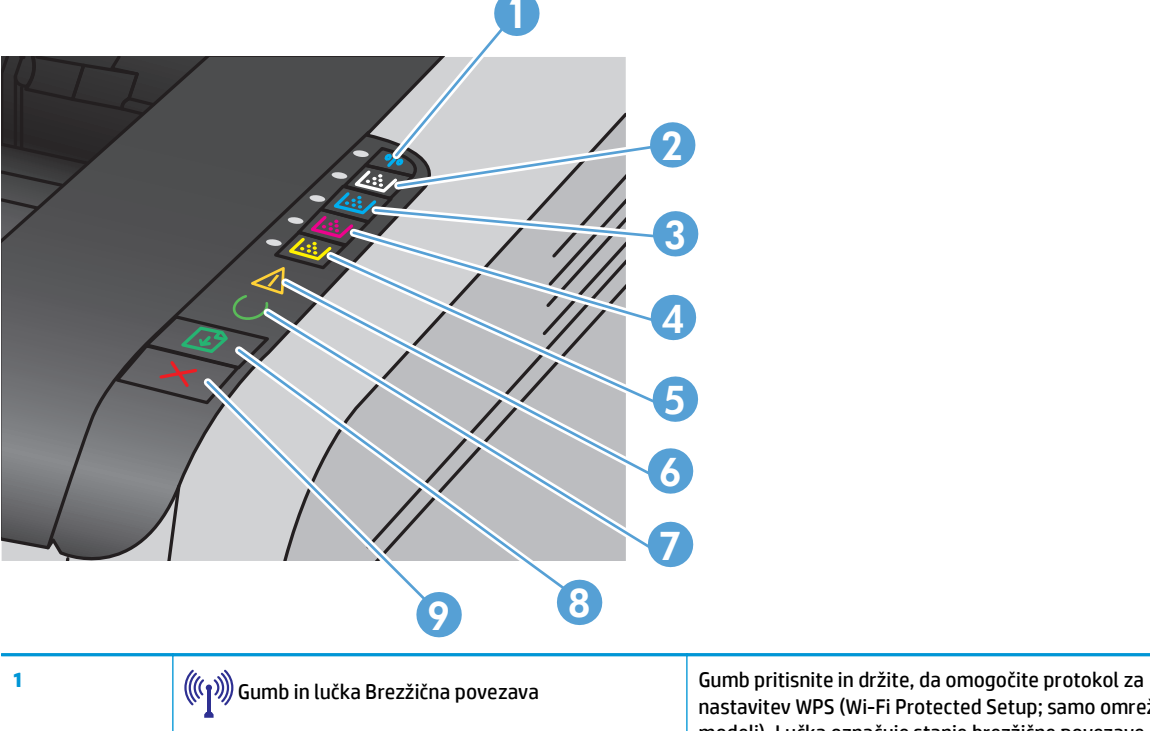

nastavitev WPS (Wi-Fi Protected Setup; samo omrežni modeli). Lučka označuje stanje brezžične povezave.

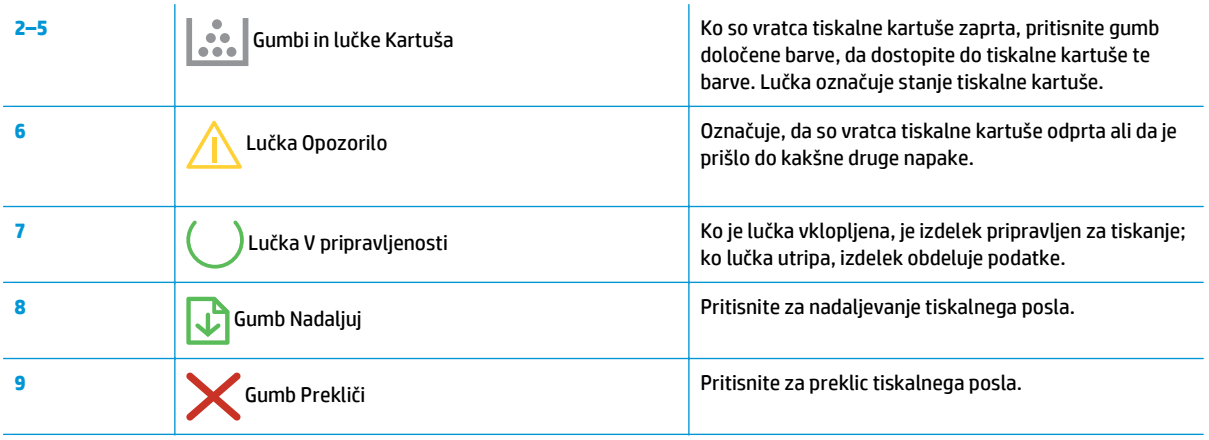

# <span id="page-20-0"></span>**2 Programska oprema za Windows**

- [Podprti operacijski sistemi za sistem Windows](#page-21-0)
- [Podprti gonilniki tiskalnika za OS Windows](#page-21-0)
- [Spreminjanje nastavitev tiskalnega posla v operacijskem sistemu Windows](#page-22-0)
- [Sprememba nastavitev gonilnika tiskalnika za OS Windows](#page-23-0)
- [Odstranitev programske opreme za Windows](#page-24-0)
- Podprti pripomoč[ki za operacijski sistem Windows \(samo omrežni modeli\)](#page-25-0)

# <span id="page-21-0"></span>**Podprti operacijski sistemi za sistem Windows**

Izdelku je priložena programska oprema za te različice operacijskega sistema Windows®:

- Windows 7 (32- in 64-bitna različica)
- Windows Vista (32- in 64-bitna različica)
- Windows XP (32-bitni, Service Pack 2)
- Windows Server 2003 (32-bitna različica, Service Pack 3)
- Windows Server 2008 (32- in 64-bitna različica)

# **Podprti gonilniki tiskalnika za OS Windows**

Izdelku je priložena programska oprema za sistem Windows, ki omogoča komunikacijo med računalnikom in izdelkom. Programska oprema se imenuje gonilnik tiskalnika. Gonilnik tiskalnika omogoča dostop do funkcij izdelka, na primer tiskanje na papir z velikostjo po meri, spreminjanje velikosti dokumentov in vstavljanje vodnih žigov.

**<sup>2</sup> OPOMBA:** Najnovejši gonilniki so na voljo na <u>[www.hp.com/support/ljcp1020series](http://h20180.www2.hp.com/apps/CLC?h_pagetype=s-001&h_lang=en&h_product=4052974&h_client=s-h-e009-1&h_page=hpcom&lang=en)</u>.

# <span id="page-22-0"></span>**Spreminjanje nastavitev tiskalnega posla v operacijskem sistemu Windows**

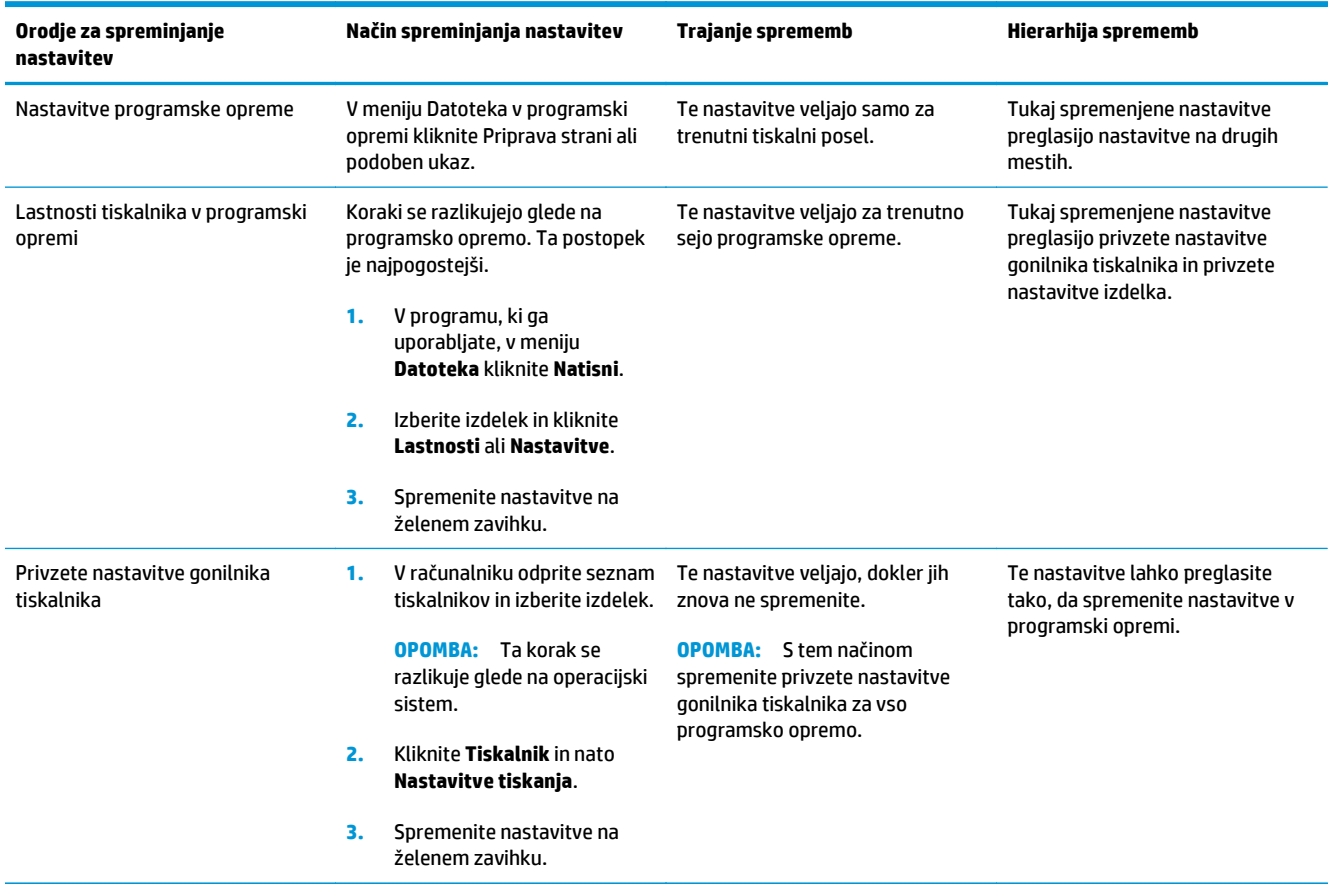

# <span id="page-23-0"></span>**Sprememba nastavitev gonilnika tiskalnika za OS Windows**

### **Spreminjanje nastavitev za vsa tiskalna opravila, dokler je programska oprema zaprta**

- **1.** V meniju **Datoteka** v programski opremi kliknite **Natisni**.
- **2.** Izberite gonilnik in nato kliknite **Lastnosti** ali **Nastavitve**.

Koraki se lahko razlikujejo; ta postopek je najpogostejši.

### **Spreminjanje privzetih nastavitev za vsa tiskalna opravila**

**1. Windows XP, Windows Server 2003 in Windows Server 2008 (v privzetem pogledu menija Start)**: Kliknite **Start** in nato **Tiskalniki in faksi**.

**Windows XP, Windows Server 2003 in Windows Server 2008 (v klasičnem pogledu menija Start)**: Kliknite **Start**, **Nastavitve** in nato **Tiskalniki**.

**Windows Vista**: Kliknite **Start**, **Nadzorna plošča** in nato v kategoriji za **Strojna oprema in zvok** kliknite **Tiskalnik**.

**Windows 7**: Kliknite **Start** in nato kliknite **Naprave in tiskalniki**.

**2.** Z desnim miškinim gumbom kliknite ikono gonilnika in izberite **Nastavitve tiskanja**.

### **Spreminjanje nastavitev konfiguracije naprave**

**1. Windows XP, Windows Server 2003 in Windows Server 2008 (v privzetem pogledu menija Start)**: Kliknite **Start** in nato **Tiskalniki in faksi**.

**Windows XP, Windows Server 2003 in Windows Server 2008 (v klasičnem pogledu menija Start)**: Kliknite **Start**, **Nastavitve** in nato **Tiskalniki**.

**Windows Vista**: Kliknite **Start**, **Nadzorna plošča** in nato v kategoriji za **Strojna oprema in zvok** kliknite **Tiskalnik**.

**Windows 7**: Kliknite **Start** in nato kliknite **Naprave in tiskalniki**.

- **2.** Z desno tipko miške kliknite ikono gonilnika in nato izberite **Lastnosti** ali **Lastnosti tiskalnika**.
- **3.** Kliknite zavihek **Konfiguriranje**.

# <span id="page-24-0"></span>**Odstranitev programske opreme za Windows**

#### **Windows XP**

- **1.** Kliknite **Start** in nato **Programi**.
- **2.** Kliknite **HP** in nato ime naprave.
- **3.** Kliknite **Odstrani** in sledite navodilom na zaslonu za odstranitev programske opreme.

#### **Windows Vista in Windows 7**

- **1.** Kliknite **Start** in nato **Vsi programi**.
- **2.** Kliknite **HP** in nato ime naprave.
- **3.** Kliknite **Odstrani** in sledite navodilom na zaslonu za odstranitev programske opreme.

# <span id="page-25-0"></span>**Podprti pripomočki za operacijski sistem Windows (samo omrežni modeli)**

● HP-jev vgrajeni spletni strežnik (HP EWS je dostopen samo, če je izdelek povezan v omrežje, in ne, če je povezan prek USB-ja.)

# <span id="page-26-0"></span>**3 Uporaba izdelka v računalniku Mac**

- [Programska oprema za ra](#page-27-0)čunalnike Mac
- Tiskanje z rač[unalnikom Mac](#page-32-0)

# <span id="page-27-0"></span>**Programska oprema za računalnike Mac**

### **Podprti operacijski sistemi za računalnike Mac**

Izdelek podpira te operacijske sisteme Mac:

Mac OS X 10.5, 10.6 in novejše različice

**<sup>2</sup> OPOMBA:** Za Mac OS X 10.5 in novejše različice so podprti računalniki Mac s procesorjem PPC ali Intel® Core™. Za Mac OS X 10.6 so podprti računalniki Mac s procesorjem Intel Core.

### **Podprti gonilniki tiskalnika za računalnike Mac**

Program za namestitev programske opreme HP LaserJet nudi datoteke opisa tiskalnika PostScript® (PPD) in razširitve pogovornih oken tiskalnika (PDE) za računalnike z operacijskim sistemom Mac OS X. Datoteke PPD in PDE HP-jevega tiskalnika skupaj z gonilnikom tiskalnika izdelka omogočajo polno funkcionalnost tiskanja in dostop do določenih funkcij HP-jevega tiskalnika.

### **Nameščanje programske opreme v operacijskih sistemih Mac**

#### **Namestitev programske opreme za računalnike Mac, ki so neposredno povezani z izdelkom**

Izdelek podpira povezavo USB 2.0. Uporabite kabel USB vrste A–B. HP priporoča uporabo kabla, ki ni daljši od 2 m.

**1.** Priključite kabel USB na izdelek in računalnik.

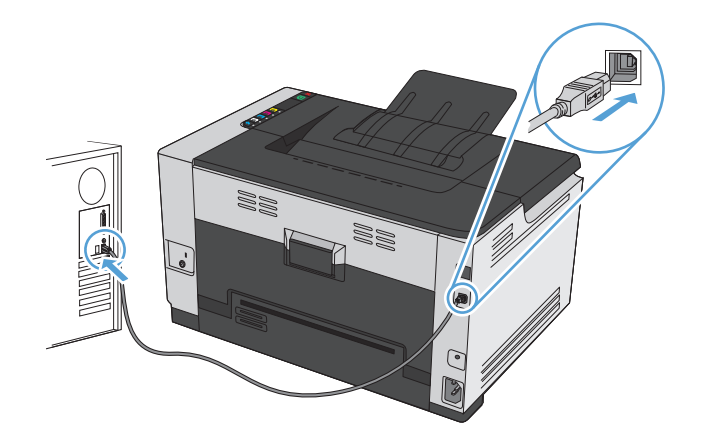

- **2.** Namestite programsko opremo s CD-ja.
- **3.** Kliknite ikono programa HP Installer in sledite navodilom na zaslonu.
- **4.** Na zaslonu Congratulations (Čestitamo) kliknite gumb **OK**.
- **5.** Natisnite stran v katerem koli programu, da preverite, ali je programska oprema za tiskanje pravilno nameščena.

#### **Namestitev programske opreme za računalnike Mac v ožičenem omrežju**

#### **Konfiguracija naslova IP**

**1.** Priključite omrežni kabel na napravo in v omrežje.

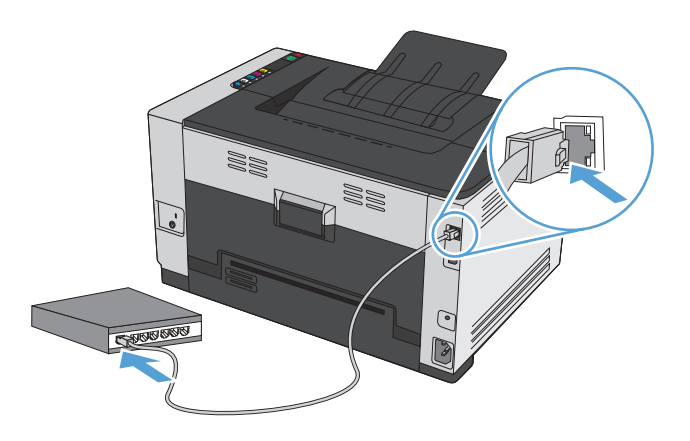

- **2.** Počakajte 60 sekund, preden nadaljujete. V tem času omrežje prepozna izdelek in mu dodeli naslov IP ali ime gostitelja.
- **3.** Če želite natisniti ti strani, pritisnite gumb **A** Nadaljuj in ga držite dve do tri sekunde.
- **4.** Poiščite naslov IP na poročilu o konfiguraciji.

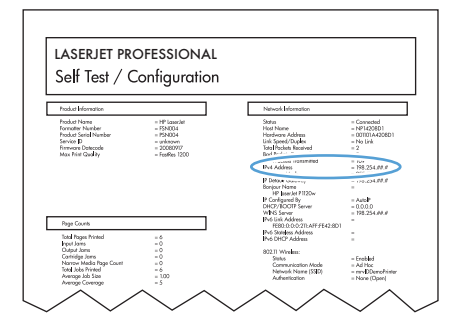

#### **Namestitev programske opreme**

- **1.** Zaprite vse programe v računalniku.
- **2.** Namestite programsko opremo s CD-ja.
- **3.** Kliknite ikono programa HP Installer in sledite navodilom na zaslonu.
- **4.** Na zaslonu Congratulations (Čestitamo) kliknite gumb **OK**.
- **5.** Natisnite stran v katerem koli programu, da preverite, ali je programska oprema za tiskanje pravilno nameščena.

#### <span id="page-29-0"></span>**Namestitev programske opreme za računalnike Mac v brezžičnem omrežju**

Pred namestitvijo programske opreme izdelka zagotovite, da izdelek ni povezan v omrežje z omrežnim kablom.

Če vaš brezžični usmerjevalnik ne podpira protokola za nastavitev WPS (Wi-Fi Protected Setup), pridobite omrežne nastavitve brezžičnega usmerjevalnika pri skrbniku sistema ali izvedite naslednja opravila:

- Pridobite ime brezžičnega omrežja ali SSID (Service Set Identifier).
- Pridobite varnostno geslo ali šifrirni ključ brezžičnega omrežja.

#### **Provezava izdelka v brezžično omrežje s protokolom WPS**

Če vaš brezžični usmerjevalnik podpira protokol za nastavitev WPS (Wi-Fi Protected Setup), lahko z njim na najpreprostejši način nastavite izdelek v brezžično omrežje.

- **1.** Pritisnite gumb WPS na brezžičnem usmerjevalniku.
- **2.** Pritisnite gumb Brezžična povezava na nadzorni plošči naprave in ga dve sekundi držite. Spustite ga, ko začne utripati lučka za brezžično povezavo.
- **3.** Izdelek bo v dveh minutah vzpostavil omrežno povezavo z brezžičnim usmerjevalnikom.

**<sup>2</sup> OPOMBA:** Če povezava z brezžičnim omrežjem na ta način ne uspe, jo poskusite vzpostaviti s kablom USB.

#### **Povezava izdelka v brezžično omrežje prek kabla USB**

Če vaš brezžični usmerjevalnik ne podpira protokola za nastavitev WPS (Wi-Fi Protected Setup), uporabite to metodo nastavitve izdelka v brezžično omrežje. Nastavitev brezžične povezave je enostavnejša, če za prenos nastavitev uporabite kabel USB. Ko je nastavitev končana, lahko izključite kabel USB in uporabite brezžično povezavo.

- **1.** V pogon CD računalnika vstavite namestitveni CD s programsko opremo.
- **2.** Sledite navodilom na zaslonu. Ob pozivu izberite možnost **Vzpostavi povezavo prek brezžičnega omrežja**. Ob pozivu priključite kabel USB na izdelek.

**A POZOR:** Kabla USB ne priključujte, dokler vas k temu ne pozove namestitveni program.

- **3.** Ko je namestitev končana, natisnite konfiguracijsko stran in na njej preverite, ali ima izdelek ime SSID.
- **4.** Ko je namestitev končana, izključite kabel USB.

### **Odstranjevanje programske opreme v operacijskih sistemih Mac**

Da lahko odstranite programsko opremo, morate imeti skrbniške pravice.

- **1.** Izdelek izključite iz računalnika.
- **2.** Odprite **Applications** (Aplikacije).
- **3.** Izberite **HP**.
- **4.** Izberite **HP Uninstaller**.
- **5.** Na seznamu naprav izberite izdelek in kliknite gumb **Uninstall** (Odstrani).
- **6.** Ko je programska oprema odstranjena, znova zaženite računalnik in izpraznite Koš.

# <span id="page-30-0"></span>**Spreminjanje nastavitev gonilnika tiskalnika za računalnike Mac**

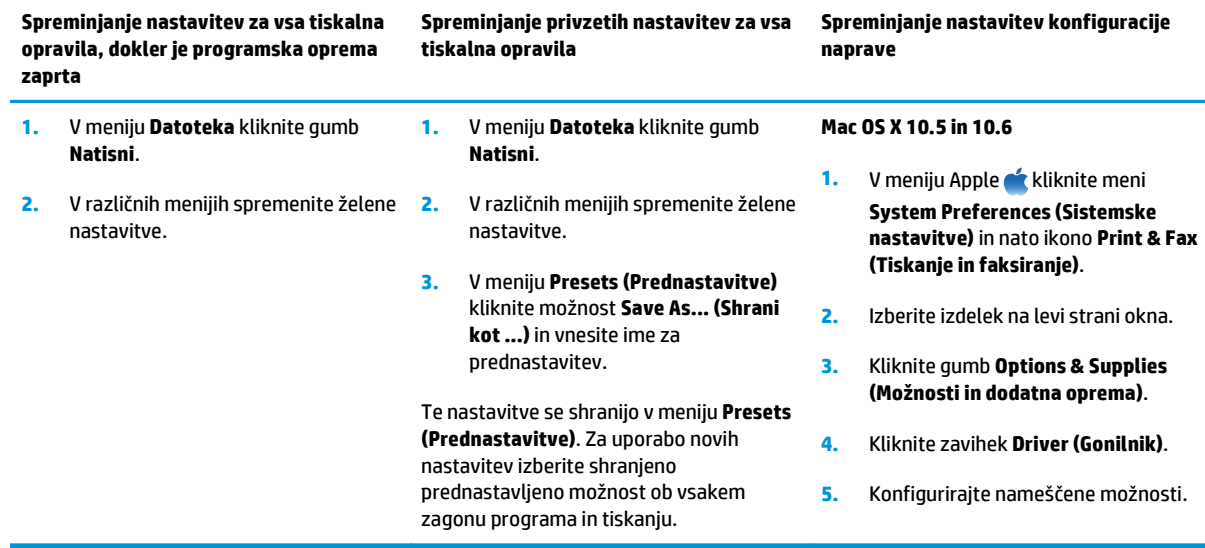

### <span id="page-31-0"></span>**Programska oprema za računalnike Mac**

### **Podprti pripomočki za računalnike Mac (samo omrežni modeli)**

#### **HP Utility za računalnike Mac**

S pripomočkom HP Utility nastavite funkcije izdelka, ki niso na voljo v gonilniku tiskalnika.

HP Utility lahko uporabljate, če izdelek uporablja kabel USB ali je povezana v omrežje TCP/IP.

#### **Odpiranje pripomočka HP Utility**

**▲** V orodni vrstici kliknite **HP Utility**.

**-ali-**

Odprite **Aplikacije**, kliknite **HP** in nato **HP Utility**.

#### **Funkcije pripomočka HP Utility**

S programsko opremo HP Utility lahko izvajate naslednja opravila:

- Pridobitev informacij o stanju potrošnega materiala.
- Pridobitev informacij o izdelku, kot sta različica vdelane programske opreme in serijska številka.
- Natisnite konfiguracijsko stran.
- Pri izdelkih v omrežju IP lahko pridobite informacije o omrežju in odprete HP-jev vgrajeni spletni strežnik.
- Konfiguriranje vrste in velikosti papirja za pladenj.
- Prenos datotek in pisav iz računalnika v izdelek.
- Posodobitev vdelane programske opreme izdelka.
- Prikaz strani o uporabi barv.

#### **Podprti pripomočki za računalnike Mac**

#### **HP-jev vgrajeni spletni strežnik**

Ta izdelek dobite z vgrajenim spletnim strežnikom, ki ponuja dostop do podatkov o izdelku in dejavnostih v omrežju.

# <span id="page-32-0"></span>**Tiskanje z računalnikom Mac**

## **Preklic tiskalnega posla v računalnikih Mac**

- **1.** Če se opravilo tiskanja že izvaja, ga prekličete tako, da pritisnete gumb  $\times$  Prekliči na nadzorni plošči izdelka.
- <sup>2</sup> OPOMBA: Če pritisnete gumb × Prekliči, izbrišete opravilo, ki ga izdelek trenutno obdeluje. Če poteka več postopkov, s pritiskom gumba  $\times$  Prekliči izbrišete postopek, ki je trenutno prikazan na nadzorni plošči izdelka.
- **2.** Tiskalno opravilo lahko prekličete tudi v programski opremi ali tiskalni vrsti.
	- **Programska oprema:** Ponavadi se na računalniškem zaslonu za kratek čas prikaže pogovorno okno, ki omogoča, da prekličete tiskalno opravilo.
	- **Tiskalna vrsta v računalnikih Mac:** Odprite tiskalno vrsto tako, da dvokliknete ikono naprave v orodni vrstici. Označite tiskalni posel in kliknite **Delete** (Izbriši).

### **Spreminjanje velikosti in vrste papirja v operacijskem sistemu Mac**

- **1.** V meniju **Datoteka** v programski opremi kliknite možnost **Natisni**.
- **2.** V meniju **Copies & Pages (Kopije in strani)** kliknite gumb **Page Setup (Priprava strani)**.
- **3.** Na spustnem seznamu **Paper Size (Velikost papirja)** izberite velikost in nato kliknite gumb OK.
- **4.** Odprite meni **Finishing (Zaključna obdelava)**.
- **5.** Na spustnem seznamu **Media-type (Vrsta medijev)** izberite vrsto.
- **6.** Kliknite gumb **Natisni**.

### **Spreminjanje velikosti dokumentov ali tiskanje na običajno velikost papirja v računalnikih Mac**

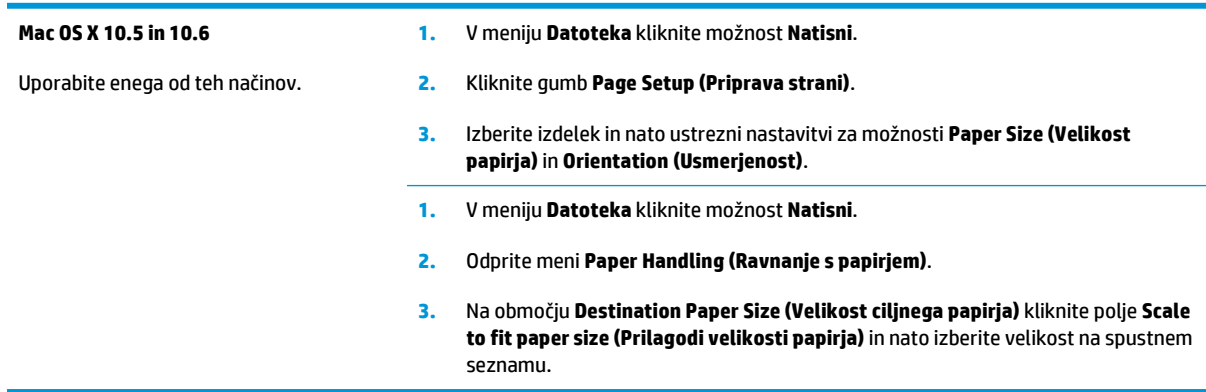

### **Ustvarjanje in uporaba prednastavitev za tiskanje v računalnikih Mac**

Prednastavitve za tiskanje uporabite za shranjevanje trenutnih nastavitev gonilnika tiskalnika za ponovno uporabo.

#### <span id="page-33-0"></span>**Ustvarjanje prednastavitve za tiskanje**

- **1.** V meniju **Datoteka** kliknite možnost **Natisni**.
- **2.** Izberite gonilnik.
- **3.** Izberite nastavitve tiskanja, ki jih želite shraniti za ponovno uporabo.
- **4.** V meniju **Presets (Prednastavitve)** kliknite možnost **Save As... (Shrani kot ...)** in vnesite ime za prednastavitev.
- **5.** Kliknite gumb **OK (V redu)**.

#### **Uporaba prednastavitev za tiskanje**

- **1.** V meniju **Datoteka** kliknite možnost **Natisni**.
- **2.** Izberite gonilnik.
- **3.** V meniju **Presets (Prednastavitve)** izberite prednastavitev za tiskanje.

**OPOMBA:** Za uporabo privzetih nastavitev gonilnika tiskalnika izberite možnost **Standard (Standardno)**.

### **Tiskanje platnic z računalniki Mac**

- **1.** V meniju **Datoteka** kliknite možnost **Natisni**.
- **2.** Izberite gonilnik.
- **3.** Odprite meni **Cover Page (Platnica)** in nato izberite, kje naj se natisne platnica. Kliknite gumb **Before Document (Pred dokumentom)** ali **After Document (Za dokumentom)**.
- **4.** V meniju **Cover Page Type (Vrsta platnice)** izberite sporočilo, ki ga želite natisniti na platnico.
	- **OPOMBA:** Za tiskanje prazne platnice izberite možnost **Standard (Standardno)** v meniju **Cover Page Type (Vrsta platnice)**.

### **Tiskanje več strani na en list papirja z računalnikom Mac**

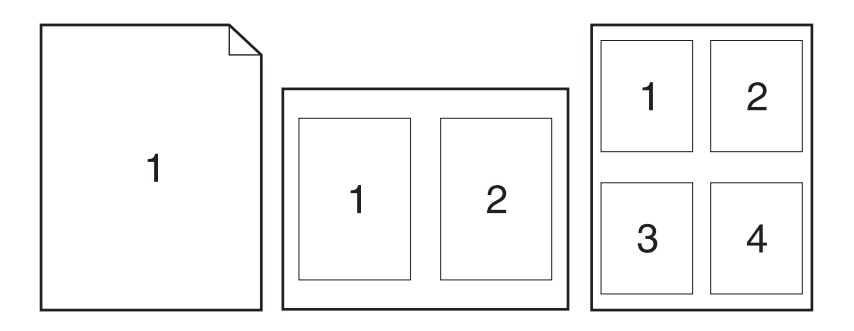

- **1.** V meniju **Datoteka** kliknite možnost **Natisni**.
- **2.** Izberite gonilnik.
- <span id="page-34-0"></span>**3.** Odprite meni **Layout Direction (Postavitev)**.
- **4.** V meniju **Pages per Sheet (Strani na list)** izberite število strani, ki jih želite natisniti na posamezen list (1, 2, 4, 6, 9 ali 16).
- **5.** Na območju **Layout Direction (Smer postavitve)**izberite vrstni red in postavitev strani na listu.
- **6.** V meniju **Borders (Robovi)** izberite vrsto roba, ki naj se natisne okrog posamezne strani na listu.

### **Obojestransko tiskanje z računalniki Mac**

- **1.** Na enega izmed pladnjev naložite dovolj papirja za opravilo tiskanja.
- **2.** V meniju **Datoteka** kliknite možnost **Natisni**.
- **3.** Odprite meni **Layout Direction (Postavitev)** in kliknite zavihek **Manual Duplex (Ročno obojestransko tiskanje)** ali pa odprite meni **Manual Duplex (Ročno obojestransko tiskanje)**.
- **4.** Kliknite polje **Manual Duplex (Ročno obojestransko tiskanje)** in izberite možnost vezave.
- **5.** Kliknite gumb **Natisni**. Sledite navodilom v pojavnem oknu, ki se prikaže na zaslonu računalnika, preden ponovno vstavite izhodni sveženj na pladenj 1 za tiskanje druge polovice.
- **6.** Stopite do naprave in odstranite prazen papir s pladnja 1.
- **7.** Odstranite natisnjeni sveženj z izhodnega pladnja in sveženj znova naložite na vhodni pladenj z natisnjeno stranjo navzdol, ne da bi spreminjali usmerjenost svežnja.
- **8.** Če želite natisniti drugo stran posla, v računalniku kliknite gumb **Nadaljuj**. Če ste pri izdelku, pritisnite gumb **n**a Nadaljuj.

### **Nastavitev možnosti barv v računalniku Mac**

Meni **Color Options (Možnosti barv)** ali **Color/Quality Options (Možnosti barv/kakovosti)** uporabite za nadzor interpretiranja in tiskanja barv iz programske opreme.

- **1.** V meniju **Datoteka** kliknite možnost **Natisni**.
- **2.** Izberite gonilnik.
- **3.** Odprite meni **Color Options (Možnosti barv)** ali **Color/Quality Options (Možnosti barv/kakovosti)**.
- **4.** Odprite meni **Advanced (Napredno)** ali izberite ustrezni zavihek.
- **5.** Prilagodite posamezne nastavitve za besedilo, grafike in fotografije.
# **4 Priključitev izdelka**

- [Podprti omrežni operacijski sistemi \(samo omrežni modeli\)](#page-37-0)
- [Povezava s kablom USB](#page-38-0)
- [Povezava v omrežje \(samo omrežni modeli\)](#page-39-0)

# <span id="page-37-0"></span>**Podprti omrežni operacijski sistemi (samo omrežni modeli)**

Izdelek podpira te operacijske sisteme za brezžično tiskanje:

- Windows 7 (32- in 64-bitna različica)
- Windows Vista (32- in 64-bitna različica)
- Windows XP (32-bitni, Service Pack 2)
- Windows Server 2003 (32-bitna različica, Service Pack 3)
- Windows Server 2008 (32- in 64-bitna različica)
- Mac OS X v10.5 in v10.6

## **Izjava o skupni rabi tiskalnika**

HP ne podpira povezovanja iz enakovrednih računalnikov, saj je to funkcija operacijskih sistemov Microsoft, ne pa gonilnikov tiskalnikov HP. Obiščite spletno stran podjetja Microsoft na naslovu [www.microsoft.com.](http://www.microsoft.com)

# <span id="page-38-0"></span>**Povezava s kablom USB**

Izdelek podpira povezavo USB 2.0. Uporabite kabel USB vrste A–B. HP priporoča uporabo kabla, ki ni daljši od 2 m.

**A POZOR:** Kabla USB ne priključujte, dokler vas k temu ne pozove namestitvena programska oprema.

### **Namestitev s CD-ja**

- **1.** Zaprite vse programe, ki so odprti v računalniku.
- **2.** Namestite programsko opremo s CD-ja in sledite navodilom na zaslonu.
- **3.** Ob pozivu izberite možnost **Vzpostavi neposredno povezavo z računalnikom prek kabla USB** in nato kliknite gumb **Naprej**.
- **4.** Ko vas k temu pozove programska oprema, priključite kabel USB na izdelek in računalnik.

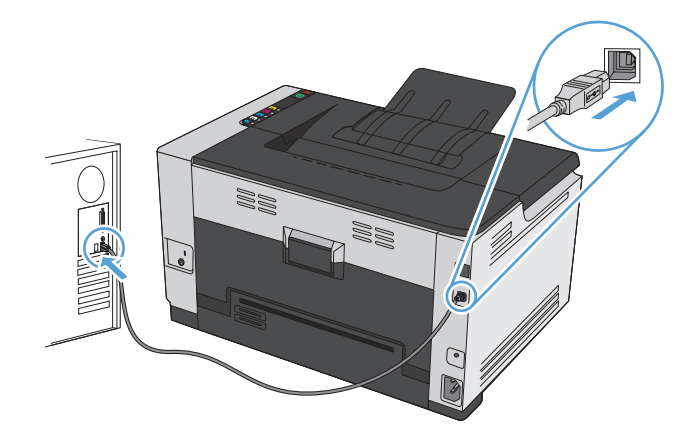

- **5.** Ko je namestitev končana, kliknite gumb **Finish (Končaj)**.
- **6.** Na zaslonu **Več možnosti** lahko namestite dodatno programsko opremo. Ali pa kliknite gumb **Končaj**.
- **7.** Natisnite stran v katerem koli programu, da preverite, ali je programska oprema za tiskanje pravilno nameščena.

# <span id="page-39-0"></span>**Povezava v omrežje (samo omrežni modeli)**

Izdelek se lahko poveže v žična ali brezžična omrežja.

**OPOMBA:** Istočasno ne more biti povezan v žična in brezžična omrežja. Žične povezave imajo prednost.

## **Podprti omrežni protokoli**

Če želite vzpostaviti povezavo med izdelkom, ki omogoča vzpostavitev povezave z omrežjem, in omrežjem, potrebujete omrežje, ki uporablja enega od teh protokolov.

- TCP/IP (IPv4 ali IPv6)
- **Vrata 9100**
- LPR
- Protokol DHCP
- AutoIP
- SNMP
- Bonjour
- SLP
- Programski vmesnik WSD
- **NBNS**

### **Namestitev izdelka v ožičeno omrežje**

### **Konfiguracija naslova IP**

**1.** Priključite omrežni kabel na napravo in v omrežje.

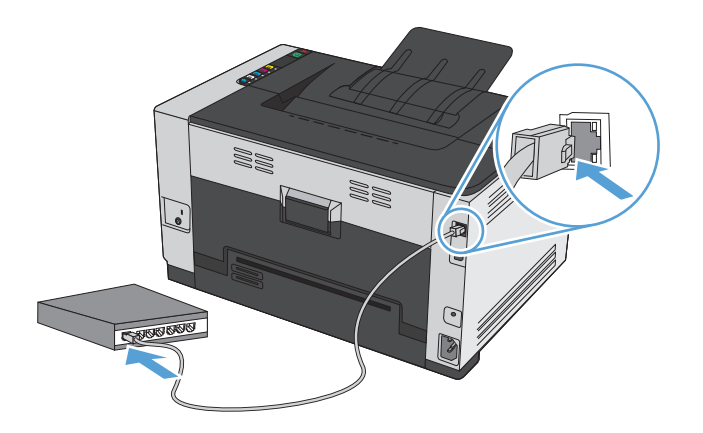

**2.** Počakajte 60 sekund, preden nadaljujete. V tem času omrežje prepozna izdelek in mu dodeli naslov IP ali ime gostitelja.

- **3.** Če želite natisniti ti strani, pritisnite gumb  $\mathbb{D}$  Nadaljuj in ga držite dve do tri sekunde.
- **4.** Poiščite naslov IP na poročilu o konfiguraciji.

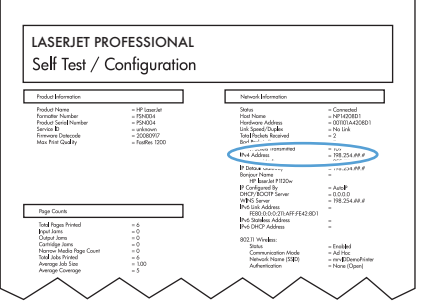

#### **Namestitev programske opreme**

- **1.** Zaprite vse programe v računalniku.
- **2.** Namestite programsko opremo s CD-ja.
- **3.** Sledite navodilom na zaslonu.
- **4.** Ob pozivu izberite možnost **Vzpostavi povezavo prek ožičenega omrežja** in nato kliknite gumb **Naprej**.
- **5.** Na seznamu razpoložljivih tiskalnikov izberite tiskalnik z ustreznim naslovom IP.
- **6.** Kliknite gumb **Finish (Končaj)**.
- **7.** Na zaslonu **Več možnosti** lahko namestite dodatno programsko opremo. Ali pa kliknite gumb **Končaj**.
- **8.** Natisnite stran v katerem koli programu, da preverite, ali je programska oprema za tiskanje pravilno nameščena.

### **Namestitev izdelka v brezžično omrežje**

Pred namestitvijo programske opreme izdelka zagotovite, da izdelek ni povezan v omrežje z omrežnim kablom.

Če vaš brezžični usmerjevalnik ne podpira protokola za nastavitev WPS (Wi-Fi Protected Setup), pridobite omrežne nastavitve brezžičnega usmerjevalnika pri skrbniku sistema ali izvedite naslednja opravila:

- Pridobite ime brezžičnega omrežja ali SSID (Service Set Identifier).
- Pridobite varnostno geslo ali šifrirni ključ brezžičnega omrežja.

#### **Povezava izdelka v brezžično omrežje s protokolom WPS**

Če vaš brezžični usmerjevalnik podpira protokol za nastavitev WPS (Wi-Fi Protected Setup), lahko uporabite najpreprostejši način nastavitve izdelka v brezžičnem omrežju.

- **1.** Pritisnite gumb WPS na brezžičnem usmerjevalniku.
- **2.** Pritisnite gumb (\*) Brezžična povezava na nadzorni plošči naprave in ga dve sekundi držite. Spustite ga, ko začne utripati lučka za brezžično povezavo.
- **3.** Izdelek bo v dveh minutah vzpostavil omrežno povezavo z brezžičnim usmerjevalnikom.

**OPOMBA:** Če na ta način ne uspete vzpostaviti povezave, poskusite izdelek v brezžično omrežje nastaviti prek kabla USB.

#### **Povezava izdelka v brezžično omrežje prek kabla USB**

Če vaš brezžični usmerjevalnik ne podpira protokola za nastavitev WPS (Wi-Fi Protected Setup), uporabite to metodo nastavitve izdelka v brezžično omrežje. Nastavitev brezžične povezave je enostavnejša, če za prenos nastavitev uporabite kabel USB. Ko je nastavitev končana, lahko izključite kabel USB in uporabite brezžično povezavo.

- **1.** V pogon CD računalnika vstavite namestitveni CD s programsko opremo.
- **2.** Sledite navodilom na zaslonu. Ob pozivu izberite možnost **Vzpostavi povezavo prek brezžičnega omrežja**. Ob pozivu priključite kabel USB na izdelek.

**A POZOR:** Kabla USB ne priključujte, dokler vas k temu ne pozove namestitveni program.

- **3.** Ko je namestitev končana, natisnite konfiguracijsko stran in na njej preverite, ali ima izdelek ime SSID.
- **4.** Ko je namestitev končana, izključite kabel USB.

#### **Namestitev programske opreme za brezžični izdelek, ki je povezan v omrežje**

Če izdelek že ima naslov IP v brezžičnem omrežju, za namestitev programske opreme izdelka v računalnik izvedite naslednje korake.

- **1.** Prek nadzorne plošče izdelka natisnite konfiguracijsko stran, da pridobite naslov IP izdelka.
- **2.** Programsko opremo namestite s CD-ja.
- **3.** Sledite navodilom na zaslonu.
- **4.** Ob pozivu izberite možnost **Vzpostavi povezavo prek brezžičnega omrežja** in nato kliknite gumb **Naprej**.
- **5.** Na seznamu razpoložljivih tiskalnikov izberite tiskalnik z ustreznim naslovom IP.

#### **Izključitev iz brezžičnega omrežja**

Če želite prekiniti povezavo med izdelkom in brezžičnim omrežjem, izklopite brezžično enoto v izdelku.

- **1.** Na nadzorni plošči izdelka pritisnite in spustite gumb (\*) Brezžična povezava.
- **2.** Če želite preveriti, ali je brezžična enota izklopljena, natisnite konfiguracijsko stran in preverite, ali je na njej stanje navedeno kot onemogočeno.

#### **Zmanjšanje motenj v brezžičnem omrežju**

Z naslednjimi nasveti lahko zmanjšate motnje v brezžičnem omrežju:

- Brezžične naprave hranite stran od velikih kovinskih predmetov, kot so na primer arhivske omare, in drugih elektromagnetnih naprav, kot so mikrovalovne pečice in brezžični telefoni. Ti predmeti lahko motijo radijske signale.
- Brezžične naprave hranite stran od velikih zidnih in drugih gradbenih konstrukcij. Ti predmeti lahko absorbirajo radijske valove in znižajo jakost signalov.
- Brezžični usmerjevalnik namestite na osrednje mesto, od koder je mogoče videti brezžične izdelke, ki so v omrežju.

### **Napredna nastavitev brezžične povezave**

#### **Načini brezžične komunikacije**

Uporabite enega od dveh načinov brezžične komunikacije: infrastrukturni ali začasni.

Infrastrukturno brezžično omrežje (priporočeno)

Izdelek z drugimi napravami v omrežju komunicira prek brezžičnega usmerjevalnika.

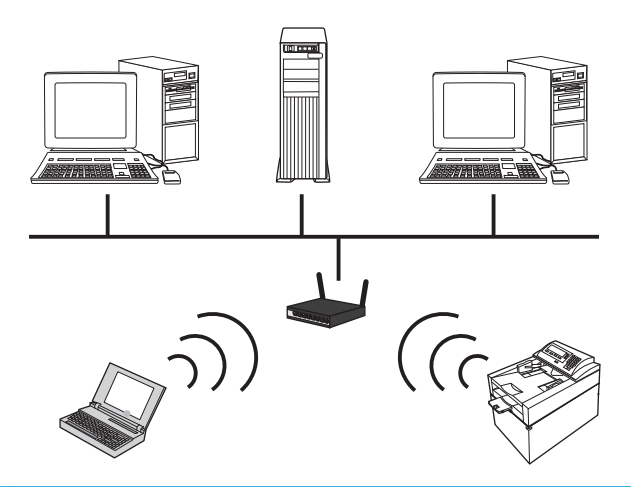

Začasno brezžično omrežje Izdelek z drugimi brezžičnimi napravami komunicira neposredno, brez uporabe brezžičnega usmerjevalnika.

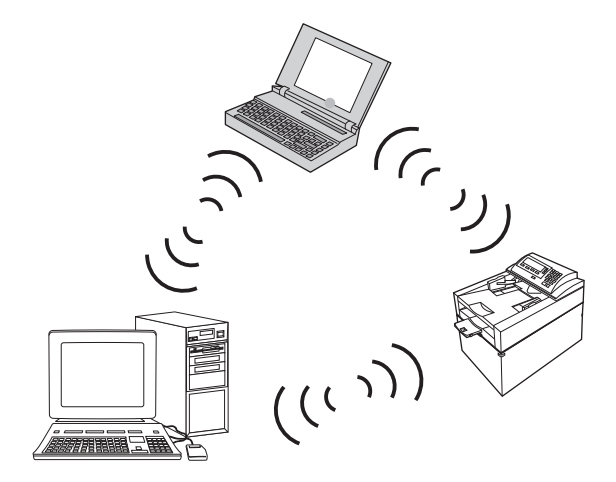

Vse naprave v začasnem omrežju morajo izpolnjevati naslednje pogoje:

- Združljivost z omrežjem 802.11b/g
- **Enak SSID**
- Isto podomrežje in kanal
- Enake varnostne nastavitve omrežja 802.11b/g

#### **Varnost brezžičnega omrežja**

Da boste svoje brezžično omrežje lažje prepoznali med ostalimi brezžičnimi omrežji, uporabite enolično ime omrežja (SSID) za brezžični usmerjevalnik. Brezžični usmerjevalnik ima morda privzeto ime omrežja; običajno je to ime proizvajalca. Več informacij o zamenjavi imena omrežja si lahko preberete v dokumentaciji, priloženi brezžičnemu usmerjevalniku.

Če želite drugim uporabnikom preprečiti dostop do vašega omrežja, vklopite šifriranje podatkov s sistemom WPA ali WEP.

- Zasebnost kot v ožičenem omrežju (WEP): WEP je izvirni varnostni mehanizem standarda 802.11. Da lahko drugi uporabniki dostopijo do vašega omrežja, morajo vnesti enoličen ključ iz šestnajstiških ali alfanumeričnih znakov, ki ste ga določili.
- Zaščiteni brezžični dostop (WPA): WPA uporablja šifrirni protokol TKIP (temporal key integrity protocol) in preverjanje pristnosti 802.1X. Odpravlja vse znane šibkosti sistema WEP. Preden lahko drugi uporabniki dostopajo do vašega omrežja, morajo vnesti enolično geslo iz črk in številk, ki ste ga določili.
- WPA2 prinaša napredni šifrirni algoritem (AES) in nadgrajuje sistem WPA.

#### **Namestitev izdelka v začasno brezžično omrežje**

Izdelek lahko brezžično povežete z računalnikom z namestitvijo v omrežje enakovrednih (začasno omrežje).

**OPOMBA:** Da boste lahko to dosegli, morate izdelek *začasno* povezati v omrežje z omrežnim kablom.

- **1.** Priključite omrežni kabel na izdelek in v omrežje.
- **2.** Počakajte 60 sekund, preden nadaljujete. V tem času omrežje prepozna izdelek in mu dodeli naslov IP ali ime gostitelja.
- **3.** Če želite natisniti konfiguracijsko stran in stran s stanjem potrošnega materiala, pritisnite gumb **P** Nadaljuj in ga držite dve do tri sekunde.
- **4.** Poiščite naslov IP na konfiguracijski strani.
- **5.** Odprite spletni brskalnik in vnesite naslov IP v vrstico naslova. Odpre se HP-jev vgrajeni spletni strežnik.
- **6.** Kliknite zavihek **Omrežje** in v levem podoknu izberite povezavo **Konfiguracija brezžične povezave**.
- **7.** Izberite možnost za omogočanje brezžičnega omrežja in nato izključite omrežni kabel.
- **8.** Na območju **Način konfiguriranja** izberite možnost **Ustvari novo začasno brezžično omrežje (enakovredni)**.
- **9.** Vnesite enolično ime omrežja, izberite kanal in želeno vrsto varnosti.
- **10.** Kliknite gumb **Uporabi**.

### **Konfiguriranje omrežnih nastavitev**

#### **Ogled in spreminjanje omrežnih nastavitev**

Nastavitve konfiguracije naslova IP si lahko ogledate ali jih spremenite z vgrajenim spletnim strežnikom.

- **1.** Natisnite konfiguracijsko stran in poiščite IP-naslov.
	- Če uporabljate IPv4, naslov IP vsebuje samo števke. Ima naslednjo obliko zapisa:

xxx.xxx.xxx.xxx

Če uporabljate IPv6, je naslov IP šestnajstiška kombinacija znakov in števk. Oblika je podobna tej:

xxxx::xxxx:xxxx:xxxx:xxxx

- **2.** HP-jev vgrajeni spletni strežnik odprite tako, da vnesete naslov IP (IPv4) v vrstico naslova spletnega brskalnika. Za IPv6 uporabite protokol spletnega brskalnika za vnašanje naslovov IPv6.
- **3.** Kliknite zavihek **Networking** (Omrežje), da pridobite informacije o omrežju. Nastavitve lahko po potrebi spremenite.

# **5 Papir in tiskalni mediji**

- [Razumevanje uporabe papirja](#page-47-0)
- [Spreminjanje gonilnika tiskalnika tako, da se ujema z vrsto in velikostjo papirja](#page-49-0)
- [Podprte velikosti papirja](#page-50-0)
- [Podprte vrste papirja](#page-52-0)
- [Nalaganje na pladnje za papir](#page-54-0)

## <span id="page-47-0"></span>**Razumevanje uporabe papirja**

Izdelek podpira različne papirje in druge tiskalne medije, ki ustrezajo priporočilom v tem uporabniškem priročniku. Papir ali tiskalni mediji, ki ne ustrezajo priporočilom, lahko povzročijo slabo kakovost tiskanja, večje število zastojev in prehitro obrabo izdelka.

Za najboljše rezultate uporabljajte HP-jev papir in tiskalne medije, zasnovane za laserske tiskalnike ali večnamensko uporabo. Ne uporabljajte papirja in tiskalnih medijev za brizgalne tiskalnike. Družba HP ne more priporočati uporabe medijev drugih znamk, ker nima nadzora nad njihovo kakovostjo.

Določen papir morda ustreza vsem smernicam v tem uporabniškem priročniku, vendar lahko kljub temu ne bo zagotovil zadovoljivih rezultatov. To je lahko posledica nepravilnega ravnanja, nesprejemljivih temperatur in/ali vlažnosti ozračja ali drugih spremenljivk, ki jih HP ne more nadzorovati.

**A POZOR:** Če uporabljate papir ali tiskalne medije, ki ne ustrezajo HP-jevim tehničnim podatkom, lahko povzročite težave z izdelkom, zaradi katerih bo potrebno popravilo. Tako popravilo ni zajeto v nobeno HPjevo garancijo ali storitveno pogodbo.

### **Smernice za posebni papir**

Izdelek podpira tiskanje na posebne medije. Če želite dobiti zadovoljive rezultate, upoštevajte naslednja priporočila. Kadar uporabljate poseben papir ali tiskalne medije, v gonilniku tiskalnika nastavite vrsto in velikost, da boste dobili najboljše rezultate.

**A POZOR:** Izdelki HP LaserJet uporabljajo fiksirne enote, s katerim na papirju povežejo suhe dele črnila v zelo natančne pike. Papir za laserske tiskalnike je oblikovan tako, da prenese izjemno vročino. Papir za brizgalne tiskalnike lahko poškoduje izdelek.

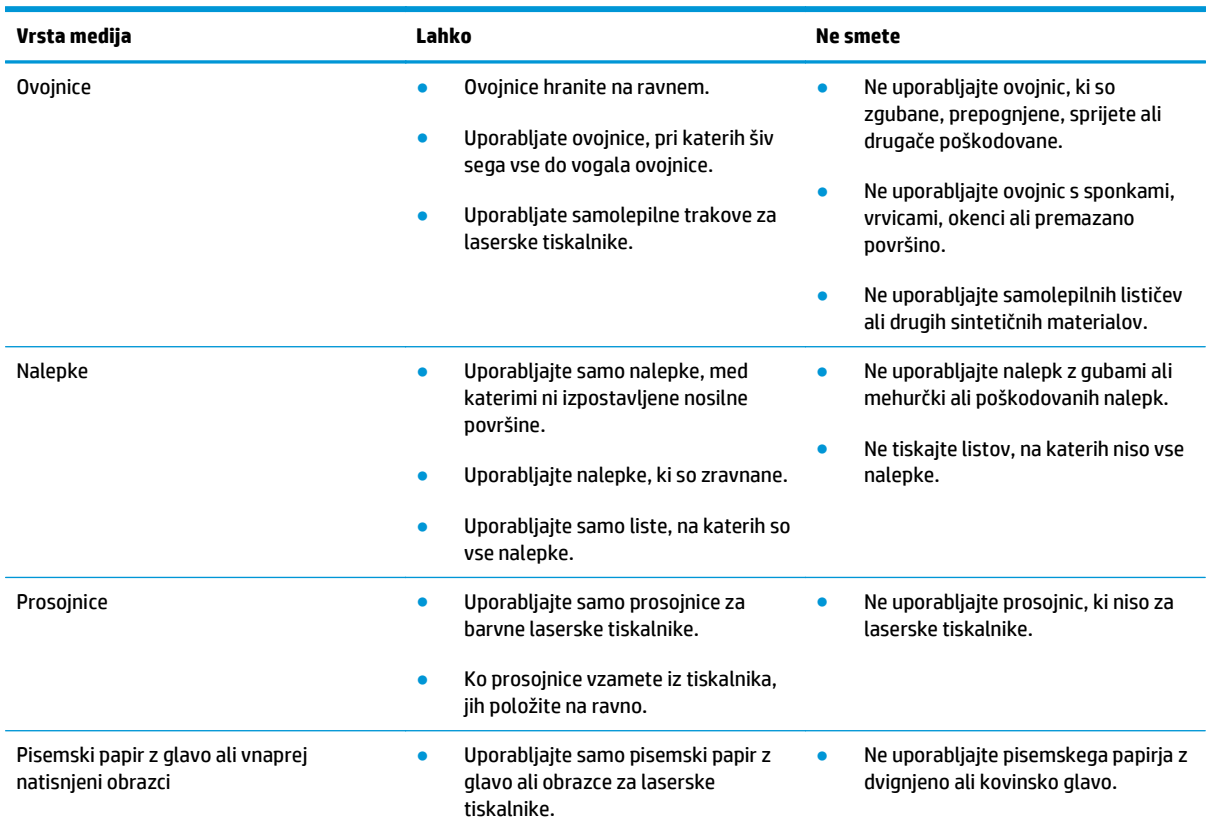

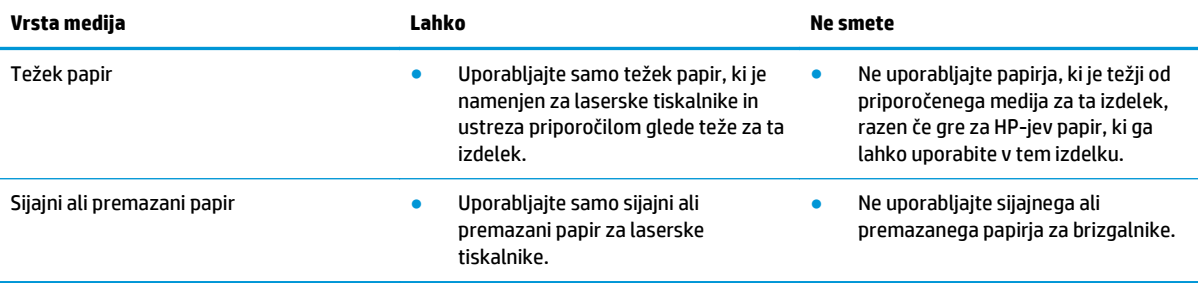

# <span id="page-49-0"></span>**Spreminjanje gonilnika tiskalnika tako, da se ujema z vrsto in velikostjo papirja**

- **<sup>22</sup> OPOMBA:** Če nastavitve strani spremenite v programski opremi, bodo preglasile nastavitve v gonilniku tiskalnika.
	- **1.** V meniju **Datoteka** v programu kliknite **Natisni**.
	- **2.** Izberite izdelek in nato kliknite gumb **Lastnosti** ali **Možnosti**.
	- **3.** Kliknite zavihek **Papir/kakovost**.
	- **4.** Na spustnem seznamu **Velikost** izberite velikost.
	- **5.** Na spustnem seznamu **Vrsta** izberite vrsto papirja.
	- **6.** Kliknite gumb **V redu**.

# <span id="page-50-0"></span>**Podprte velikosti papirja**

Ta izdelek podpira različne velikosti papirja in se prilagaja različnim medijem.

**OPOMBA:** Pred tiskanjem v gonilniku tiskalnika izberite ustrezno velikost in vrsto papirja, da zagotovite najboljše rezultate tiskanja.

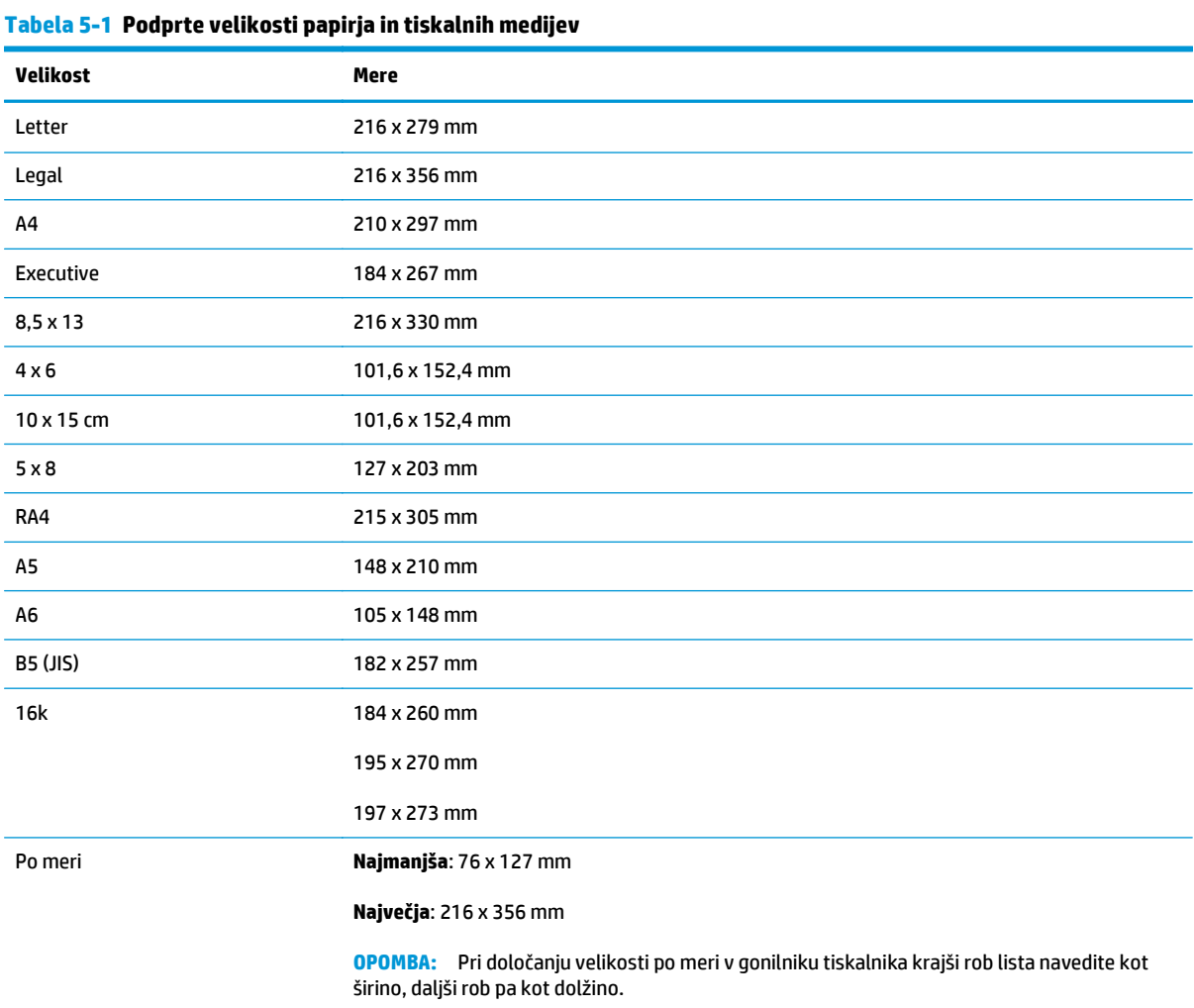

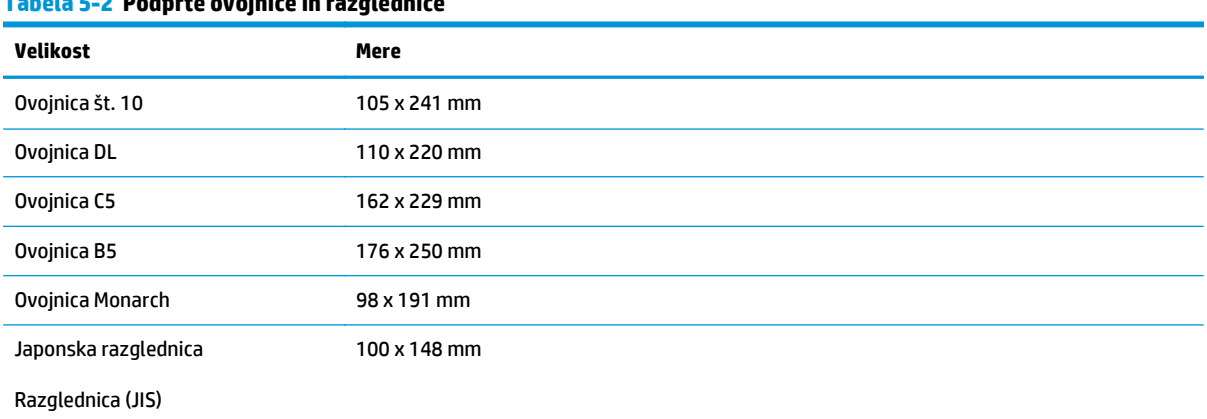

### **Tabela 5-2 Podprte ovojnice in razglednice**

#### **Tabela 5-2 Podprte ovojnice in razglednice (Se nadaljuje)**

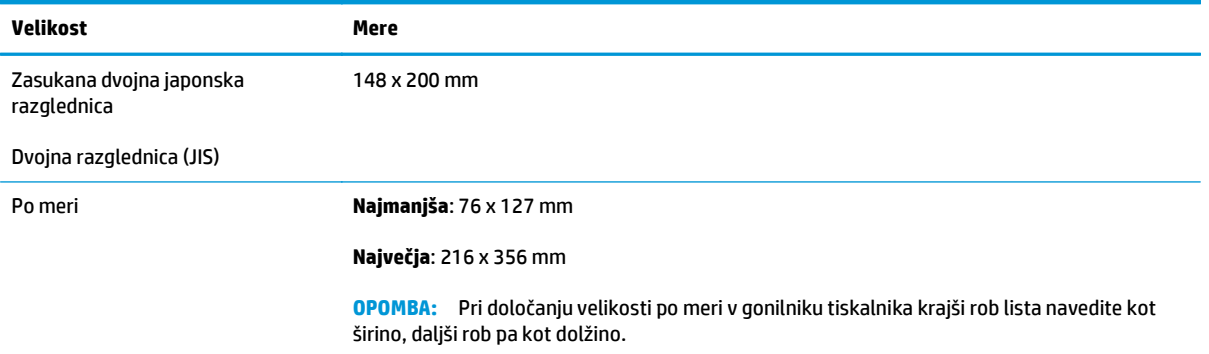

# <span id="page-52-0"></span>**Podprte vrste papirja**

Za popoln seznam papirja znamke HP, ki ga podpira naprava, obiščite [www.hp.com/support/ljcp1020series](http://h20180.www2.hp.com/apps/CLC?h_pagetype=s-001&h_lang=en&h_product=4052974&h_client=s-h-e009-1&h_page=hpcom&lang=en).

- Za vsakdanjo rabo
	- Navadni
	- Lahek papir
	- Kopirni
	- Reciklirani
- Za predstavitve
	- Mat papir
	- Sijajni papir
	- Težji papir
	- Težki sijajni papir
- Za brošure
	- Mat papir
	- Sijajni papir
	- Trikrat prepognjeni papir
	- Zelo težki papir
	- Zelo težki sijajni papir
- Foto/za platnice
	- Mat papir za platnice
	- Mat foto papir
	- Sijajni foto papir
	- Sijajne kartice
- **Ostalo** 
	- Prosojnica za barvno lasersko tiskanje
	- Nalepke
	- Z glavo
	- Ovojnice
	- Težka ovojnica
	- Vnaprej potiskani
	- Predhodno naluknjani
- Obarvani
- Grob
- Težki grobi
- Grobi papir HP

# <span id="page-54-0"></span>**Nalaganje na pladnje za papir**

## **Nalaganje na vhodni pladenj**

- **DPOMBA:** Preden dodate nov papir, odstranite ves papir z vhodnega pladnja in poravnajte sveženj novega papirja. Papirja ne razpihujte. Tako izdelek ne bo zagrabil več listov hkrati in papir se ne bo zagozdil.
- **<sup>2</sup> OPOMBA:** Pri tiskanju na papir majhne velikosti ali velikosti po meri papir naložite s krajšim robom (širina) naprej.
- **1.** Na vhodni pladenj položite papir z licem navzgor in zgornjim delom naprej.

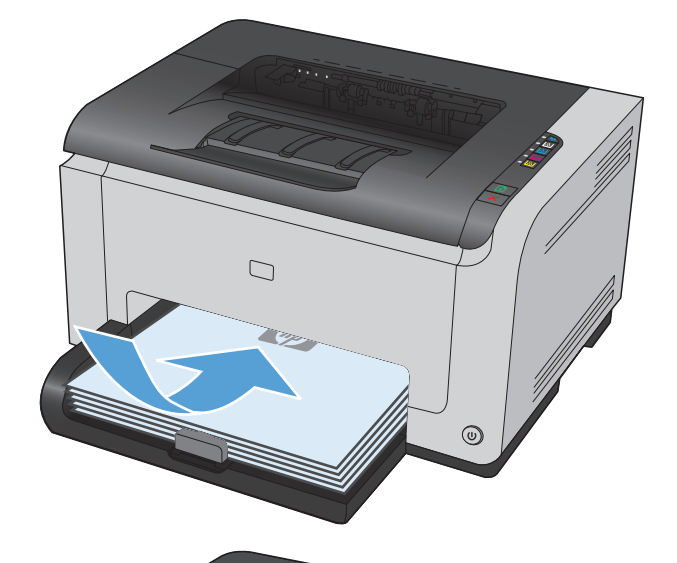

 $\Box$ 

## **2.** Vodila za papir nastavite tesno ob papir.

## **Zmogljivost pladnja**

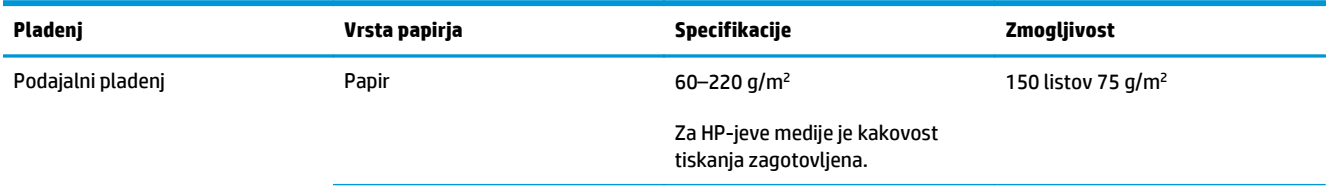

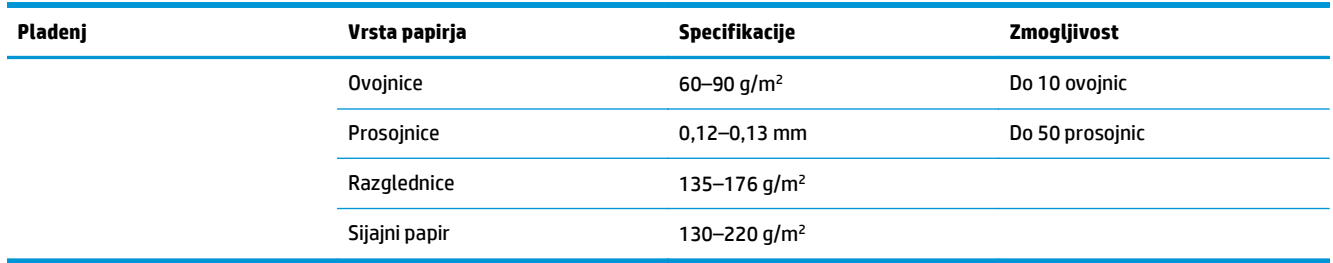

## **Usmerjenost papirja pri nalaganju na pladnje**

Če tiskate na papir, ki mora biti usmerjen v določeni smeri, ga naložite v skladu z navodili v tej tabeli.

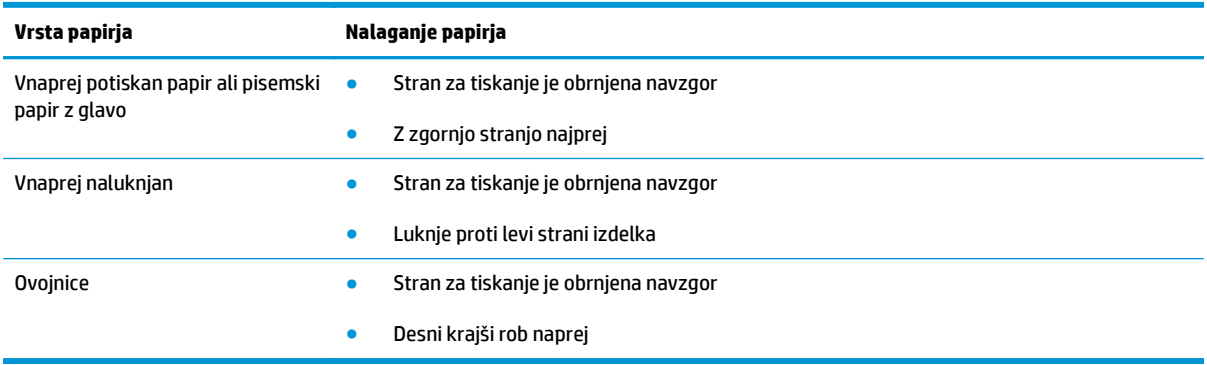

# **6 Opravila tiskanja**

- [Preklic tiskalnega opravila v sistemu Windows](#page-57-0)
- [Osnovni tiskalni posli v operacijskem sistemu Windows](#page-58-0)
- [Dodatni tiskalni posli v operacijskem sistemu Windows](#page-69-0)

## <span id="page-57-0"></span>**Preklic tiskalnega opravila v sistemu Windows**

- **1.** Če se opravilo tiskanja že izvaja, ga prekličete tako, da pritisnete gumb  $\times$  Prekliči na nadzorni plošči izdelka.
- $\mathbb{B}^*$  **OPOMBA:** Če pritisnete gumb ╳ Prekliči, izbrišete opravilo, ki ga izdelek trenutno obdeluje. Če poteka več postopkov, s pritiskom gumba  $\times$  Prekliči izbrišete postopek, ki je trenutno prikazan na nadzorni plošči izdelka.
- **2.** Tiskalno opravilo lahko prekličete tudi v programski opremi ali tiskalni vrsti.
	- **Programska oprema:** Ponavadi se na računalniškem zaslonu za kratek čas prikaže pogovorno okno, ki omogoča, da prekličete tiskalno opravilo.
	- **V čakalni vrsti programa Windows:** Če je tiskalni posel v čakalni vrsti (tiska se v ozadju iz pomnilnika računalnika), ga iz nje izbrišite.
		- **Windows XP, Server 2003 ali Server 2008:** Kliknite **Start**, **Nastavitve** in **Tiskalniki in faksi**. Dvokliknite ikono izdelka, da odprete okno, z desno miškino tipko kliknite tiskalno opravilo, ki ga želite preklicati, in kliknite **Cancel** (Prekliči).
		- **Windows Vista:** Kliknite **Start**, **Control Panel** (Nadzorna plošča), nato pa pod **Hardware and Sound** (Strojna oprema in zvok) kliknite še **Printer** (Tiskalnik). Dvokliknite ikono naprave, da odprete okno, z desno miškino tipko kliknite tiskalno opravilo, ki ga želite preklicati, in kliknite **Cancel** (Prekliči).
		- **Windows 7:** Kliknite **Start** in nato kliknite **Naprave in tiskalniki**. Dvokliknite ikono izdelka, da odprete okno, z desno miškino tipko kliknite tiskalni posel, ki ga želite preklicati, in kliknite **Prekliči**.

# <span id="page-58-0"></span>**Osnovni tiskalni posli v operacijskem sistemu Windows**

V različnih programskih opremah se okno za tiskanje odpira na različne načine. Spodnji postopki predstavljajo običajni način. V nekaterih programskih opremah ni menija **Datoteka**. Za informacije o tem, kako odpreti okno za tiskanje, si oglejte dokumentacijo programske opreme.

## **Odpiranje gonilnika tiskalnika v operacijskem sistemu Windows**

**1.** V meniju **Datoteka** v programu kliknite **Natisni**.

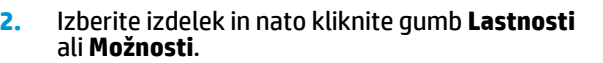

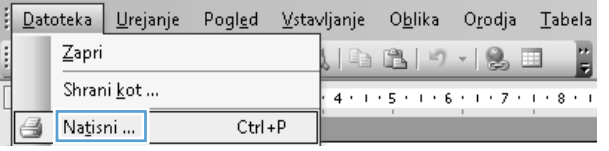

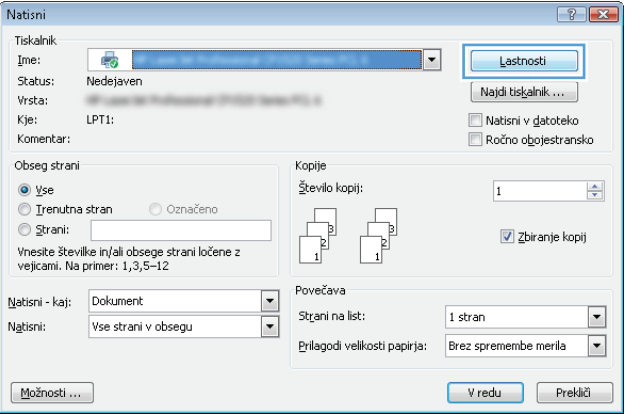

## **Kje poiskati pomoč za vse možnosti tiskanja v operacijskem sistemu Windows**

**1.** Kliknite gumb **Pomoč**, da odprete spletno pomoč.

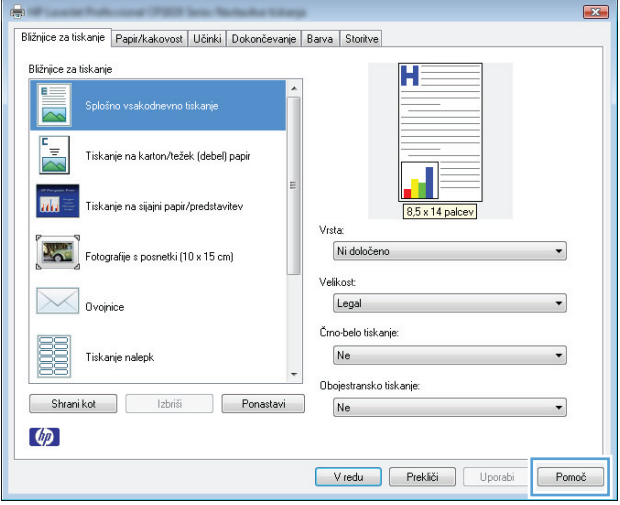

### **Spreminjanje števila kopij natisov v operacijskem sistemu Windows**

- **1.** V meniju **Datoteka** v programu kliknite **Natisni**.
- **2.** Izberite izdelek in nato število kopij.

### **Shranjevanje nastavitev tiskanja po meri za vnovično uporabo v operacijskem sistemu Windows**

### **Uporaba tiskalne bližnjice v operacijskem sistemu Windows**

- **1.** V meniju **Datoteka** v programu kliknite **Natisni**.
- **2.** Izberite izdelek in nato kliknite gumb **Lastnosti** ali **Možnosti**.

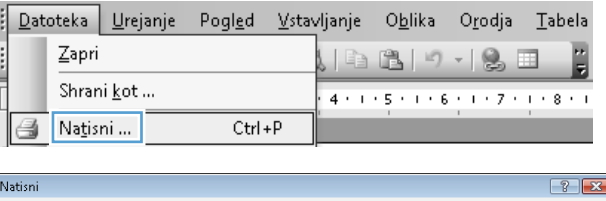

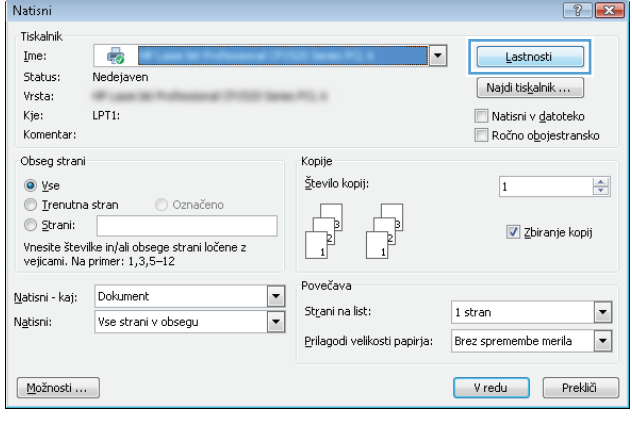

**3.** Kliknite zavihek **Bližnjice za tiskanje**.

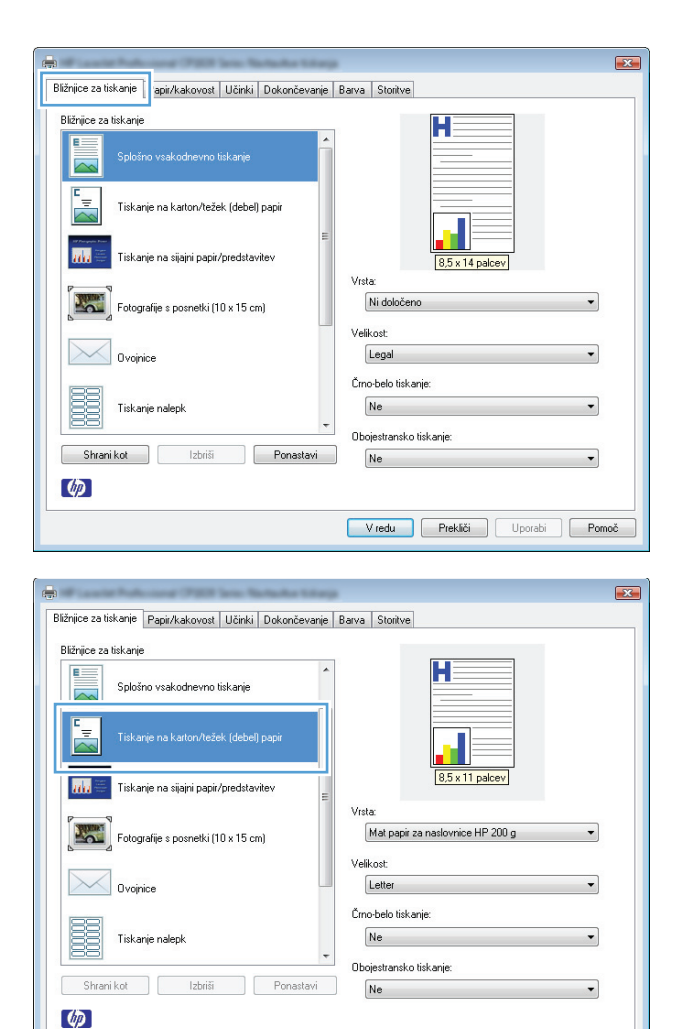

**4.** Izberite eno od bližnjic in kliknite gumb **V redu**.

**OPOMBA:** Ko izberete bližnjico, se spremenijo z njo povezane nastavitve na drugih zavihkih v gonilniku tiskalnika.

### **Ustvarjanje tiskalnih bližnjic**

**1.** V meniju **Datoteka** v programu kliknite **Natisni**.

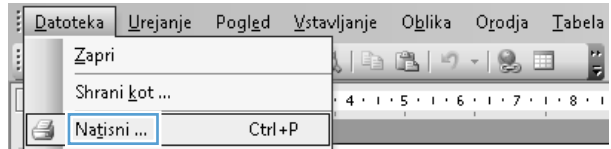

Vredu Prekliči Uporabi Pomoč

**2.** Izberite izdelek in nato kliknite gumb **Lastnosti** ali **Možnosti**.

**3.** Kliknite zavihek **Bližnjice za tiskanje**.

**4.** Izberite obstoječo bližnjico kot osnovo.

**OPOMBA:** Pred prilagajanjem katerih koli nastavitev na desni strani zaslona izberite bližnjico. Če prilagodite nastavitve in nato izberete bližnjico ali če izberete drugo bližnjico, boste izgubili vse nastavitve.

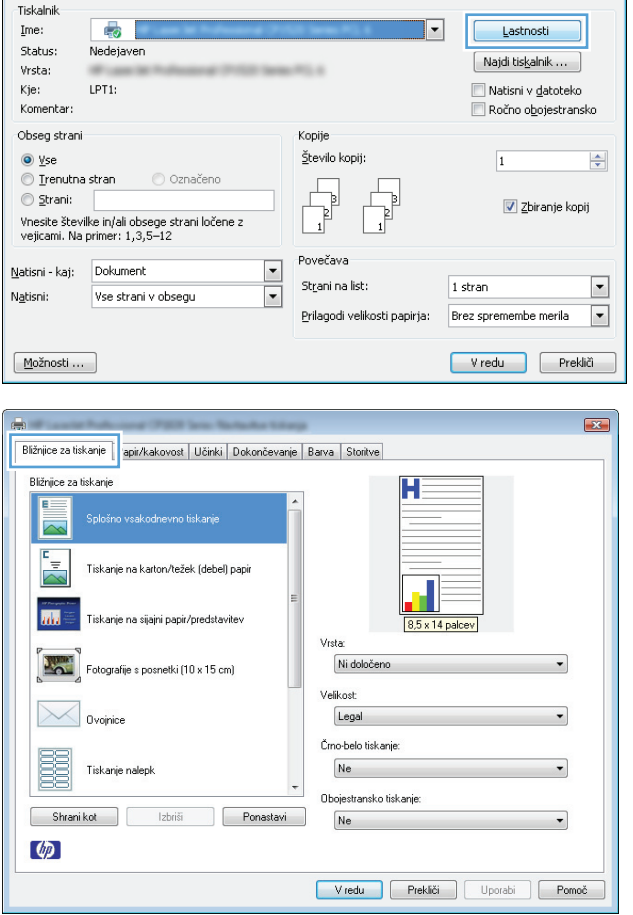

 $\boxed{?}$  X

Natisni

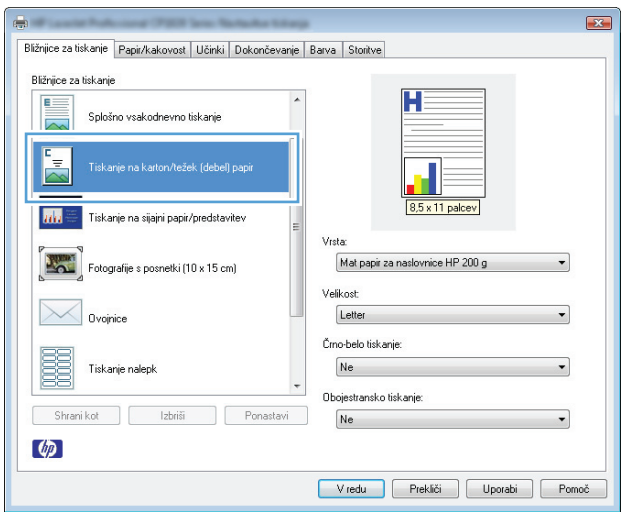

**5.** Izberite možnosti tiskanja za novo bližnjico.

**OPOMBA:** Na tem ali vseh drugih zavihkih v gonilniku tiskalnika lahko izberete možnosti tiskanja. Ko izberete možnosti na drugih zavihkih, se vrnite na zavihek **Bližnjice za tiskanje**, preden nadaljujete z naslednjim korakom.

**6.** Kliknite gumb **Shrani kot**.

**7.** Vnesite ime za bližnjico in kliknite gumb **V redu**.

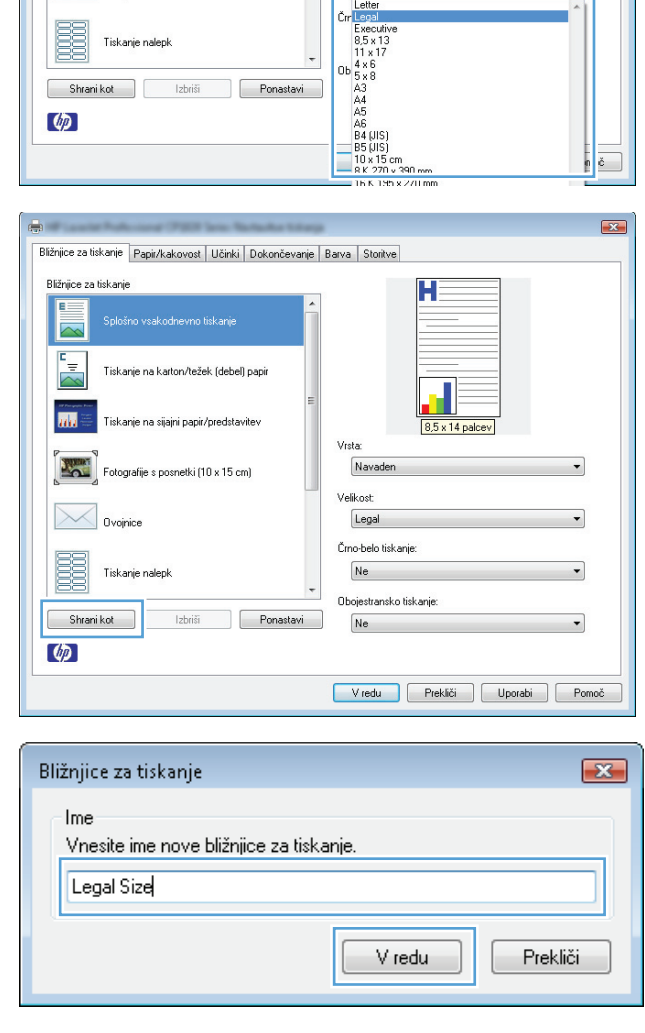

Bližnjice za tiskanje Papir/kakovost | Učinki | Dokončevanje | Barva | Storitve

vsakodnevno tiskanie na karton/težek (debel) nan

.<br>Iskanje na sijajni papir/predstavitev

.<br>otografije s posnetki (10 x 15 cm)

Ovoinic

Bližnjice za tiskanje

 $\overline{m}$ 

 $\overline{\mathbf{X}}$ 

Н

Mat papir za naslovnice HP 200 g

Vista

elik o Lega

### **Izboljšanje kakovosti tiskanja v operacijskem sistemu Windows**

#### **Izbira velikosti strani v operacijskem sistemu Windows**

- **1.** V meniju **Datoteka** v programu kliknite **Natisni**.
- **2.** Izberite izdelek in nato kliknite gumb **Lastnosti** ali **Možnosti**.
- **3.** Kliknite zavihek **Papir/kakovost**.
- **4.** Na spustnem seznamu **Velikost** izberite velikost.

### **Izbira velikosti strani po meri v operacijskem sistemu Windows**

- **1.** V meniju **Datoteka** v programu kliknite **Natisni**.
- **2.** Izberite izdelek in nato kliknite gumb **Lastnosti** ali **Možnosti**.
- **3.** Kliknite zavihek **Papir/kakovost**.
- **4.** Kliknite gumb **Po meri**.
- **5.** Vnesite ime za velikost po meri in določite mere.
	- Širina je krajši rob papirja.
	- Dolžina je daljši rob papirja.

**<sup>2</sup> OPOMBA:** Papir nalagajte s krajšim robom naprej.

**6.** Kliknite gumb **Shrani** in nato **Zapri**.

#### **Izbira vrste papirja v operacijskem sistemu Windows**

- **1.** V meniju **Datoteka** v programu kliknite **Natisni**.
- **2.** Izberite izdelek in nato kliknite gumb **Lastnosti** ali **Možnosti**.
- **3.** Kliknite zavihek **Papir/kakovost**.
- **4.** Na spustnem seznamu **Vrsta** kliknite možnost **Več ...**.
- **5.** Izberite kategorijo vrst papirja, ki se najbolj ujema z vašim papirjem, in kliknite vrsto papirja, ki ga uporabljate.

### **Tiskanje na obe strani (obojestransko) z operacijskim sistemom Windows**

#### **Ročno obojestransko tiskanje**

**1.** Na pladenj naložite papir tako, da je stran, na katero želite tiskati, obrnjena navzgor.

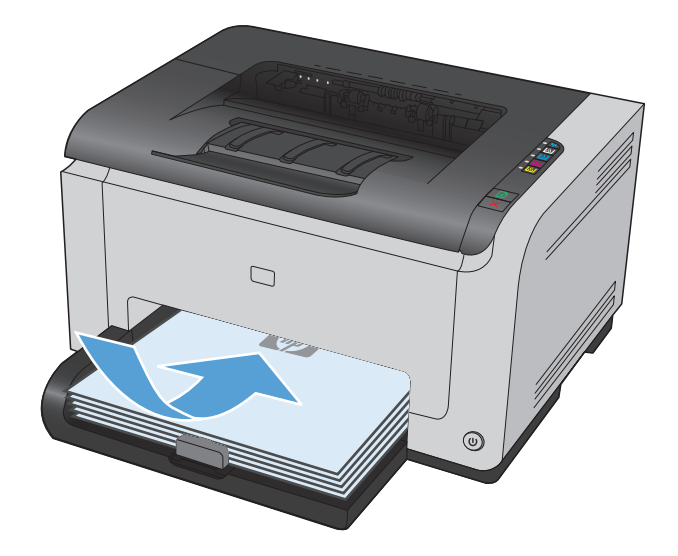

- **2.** V meniju **Datoteka** v programu kliknite **Natisni**.
- **3.** Izberite izdelek in nato kliknite gumb **Lastnosti** ali **Možnosti**.

**4.** Kliknite zavihek **Dokončevanje**.

**5.** Izberite potrditveno polje **Obojestransko tiskanje (ročno)**. Kliknite gumb **V redu**, da natisnete prvo stran opravila.

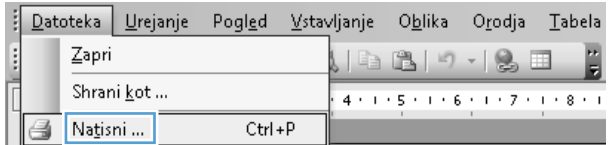

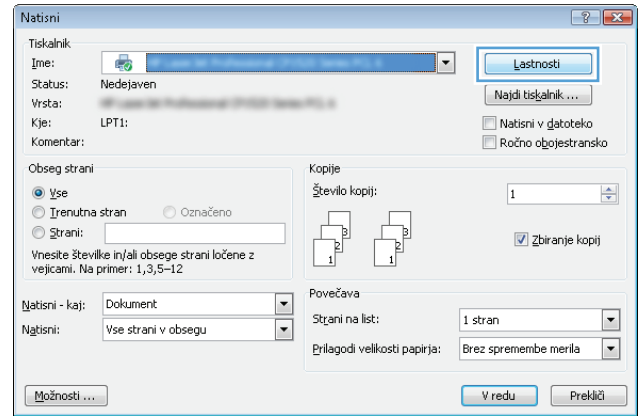

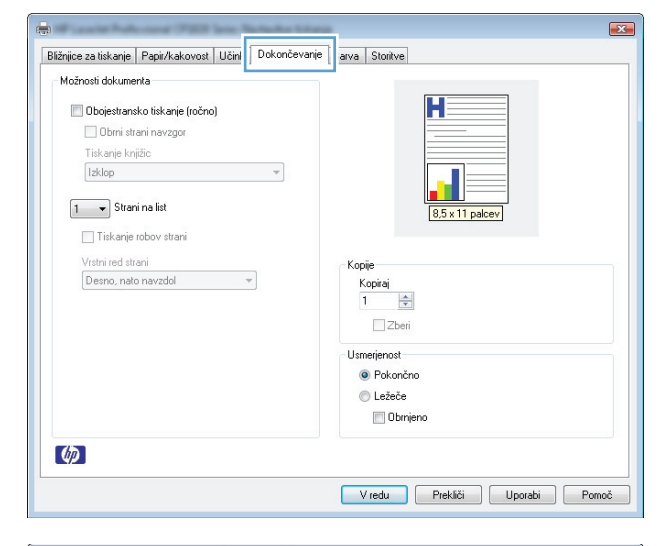

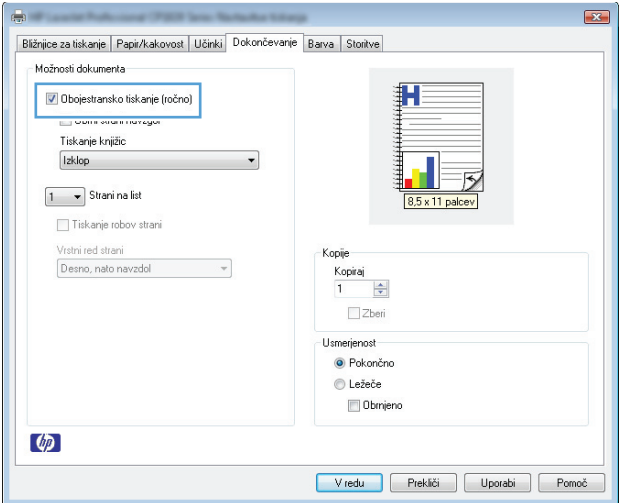

**6.** Odstranite natisnjeni sveženj z izhodnega pladnja in sveženj znova naložite na podajalni pladenj z natisnjeno stranjo navzdol, ne da bi spreminjali usmerjenost svežnja.

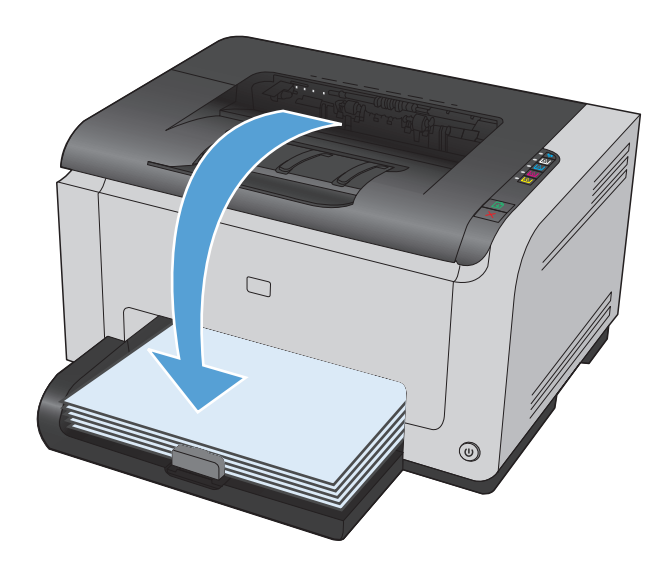

**7.** Če želite natisniti drugo stran posla, v računalniku kliknite gumb **Nadaljuj**. Če ste pri izdelku, pritisnite gumb **hadaljuj.** 

## **Tiskanje več strani na en list v operacijskem sistemu Windows**

- **1.** V meniju **Datoteka** v programu kliknite **Natisni**.
- **2.** Izberite izdelek in nato kliknite gumb **Lastnosti** ali **Možnosti**.

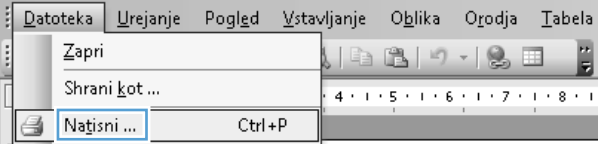

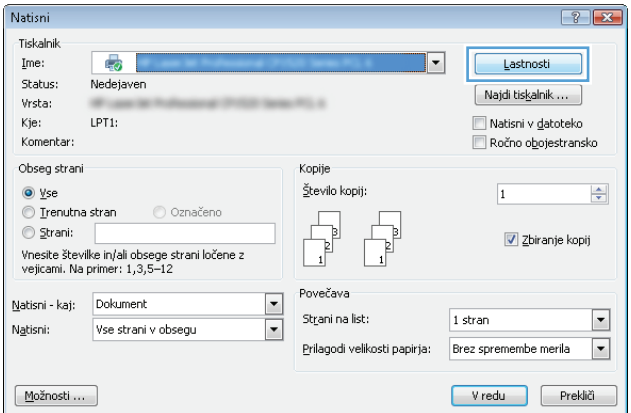

**3.** Kliknite zavihek **Dokončevanje**.

**4.** Na spustnem seznamu **Strani na list** izberite število strani na list.

**5.** Izberite ustrezne možnosti **Tiskanje robov strani**, **Vrstni red strani** in **Usmerjenost**.

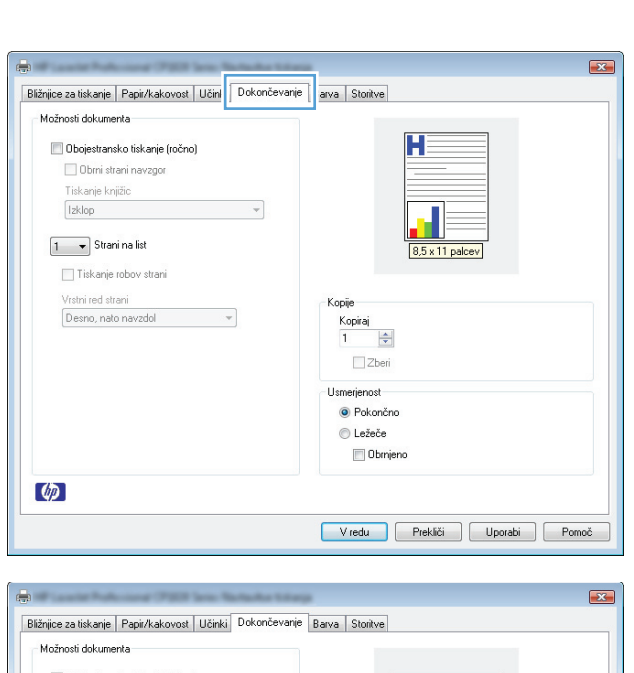

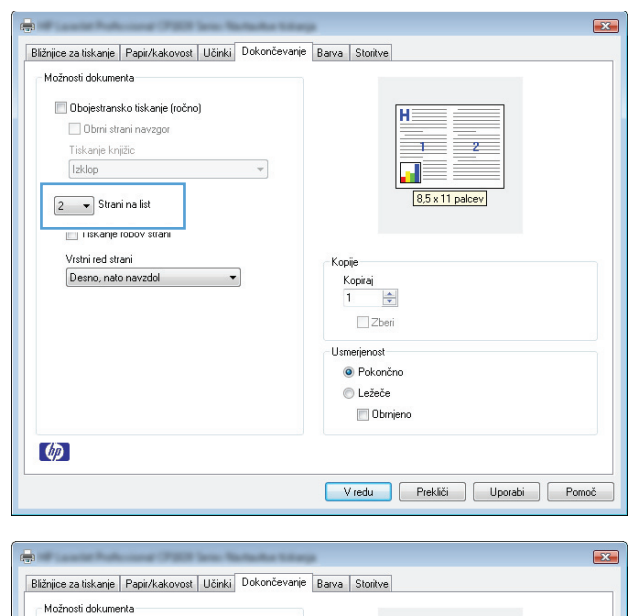

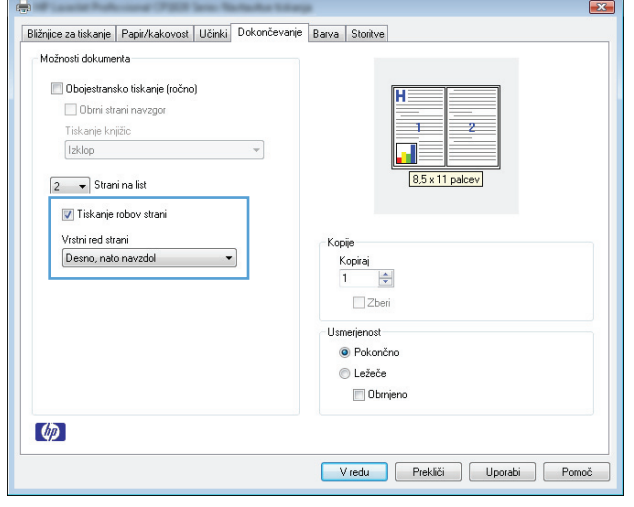

## **Izbiranje usmerjenosti strani v operacijskem sistemu Windows**

- **1.** V programu, ki ga uporabljate, v meniju **Datoteka** kliknite **Natisni**.
- **2.** Izberite izdelek in nato kliknite gumb **Lastnosti** ali **Možnosti**.

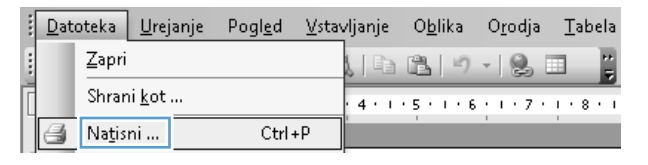

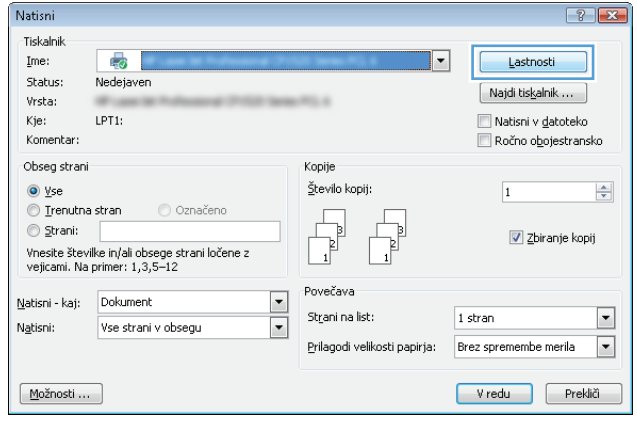

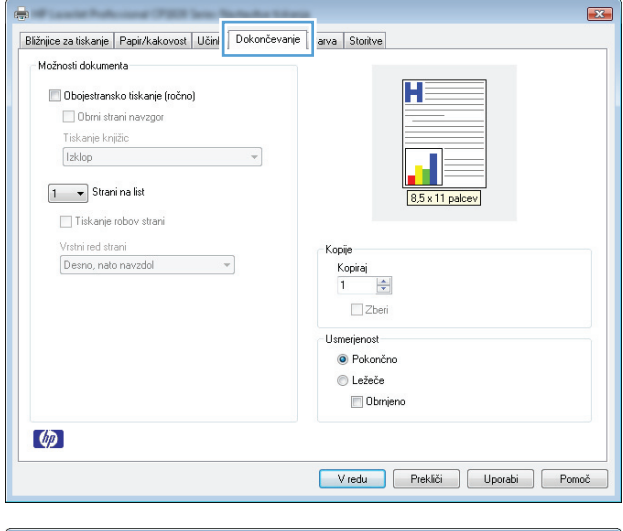

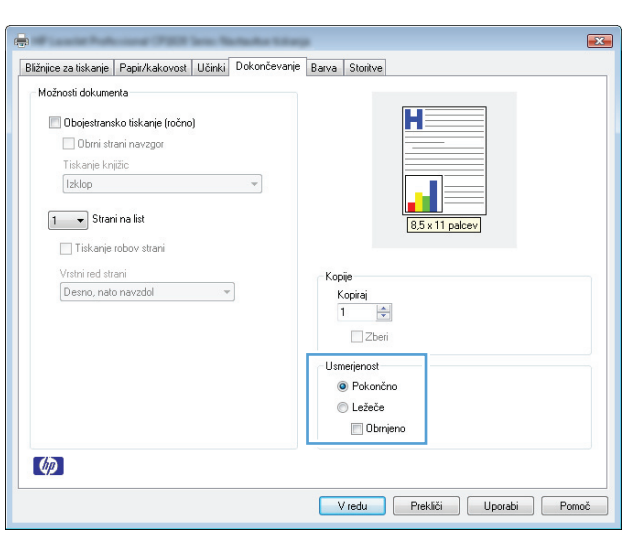

**3.** Kliknite zavihek **Dokončevanje**.

**4.** Na območju **Usmerjenost** izberite možnost **Pokončno** ali **Ležeče**.

> Če želite sliko strani natisniti obrnjeno navzdol, izberite možnost **Obrnjeno**.

## **Nastavitev barvnih možnosti v operacijskem sistemu Windows**

- **1.** V meniju **Datoteka** v programu kliknite **Natisni**.
- **2.** Izberite izdelek in nato kliknite gumb **Lastnosti** ali **Možnosti**.
- **3.** Kliknite zavihek **Barve**.
- **4.** Na območju **Možnosti barv** kliknite možnost **Ročno** in nato kliknite gumb **Nastavitve**.
- **5.** Prilagodite splošne nastavitve za nadzor robov ter nastavitve za besedilo, grafike in fotografije.

# <span id="page-69-0"></span>**Dodatni tiskalni posli v operacijskem sistemu Windows**

## **Črno-belo (sivinsko) tiskanje barvnega besedila v operacijskem sistemu Windows**

- **1.** V programu, ki ga uporabljate, v meniju **Datoteka** kliknite **Natisni**.
- **2.** Izberite izdelek in nato kliknite gumb **Lastnosti** ali **Možnosti**.
- **3.** Kliknite zavihek **Papir/kakovost**.
- **4.** Kliknite potrditveno polje **Natisni vse besedilo črno**. Kliknite gumb **V redu**.

### **Tiskanje na predhodno potiskan pisemski papir z glavo ali obrazce v operacijskem sistemu Windows**

Zapri

Shrani kot ...

- **1.** V meniju **Datoteka** v programu kliknite **Natisni**.
- **2.** Izberite izdelek in nato kliknite gumb **Lastnosti** ali **Možnosti**.

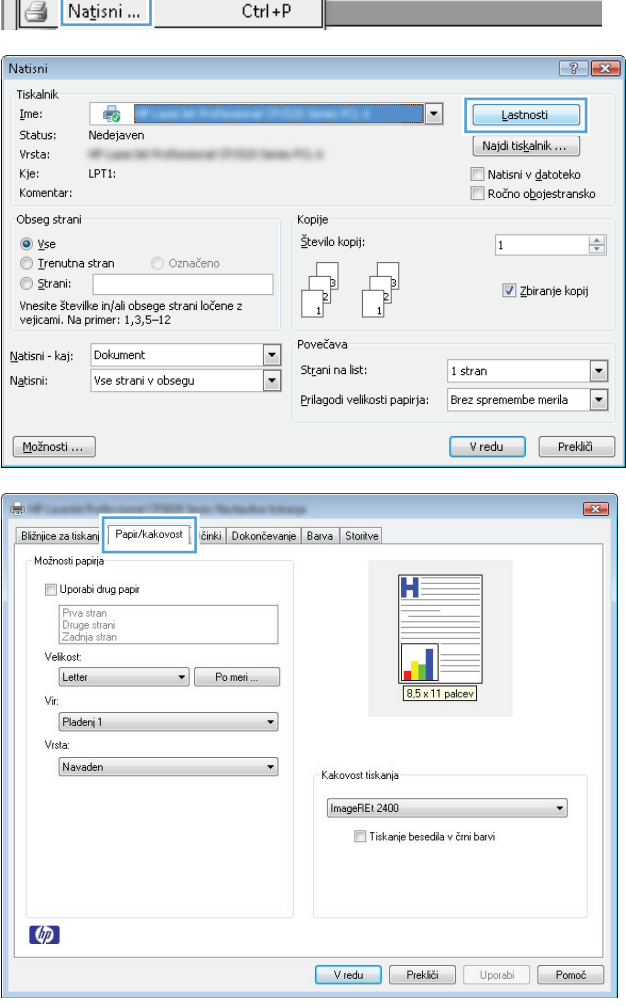

Datoteka Urejanje Pogled Vstavljanje Oblika Orodja Tabela

. | 4 B | 4 - 1 Q E

 $4 + 1 + 5 + 1 + 6 + 1 + 7 + 1 + 8 + 1$ 

**3.** Kliknite zavihek **Papir/kakovost**.

**4.** Na spustnem seznamu **Vrsta** kliknite možnost **Več ...**.

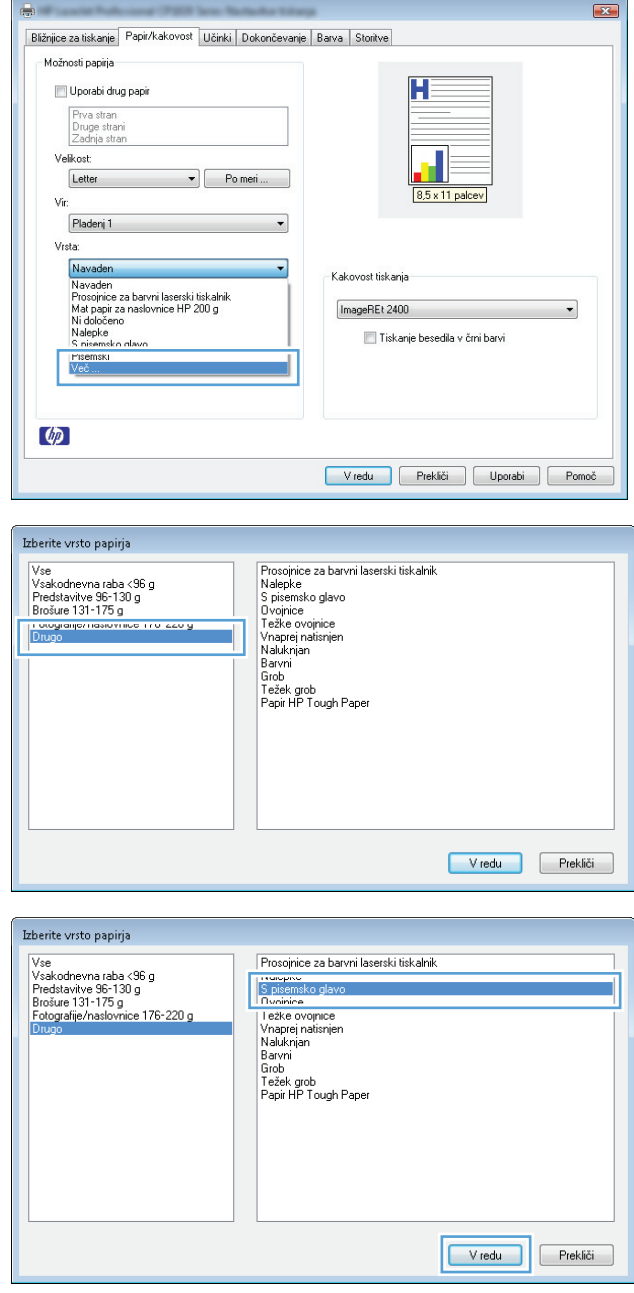

#### **5.** Izberite možnost **Ostalo**.

**6.** Izberite možnost za vrsto papirja, ki ga uporabljate, in kliknite gumb **V redu**.

## **Tiskanje na posebni papir, nalepke ali prosojnice v operacijskem sistemu Windows**

**1.** V meniju **Datoteka** v programu kliknite **Natisni**.

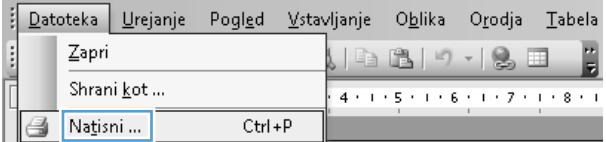

- **2.** Izberite izdelek in nato kliknite gumb **Lastnosti** ali **Možnosti**.
- Tiskalnik  $\overline{\bullet}$  $Ime:$  $\overline{\phantom{a}}$ Lastnosti Status: Nedejaven  $\boxed{\phantom{a}}$ Najdi tiskalnik ... Vrsta: **ATELIA** Kje:  $LPT1$ : Natisni v <u>d</u>atoteko Komentar Ročno o<u>b</u>ojestransko Obseg strani Kopije  $\odot$  yse Število kopij:  $\left| \frac{\mathbf{A}}{\mathbf{v}} \right|$  $\overline{1}$  $\circledcirc$  Irenutna stran O Označeno P) d  $\circledcirc$  Strani:  $\frac{1}{\sqrt{2}}$  $\sqrt{2}$ biranje kopij Vnesite številke in/ali obsege strani ločene z<br>vejicami. Na primer: 1,3,5–12 Povečava  $\boxed{\cdot}$ Natisni - kaj: Dokument St<u>r</u>ani na list:  $1$  stran  $\overline{\phantom{a}}$ Vse strani v obsegu Natisni:  $\blacksquare$ Prilagodi velikosti papirja: Brez spremembe merila  $\boxed{\text{Možnosti} \dots}$ Vredu Prekliči  $\mathbf{E}$  $\blacksquare$ Bližnjice za tiskanj Fapir/kakovost i <mark>činki Dokončevanje Barva Storitve</mark> Možnosti papirja H Uporabi drug papir Prva stran<br>Druge stran<br>Zadnja stran Velikost Letter  $\bullet$   $\bullet$  Po meri ...  $8.5 \times 11$  palcev Vir: Pladenj 1  $\overline{\phantom{0}}$ Vrsta: Navaden  $\overline{\phantom{a}}$ Kakovost tiskanja ImageREt 2400  $\Box$  Tiskanje besedila v črni barvi  $\varphi$

 $\boxed{?}$   $\boxed{X}$ 

Natisni

 $\mathbf{E}$ Bližnjice za tiskanje Papir/kakovost Učinki | Dokončevanje | Barva | Storitve Možnosti papirja Uporabi drug papir H Prva stran<br>Druge strani<br>Zadnja stran Velkost Letter  $\blacktriangleright$   $\begin{bmatrix} 0 & \text{N} \\ \text{N} & \text{N} \end{bmatrix}$ 8,5 x 11 palcev  $\sqrt{r}$ Pladenj 1  $\overline{\phantom{a}}$ Vrsta: iva<br>| Navaden<br>| Navaden<br>| Prospinice za barvni laserski tiskalnik<br>| Mid papir za naslovnice HP 200 g<br>| Nalepke<br>| Risemest<br>| Risemest<br>| Risemest Ξ Kakovost tiskanja ImageREt 2400  $\overline{\phantom{a}}$ Tiskanje besedila v črni barvi **PR**<br>Ve  $\lbrack \phi \rbrack$ Vredu Prekliči | Uporabi | Pomoč |

Vredu Prekliči Uporabi Pomoč

**3.** Kliknite zavihek **Papir/kakovost**.

**4.** Na spustnem seznamu **Vrsta** kliknite možnost **Več ...**.
**5.** Izberite kategorijo vrst papirja, ki se najbolj ujema z vašim papirjem.

**6.** Izberite možnost za vrsto papirja, ki ga uporabljate, in kliknite gumb **V redu**.

**OPOMBA:** Nalepke in prosojnice so na seznamu možnosti **Drugo**.

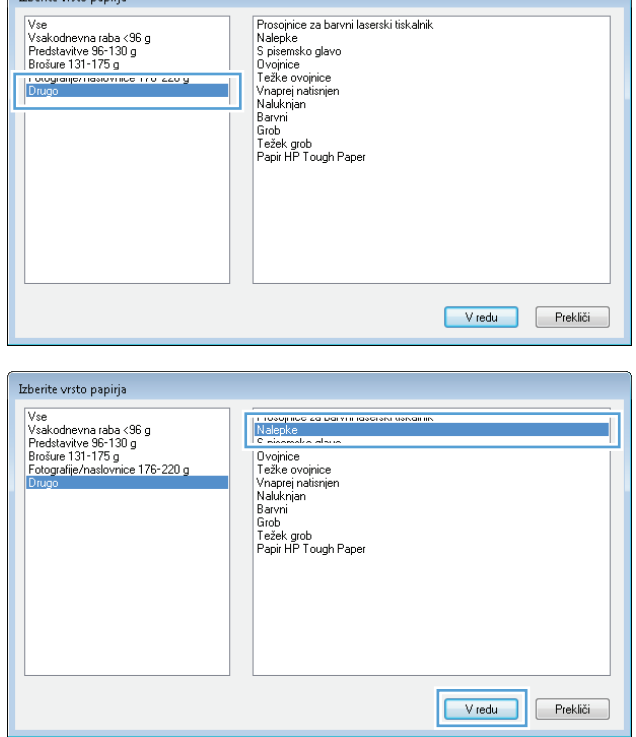

## **Tiskanje prve ali zadnje strani na drugačno vrsto papirja v operacijskem sistemu Windows**

Trherite vrsto naniria

- **1.** V programu, ki ga uporabljate, v meniju **Datoteka** kliknite **Natisni**.
- **2.** Izberite izdelek in nato kliknite gumb **Lastnosti** ali **Možnosti**.

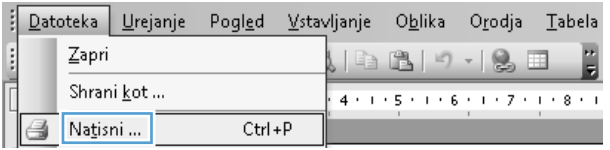

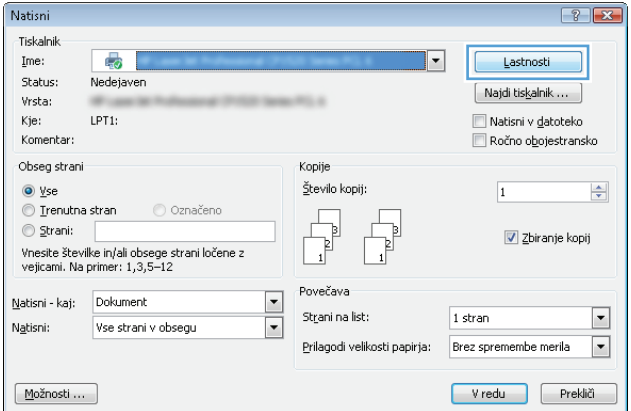

**3.** Kliknite zavihek **Papir/kakovost**.

**4.** Kliknite potrditveno polje **Uporabi drug papir** in izberite želene nastavitve za naslovnico, druge strani in zadnjo platnico.

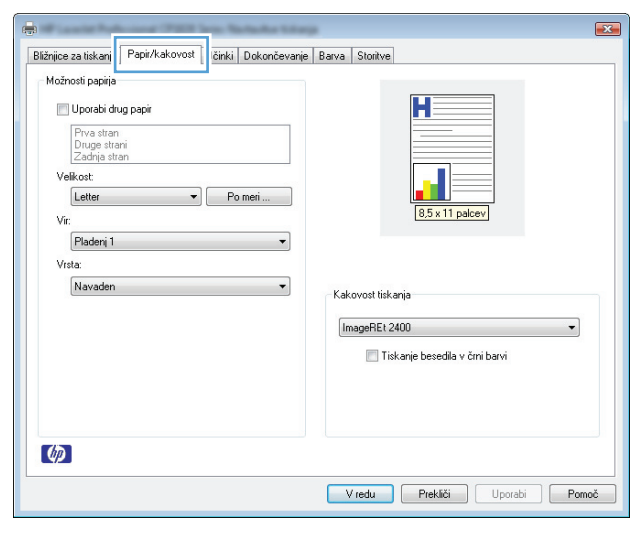

#### $\mathbf{X}$ Bližnjice za tiskanje Papir/kakovost Učinki Dokončevanje | Barva | Storitve Možnosti papirja H V Uporabi drug papir Druge strani<br>Zadnja stran Velikost Letter  $\blacktriangleright$  Po meri. 8,5 x 11 palcev Vir Pladenj 1  $\overline{\phantom{0}}$  $V<sub>rst</sub>$ Navaden  $\overline{\phantom{0}}$ Kakovost tiskania ImageREt 2400  $\overline{\phantom{0}}$ Tiskanje besedila v črni barvi  $\omega$ Vredu Prekliči Uporabi Pomoč

## **Prilagajanje velikosti dokumenta velikosti strani v programu Windows**

**1.** V meniju **Datoteka** v programu kliknite **Natisni**.

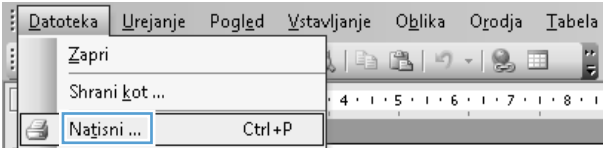

**2.** Izberite izdelek in nato kliknite gumb **Lastnosti** ali **Možnosti**.

**3.** Kliknite zavihek **Učinki**.

**4.** Izberite možnost **Tsikanje dokumenta na** in nato na spustnem seznamu izberite velikost.

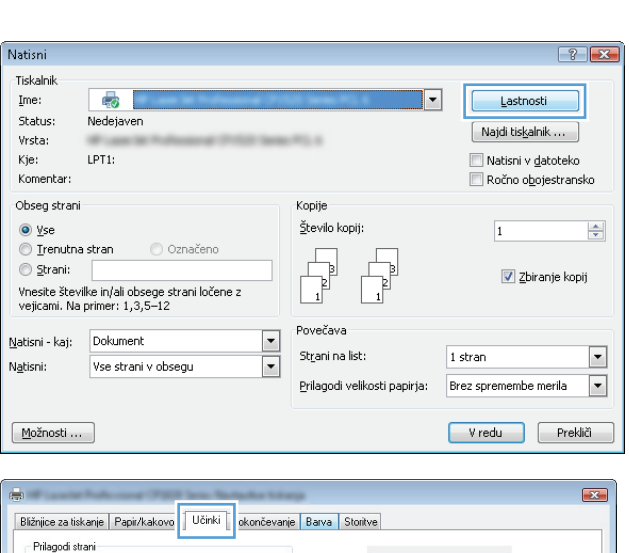

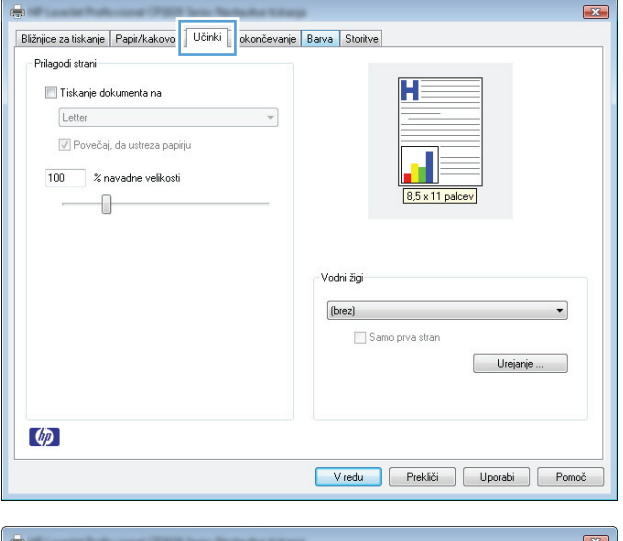

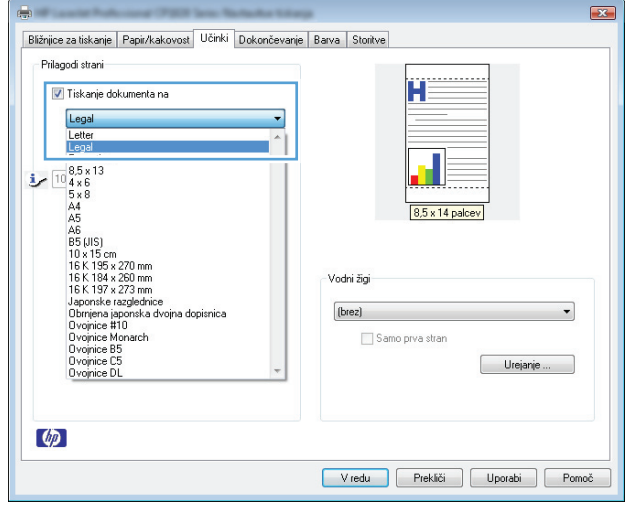

## **Dodajanje vodnega žiga dokumentu v operacijskem sistemu Windows**

- **1.** V meniju **Datoteka** v programu kliknite **Natisni**.
- **2.** Izberite izdelek in nato kliknite gumb **Lastnosti** ali **Možnosti**.
- **3.** Kliknite zavihek **Učinki**.
- **4.** Na spustnem seznamu **Vodni žigi** izberite vodni žig.

Če želite na seznam dodati nov žig, pa kliknite gumb **Uredi**. Določite nastavitve vodnega žiga in kliknite gumb **V redu**.

**5.** Če želite vodni žig natisniti samo na prvi strani, izberite potrditveno polje **Samo prva stran**. Drugače bo vodni žig natisnjen na vsaki strani.

## **Izdelava knjižice v operacijskem sistemu Windows**

- **1.** V programu, ki ga uporabljate, v meniju **Datoteka** kliknite **Natisni**.
- **2.** Izberite izdelek in nato kliknite gumb **Lastnosti** ali **Možnosti**.

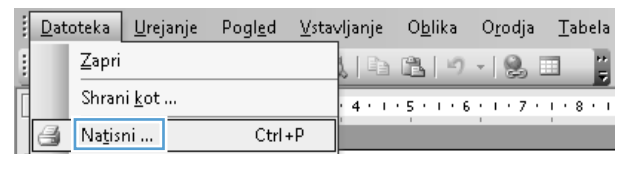

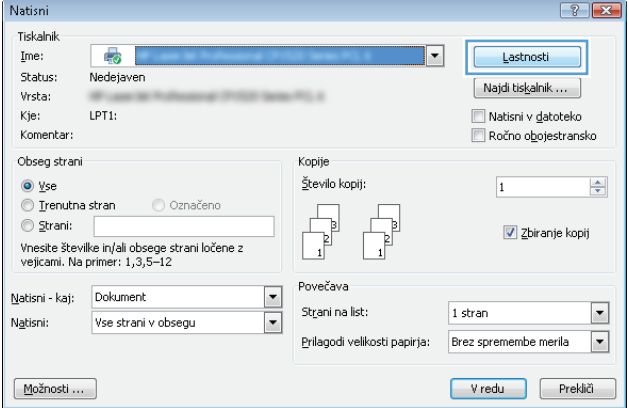

**3.** Kliknite zavihek **Dokončevanje**.

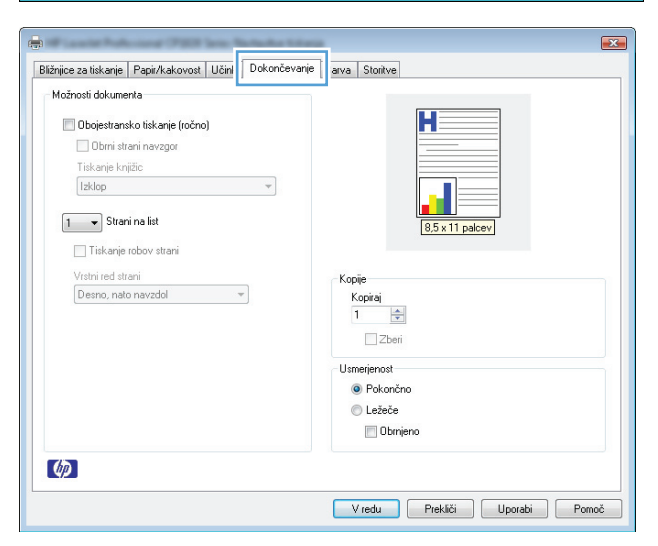

- **4.** Kliknite potrditveno polje **Obojestransko tiskanje (ročno)**.
- $\boxed{3}$ Bližnjice za tiskanje | Papir/kakovost | Učinki Dokončevanje | Barva | Storitve - Možnosti dokumenta Dbojestransko tiskanje (ročno) .<br>I www.augustavega Tiskanje knjižic Izklop  $\overline{\phantom{0}}$  $\boxed{1 - \star}$  Strani na list Tiskanje robov strani Vrstni red strani<br>Desno, nato navzdol Kopije  $\overline{\phantom{a}}$  $\begin{array}{|l|} \hline \text{Kopiraj} \\ \hline 1 & \overline{\hspace{.1cm} \overline{\hspace{.1cm} \overline{\hspace{.1cm} \bullet}}\hspace{.1cm} \end{array}$  $\Box$  Zberi Usmerjenost **O** Pokončno  $\odot$  Ležeče Obmjeno  $\omega$ Vredu Prekliči Uporabi Pomoč  $\overline{\mathbf{R}}$ **Albert**

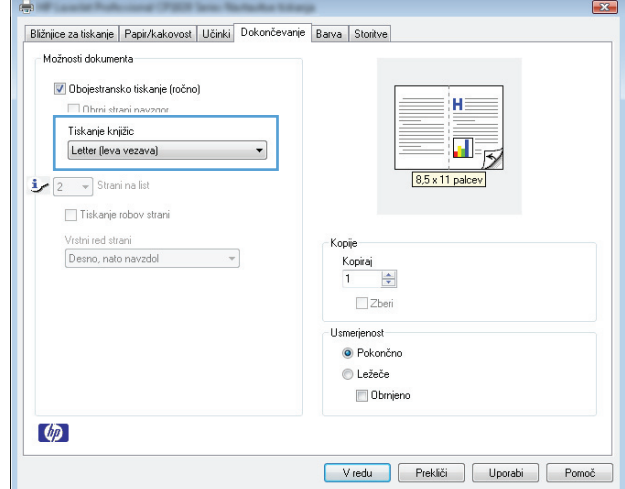

**5.** Na spustnem seznamu **Tiskanje knjižic** izberite možnost vezave. Možnost **Strani na list** se samodejno spremeni v **2 strani na list**.

# **7 Barve**

- [Prilagajanje barv](#page-79-0)
- [Ujemanje barv](#page-82-0)

## <span id="page-79-0"></span>**Prilagajanje barv**

Barve upravljajte s spreminjanjem nastavitev na zavihku **Barve** v gonilniku tiskalnika.

### **Spreminjanje barvne teme za opravilo tiskanja**

- **1.** V meniju **Datoteka** v programski opremi kliknite **Natisni**.
- **2.** Kliknite **Lastnosti** ali **Nastavitve**.
- **3.** Kliknite zavihek **Barve**.
- **4.** Na spustnem seznamu **Barvne teme** izberite barvno temo.

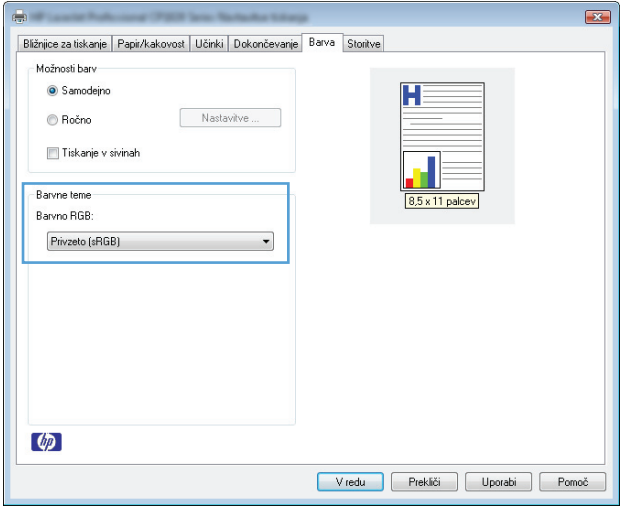

- **Privzeto (sRGB)**: Ta tema nastavi izdelek za tiskanje podatkov RGB v nedodelanem načinu naprave. Če uporabljate to temo, barve upravljajte v programski opremi ali operacijskem sistemu, da bodo pravilne upodabljane.
- **Živo**: Izdelek poveča nasičenost barv v srednjih tonih. To temo uporabite za tiskanje poslovnih grafik.
- **Foto**: Izdelek interpretira barvo RGB, kot če bi bila natisnjena kot fotografija z uporabo digitalnega mini laboratorija. Izdelek upodablja globlje in bolj nasičene barve drugače kot tema Privzeto (sRGB). To temo uporabite za tiskanje fotografij.
- **Fotografija (Adobe RGB 1998)**: Ta tema je namenjena za tiskanju digitalnih fotografij, ki uporabljajo barvni prostor AdobeRGB namesto sRGB. Če uporabljate to temo, izklopite upravljanje barv v programski opremi.
- **Brez**: Nobena barvna tema se ne uporabi.

### **Spreminjanje možnosti barv**

Nastavitve možnosti barv za trenutno opravilo tiskanja spremenite na zavihku barve v gonilniku tiskalnika.

- **1.** V meniju **Datoteka** v programski opremi kliknite **Natisni**.
- **2.** Kliknite **Lastnosti** ali **Nastavitve**.
- **3.** Kliknite zavihek **Barve**.
- **4.** Kliknite nastavitev **Samodejno** ali **Ročno**.
	- Nastavitev **Samodejno**: To nastavitev izberite za večino opravil barvnega tiskanja.
	- Nastavitev **Ročno**: Izberite, če želite nastavitve barv prilagoditi neodvisno od drugih nastavitev.
	- **OPOMBA:** Ročno spreminjanje nastavitev barv lahko poslabša rezultate. HP priporoča, da te nastavitve spreminjajo samo grafični strokovnjaki.

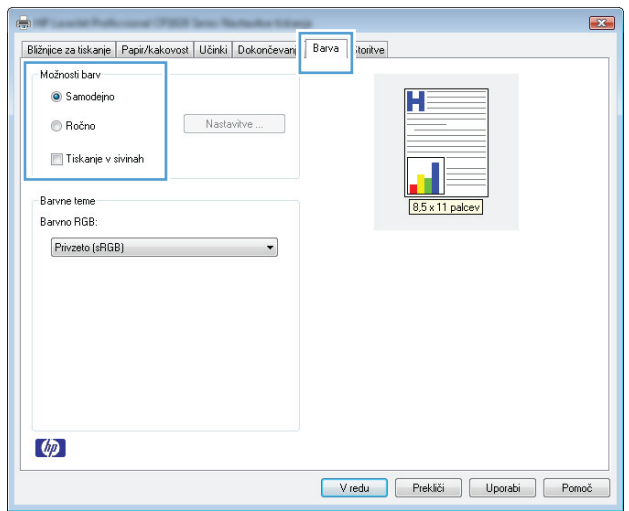

- **5.** Možnost **Natisni v sivini** kliknite za tiskanje barvnih dokumentov v črni barvi in odtenkih sive. To možnost uporabite za tiskanje barvnih dokumentov za fotokopiranje ali faksiranje. To možnost lahko uporabite tudi za tiskanje kopij osnutkov ali če želite varčevati z barvnim tonerjem.
- **6.** Kliknite gumb **V redu**.

## **Ročne barvne možnosti**

Uporabite ročne barvne možnosti za prilagoditev nastavitev **Neutral Grays** (Nevtralne sivine), **Halftone** (Polton) in **Edge Control** (Nadzor robov) za besedilo, grafike in fotografije.

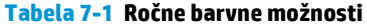

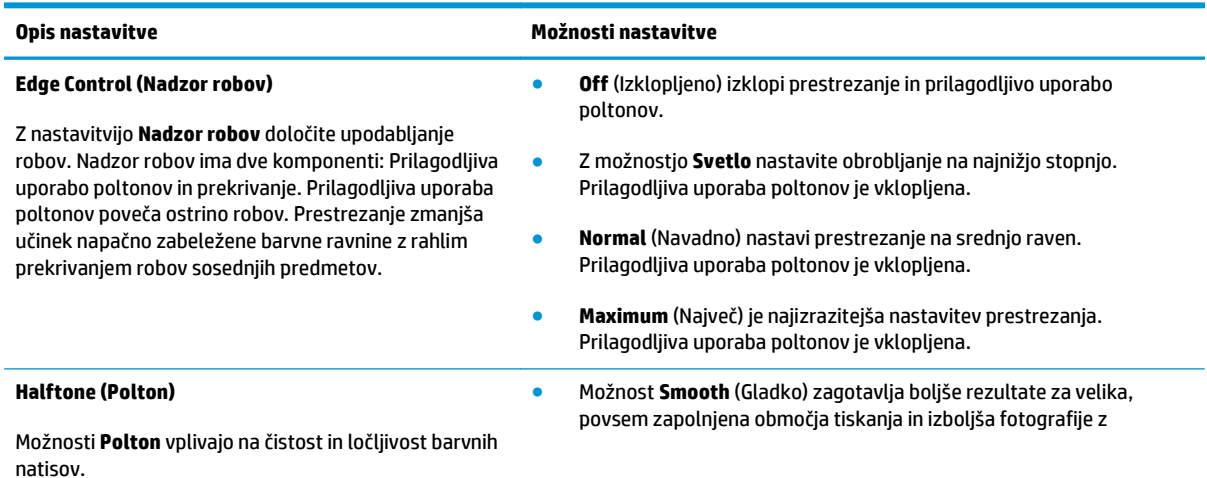

#### **Tabela 7-1 Ročne barvne možnosti (Se nadaljuje)**

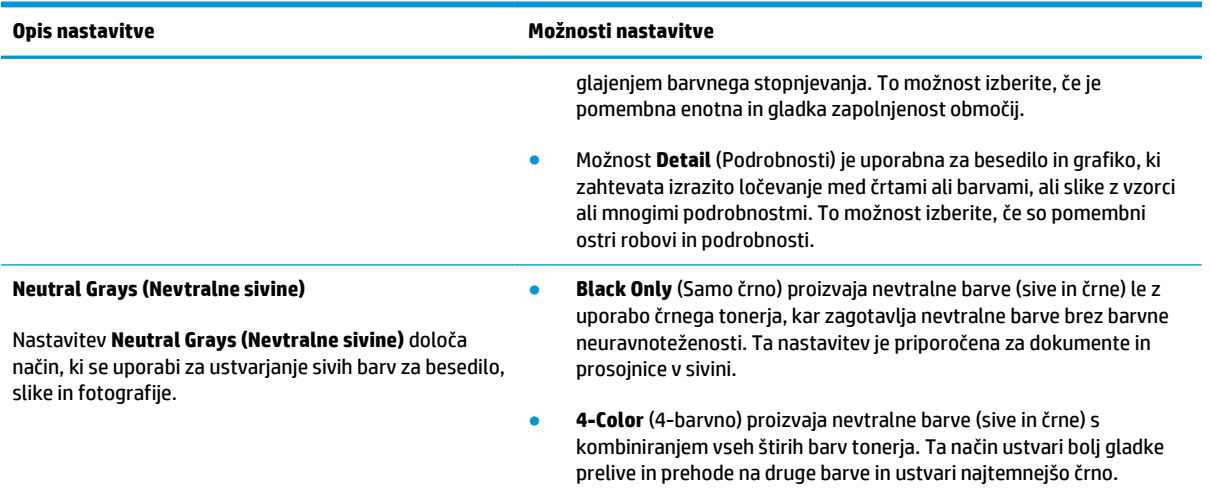

## <span id="page-82-0"></span>**Ujemanje barv**

Za večino uporabnikov je najboljši način za ujemanje barv tiskanje barv sRGB.

Postopek ujemanja barve izpisa tiskalnika z barvo na računalniškem zaslonu je zahteven, ker tiskalniki in računalniški monitorji uporabljajo različne načine proizvajanja barve. Monitorji *prikažejo* barve z uporabo svetlobnih točk, ki uporabljajo postopek barv RGB (rdeče, zelene, modre), tiskalniki pa *tiskajo* z uporabo postopka CMYK (cian, magenta, rumena in črna).

Na ujemanje natisnjenih barv z barvami na monitorju lahko vplivajo številni dejavniki:

- Mediji za tiskanje
- Barvila tiskalnika (npr. črnilo ali toner)
- Postopek tiskanja (npr. brizgalna, tiskalna ali laserska tehnologija)
- **•** Osvetlitev prosojnice
- Osebne razlike v zaznavanju barve
- **Programi**
- Gonilniki tiskalnika
- Operacijski sistemi računalnika
- **Monitorji**
- Videokartice in gonilniki
- Delovno okolje (npr. vlažnost)

Te faktorje upoštevajte, ko se barve na zaslonu ne ujemajo povsem z natisnjenimi barvami.

# **8 Upravljanje in vzdrževanje naprave**

- [Tiskanje strani z informacijami](#page-85-0)
- [Uporaba HP-jevega vgrajenega spletnega strežnika \(samo omrežni modeli\)](#page-86-0)
- [Varnostne funkcije izdelka](#page-89-0)
- [Nastavitve za var](#page-90-0)čevanje
- [Upravljanje potrošnega materiala in dodatne opreme](#page-91-0)
- Čišč[enje izdelka](#page-102-0)
- [Posodobitve izdelkov](#page-102-0)

## <span id="page-85-0"></span>**Tiskanje strani z informacijami**

Natisnete lahko naslednje strani z informacijami.

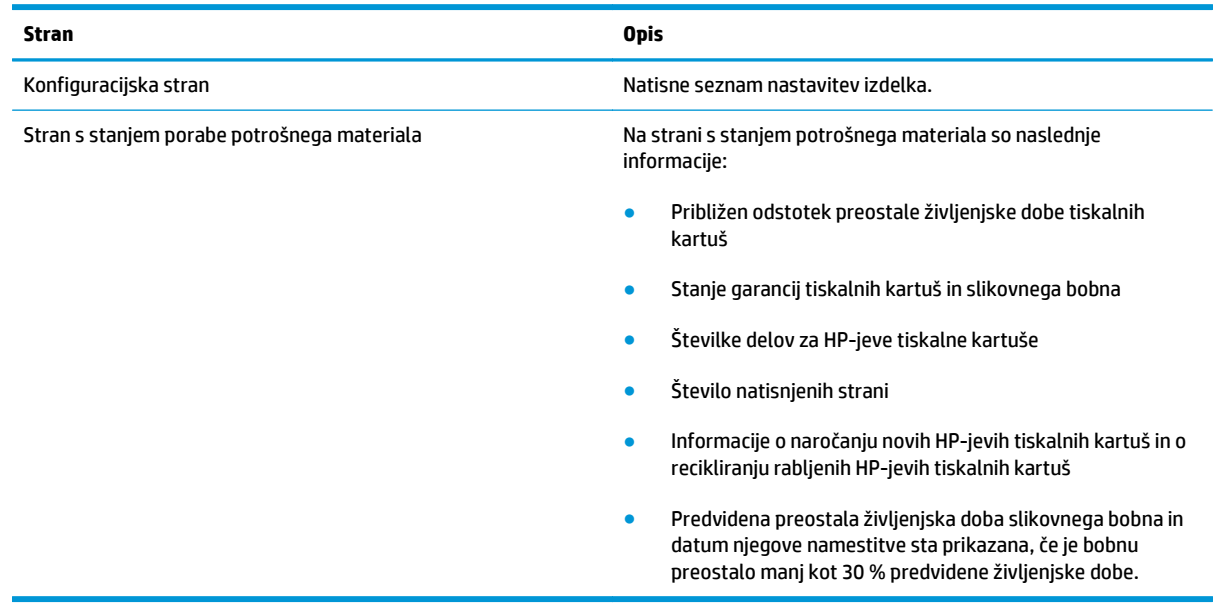

## **Tiskanje konfiguracijske strani**

Na strani s konfiguracijo so navedene trenutne nastavitve in lastnosti izdelka. Na strani je navedeno tudi poročilo o dnevniku stanja. Če želite natisniti konfiguracijsko stran, uporabite enega od naslednjih načinov:

- Izberite **Natisni konfiguracijsko stran** na zavihku **Storitve** v Nastavitvah tiskalnika.
- Pritisnite gumb <mark>A</mark> Nadaljuj in ga držite dve do tri sekunde, da natisnete konfiguracijsko stran in stran s stanjem potrošnega materiala (samo v angleščini).

## **Tiskanje strani s stanjem potrošnega materiala**

Če želite natisniti stran stanja potrošnega materiala, uporabite enega od naslednjih načinov:

- Izberite **Natisni stran s stanjem potrošnega materiala** na zavihku **Storitve** v Nastavitvah tiskalnika.
- Pritisnite gumb nadaljuj in ga držite dve do tri sekunde, da natisnete konfiguracijsko stran in stran s stanjem potrošnega materiala (samo v angleščini).

## <span id="page-86-0"></span>**Uporaba HP-jevega vgrajenega spletnega strežnika (samo omrežni modeli)**

Ta naprava je opremljena z vgrajenim spletnim strežnikom (EWS), ki omogoča dostop do informacij o napravi in omrežni dejavnosti. Spletni strežnik omogoča okolje, v katerem se lahko izvajajo spletni programi, podobno kot operacijski sistem, na primer Windows, omogoča okolje za izvajanje programov v računalniku. Rezultat teh programov lahko nato prikaže spletni brskalnik, na primer Microsoft Internet Explorer, Safari ali Netscape Navigator.

»Vgrajeni« spletni strežnik je nameščen v strojni opremi (na primer v napravi HP LaserJet) ali vdelani programski opremi in se ne pojavi kot programska oprema, ki je naložena v omrežnem strežniku.

Prednost vgrajenega spletnega strežnika je, da vsakemu, ki ima napravo, povezano z omrežjem, nudi vmesnik za napravo. Ni vam treba namestiti ali konfigurirati nobene posebne programske opreme, vendar pa morate imeti v računalniku podprt spletni brskalnik. Za dostop do vgrajenega spletnega strežnika vpišite naslov IP naprave v vrstico naslova v brskalniku. (Naslov IP ugotovite tako, da natisnete konfiguracijsko stran.)

**OPOMBA:** V operacijskih sistemih Mac lahko vgrajeni spletni strežnik uporabljate prek povezave USB po namestitvi programske opreme za računalnike Mac, priložene izdelku.

## **Odpiranje HP-jevega vgrajenega spletnega strežnika**

Če želite odpreti HP-jev vgrajeni spletni strežnik, v naslovno polje podprtega spletnega brskalnika vnesite naslov IP ali ime gostitelja izdelka. Naslov IP ugotovite tako, da natisnete konfiguracijsko stran. Izberite **Natisni konfiguracijsko stran** na zavihku **Storitve** v Nastavitvah tiskalnika.

**NASVET:** Ko odprete povezavo, jo lahko dodate priljubljenim ali zaznamkom, tako da bo dostop do nje v prihodnje preprostejši.

## **Funkcije HP-jevega vgrajenega spletnega strežnika**

V spodnji tabeli so opisani osnovni zasloni vgrajenega spletnega strežnika.

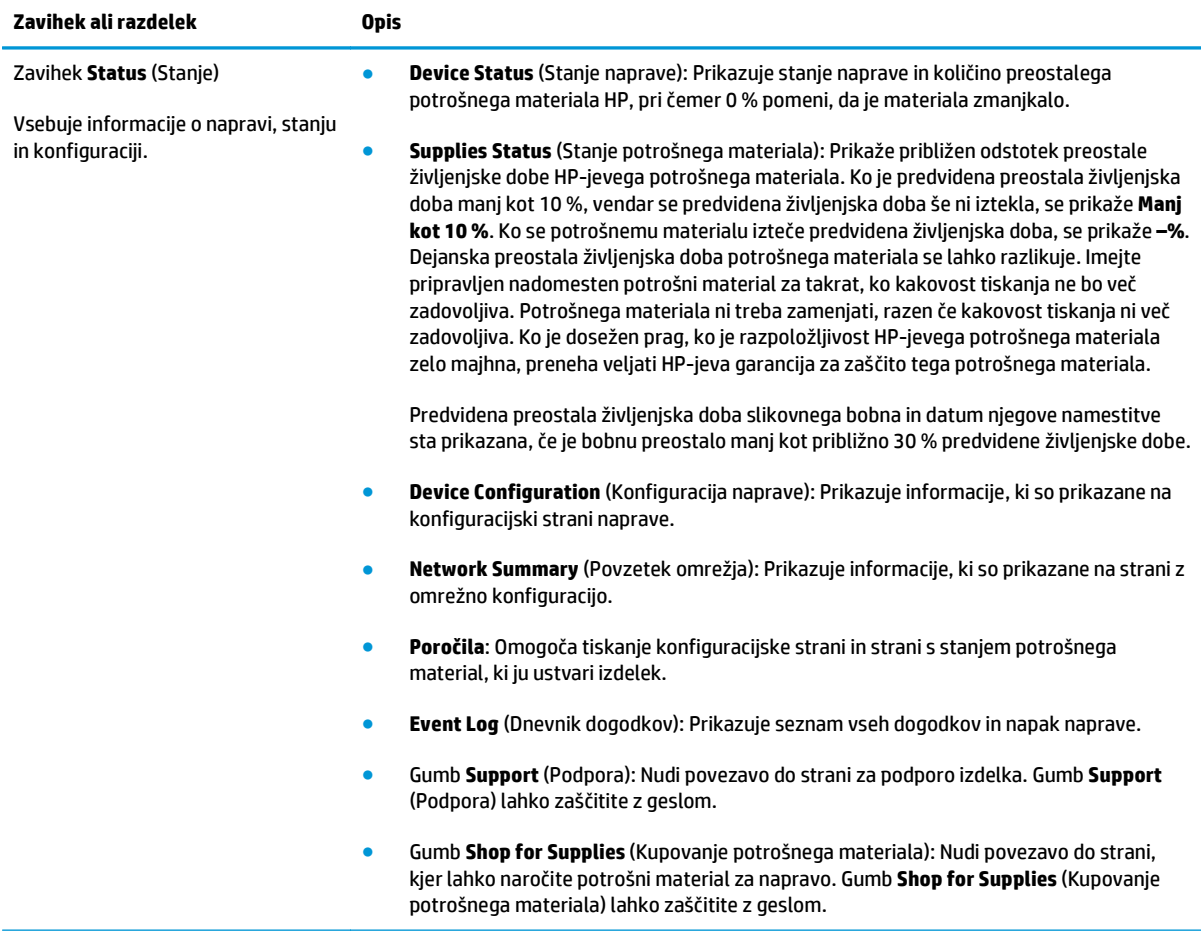

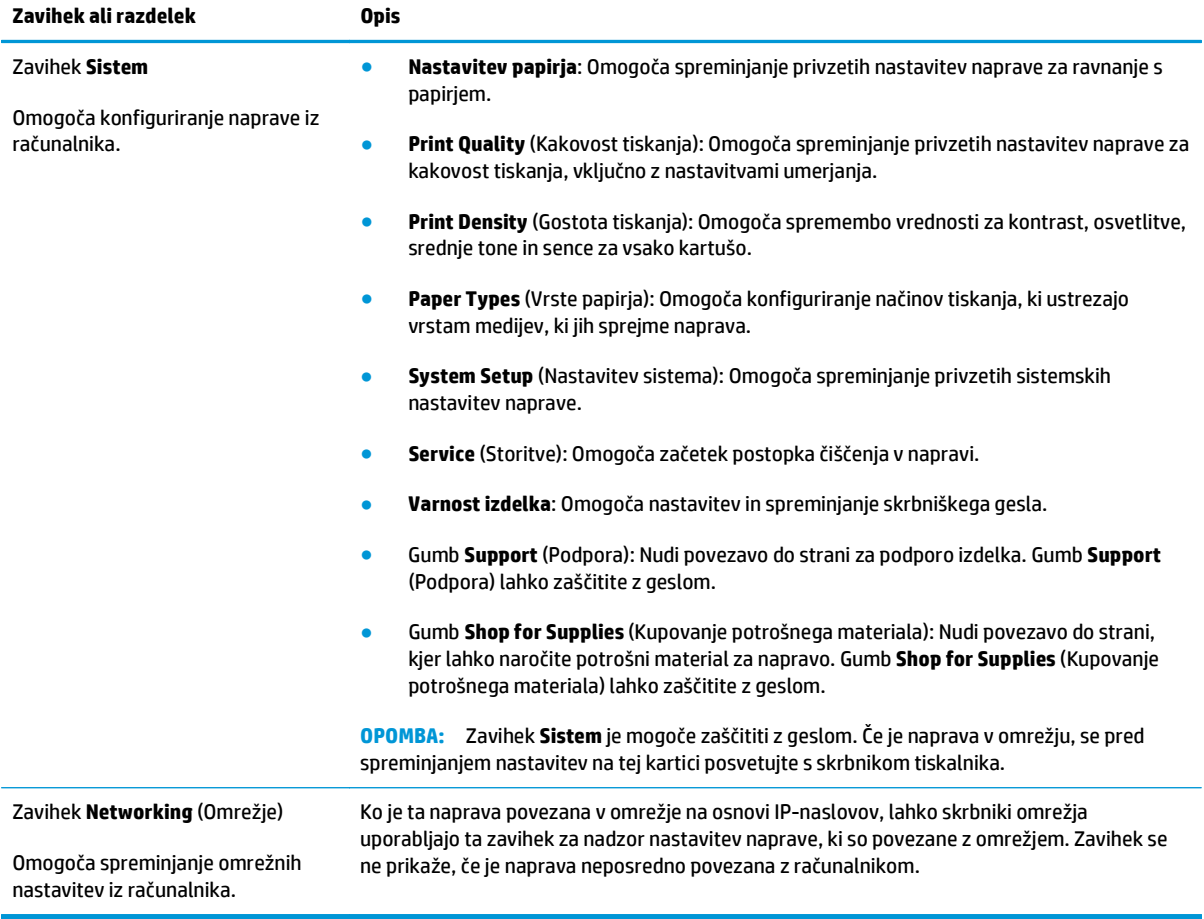

## <span id="page-89-0"></span>**Varnostne funkcije izdelka**

Naprava podpira varnostne standarde in priporočene protokole, ki pripomorejo k njeni varnosti, varujejo pomembne podatke v omrežju in poenostavljajo nadzor in vzdrževanje naprave.

Za natančnejše informacije o HP-jevih rešitvah za varno delo s slikami in tiskanje obiščite [www.hp.com/go/](http://www.hp.com/go/secureprinting) [secureprinting.](http://www.hp.com/go/secureprinting) Na strani so povezave do bele knjige in dokumentov z najpogostejšimi vprašanji o varnostnih funkcijah.

## **Zaklep naprave**

**1.** Varnostni kabel priključite na režo na hrbtni strani izdelka.

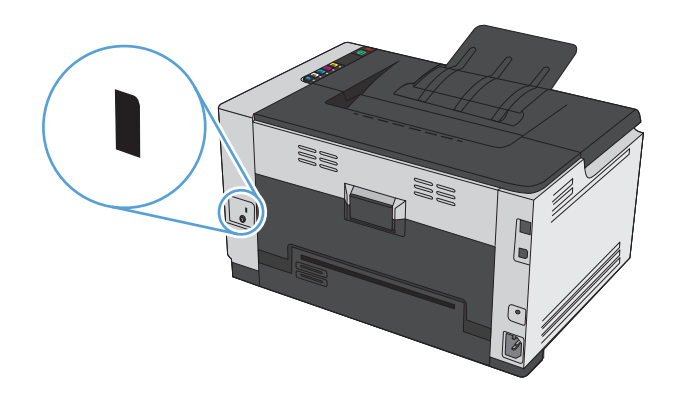

## **Dodelitev sistemskega gesla**

Izdelku dodelite geslo, tako da nepooblaščeni uporabniki ne morejo spreminjati njegovih nastavitev.

- **1.** Odprite HP-jev vgrajeni spletni strežnik tako, da v naslovno vrstico spletnega brskalnika vnesete naslov IP naprave.
- **2.** Kliknite zavihek **Sistem**.
- **3.** Na levi strani okna kliknite meni **Varnost izdelka**.
- **4.** Vnesite geslo v polje **Geslo** in nato v polje **Potrditev gesla**.
- **5.** Kliknite gumb **Uporabi**. Zabeležite si geslo in ga shranite na varno mesto.

## <span id="page-90-0"></span>**Nastavitve za varčevanje**

## **Nastavitev načina samodejnega vklopa/izklopa**

Samodejni vklop/izklop je funkcija za varčevanje energije. Po času, ki ga določi uporabnik, izdelek samodejno zmanjša porabo energije. Izdelek se vrne v stanje pripravljenosti, ko pritisnete tipko ali ko tiskalnik prejme tiskalni posel.

 $\tilde{\mathbb{B}}$  **OPOMBA:** Čeprav so lučke izdelka v načinu samodejnega izklopa izklopljene, bo izdelek deloval kot po navadi, ko prejme tiskalni posel.

#### **Spreminjanje nastavitve samodejnega vklopa/izklopa**

Spremenite lahko čas mirovanja izdelka (zakasnitev samodejnega izklopa), preden izdelek preide v način samodejnega izklopa. Izberete lahko tudi dogodke, ob katerih naj se izdelek vklopi.

- **1.** V sistemski vrstici Windows z desnim gumbom miške kliknite ikono **N**astavitve naprave in nato kliknite ime izdelka.
- **2.** Kliknite gumb **Nastavitve naprave**.
- **3.** Kliknite gumb **Samodejni IZKLOP po zakasnitvi** in nato na spustnem seznamu izberite zakasnitev samodejnega izklopa.
- **4.** Pod možnostjo **Samodejni VKLOP ob teh dogodkih** kliknite želene dogodke (izbirno).

## <span id="page-91-0"></span>**Upravljanje potrošnega materiala in dodatne opreme**

S pravilno uporabo, shranjevanjem in nadziranjem tiskalnih kartuš in slikovnega bobna boste zagotovili visoko kakovost tiskanja.

### **Tiskanje, ko se tiskalni kartuši ali slikovnemu bobnu izteče predvidena življenjska doba**

#### **Sporočila o potrošnem materialu**

**Sporočilo <Potrošni material> skoraj prazna** – kjer je <Potrošni material> barvna tiskalna kartuša: Izdelek vas opozori, ko potrošnega materiala skoraj zmanjka. Dejanska preostala življenjska doba tiskalne kartuše se lahko razlikuje. Imejte pripravljen nadomesten del za takrat, ko kakovost tiskanja ne bo več zadovoljiva. Potrošnega materiala ni treba takoj zamenjati. To opozorilo se prikaže samo, če je možnost **<Potrošni material> skoraj povsem prazna** nastavljena na **Ustavi**.

**<Potrošni material> skoraj povsem prazen**, pri čemer je <Potrošni material> barvna tiskalna kartuša ali slikovni boben ali kombinacija več tiskalnih kartuš in/ali slikovnega bobna: izdelek vas opozori, ko je potrošnega materiala zelo malo. Dejanska preostala življenjska doba tiskalne kartuše se lahko razlikuje. Imejte pripravljen nadomesten del za takrat, ko kakovost tiskanja ne bo več zadovoljiva. Pri uporabi potrošnega materiala, ki se mu je iztekla predvidena življenjska doba, lahko pride do težav s kakovostjo tiskanja. Potrošnega materiala ni treba takoj zamenjati, razen če kakovost tiskanja ni več zadovoljiva.

Ko je dosežen prag, ko je HP-jeva tiskalna kartuša skoraj povsem prazna, preneha veljati HP-jeva garancija za zaščito te tiskalne kartuše. HP-jeva garancija za zaščito potrošnega materiala velja samo za tiskalno kartušo za ta izdelek.

Za slikovni boben, nameščen v izdelku, velja garancija tega izdelka. Nadomestni slikovni bobni imajo enoletno omejeno garancijo, ki začne veljati z dnem namestitve. Datum namestitve slikovnega bobna je naveden na konfiguracijski strani in strani s stanjem potrošnega materiala, če je bobnu preostalo manj kot približno 30 % predvidene življenjske dobe.

#### **Omogočanje in onemogočenje nastavitev Pri zelo nizki ravni**

Privzete nastavitve lahko kadar koli spremenite in vam jih ni treba znova omogočiti, ko namestite novo tiskalno kartušo. Opozorilo **<Potrošni material> skoraj povsem prazna** se prikaže, če je tiskalna kartuša nastavljena na **Nadaljuj pri zelo nizki ravni**. Ko je dosežen prag, ko je HP-jeva tiskalna kartuša skoraj povsem prazna, preneha veljati HP-jeva garancija za zaščito te kartuše.

- **1.** V sistemski vrstici Windows z desnim gumbom miške kliknite ikono **N**astavitve naprave in nato kliknite ime izdelka.
- **2.** Kliknite zavihek **Nastavitev sistema**.
- **3.** Na spustnem seznamu Pri zelo nizki ravni izberite eno od naslednjih možnosti:
	- Izberite možnost **Nadaljuj**, da vas izdelek opozori, da je tiskalna kartuša skoraj povsem prazna, in da nadaljuje s tiskanjem.
	- Izberite možnost **Ustavi**, da vas izdelek opozori in neha tiskati, dokler ne zamenjate tiskalne kartuše.
	- Izberite možnost **Poziv** (privzeto), da izdelek neha tiskati in vas pozove, da zamenjate tiskalno kartušo. Poziv lahko potrdite in nadaljujete s tiskanjem.

## **Upravljanje tiskalnih kartuš in slikovnih bobnov**

#### **Shranjevanje tiskalnih kartuš in slikovnih bobnov**

Tiskalne kartuše in slikovnega bobna ne vzemite iz embalaže, dokler ju ne nameravate uporabiti.

#### **HP-jeva politika glede uporabe potrošnega materiala drugih proizvajalcev**

Podjetje HP ne priporoča uporabo tiskalnih kartuš in slikovnih bobnov, ki niso HP-jevi, tako novih kot popravljenih.

#### **OPOMBA: Uporaba laserske kartuše, ki ni HP-jeva**

Uporaba kartuše s tonerjem, ki ni HP-jeva, slikovnega bobna, ki ni HP-jev, ali ponovno napolnjene kartuše s tonerjem v HP-jevih tiskalnikih ne vpliva na garancijo in na HP-jeve pogodbe o podpori kupca. Če pa je do okvare v tiskalniku prišlo zaradi uporabe kartuše s tonerjem, ki ni HP-jeva, ali ponovno napolnjene kartuše s tonerjem, bo HP pri popravilu zaračunal standardni čas in materialne stroške, potrebne za popravilo te okvare ali poškodbe.

#### **HP-jeva linija za prevare in spletna stran**

Obrnite se na HP-jevo linijo za prevare (1-877-219-3183, brezplačna številka v Severni Ameriki) ali obiščite spletno mesto [www.hp.com/go/anticounterfeit](http://www.hp.com/go/anticounterfeit), če ste vstavili HP-jevo kartušo in se je na strani s stanjem potrošnega materiala prikazalo sporočilo, da kartuša ni HP-jeva ali da je rabljena. HP vam bo pomagal ugotoviti, ali je kartuša originalna, in odpraviti težavo.

Tiskalna kartuša morda ni originalna tiskalna kartuša HP , če opazite naslednje:

- Na strani s stanjem potrošnega materiala je navedeno, da je nameščen potrošni material, ki ni HP-jev.
- S kartušo imate veliko težav.
- Tiskalna kartuša ni takega videza, kot ponavadi (embalaža je na primer drugačna od HP-jeve).

#### **Recikliranje potrošnega materiala**

Če želite reciklirati originalno HP-jevo tiskalno kartušo ali slikovni boben, rabljeni potrošni material dajte v škatlo, v kateri ste ga prejeli. Uporabite priloženo nalepko s povratnim naslovom, da rabljeni potrošni material vrnete HP-ju, ki ga bo recikliral. Popolne informacije najdete v priročniku za recikliranje, ki je priložen vsakemu HP-jevemu potrošnemu materialu.

#### **Sestava tiskalne kartuše**

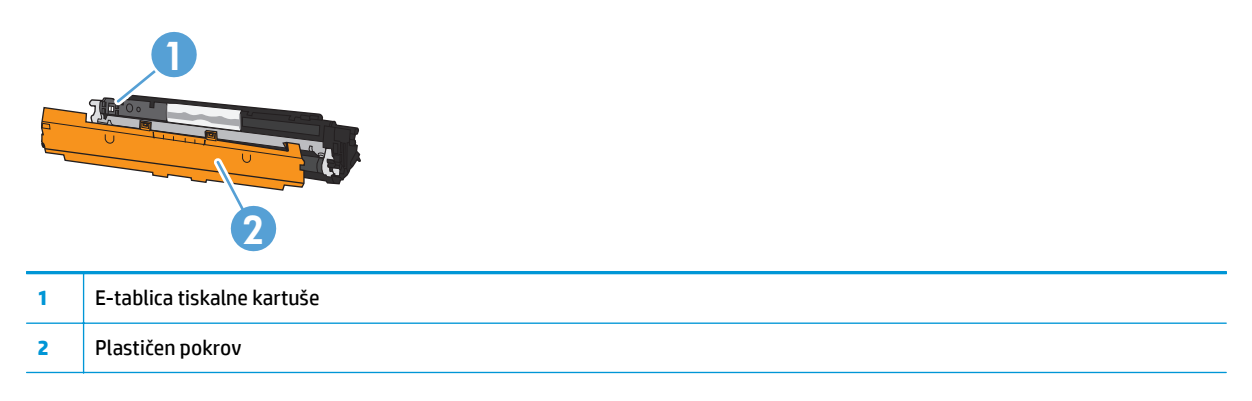

### **Sestava slikovnega bobna**

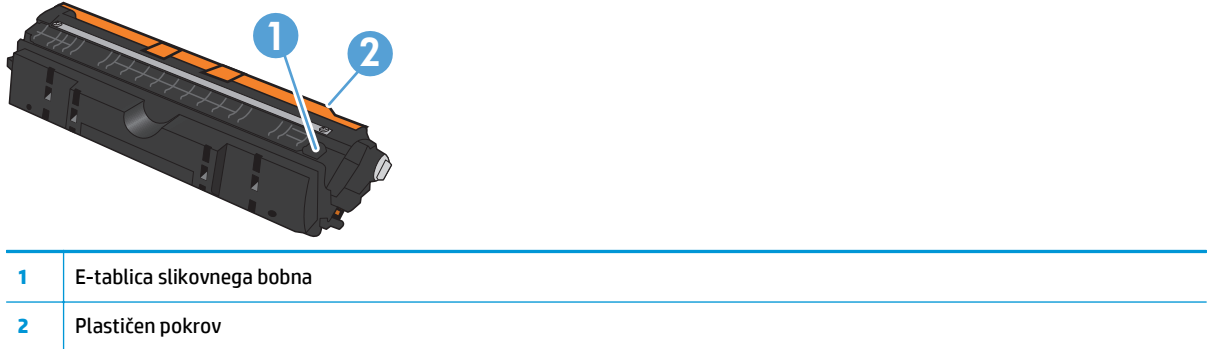

### **Navodila za zamenjavo**

#### **Menjava tiskalnih kartuš**

Ko se tiskalni kartuši izteka življenjska doba, lahko še naprej tiskate z njo, dokler kakovost tiskanja ni več zadovoljiva.

Ko je dosežen prag, ko je določena HP-jeva tiskalna kartuša skoraj povsem prazna, preneha veljati HP-jeva garancija za zaščito tega potrošnega materiala. V HP-jevi izjavi o garanciji tiskalnih kartuš vse napake tiskanja ali tiskalnih kartuš, ki nastanejo pri uporabi HP-jevega potrošnega materiala v načinu nadaljevanja, ko je potrošnega materiala skoraj povsem zmanjkalo, ne veljajo kot napake v materialu ali njegovi izdelavi.

- **OPOMBA:** Ko je dosežen prag, ko je HP-jeva tiskalna kartuša skoraj povsem prazna, se na nadzorni plošči vklopi lučka ustrezne kartuše.
- **1.** Pritisnite gumb  $\left|\frac{h}{h}\right|$  Kartuša za tiskalno kartušo, ki jo je treba zamenjati, da zavrtite vrtljivi nosilec kartuše, tako da jo lahko odstranite.

**OPOMBA:** Ko pritisnete gumb | ... Kartuša, morajo biti zaprta vsa vratca.

**OPOMBA:** Preden odprete vratca kartuše, počakajte, da lučka Kartuša neha utripati in da ni več zvokov vrtenja.

**2.** Odprite pokrov tiskalne kartuše.

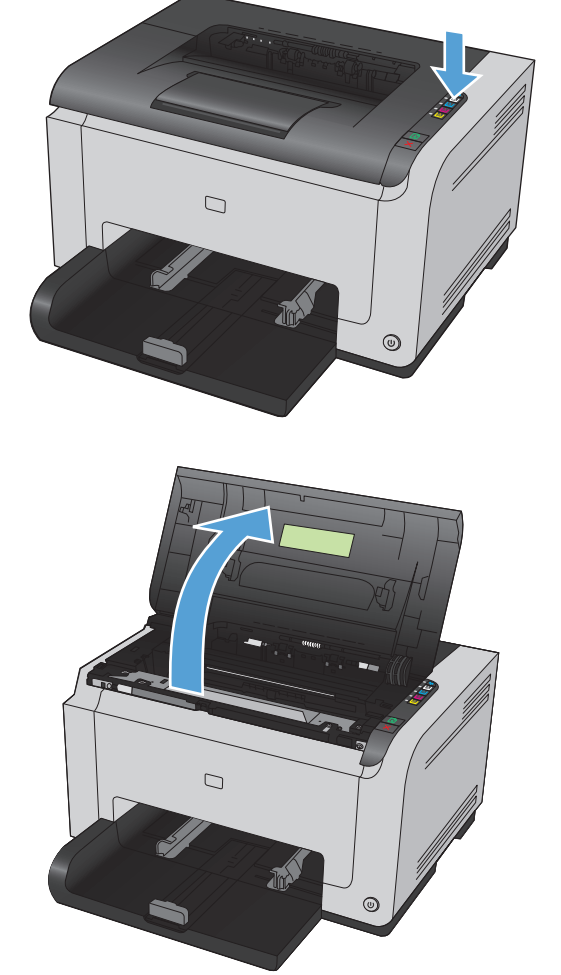

**3.** Staro tiskalno kartušo primite za ročaj na sredini in jo odstranite.

**4.** Odstranite novi tiskalni vložek iz embalaže. Uporabljen tiskalni vložek dajte v embalažo vložka za recikliranje.

> **POZOR:** Pazite, da se tiskalna kartuša ne poškoduje, zato jo pridržite na obeh koncih. Ne dotikajte se valja na tiskalni kartuši.

- **5.** Primite obe strani tiskalne kartuše in jo nežno pretresite, da se toner enakomerno porazdeli po notranjosti.
- **6.** Odstranite trak s tiskalne kartuše. Trak dajte v škatlo tiskalne kartuše, da ga boste vrnili za recikliranje.

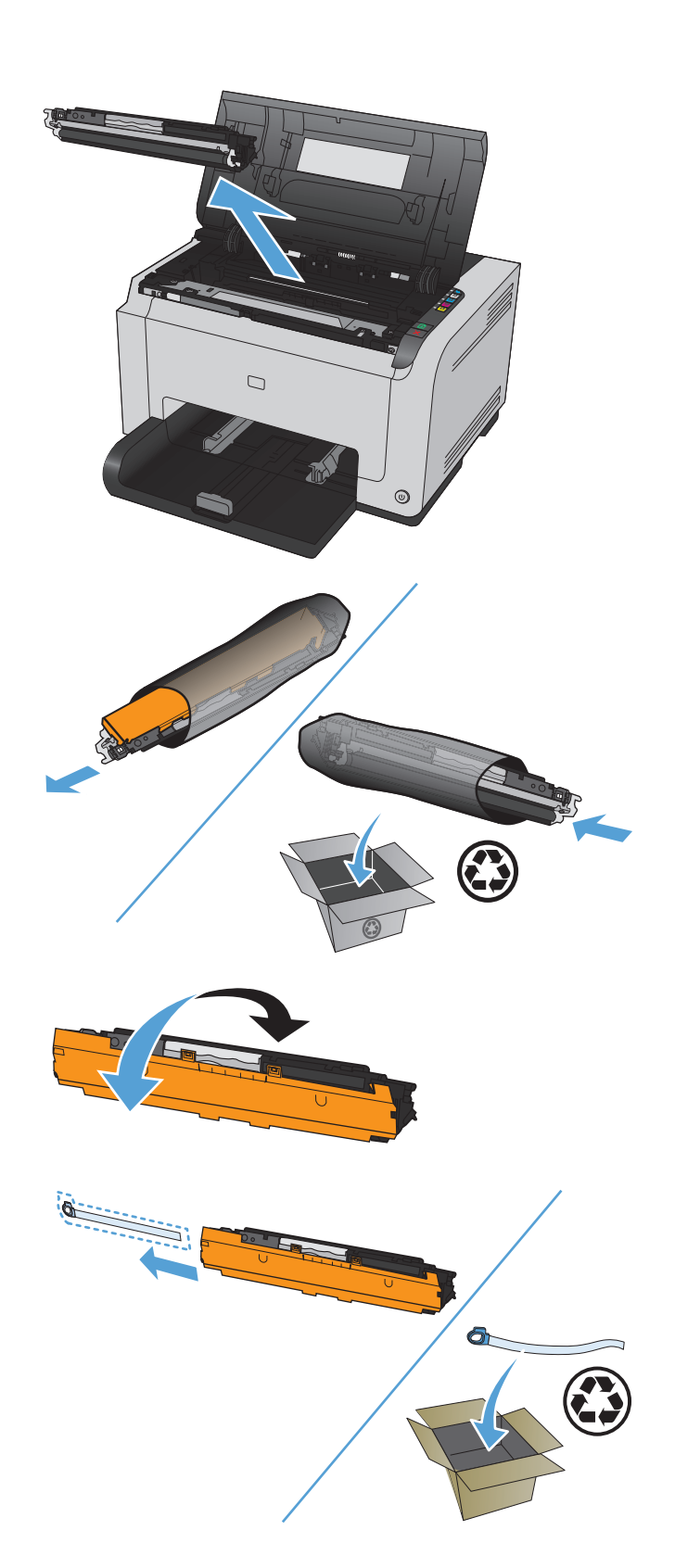

- **7.** Odstranite varovalo z nove tiskalne kartuše.
- **8.** Tiskalno kartušo primite za ročaj na sredini in jo vstavite v izdelek.

**OPOMBA:** Primerjajte barvno nalepko na tiskalni kartuši z barvno nalepko na reži za vrtljivi nosilec in se prepričate, da se barva tiskalne kartuše ujema s položajem vrtljivega nosilca.

**POZOR:** Če si z barvilom umažete oblačila, jih obrišite s suho krpo in operite s hladno vodo. *Vroča voda povzroči vpijanje barvila v tkanino*.

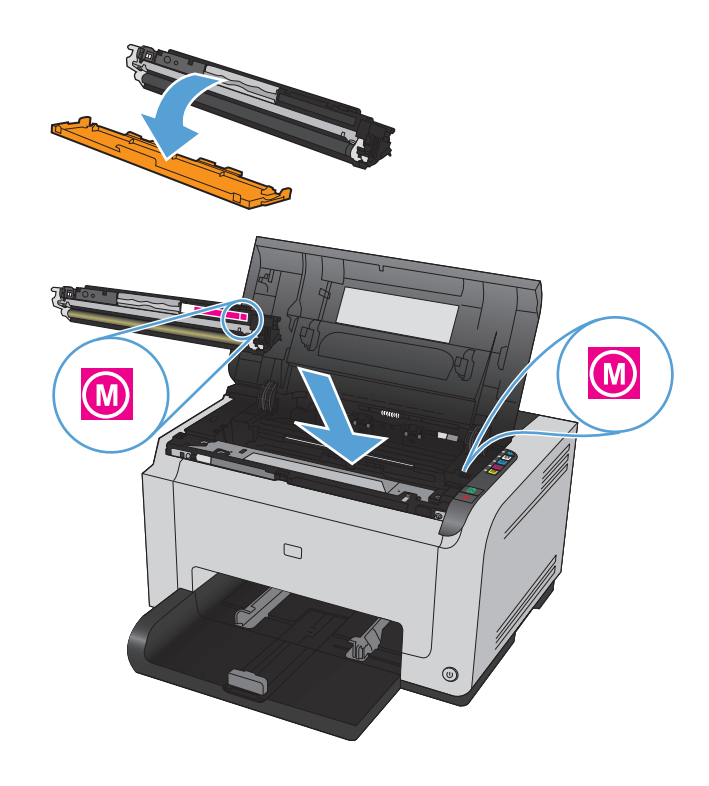

**9.** Zaprite pokrov tiskalne kartuše.

**OPOMBA:** Ko zaprete vratca tiskalne kartuše, utripneta lučki ◯ V pripravljenosti in <u>个</u> Pozor. Izdelek se umerja do tri minute.

**OPOMBA:** Če želite zamenjati še kakšno tiskalno kartušo, zaprite vratca trenutne tiskalne kartuše, preden pritisnete gumb | ... Kartuša za naslednjo tiskalno kartušo.

Pri zamenjavi druge tiskalne kartuše ni treba čakati, da bi se izdelek umeril. Namesto tega pritisnite gumb [ﷺ] Kartuša, da se za naslednjo barvo zavrti nosilec na pravo mesto. Ko zamenjate tiskalne kartuše, se izdelek umeri.

**OPOMBA:** Po vsaki drugi menjavi črne kartuše se samodejno natisne čistilna stran, s katerim se očisti razvijalna enota. Postopek s čistilno stranjo traja dve minuti.

**10.** Če se pri tiskanju prikaže opozorilo o stanju **Napačna kartuša v <barva> reži**, odstranite tiskalno kartušo iz navedene reže in primerjajte barvno nalepko na tiskalni kartuši z barvno nalepko na reži, da ugotovite, katera kartuša mora biti v reži.

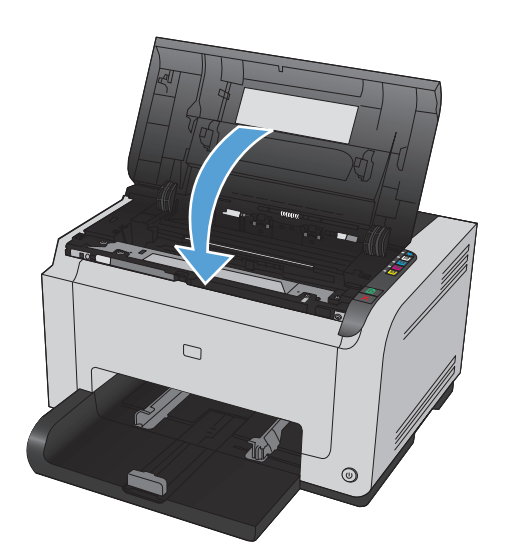

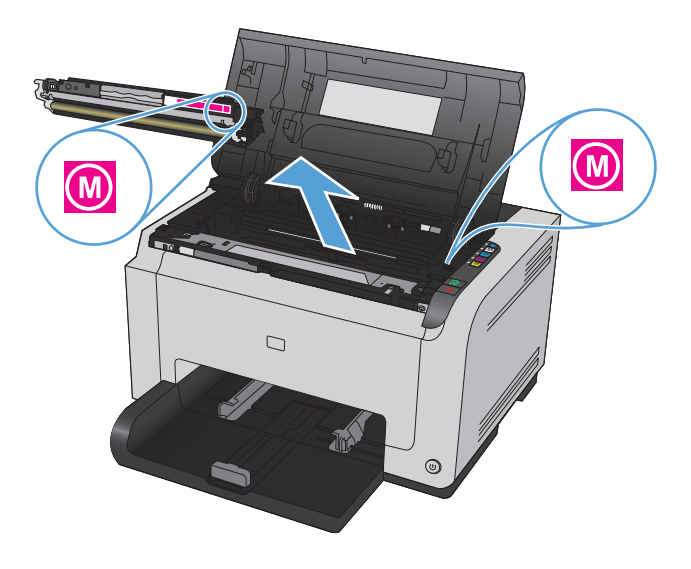

#### **Zamenjajte slikovni boben**

- **OPOMBA:** Za slikovni boben, nameščen v izdelku, velja garancija tega izdelka. Nadomestni slikovni bobni imajo enoletno omejeno garancijo, ki začne veljati z dnem namestitve. Datum namestitve slikovnega bobna je naveden na konfiguracijski strani in strani s stanjem potrošnega materiala, če je bobnu preostalo manj kot približno 30 % predvidene življenjske dobe. HP-jeva garancija za zaščito potrošnega materiala velja samo za tiskalne kartuše za ta izdelek.
- **1.** Odprite pokrov tiskalne kartuše.

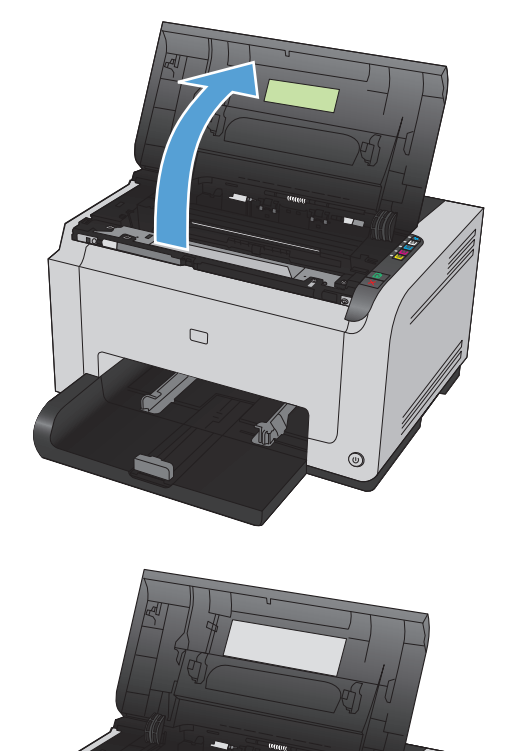

**2.** Odprite sprednji pokrov.

 $^{\circ}$ 

**3.** Dvignite vzvoda, ki držita slikovni boben.

**4.** Odstranite stari slikovni boben.

**5.** Vzemite novi slikovni boben iz embalaže. Rabljeni slikovni boben dajte v vrečko in škatlo za recikliranje.

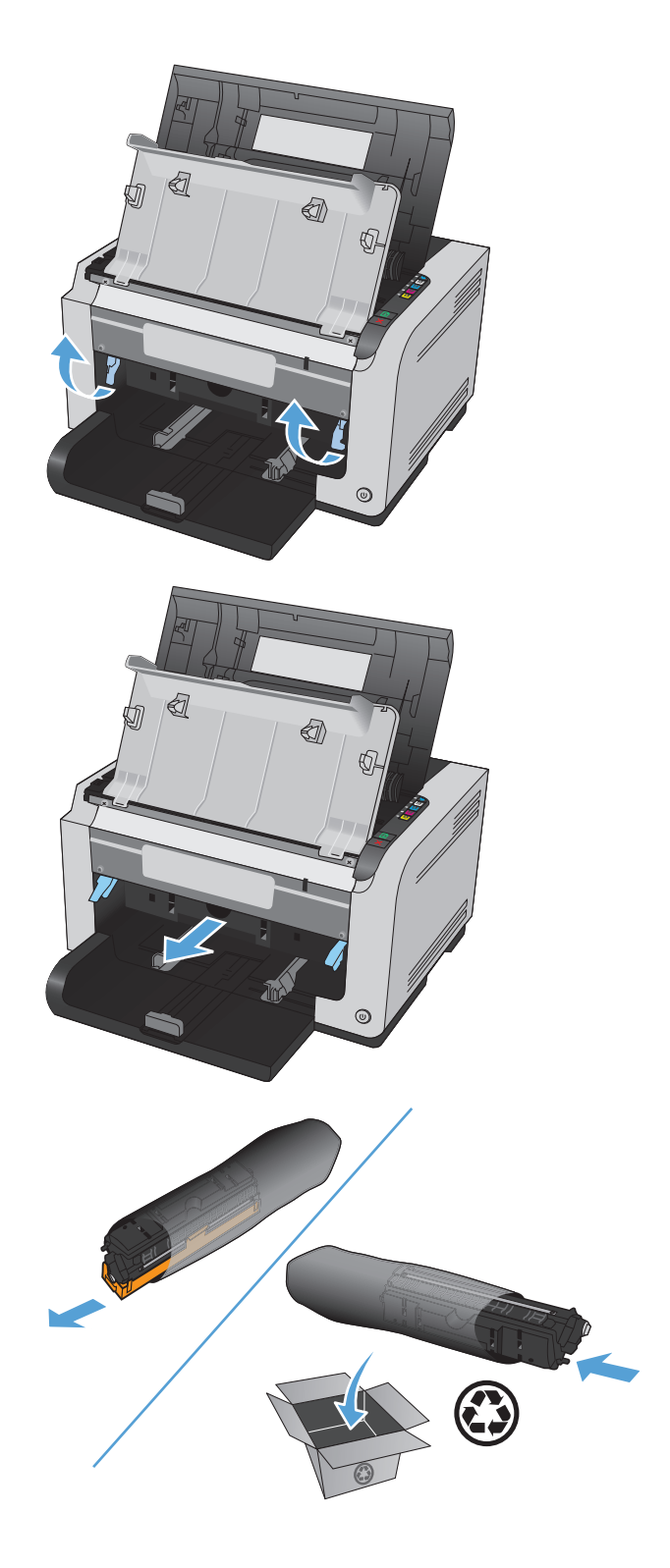

**6.** Odstranite varovalo z novega slikovnega bobna.

**POZOR:** Slikovnega bobna ne izpostavljajte svetlobi, da se ne poškoduje. Pokrijte jo s papirjem.

**POZOR:** Ne dotikajte se zelenega valja. Prstni odtisi na slikovnem bobnu lahko poslabšajo kakovost tiskanja.

**7.** V izdelek vstavite novi slikovni boben.

**8.** Spustite vzvoda, ki držita slikovni boben.

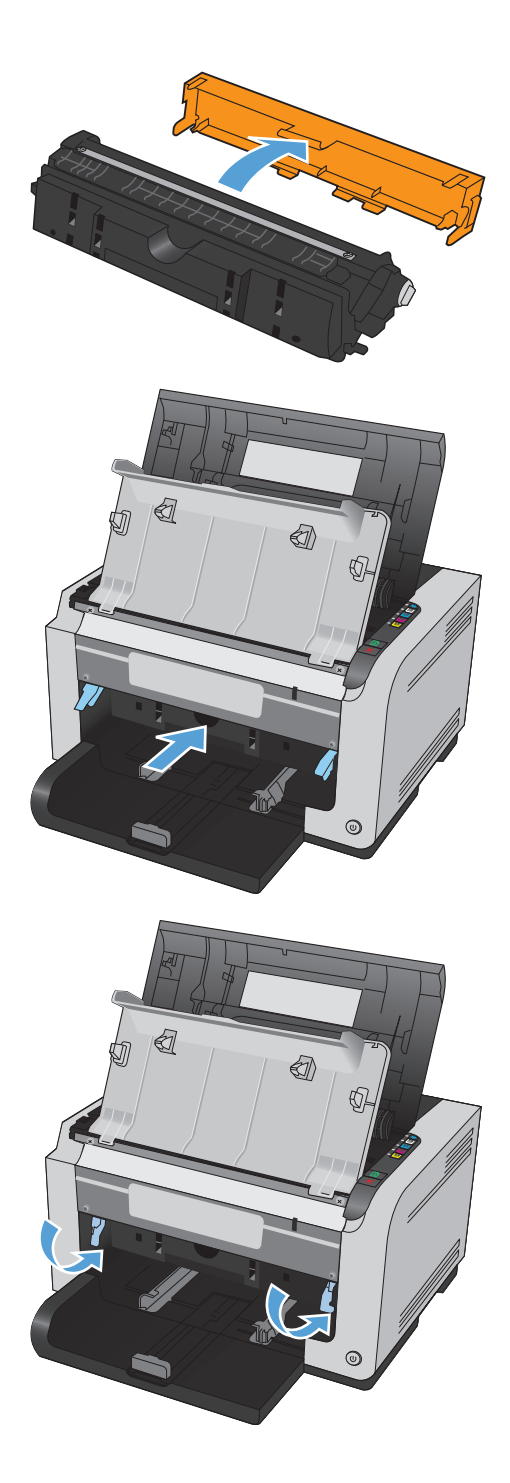

**9.** Zaprite sprednji pokrov.

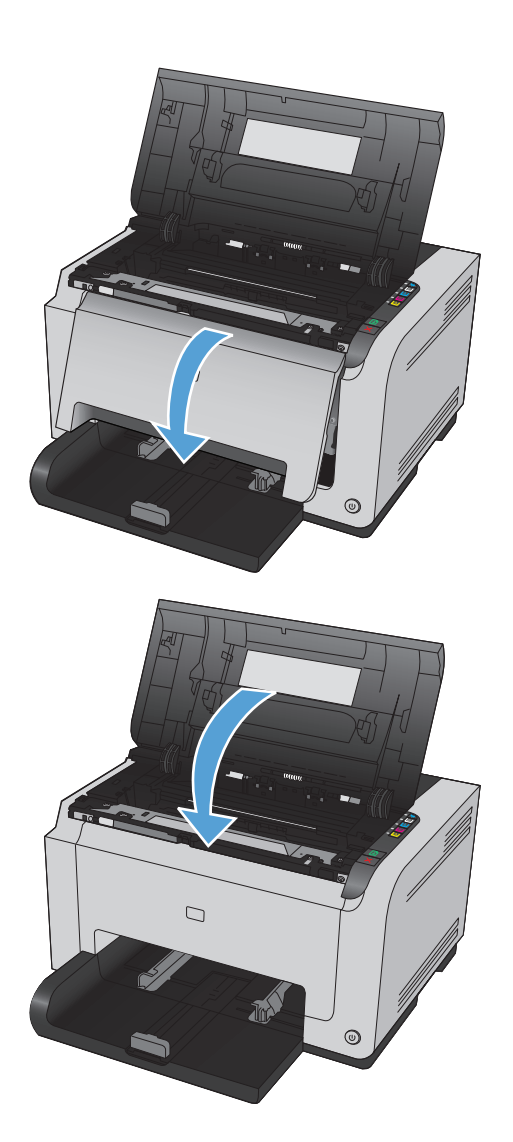

**10.** Zaprite pokrov tiskalne kartuše.

**OPOMBA:** Ko zaprete vratca tiskalne kartuše, utripneta lučki ◯ V pripravljenosti in <u>个</u> Pozor. Izdelek se umerja do tri minute.

## <span id="page-102-0"></span>**Čiščenje izdelka**

## **Čiščenje poti papirja**

Če se pri tiskanju pojavljajo madeži črnila, očistite pot papirja. Za odstranjevanje prahu in črnila s poti papirja potrebujete prosojnico. Ne uporabljajte pisemskega ali grobega papirja.

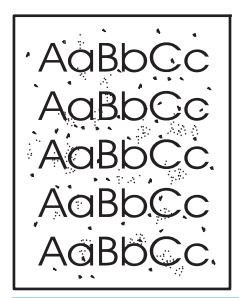

- **<sup>2</sup> OPOMBA:** Najboljše rezultate boste dosegli s prosojnico LaserJet. Če nimate nobene, lahko uporabite gladki papir za fotokopiranje (60 do 163 g/m2).
	- **1.** Izdelek mora biti nedejaven, lučka ( ) V pripravljenosti pa vklopljena.
	- **2.** Naložite papir na vhodni pladenj.
	- **3.** V sistemski vrstici Windows z desnim gumbom miške kliknite ikono **Nastavitve naprave in nato** kliknite ime izdelka.
	- **4.** Kliknite zavihek **Nastavitve naprave**.
	- **5.** Kliknite gumb **Natisni čistilno stran**.

**OPOMBA:** Čiščenje traja približno dve minuti. Med postopkom se čistilna stran nekajkrat zaustavi. Izdelka ne izklapljajte, dokler se postopek čiščenja ne konča. Če želite izdelek temeljito očistiti, boste morda morali postopek čiščenja večkrat ponoviti.

## **Čiščenje zunanjosti**

Za brisanje umazanije, sledi in madežev z naprave uporabite mehko, vlažno krpo.

## **Posodobitve izdelkov**

Posodobitve programske in vdelane programske opreme in navodila za namestitev za ta izdelek so na voljo na spletnem mestu [www.hp.com/support/ljcp1020series.](http://h20180.www2.hp.com/apps/CLC?h_pagetype=s-001&h_lang=en&h_product=4052974&h_client=s-h-e009-1&h_page=hpcom&lang=en) Kliknite **Support & Drivers** (Podpora in gonilniki), nato operacijski sistem ter izberite prenos za izdelek.

# **9 Odpravljanje težav**

- [Samopomo](#page-105-0)č
- [Kontrolni seznam za odpravljanje težav](#page-106-0)
- [Dejavniki, ki vplivajo na delovanje tiskalnika](#page-108-0)
- [Obnovitev tovarniških nastavitev](#page-109-0)
- [Razlaga vzorcev lu](#page-110-0)čk na nadzorni plošči
- [Opozorila o stanju](#page-113-0)
- [Papir se ne podaja pravilno ali se zagozdi](#page-119-0)
- [Izboljšanje kakovosti tiskanja](#page-125-0)
- [Izdelek ne tiska ali tiska po](#page-132-0)časi
- [Odpravljanje težav s povezljivostjo](#page-133-0)
- [Odpravljanje težav z brezži](#page-135-0)čnim omrežjem
- [Odpravljanje težav s programsko opremo izdelka](#page-137-0)
- Odpravljanje obič[ajnih težav z operacijskim sistemom Mac](#page-138-0)

## <span id="page-105-0"></span>**Samopomoč**

Poleg tega priročnika so na voljo tudi drugi viri koristnih informacij.

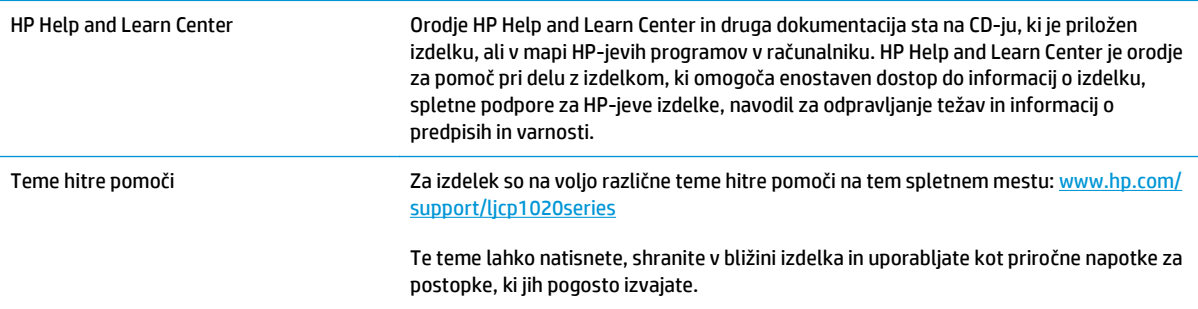

## <span id="page-106-0"></span>**Kontrolni seznam za odpravljanje težav**

Tem korakom sledite, ko poskušate rešiti težavo z napravo.

- 1. korak: Preverite, ali je izdelek pravilno nastavljen
- 2. korak: Preverite kable ali brezžično povezavo (samo brezžični modeli)
- 3. korak: Preverite, ali sveti katera od lučk na nadzorni plošči
- 4. korak: Preverite papir
- [5. korak: Preverite programsko opremo](#page-107-0)
- [6. korak: Preskusite delovanje funkcije tiskanja.](#page-107-0)
- [7. korak: Preverite potrošni material](#page-107-0)
- [8. korak: Poskusite tiskalni posel poslati iz ra](#page-107-0)čunalnika.

## **1. korak: Preverite, ali je izdelek pravilno nastavljen**

Preverite, ali je izdelek pravilno nastavljen.

- **1.** Če želite vklopiti izdelek ali izklopiti način samodejnega vklopa/izklopa, pritisnite tipko za napajanje.
- **2.** Preverite, ali so priključeni vsi napajalni kabli.
- **3.** Poskrbite, da električna napetost ustreza konfiguraciji napajanja naprave. (Za napetostne zahteve si oglejte nalepko na hrbtnem delu naprave.) Če uporabljate razdelilnik in njegova napetost ni v okviru specifikacij, napravo priključite neposredno na steno. Če je že priključena na steno, poskusite z drugo vtičnico.
- **4.** Preverite, ali je tiskalni vložek pravilno nameščen.
- **5.** Če s temi ukrepi ne povrnete napajanja, pokličite HP-jevo službo za podporo uporabnikom.

## **2. korak: Preverite kable ali brezžično povezavo (samo brezžični modeli)**

- **1.** Preverite kabelsko povezavo med izdelkom in računalnikom. Preverite, ali je kabel dobro pritrjen.
- **2.** Preverite, ali so kabli morda poškodovani in uporabite drug kabel, če je to mogoče.

## **3. korak: Preverite, ali sveti katera od lučk na nadzorni plošči**

Na nadzorni plošči bi moralo biti označeno stanje pripravljenosti. Če se prikaže sporočilo o napaki, jo odpravite.

### **4. korak: Preverite papir**

- **1.** Preverite, ali papir, ki ga uporabljate, ustreza specifikacijam.
- **2.** Preverite, ali je papir pravilno naložen na podajalni pladenj.

### <span id="page-107-0"></span>**5. korak: Preverite programsko opremo**

- **1.** Preverite, ali je programska oprema izdelka pravilno nameščena.
- **2.** Preverite, ali ste namestili gonilnik tiskalnika za to napravo. V programu preverite, ali uporabljajte gonilnik tiskalnika za to napravo.

### **6. korak: Preskusite delovanje funkcije tiskanja.**

- **1.** Natisnite konfiguracijsko stran. Izberite **Natisni konfiguracijsko stran** na zavihku **Storitve** v Nastavitvah tiskalnika.
- **2.** Če strani ni mogoče natisniti, preverite, ali je na vhodnem pladnju papir.
- **3.** Če se list zagozdi v izdelku, odpravite zastoj.

### **7. korak: Preverite potrošni material**

Natisnite stran s stanjem potrošnega materiala in preverite predvideno preostalo življenjsko dobo tiskalnih kartuš in slikovnega bobna.

### **8. korak: Poskusite tiskalni posel poslati iz računalnika.**

- **1.** Posel poskusite natisniti iz drugega računalnika, v katerem je nameščena programska oprema izdelka.
- **2.** Preverite povezavo kabla USB. Usmerite izdelek na prava vrata ali znova namestite programsko opremo, pri tem pa izberite vrsto povezave, ki jo uporabljate.
- **3.** Če kakovost tiskanja ni zadovoljiva, sledite tem navodilom:
	- Preverite, ali nastavitve tiskanja ustrezajo tiskalnemu mediju, ki ga uporabljate.
# **Dejavniki, ki vplivajo na delovanje tiskalnika**

Na dolžino časa, ki je potreben za tiskanje posla, vpliva več dejavnikov:

- Uporaba posebnega papirja (kot so prosojnice, težek papir in papir velikosti po meri)
- **•** Čas obdelave in prenosa
- Zapletenost in velikost grafike
- Hitrost računalnika, ki ga uporabljate
- Povezava USB ali omrežna povezava
- Konfiguracija I/O izdelka

## **Obnovitev tovarniških nastavitev**

Če obnovite tovarniško privzete nastavitve, povrnete večino nastavitev na privzete vrednosti. Število strani, velikost pladnja in jezik se ne bodo ponastavili. Če želite obnoviti tovarniške nastavitve naprave, sledite tem korakom.

- **1.** Izklopite izdelek. Izključite napajalni kabel iz izdelka, počakajte 30 sekund in ga znova priključite.
- 2. Vklopite izdelek, medtem ko pritisnete gumb **D** Nadaljuj in ga držite 10–20 sekund. Vklopi se lučka <u>∧</u> Pozor.
- **3.** Spustite gumb **A** Nadaljuj. Med obnavljanjem tovarniško privzetih nastavitev izdelka lučki A Pozor in V pripravljenosti utripata ena za druga.

# **Razlaga vzorcev lučk na nadzorni plošči**

#### **Tabela 9-1 Legenda lučk stanja**

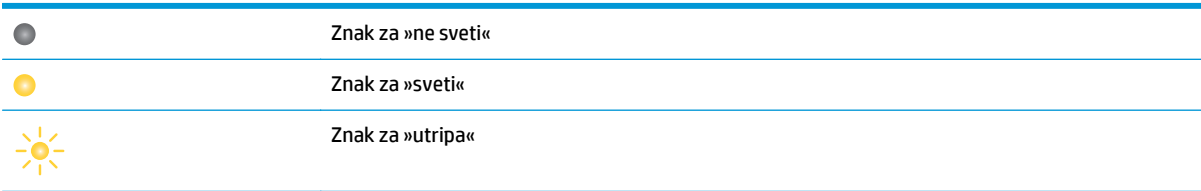

#### **Tabela 9-2 Vzorci utripanja lučk na nadzorni plošči**

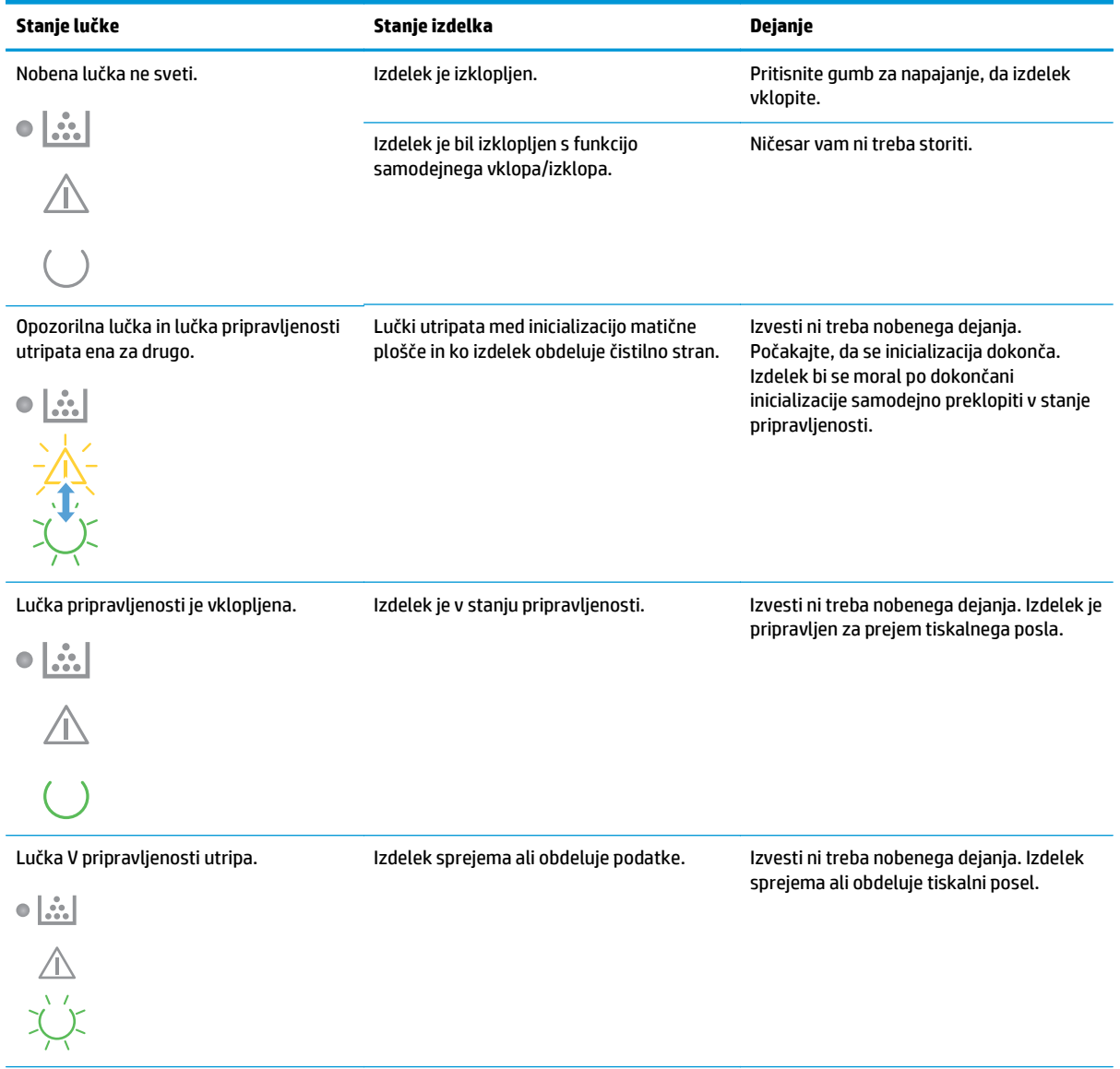

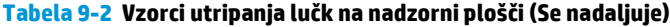

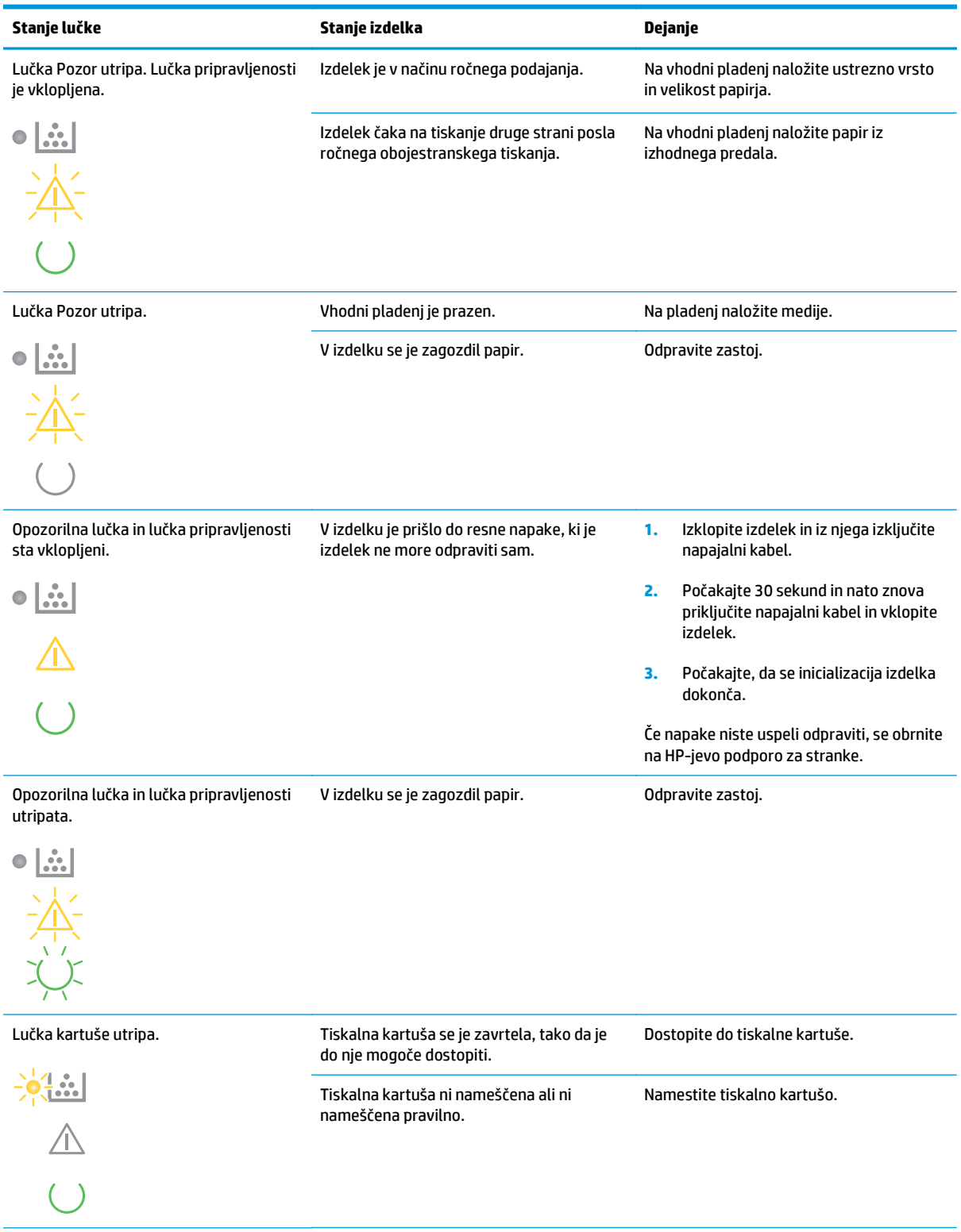

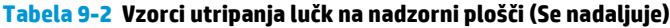

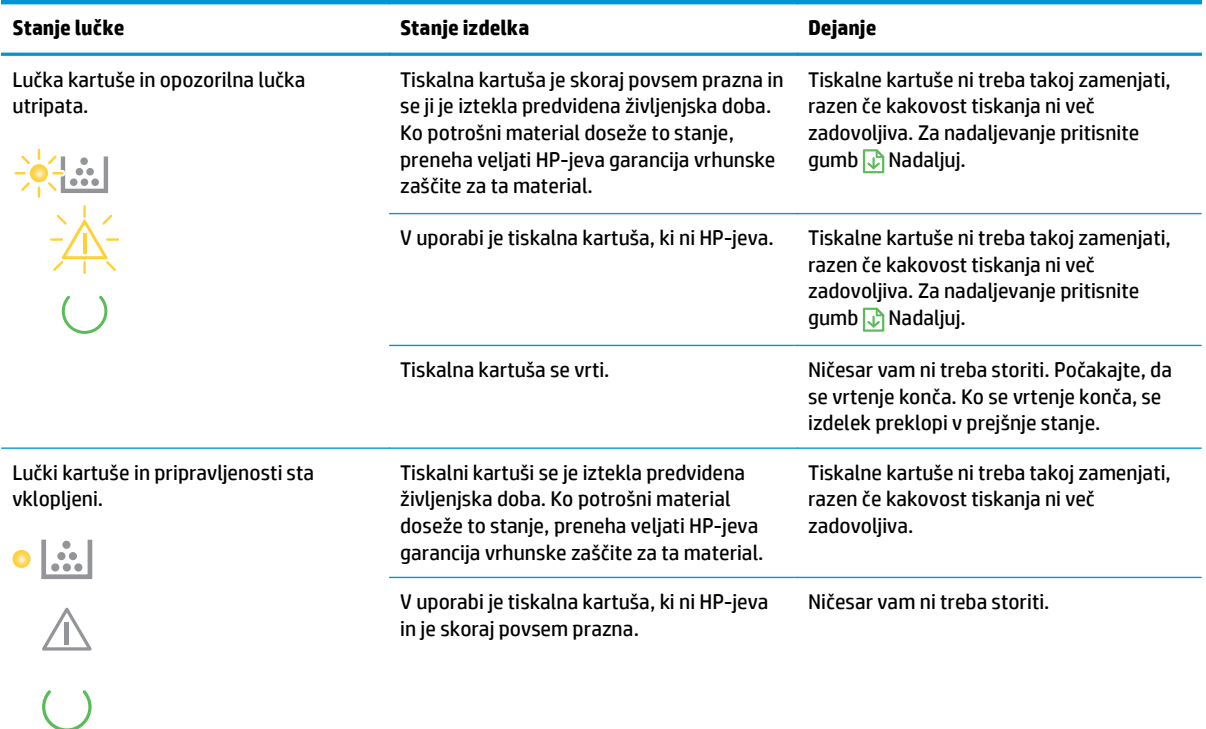

#### **Tabela 9-3 Vzorci lučke brezžične povezave**

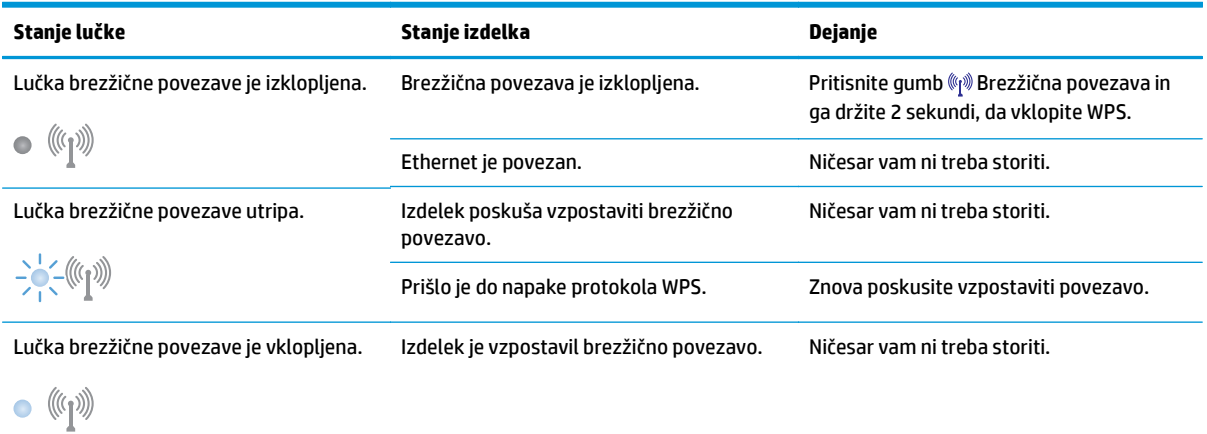

# **Opozorila o stanju**

Če v izdelku pride do določenih težav, se na računalnikovem zaslonu prikažejo opozorila o stanju. Z informacijami v spodnji tabeli lahko odpravite te težave.

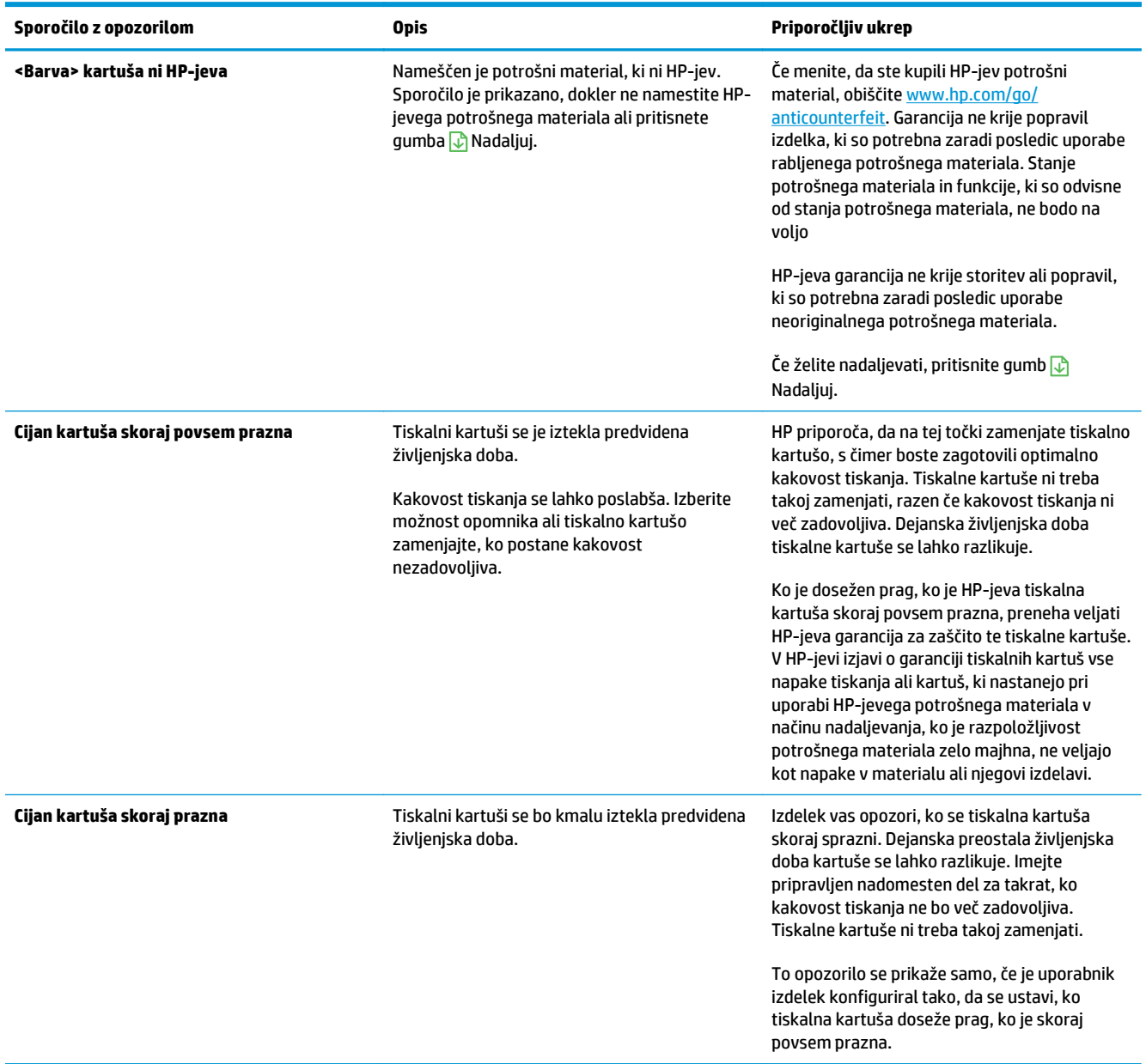

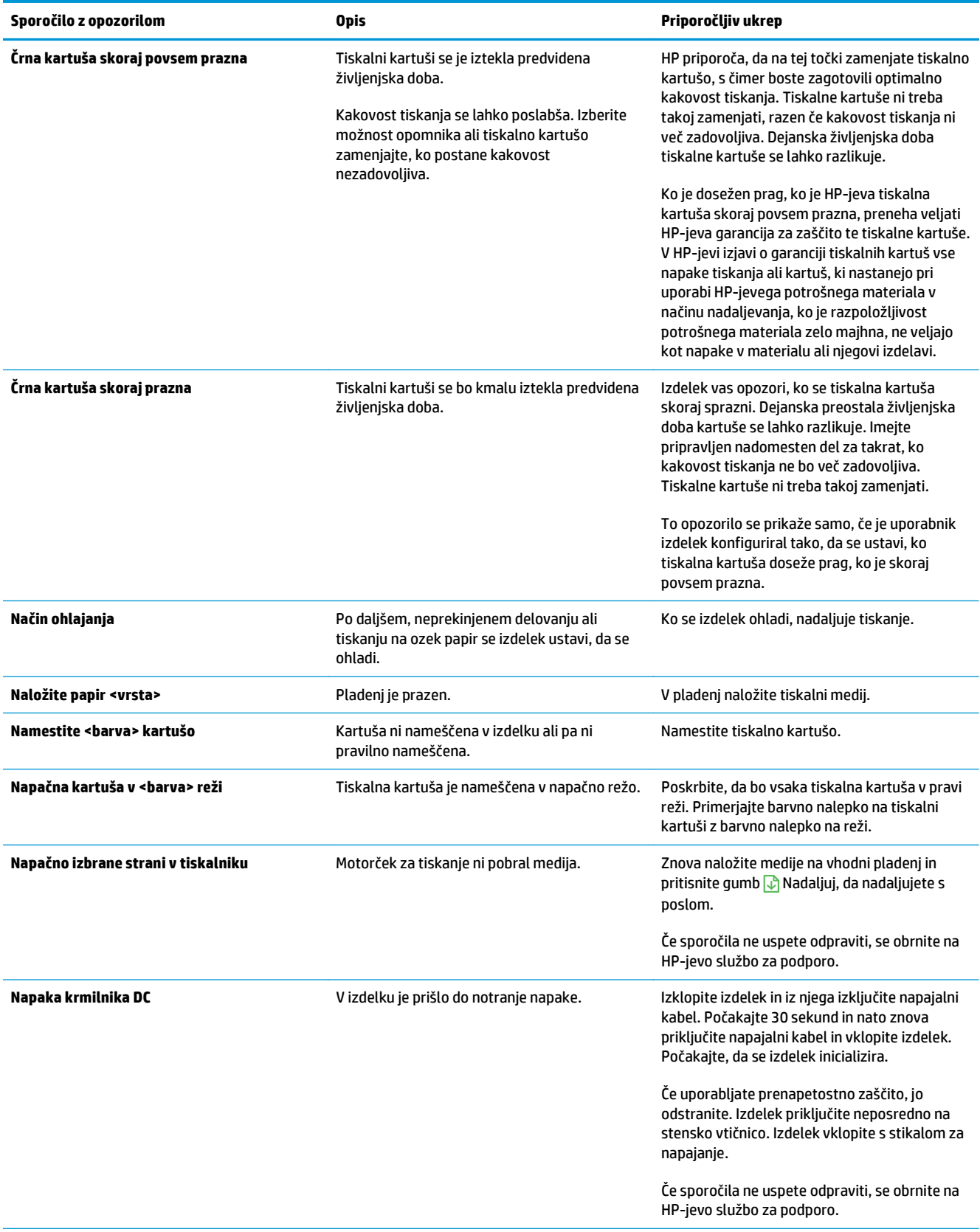

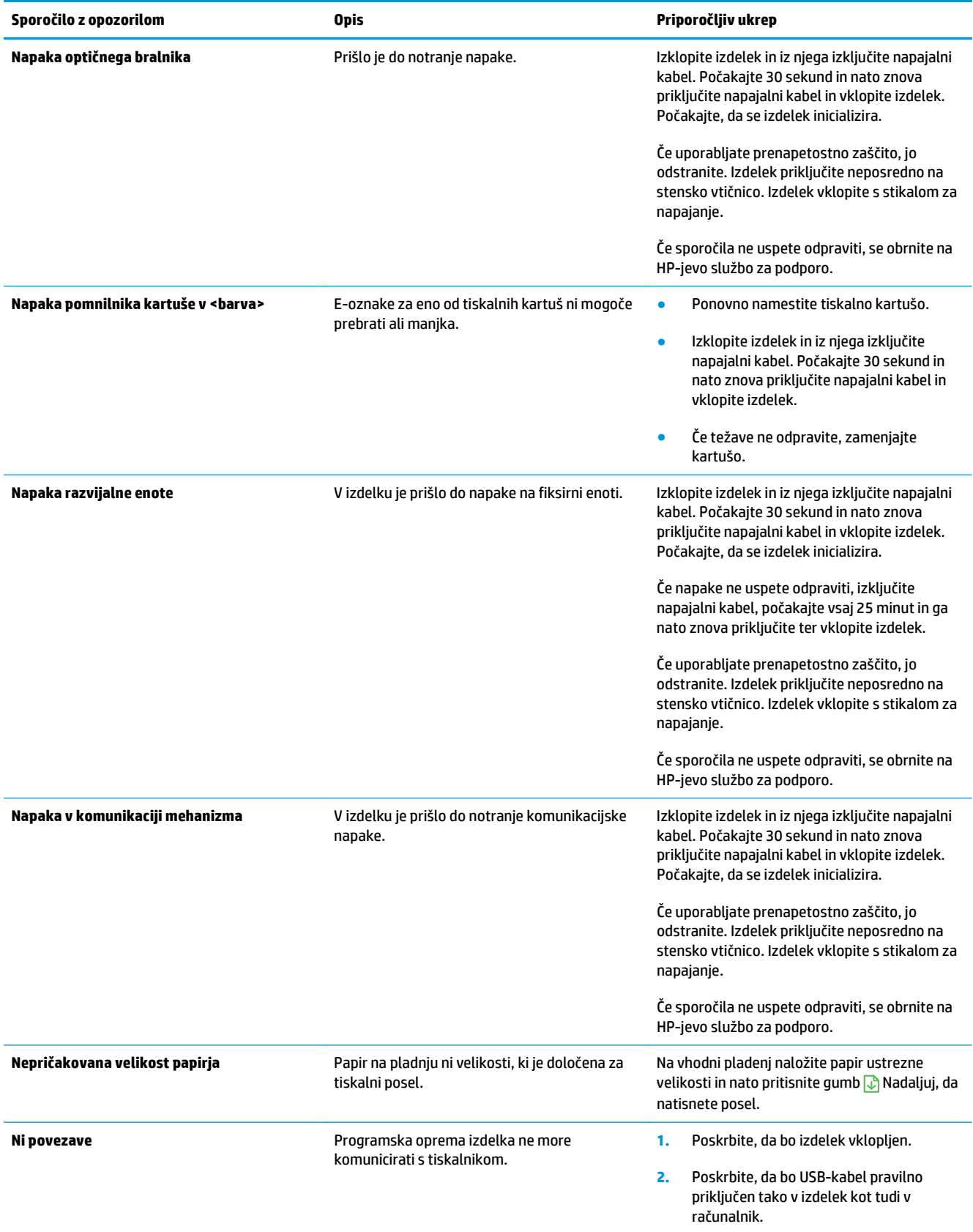

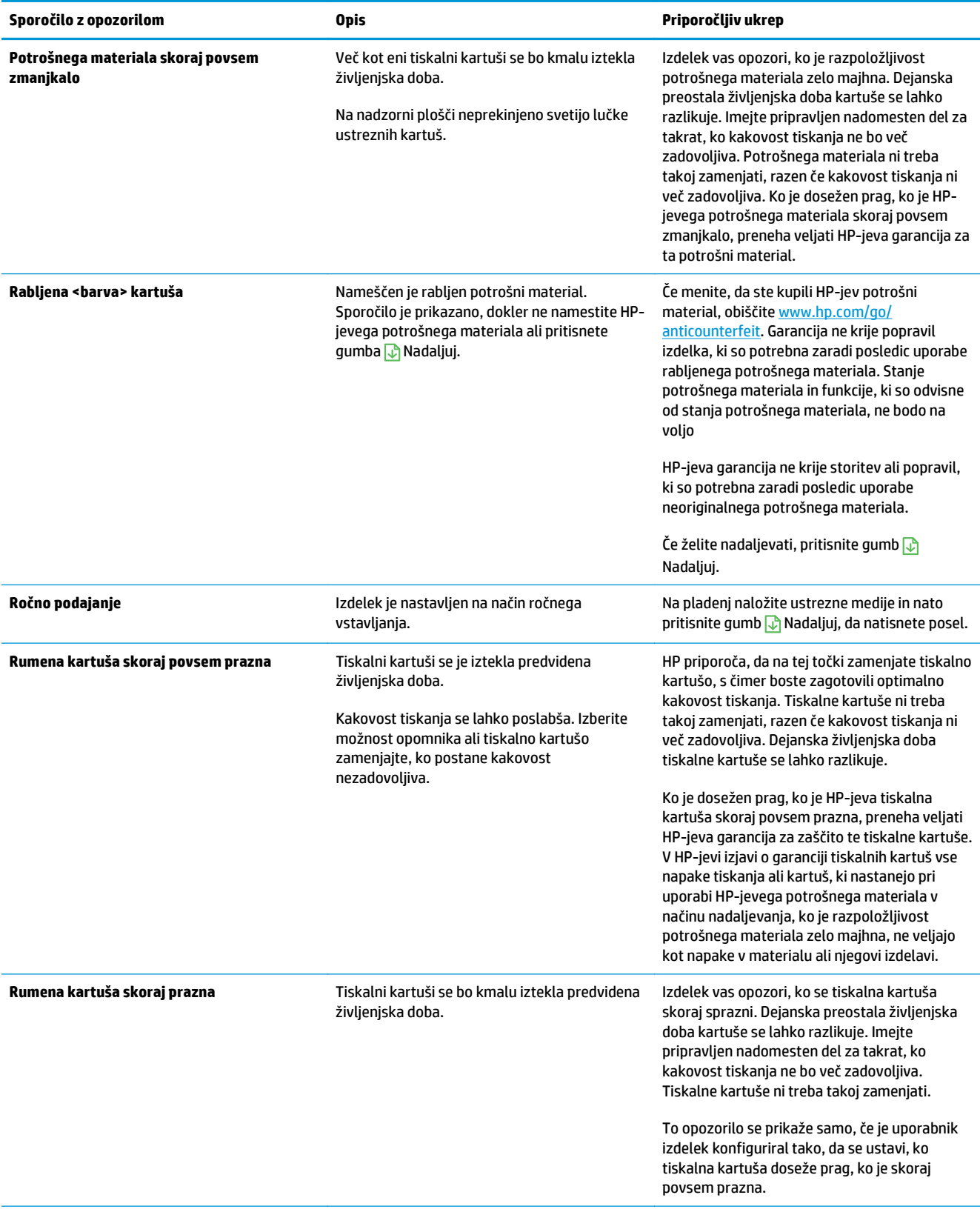

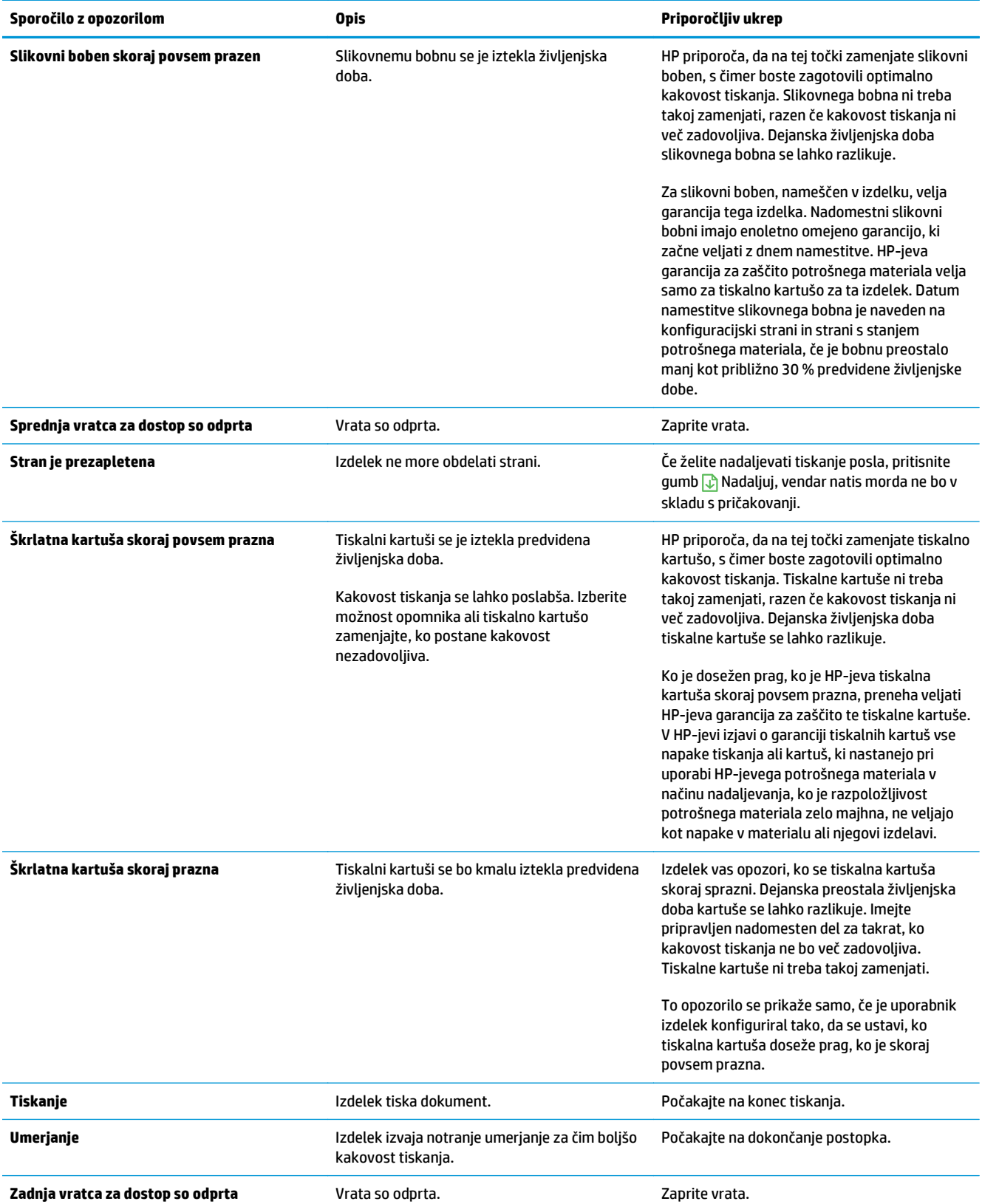

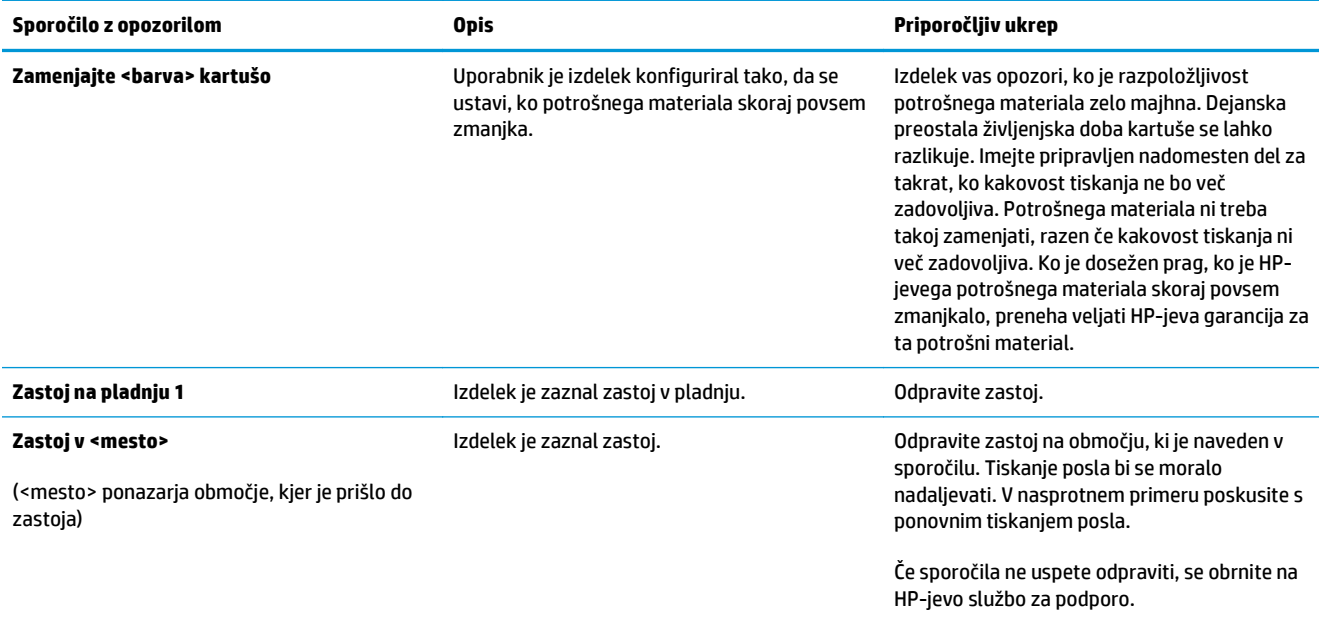

# **Papir se ne podaja pravilno ali se zagozdi**

### **Izdelek ne pobira papirja**

Če papir ne pobira papirja s pladnja, poskusite z naslednjimi rešitvami.

- **1.** Odprite izdelek in odstranite vse liste papirja, ki so se zagozdili.
- **2.** Na pladenj naložite velikost papirja, ki ustreza opravilu.

**<sup>2</sup> OPOMBA:** Papir nalagajte s krajšim robom (širina) naprej.

- **3.** Preverite, ali sta vodili za papir na pladnju pravilno nastavljeni za uporabljeno velikost papirja. Vodili nastavite tako, da se svežnja papirja rahlo dotikata in ga ne upogibata.
- **4.** Na nadzorni plošči izdelka preverite, ali izdelek čaka, da potrdite poziv za ročno podajanje papirja. Naložite papir in nadaljujte.

### **Izdelek pobere več listov papirja naenkrat**

Če naprava s pladnja pobere več listov papirja, poskusite naslednje rešitve.

- **1.** S pladnja odstranite sveženj papirja in ga upognite, zavrtite za 180 stopinj in ga obrnite. *Papirja ne razpihujte.* Sveženj papirja znova položite na pladenj.
- **2.** Uporabljajte samo papir, ki ustreza HP-jevim specifikacijam za ta izdelek.
- **3.** Uporabljajte papir, ki ni naguban, prepognjen ali poškodovan. Po potrebi uporabite papir iz drugega paketa.
- **4.** Poskrbite, da pladenj ni prenapolnjen. Če je, z njega odstranite cel sveženj papirja, tega poravnajte in nato nekaj papirja naložite nazaj na pladenj.
- **5.** Preverite, ali sta vodili za papir v pladnju pravilno nastavljeni za uporabljeno velikost papirja. Prilagodite stranski vodili za papir tako, da se papirja dotikata in ne upogibata.

### **Preprečevanje zastojev papirja**

Število zastojev papirja poskusite zmanjšati z naslednjimi rešitvami.

- **1.** Uporabljajte samo papir, ki ustreza HP-jevim specifikacijam za ta izdelek.
- **2.** Uporabljajte papir, ki ni naguban, prepognjen ali poškodovan. Po potrebi uporabite papir iz drugega paketa.
- **3.** Uporabljajte papir, na katerega se še ni tiskalo ali kopiralo.
- **4.** Poskrbite, da pladenj ni prenapolnjen. Če je, z njega odstranite cel sveženj papirja, tega poravnajte in nato nekaj papirja naložite nazaj na pladenj.
- **5.** Preverite, ali sta vodili za papir na pladnju pravilno nastavljeni za uporabljeno velikost papirja. Vodili nastavite tako, da se svežnja papirja rahlo dotikata in ga ne upogibata.

**<sup>2</sup> OPOMBA:** Papir nalagajte s krajšim robom (širina) naprej.

**6.** Če tiskate na težki, vtisnjeni ali preluknjani papir, uporabite funkcijo ročnega podajanja in podajajte po en list naenkrat.

## **Odpravljanje zastojev**

#### **Mesta zagozdenega papirja**

Zastoji se lahko pojavijo na teh mestih:

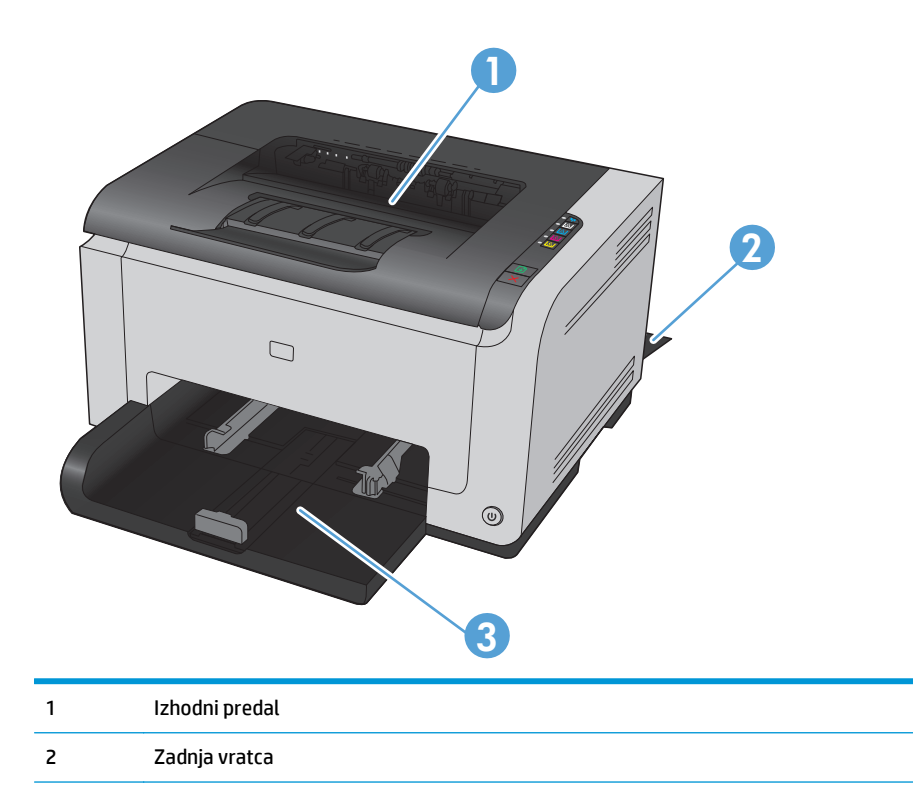

Po zastoju lahko v napravi ostanejo delci tonerja. To težavo lahko običajno odpravite tako, da natisnete nekaj listov.

#### **Odpravljanje zastojev v izhodnem predalu**

3 Vhodni pladenj

**A POZOR:** Zagozdenega papirja ne odstranjujte z ostrimi predmeti, kot so pincete in škarjice. Okvare, povzročene zaradi uporabe ostrih predmetov, niso zajete v garanciji.

**1.** Z obema rokama primite papir in ga previdno izvlecite iz izdelka.

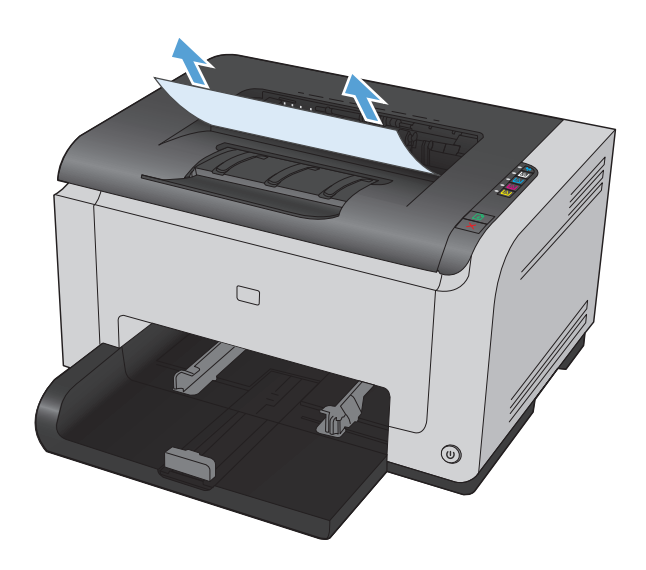

**2.** Odprite in zaprite vratca tiskalne kartuše, da ponastavite izdelek.

### **Odpravite zastoje v zadnjih vratcih**

**1.** Odprite zadnja vrata.

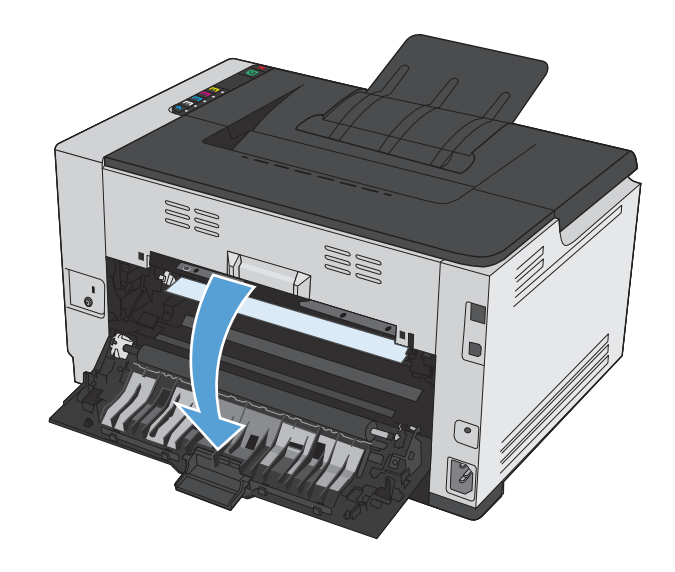

- **2.** Z obema rokama primite papir in ga previdno izvlecite iz izdelka.
- W) 88

**3.** Zaprite zadnja vratca.

### **Odpravljanje zastojev na vhodnem pladnju**

**1.** Odstranite papir z vhodnega pladnja.

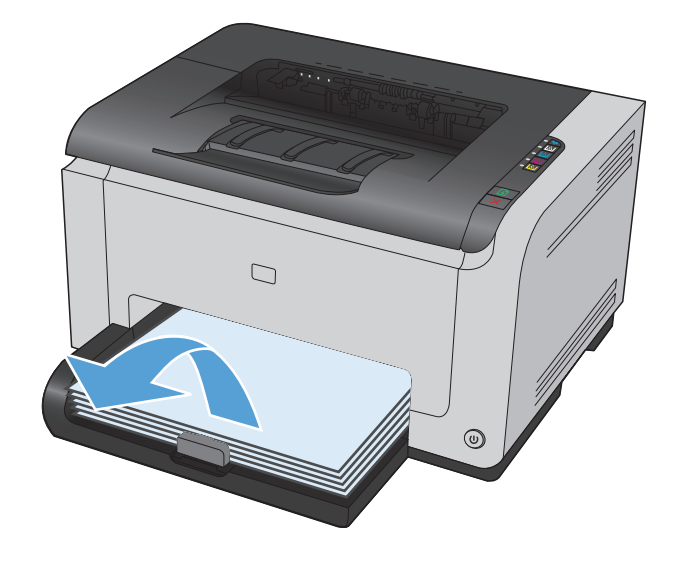

**2.** Z obema rokama primite papir in ga previdno izvlecite iz izdelka.

**3.** Odprite in zaprite vratca tiskalne kartuše, da ponastavite izdelek.

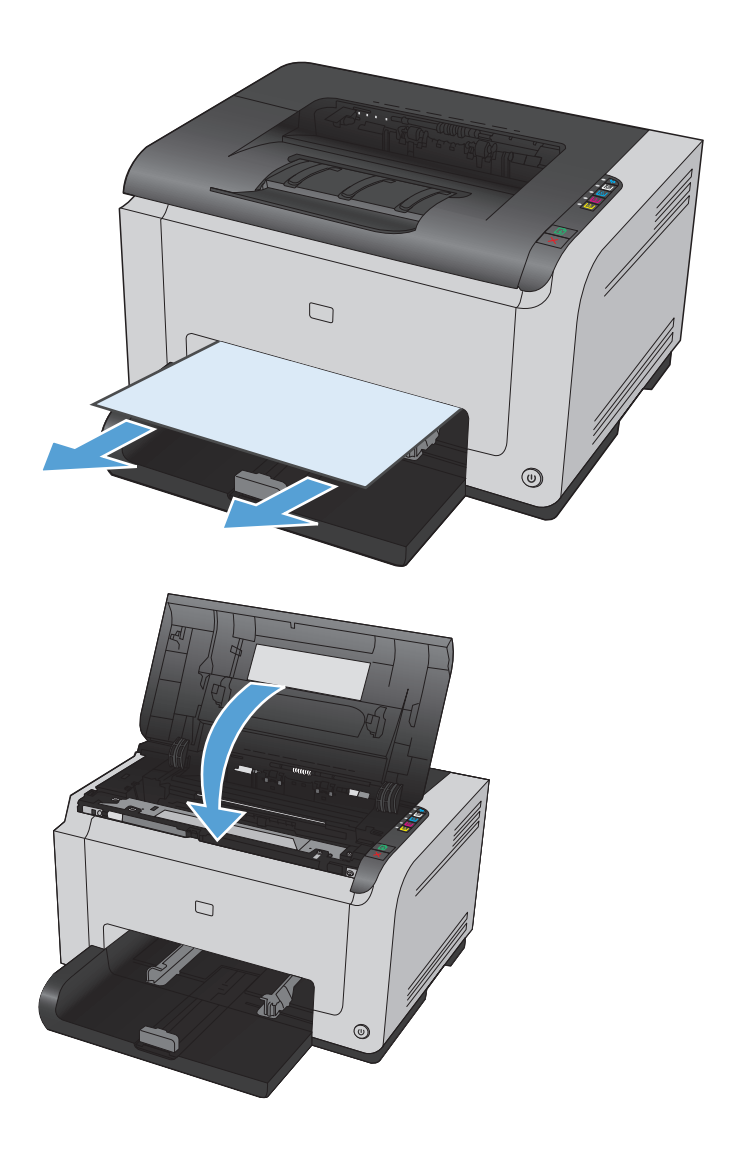

# **Izboljšanje kakovosti tiskanja**

Večino težav s kakovostjo tiskanja lahko preprečite z upoštevanjem naslednjih smernic.

- Uporaba ustrezne nastavitve vrste papirja v gonilniku tiskalnika
- [Prilagajanje nastavitev barv v gonilniku tiskalnika](#page-126-0)
- [Uporaba papirja, ki ustreza HP-jevim specifikacijam](#page-127-0)
- Tiskanje č[istilne strani](#page-128-0)
- [Umerjanje izdelka z namenom poravnave barv](#page-128-0)
- [Preverite tiskalne kartuše](#page-128-0)

### **Uporaba ustrezne nastavitve vrste papirja v gonilniku tiskalnika**

Preverite nastavitev vrste papirja, če je prišlo do katere od naslednjih težav:

- Toner na natisih je razmazan.
- Na natisih se pojavljajo ponavljajoči se madeži.
- Natisnjeni listi so zavihani.
- Z natisnjenih strani se lušči toner.
- Na natisnjenih straneh so majhna nenatisnjena območja.

#### **Spreminjanje nastavitve vrste papirja v operacijskem sistemu Windows**

- **1.** V programu, ki ga uporabljate, v meniju **Datoteka** kliknite **Natisni**.
- **2.** Izberite izdelek in nato kliknite gumb **Lastnosti** ali **Možnosti**.
- **3.** Kliknite zavihek **Papir/kakovost**.
- **4.** Na spustnem seznamu **Vrsta je** izberite vrsto papirja, ki jo uporabljate, in nato kliknite gumb **V redu**.

#### **Spreminjanje nastavitve vrste papirja v operacijskem sistemu Mac**

- **1.** V meniju **Datoteka** v programski opremi kliknite možnost **Natisni**.
- **2.** V meniju **Copies & Pages (Kopije in strani)** kliknite gumb **Page Setup (Priprava strani)**.
- **3.** Na spustnem seznamu **Paper Size (Velikost papirja)** izberite velikost in nato kliknite gumb OK.
- **4.** Odprite meni **Finishing (Zaključna obdelava)**.
- **5.** Na spustnem seznamu **Media-type (Vrsta medijev)** izberite vrsto.
- **6.** Kliknite gumb **Natisni**.

### <span id="page-126-0"></span>**Prilagajanje nastavitev barv v gonilniku tiskalnika**

#### **Spreminjanje barvne teme za opravilo tiskanja**

- **1.** V meniju **Datoteka** v programski opremi kliknite **Natisni**.
- **2.** Kliknite **Lastnosti** ali **Nastavitve**.
- **3.** Kliknite jeziček **Color (Barva)**.
- **4.** Na spustnem seznamu **Barvne teme** izberite barvno temo.

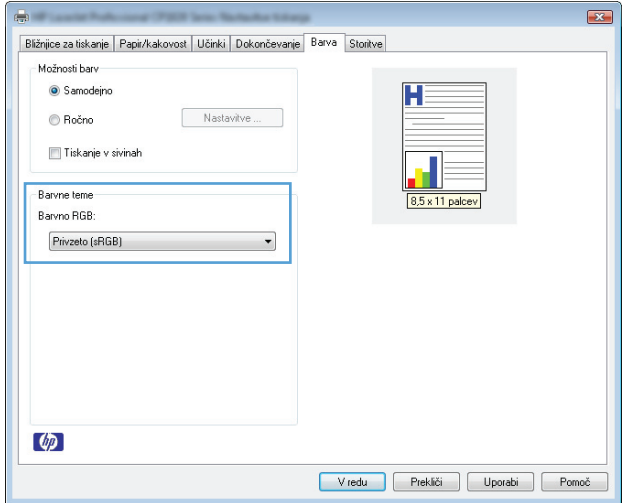

- **Privzeto (sRGB)**: Ta tema nastavi izdelek za tiskanje podatkov RGB v nedodelanem načinu naprave. Če uporabljate to temo, barve upravljajte v programski opremi ali operacijskem sistemu, da bodo pravilne upodabljane.
- **Živo [sRGB]**: Izdelek poveča nasičenost barv v srednjih tonih. To temo uporabite za tiskanje poslovnih grafik.
- **Foto [sRGB]**: Izdelek interpretira barvo RGB, kot če bi bila natisnjena kot fotografija z uporabo digitalnega mini laboratorija. Izdelek upodablja globlje in bolj nasičene barve drugače kot tema Privzeto (sRGB). To temo uporabite za tiskanje fotografij.
- **Fotografija (Adobe RGB 1998)**: Ta tema je namenjena za tiskanju digitalnih fotografij, ki uporabljajo barvni prostor AdobeRGB namesto sRGB. Če uporabljate to temo, izklopite upravljanje barv v programski opremi.
- **Brez**

#### **Spreminjanje možnosti barv**

Nastavitve možnosti barv za trenutno opravilo tiskanja spremenite na zavihku barve v gonilniku tiskalnika.

- **1.** V meniju **Datoteka** v programski opremi kliknite **Natisni**.
- **2.** Kliknite **Lastnosti** ali **Nastavitve**.
- **3.** Kliknite zavihek **Barve**.
- **4.** Kliknite nastavitev **Samodejno** ali **Ročno**.
- <span id="page-127-0"></span>● Nastavitev **Samodejno**: To nastavitev izberite za večino opravil barvnega tiskanja.
- Nastavitev **Ročno**: Izberite, če želite nastavitve barv prilagoditi neodvisno od drugih nastavitev.
	- **<sup>2</sup> OPOMBA:** Ročno spreminjanje nastavitev barv lahko poslabša rezultate. HP priporoča, da te nastavitve spreminjajo samo grafični strokovnjaki.

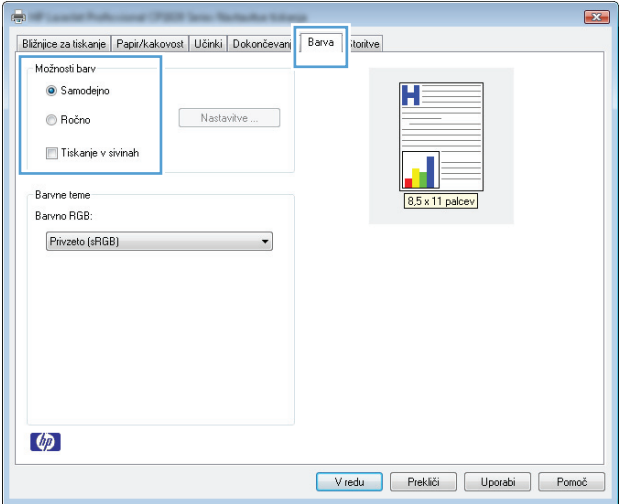

- **5.** Možnost **Natisni v sivini** kliknite za črno-belo tiskanje barvnih dokumentov. To možnost uporabite za tiskanje barvnih dokumentov za fotokopiranje ali faksiranje.
- **6.** Kliknite gumb **V redu**.

### **Uporaba papirja, ki ustreza HP-jevim specifikacijam**

Uporabite drugačen papir, če je prišlo do katere od naslednjih težav:

- Natis je presvetel ali pa je na določenih območjih videti zbledel.
- Na natisih so packe tonerja.
- Toner na natisih je razmazan.
- Natisnjeni znaki so videti popačeni.
- Natisnjeni listi so zavihani.

Vedno uporabite vrsto in težo papirja, ki ju podpira izdelek. Poleg tega pri izbiri papirja upoštevajte naslednje smernice:

- Uporabljajte papir, ki je kakovosten, brez vrezov, zarez, raztrganin, madežev, odpadajočih delcev, prahu, gub, lukenj, sponk in zvitih ali upognjenih robov.
- Uporabljajte papir, na katerega se še ni tiskalo.
- Uporabljajte papir za laserske tiskalnike. Ne uporabljajte papirja, ki je zasnovan samo za brizgalne tiskalnike.
- Uporabljajte papir, ki ni pregrob. Kakovost tiskanja je običajno boljša pri uporabi bolj gladkega papirja.

### <span id="page-128-0"></span>**Tiskanje čistilne strani**

Natisnite čistilno stran, da odstranite prah in odvečni toner s poti papirja, če je prišlo do katere od naslednjih težav:

- Na natisih so packe tonerja.
- Toner na natisih je razmazan.
- Na natisih se pojavljajo ponavljajoči se madeži.

Čistilno stran natisnete po naslednjem postopku.

- **1.** Izdelek mora biti nedejaven, lučka ( ) V pripravljenosti pa vklopljena.
- **2.** Naložite papir na vhodni pladenj.
- **3.** V sistemski vrstici Windows z desnim gumbom miške kliknite ikono **N**astavitve naprave in nato kliknite ime izdelka.
- **4.** Kliknite gumb **Nastavitve naprave**.
- **5.** Kliknite gumb **Natisni čistilno stran**.

#### **Umerjanje izdelka z namenom poravnave barv**

Če imate težave s kakovostjo tiskanja, umerite tiskalnik.

- **1.** Izdelek mora biti nedejaven, lučka ( ) V pripravljenosti pa vklopljena.
- **2.** Naložite papir na vhodni pladenj.
- **3.** V sistemski vrstici Windows z desnim gumbom miške kliknite ikono **N**astavitve naprave in nato kliknite ime izdelka.
- **4.** Kliknite gumb **Nastavitve naprave**.
- **5.** Kliknite gumb **Umeri zdaj**.

#### **Preverite tiskalne kartuše**

Preverite vse tiskalne kartuše in jih po potrebi zamenjajte, če je prišlo do katere od naslednjih težav:

- Natis je presvetel ali pa je na določenih območjih videti zbledel.
- Na natisnjenih straneh so majhna nenatisnjena območja.
- Na natisnjenih straneh so proge ali črte.

Če ugotovite, da je treba zamenjati tiskalno kartušo, natisnite stran s stanjem potrošnega materiala in na njej poiščite številko dela ustrezne originalne HP-jeve tiskalne kartuše.

**W OPOMBA:** Čiščenje traja približno dve minuti. Med postopkom se čistilna stran nekajkrat zaustavi. Izdelka ne izklapljajte, dokler se postopek čiščenja ne konča. Če želite izdelek temeljito očistiti, boste morda morali postopek čiščenja večkrat ponoviti.

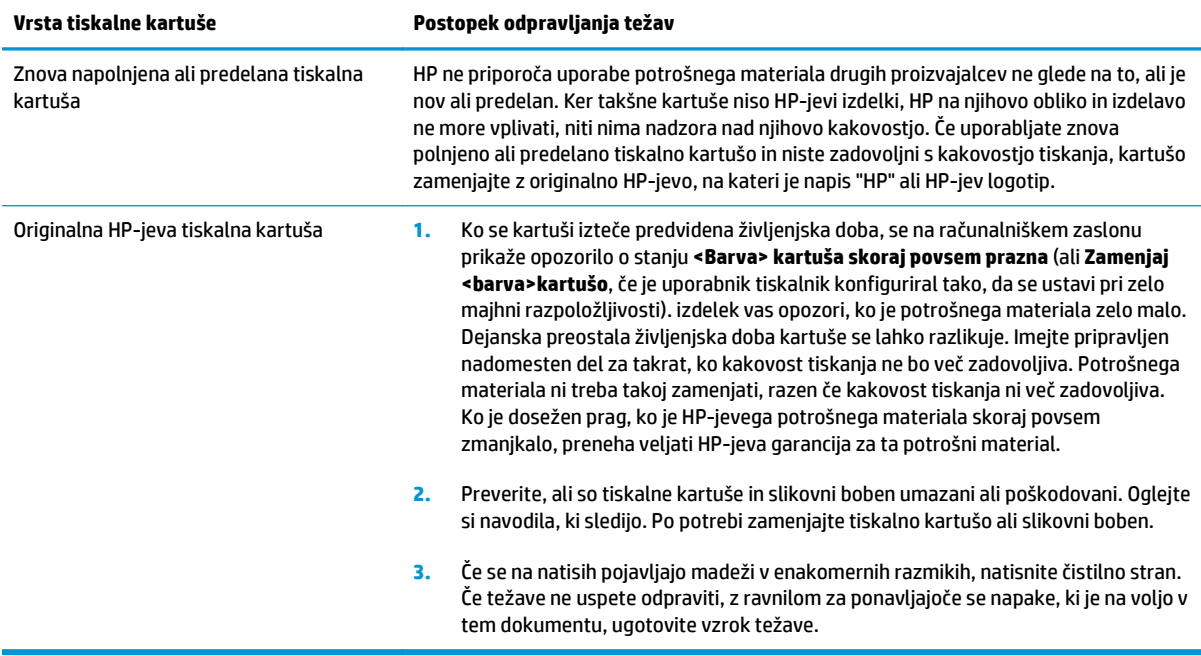

### **Tiskanje strani s stanjem potrošnega materiala**

Z nadzorne plošče natisnite konfiguracijsko stran in stran s stanjem potrošnega materiala, kjer so podrobnosti o izdelku in njegovih trenutnih nastavitvah.

**▲** Natisnite stran s stanjem potrošnega materiala. Izberite **Natisni stran s stanjem potrošnega materiala** na zavihku **Storitve** v Nastavitvah tiskalnika.

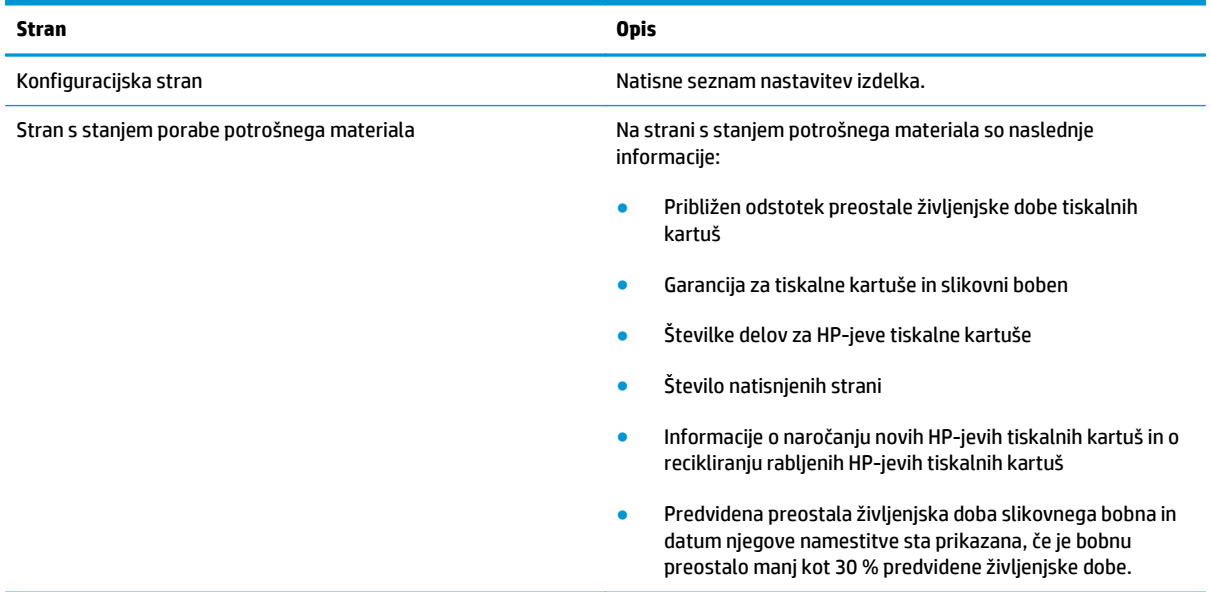

#### **Razlaga strani kakovosti tiskanja**

4 Škrlatno

- **1.** Izdelek mora biti nedejaven, lučka ( ) V pripravljenosti pa vklopljena.
- **2.** Naložite papir na vhodni pladenj.
- **3.** V sistemski vrstici Windows z desnim gumbom miške kliknite ikono **N**astavitve naprave in nato kliknite ime izdelka.
- **4.** Kliknite gumb **Nastavitve naprave**.
- **5.** Kliknite gumb **Natisni stran odpravljanja težav s kakovostjo tiskanja**.

Na tej strani je pet barvnih pasov, ki so razdeljeni v štiri skupine, kot je prikazano na naslednji sliki. S pregledom vsake skupine lahko ugotovite, v kateri tiskalni kartuši je prišlo do težave.

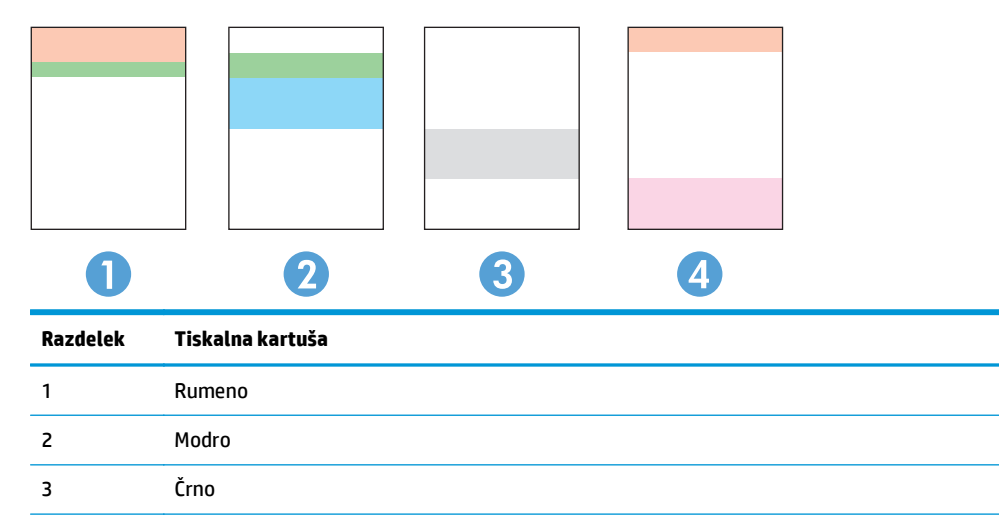

- Če se pike ali proge pojavijo samo v eni skupini, zamenjajte tiskalno kartušo, ki ustreza tej skupini.
- Če se pike pojavijo v več kot eni skupini, natisnite čistilno stran. Če težave ne uspete odpraviti, preverite, ali so vse pike iste barve, na primer, ali so v vseh petih barvnih pasovih škrlatne pike. Če so vse pike iste barve, zamenjajte ustrezno tiskalno kartušo.
- Če se proge pojavijo v več barvnih pasovih, natisnite stran s stanjem potrošnega materiala in na njej preverite, ali se je slikovnemu bobnu iztekla predvidena življenjska doba. Če se slikovnemu bobnu ni iztekla predvidena življenjska doba, preverite, ali je poškodovan. Če slikovni boben ni poškodovan, se obrnite na HP.

#### **Preverjanje, ali sta tiskalna kartuša in slikovni boben poškodovana**

**1.** Vzemite tiskalno kartušo iz izdelka in preverite, ali je poškodovana.

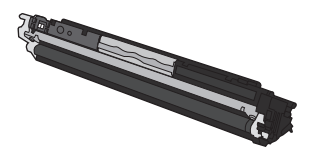

**2.** Če tiskalna kartuša ni videti poškodovana, jo nekajkrat nežno pretresite in namestite nazaj. Natisnite nekaj strani, da preverite, ali je težava odpravljena.

- **3.** Če težave ne uspete odpraviti, odstranite slikovni boben in preglejte njegovo površino.
	- **A** POZOR: Ne dotikajte se zelenega valja. Prstni odtisi na slikovnem bobnu lahko poslabšajo kakovost tiskanja.

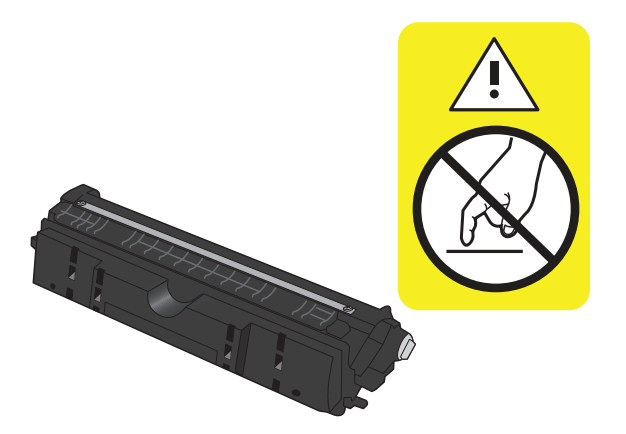

**4.** Če na slikovnem bobnu vidite praske, prstne odtise ali druge poškodbe, zamenjajte slikovni boben.

#### **Ponavljajoče se napake**

Če se napake na strani ponavljajo v katerem od naslednjih presledkov, je morda poškodovana tiskalna kartuša ali slikovni boben.

- 22 mm (tiskalna kartuša)
- 26 mm (slikovni boben)
- 29 mm (tiskalna kartuša)
- 94 mm (slikovni boben)

# **Izdelek ne tiska ali tiska počasi**

### **Izdelek ne tiska**

Če izdelek sploh ne tiska, poskusite z naslednjimi rešitvami.

- **1.** Preverite, ali je izdelek vklopljen in ali je na nadzorni plošči prikazano, da je v stanju pripravljenosti.
	- Če na nadzorni plošči ni označeno, da je izdelek v stanju pripravljenosti, ga izklopite in izključite napajalni kabel iz izdelka. Počakajte 30 sekund in nato znova priključite napajalni kabel in vklopite izdelek. Počakajte, da se izdelek inicializira.
	- $\bullet$  Če je na nadzorni plošči prikazano, da je izdelek v stanju pripravljenosti, pritisnite gumb  $\downarrow$  Nadaljuj in ga držite dve ali tri sekunde, da se natisne konfiguracijska stran. Če se, poskusite znova poslati posel.
- **2.** Če je na nadzorni plošči prikazano, da se je v izdelku pojavila napaka, odpravite napako in nato znova poskusite poslati posel.
- **3.** Preverite, ali so vsi kabli pravilno priključeni. Če je izdelek povezan v omrežje, preverite naslednje:
	- Preverite lučko poleg omrežne povezave na izdelku. Če je omrežje aktivno, lučka sveti zeleno.
	- Preverite, ali za povezavo v omrežje uporabljate omrežni kabel in ne telefonskega.
	- Preverite, ali je vklopljen omrežni usmerjevalnik, zvezdišče ali stikalo in ali deluje pravilno.
- **4.** Namestite HP-jevo programsko opremo, ki je bila priložena izdelku. Uporaba splošnega gonilnika tiskalnika lahko povzroči zakasnitve pri brisanju poslov iz tiskalne vrste.
- **5.** Če uporabljate sistem z osebnim požarnim zidom, slednji morda blokira komunikacijo z izdelkom. Začasno onemogočite požarni zid, da preverite, ali ta povzroča težave.
- **6.** Če je računalnik ali izdelek povezan v brezžično omrežje, lahko do zakasnitev tiskalnih poslov prihaja zaradi slabe kakovosti signala ali motenj.

### **Izdelek tiska počasi**

Če izdelek tiska, vendar počasi, poskusite z naslednjimi rešitvami.

- **1.** Preverite, ali računalnik ustreza minimalnih specifikacijam za ta izdelek. Seznam specifikacij si oglejte na spletnem mestu: [www.hp.com/support/ljcp1020series](http://h20180.www2.hp.com/apps/CLC?h_pagetype=s-001&h_lang=en&h_product=4052974&h_client=s-h-e009-1&h_page=hpcom&lang=en).
- **2.** Če izdelek konfigurirate za tiskanje na nekatere vrste papirja, kot je težki, izdelek tiska počasneje, da se toner pravilno oprime papirja. Če nastavitev vrste papirja ni pravilna za uporabljeno vrsto papirja, spremenite nastavitev na ustrezno vrsto papirja.
- **3.** Če je računalnik ali izdelek povezan v brezžično omrežje, lahko do zakasnitev tiskalnih poslov prihaja zaradi slabe kakovosti signala ali motenj.
- **4.** Izdelek je morda v načinu ohlajanja.

# **Odpravljanje težav s povezljivostjo**

### **Odpravljanje težav z neposredno povezavo**

Če ste napravo povezali neposredno z računalnikom, preverite kabel.

- Preverite, ali je kabel priključen na računalnik in napravo.
- Kabel ne sme biti daljši od 5 m. Poskusite s krajšim kablom.
- Preverite, ali kabel deluje pravilno tako, da ga priključite na drugo napravo. Po potrebi zamenjajte kabel.

### **Odpravljanje težav z omrežjem**

Z naslednjimi točkami preverite, ali naprava komunicira z omrežjem. Preden začnete, z uporabo nadzorne plošče izdelka natisnite konfiguracijsko stran in na njej poiščite naslov IP izdelka.

- Slaba fizična povezava
- Računalnik uporablja napačen naslov IP za izdelek
- Računalnik ne more komunicirati z izdelkom
- Izdelek uporablja napač[ne nastavitve povezave in dupleksa za omrežje](#page-134-0)
- [Nova programska oprema morda povzro](#page-134-0)ča težave z združljivostjo
- Rač[unalnik ali delovna postaja je morda nepravilno nastavljena](#page-134-0)
- Izdelek je onemogočen ali pa so napač[ne druge omrežne nastavitve](#page-134-0)

#### **Slaba fizična povezava**

- **1.** Preverite, ali je izdelek priključen na ustrezna omrežna vrata in z ustrezno dolgim kablom.
- **2.** Preverite, ali so kabli ustrezno pritrjeni.
- **3.** Oglejte si povezavo z omrežnimi vrati na hrbtni strani izdelka in preverite, ali svetita rumnorjava lučka aktivnosti in zelena lučka stanja povezave.
- **4.** Če težave ne uspete odpraviti, poskusite z uporabo drugega kabla ali vrat v zvezdišču.

#### **Računalnik uporablja napačen naslov IP za izdelek**

- **1.** Odprite nastavitev lastnosti tiskalnika in kliknite zavihek **Vrata**. Preverite, ali je izbran trenutni naslov IP izdelka. Naslov IP je naveden na konfiguracijski strani izdelka.
- **2.** Če ste izdelek namestili prek HP-jevih standardnih vrat TCP/IP, izberite polje **Vedno natisni s tem tiskalnikom, tudi če se naslov IP spremeni.**
- **3.** Če ste izdelek namestili prek Microsoftovih standardnih vrat TCP/IP, namesto naslova IP uporabite ime gostitelja.
- **4.** Če je naslov IP pravilen, izbrišite izdelek in ga nato znova dodajte.

#### **Računalnik ne more komunicirati z izdelkom**

**1.** Preskusite omrežno komunikacijo tako, da preverite dosegljivost omrežja.

- <span id="page-134-0"></span>**a.** Odprite ukazno vrstico v računalniku. V operacijskem sistemu Windows kliknite **Start** in **Zaženi** in nato vnesite cmd.
- **b.** Vnesite ping in takoj zatem naslov IP izdelka.
- **c.** Če se v oknu prikažejo povratni časi, omrežje deluje.
- **2.** Če ukaz ping ni uspel, preverite, ali so omrežna zvezdišča vklopljena, nato pa preverite, ali so omrežne nastavitve, naprava in računalnik konfigurirani za isto omrežje.

#### **Izdelek uporablja napačne nastavitve povezave in dupleksa za omrežje**

HP priporoča, da to nastavitev pustite v samodejnem načinu (privzeta nastavitev). Če te nastavitve spremenite, jih morate spremeniti tudi za omrežje.

#### **Nova programska oprema morda povzroča težave z združljivostjo**

Preverite, ali so novi programi pravilno nameščeni in ali uporabljajo ustrezen gonilnik tiskalnika.

#### **Računalnik ali delovna postaja je morda nepravilno nastavljena**

- **1.** Preverite omrežne gonilnike, gonilnike tiskalnika in preusmeritev omrežja.
- **2.** Preverite, ali je operacijski sistem pravilno konfiguriran.

#### **Izdelek je onemogočen ali pa so napačne druge omrežne nastavitve**

- **1.** Na konfiguracijski strani preverite stanje omrežnega protokola. Po potrebi omogočite.
- **2.** Po potrebi znova konfigurirajte omrežne nastavitve.

# **Odpravljanje težav z brezžičnim omrežjem**

### **Kontrolni seznam za brezžično povezavo**

- Poskrbite, da je priključen omrežni kabel.
- Izdelek in usmerjevalnik sta vklopljena in se napajata. Preverite tudi, ali je vklopljen brezžični vmesnik izdelka.
- SSID je pravilen. Natisnite konfiguracijsko stran, da ugotovite, kakšen je SSID. Če niste prepričani, ali je SSID pravilen, znova zaženite nastavitev brezžične povezave.
- Če uporabljate zaščiteno omrežje preverite, ali so varnostne informacije pravilne. Če varnostne informacije niso pravilne, znova zaženite nastavitev brezžične povezave.
- Če brezžično omrežje deluje pravilno, poskusite dostopiti do drugih računalnikov v njem. Če ima omrežje dostop do interneta, se poskusite povezati z internetom prek brezžične povezave.
- Za izdelek in brezžično dostopno točko je uporabljena ista metoda šifriranja (AES ali TKIP; pri omrežjih z zaščito WPA).
- Izdelek je znotraj dosega brezžičnega omrežja. Pri večini omrežij je lahko izdelek oddaljen do 30 m od brezžične dostopne točke (brezžični usmerjevalnik).
- Brezžični signal ni blokiran z ovirami. Če so med dostopno točko in izdelkom veliki kovinski predmeti, jih odstranite. Zagotovite, da med izdelkom in brezžično dostopno točko ni drogov, sten ali kovinskih ali betonskih podpornih stebrov.
- Izdelek se ne nahaja v bližini elektronskih naprav, ki bi lahko ovirale brezžični signal. Brezžični signal lahko motijo številne naprave, med drugim motorji, brezžični telefoni, varnostne kamere, druga brezžična omrežja in nekatere naprave Bluetooth.
- Gonilnik tiskalnika je nameščen v računalniku.
- Izbrali ste ustrezna tiskalniška vrata.
- Računalnik in izdelek sta povezana v isto brezžično omrežje.

### **Po končani konfiguraciji brezžične povezave izdelek ne tiska**

- **1.** Preverite, ali je izdelek vklopljen in v stanju pripravljenosti.
- **2.** Izklopite morebitne požarne zidove drugih proizvajalcev.
- **3.** Preverite, ali brezžično omrežje deluje pravilno.
- **4.** Preverite, ali računalnik deluje pravilno. Po potrebi znova zaženite računalnik.

### **Izdelek ne tiska in v računalniku je nameščen požarni zid drugega proizvajalca**

- **1.** Požarni zid posodobite z najnovejšo posodobitvijo, ki jo je izdal ustrezni proizvajalec.
- **2.** Če ob namestitvi izdelka ali poskusu tiskanja programi zahtevajo dostop do požarnega zida, jim ga dovolite.
- **3.** Začasno izklopite požarni zid in nato namestite brezžični izdelek v računalnik. Ko je namestitev prek brezžične povezave končana, omogočite požarni zid.

### **Po premiku brezžičnega usmerjevalnika ali izdelka na drugo mesto brezžična povezava ne deluje**

Preverite, ali je usmerjevalnik ali izdelek povezan v isto omrežje kot računalnik.

- **1.** Natisnite konfiguracijsko stran.
- **2.** Primerjajte SSID na strani o konfiguraciji in SSID v konfiguraciji tiskalnika v računalniku.
- **3.** Če številki nista enaki, napravi nista povezani v isto omrežje. Znova konfigurirajte nastavitev brezžične povezave izdelka.

### **Na brezžični izdelek ni mogoče povezati več računalnikov**

- **1.** Zagotovite, da so ostali računalniki v brezžičnem dosegu in da signala ne blokira nobena ovira. Pri večini omrežij je brezžični doseg do 30 m od brezžične dostopne točke.
- **2.** Preverite, ali je izdelek vklopljen in v stanju pripravljenosti.
- **3.** Izklopite morebitne požarne zidove drugih proizvajalcev.
- **4.** Preverite, ali brezžično omrežje deluje pravilno.
- **5.** Preverite, ali računalnik deluje pravilno. Po potrebi znova zaženite računalnik.

### **Pri povezavi izdelka v navidezno zasebno omrežje se prekine komunikacija**

● Običajno naprave morejo biti istočasno povezane v navidezno zasebno in druga omrežja.

#### **Omrežje ni prikazano na seznamu brezžičnih omrežij**

- Preverite, ali je brezžični usmerjevalnik vklopljen in se napaja.
- Omrežje je morda skrito. Vendar se je tudi v skrito omrežje mogoče povezati.

#### **Brezžično omrežje ne deluje**

- **1.** Poskrbite, da je priključen omrežni kabel.
- **2.** Preverite, ali je omrežna komunikacija prekinjena, tako, da v omrežje povežete druge naprave.
- **3.** Preskusite omrežno komunikacijo tako, da preverite dosegljivost omrežja.
	- **a.** Odprite ukazno vrstico v računalniku. V operacijskem sistemu Windows kliknite **Start** in **Zaženi** in nato vnesite cmd.
	- **b.** Vnesite ping in takoj zatem omrežni SSID (Service Set Identifier).
	- **c.** Če se v oknu prikažejo povratni časi, omrežje deluje.
- **4.** Preverite, ali je usmerjevalnik ali izdelek povezan v isto omrežje kot računalnik.
	- **a.** Natisnite konfiguracijsko stran.
	- **b.** Primerjajte SSID na poročilu o konfiguraciji in SSID v konfiguraciji tiskalnika v računalniku.
	- **c.** Če številki nista enaki, napravi nista povezani v isto omrežje. Znova konfigurirajte nastavitev brezžične povezave izdelka.

# **Odpravljanje težav s programsko opremo izdelka**

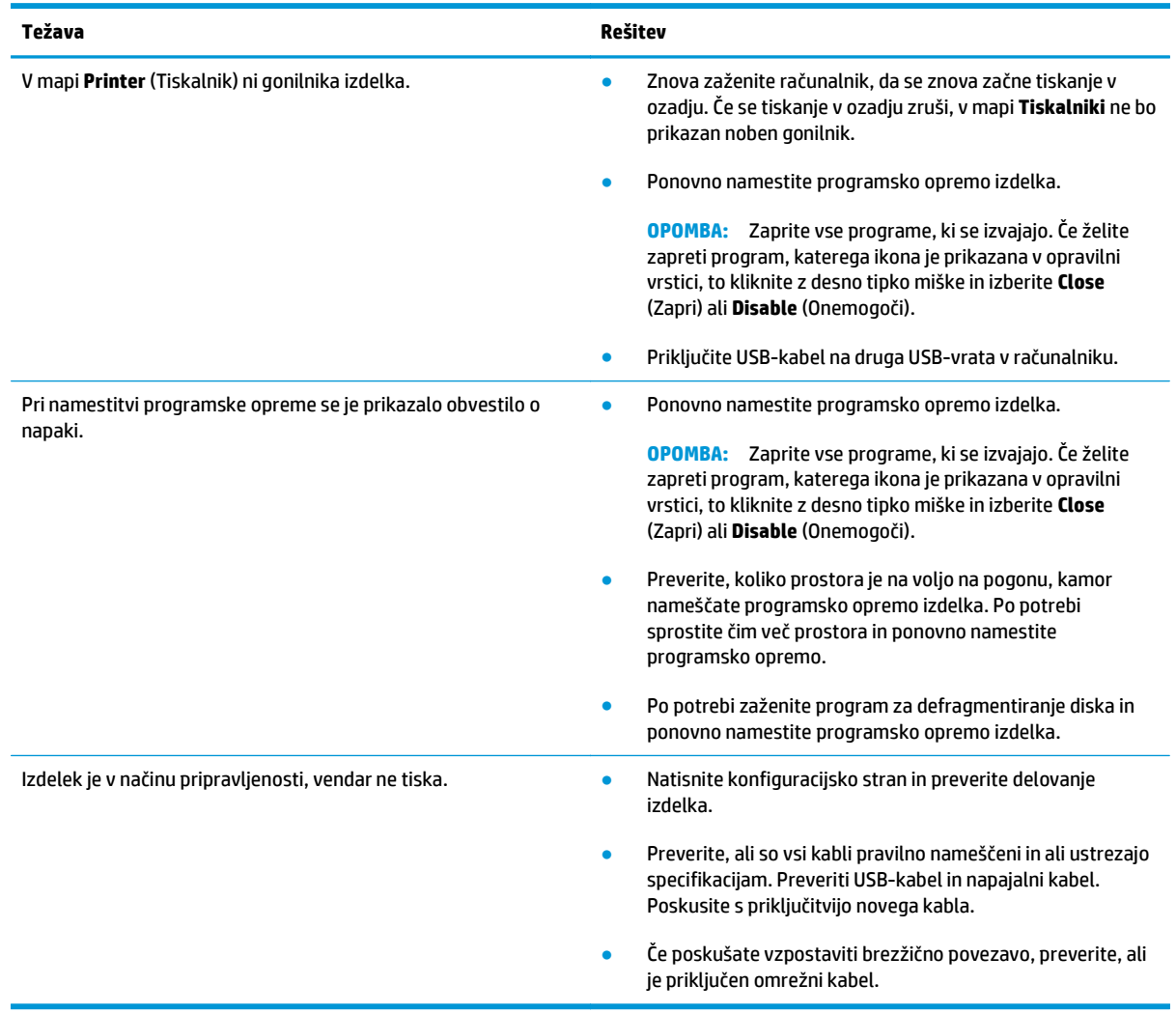

# **Odpravljanje običajnih težav z operacijskim sistemom Mac**

- Gonilnika tiskalnika ni na seznamu Print & Fax (Tiskanie in faksiranie)
- Ime izdelka ni navedeno na seznamu izdelkov Print & Fax (Tiskanje in faksiranje)
- Gonilnik tiskalnika ne nastavi samodejno izbranega izdelka na seznamu Print & Fax (Tiskanje in faksiranie)
- Tiskalno opravilo ni bilo poslano želenemu izdelku
- Č[e je izdelek povezan s kablom USB, se ne prikaže na seznamu Print & Fax \(Tiskanje in faksiranje\),](#page-139-0) [potem ko izberete gonilnik.](#page-139-0)
- Č[e uporabljate povezavo USB, uporabljate splošen gonilnik tiskalnika.](#page-139-0)

### **Gonilnika tiskalnika ni na seznamu Print & Fax (Tiskanje in faksiranje)**

- **1.** Prepričajte se, da je datoteka.GZ v tej mapi na trdem disku: Library/Printers/PPDs/ Contents/Resources. Po potrebi znova namestite programsko opremo.
- **2.** Če je v mapi datoteka GZ, je morda poškodovana datoteka PPD. Izbrišite datoteko in znova namestite programsko opremo.

### **Ime izdelka ni navedeno na seznamu izdelkov Print & Fax (Tiskanje in faksiranje)**

- **1.** Preverite, ali so kabli pravilno priključeni in izdelek vklopljen.
- **2.** Natisnite stran s konfiguracijo in na njej preverite ime tiskalnika. Preverite, ali je ime na konfiguracijski strani enako imenu izdelka na seznamu Print & Fax (Tiskanje in faksiranje).
- **3.** Zamenjajte kabel USB ali omrežni kabel z visokokakovostnim.

### **Gonilnik tiskalnika ne nastavi samodejno izbranega izdelka na seznamu Print & Fax (Tiskanje in faksiranje)**

- **1.** Preverite, ali so kabli pravilno priključeni in izdelek vklopljen.
- **2.** Prepričajte se, da je datoteka.GZ v tej mapi na trdem disku: Library/Printers/PPDs/ Contents/Resources. Po potrebi znova namestite programsko opremo.
- **3.** Če je v mapi datoteka GZ, je morda poškodovana datoteka PPD. Izbrišite datoteko in znova namestite programsko opremo.
- **4.** Zamenjajte kabel USB ali omrežni kabel z visokokakovostnim.

### **Tiskalno opravilo ni bilo poslano želenemu izdelku**

- **1.** Odprite tiskalno vrsto in znova zaženite opravilo tiskanja.
- **2.** Opravilo tiskanja je morda prejel drug izdelek z enakim ali podobnim imenom. Natisnite konfiguracijsko stran in na njej preverite ime izdelka. Preverite, ali je ime na konfiguracijski strani enako imenu izdelka na seznamu Print & Fax (Tiskanje in faksiranje).

### <span id="page-139-0"></span>**Če je izdelek povezan s kablom USB, se ne prikaže na seznamu Print & Fax (Tiskanje in faksiranje), potem ko izberete gonilnik.**

#### **Odpravljanje težav s programsko opremo**

**▲** Preverite, ali uporabljate operacijski sistem Mac OS X 10.5 ali novejšo različico.

#### **Odpravljanje težav s strojno opremo**

- **1.** Preverite, ali je izdelek vklopljen.
- **2.** Preverite, ali je kabel USB pravilno priključen.
- **3.** Preverite, ali uporabljate ustrezen kabel USB visoke hitrosti.
- **4.** Preverite, ali se na verigi napaja preveč naprav USB. Z verige izključite vse naprave in priključite kabel neposredno na vrata USB na računalniku.
- **5.** Preverite, ali sta verigi priključena več kot dva zvezdišča USB, ki nista vklopljena. Z verige izključite vse naprave in nato priključite kabel neposredno na vrata USB na računalniku.

**<sup>2</sup> OPOMBA:** Tipkovnica iMac je zvezdišče USB, ki ni pod napetostjo.

### **Če uporabljate povezavo USB, uporabljate splošen gonilnik tiskalnika.**

Če ste kabel USB priključili, preden ste namestili programsko opremo, morda uporabljate splošen gonilnik tiskalnika namesto gonilnika, ki je namenjen posebej za ta izdelek.

- **1.** Izbrišite splošni gonilnik tiskalnika.
- **2.** Znova namestite programsko opremo s CD-ja izdelka. Ne priključite USB kabla, dokler vas k temu ne pozove program za namestitev programske opreme.
- **3.** Če je nameščenih več tiskalnikov, preverite, ali je na spustnem meniju **Format For** (Oblika zapisa za) v pogovornem oknu **Print** (Natisni) izbran ustrezni tiskalnik.

# **A Specifikacije**

- Fizič[ne specifikacije](#page-141-0)
- Poraba energije, električ[ne specifikacije in raven hrupa](#page-141-0)
- [Okoljevarstveni podatki](#page-141-0)

# <span id="page-141-0"></span>**Fizične specifikacije**

**Tabela A-1 Zunanjost1**

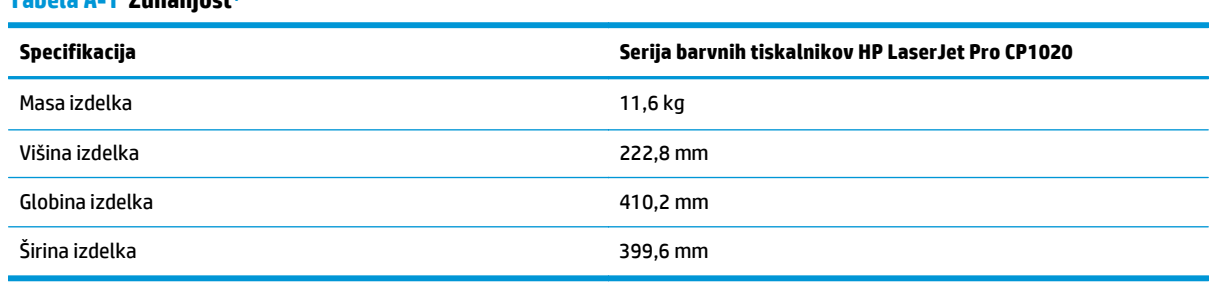

1 Vrednosti temeljijo na predhodnih podatkih. Obiščite spletno mesto [www.hp.com/support/ljcp1020series.](http://h20180.www2.hp.com/apps/CLC?h_pagetype=s-001&h_lang=en&h_product=4052974&h_client=s-h-e009-1&h_page=hpcom&lang=en)

# **Poraba energije, električne specifikacije in raven hrupa**

Za najnovejše podatke si oglejte [www.hp.com/support/ljcp1020series](http://h20180.www2.hp.com/apps/CLC?h_pagetype=s-001&h_lang=en&h_product=4052974&h_client=s-h-e009-1&h_page=hpcom&lang=en).

**A POZOR:** Napajalne zahteve se razlikujejo glede na državo/regijo, kjer se naprava prodaja. Ne pretvarjajte delovnih napetosti. S tem poškodujete napravo in razveljavite garancijo.

# **Okoljevarstveni podatki**

#### **Tabela A-2 Delovno okolje**

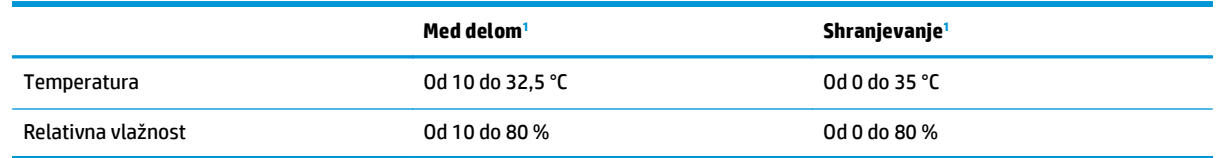

1 Vrednosti temeljijo na predhodnih podatkih. Obiščite spletno mesto [www.hp.com/support/ljcp1020series.](http://h20180.www2.hp.com/apps/CLC?h_pagetype=s-001&h_lang=en&h_product=4052974&h_client=s-h-e009-1&h_page=hpcom&lang=en)

# **B Servis in podpora**

- [Izjava družbe HP o omejeni garanciji](#page-143-0)
- HP-jeva garancija za zašč[ito potrošnega materiala: Izjava o omejeni garanciji kartuš s tonerjem LaserJet](#page-153-0)
- [HP-jeva politika glede uporabe potrošnega materiala drugih proizvajalcev](#page-154-0)
- [HP-jevo spletno mesto za prepre](#page-155-0)čevanje ponarejanja
- [Podatki, shranjeni v kartuši s tonerjem](#page-156-0)
- Licenč[na pogodba za kon](#page-157-0)čnega uporabnika
- [Garancijske storitve za popravila s strani stranke](#page-161-0)
- [Podpora za stranke](#page-162-0)

# <span id="page-143-0"></span>**Izjava družbe HP o omejeni garanciji**

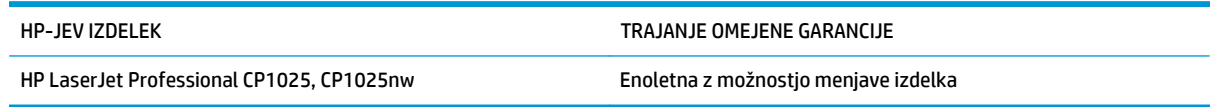

HP vam kot končnemu uporabniku zagotavlja, da bo HP-jeva strojna in dodatna oprema brez napak v materialu in izdelavi v zgoraj navedenem časovnem obdobju po datumu nakupa. Če prejme HP obvestilo o napakah v času garancijskega obdobja, po svoji presoji popravi ali zamenja pokvarjene izdelke. Zamenjani izdelki so novi ali po svojem delovanju novim enakovredni.

HP jamči, da pravilno nameščena in uporabljana HP-jeva programska oprema od datuma nakupa in v zgoraj navedenem obdobju ne bo prenehala izvajati programskih ukazov zaradi napak v materialu in izdelavi. Če HP prejme obvestilo o napakah v času garancijskega obdobja, zamenja programsko opremo, ki se zaradi omenjenih napak ne izvaja pravilno.

HP ne jamči, da bodo HP-jevi izdelki delovali brez prekinitev ali napak. Če HP v razumnem času ne more popraviti ali zamenjati izdelka, kot določa garancija, lahko izdelek vrnete in dobite povrnjeno kupnino.

HP-jevi izdelki lahko vsebujejo predelane dele, ki so po zmogljivosti enakovredni novim ali pa so bili po že občasno uporabljeni.

Ta garancija ne velja za okvare, ki nastanejo zaradi (a) nepravilnega ali neustreznega vzdrževanja ali umerjanja, (b) programske opreme, vmesnikov, delov ali potrošnega materiala, ki jih ne dobavlja HP, (c) nepooblaščenega spreminjanja ali napačne uporabe, (d) uporabe v okolju, ki ne ustreza objavljenim okoljskim specifikacijam za izdelek, ali (e) neustrezne priprave ali vzdrževanja mesta izdelka.

V OBSEGU, KI GA DOLOČA KRAJEVNA ZAKONODAJA, SO ZGORAJ NAVEDENE GARANCIJE IZKLJUČNE GARANCIJE; HP NE DAJE NOBENE DRUGE GARANCIJE ALI KAKRŠNIHKOLI POGOJEV, IZRAŽENIH IZRECNO ALI POSREDNO. HP IZKLJUČNO ZANIKA KAKRŠNOKOLI ODGOVORNOST ALI POGOJE ZA TRŽNO KAKOVOST BLAGA, SPREJEMLJIVO KAKOVOST IN PRIMERNOST ZA DOLOČEN NAMEN. Nekatere države/regije, zvezne države ali province ne dovoljujejo omejitev trajanja zakonsko določene garancije, zato zgoraj omenjena omejitev ali izključitev morda za vas ne velja. Ta garancija vam daje določene zakonske pravice, imate pa lahko tudi druge pravice, ki se razlikujejo glede na državo/regijo, zvezno državo ali provinco.

HP-jeva omejena garancija velja v državah/regijah ali tam, kjer ima HP organizirano podporo in prodajo za določen izdelek. Raven garancijskih storitev se lahko prilagaja krajevnim standardom. Če zaradi pravnih ali zakonskih razlogov določen izdelek ni bil namenjen za delovanje v določeni državi/regiji, HP ne bo spreminjal oblike, opreme ali funkcij izdelka, da bi deloval v tej državi/regiji.

V SKLADU S KRAJEVNO ZAKONODAJO SO PRAVNA SREDSTVA V TEJ GARANCIJSKI IZJAVI VAŠA EDINA IN IZKLJUČNA PRAVNA SREDSTVA. RAZEN KOT JE NAVEDENO ZGORAJ, HP ALI NJEGOVI DOBAVITELJI V NOBENEM PRIMERU NE ODGOVARJAJO ZA IZGUBO PODATKOV ALI ZA NEPOSREDNO, POSEBNO, NAKLJUČNO, POSLEDIČNO (VKLJUČNO Z IZGUBO DOBIČKA ALI PODATKOV) ALI DRUGO ŠKODO, UTEMELJENO NA SPORAZUMU, PRESTOPKU ALI ČEM DRUGEM. Ker nekatere države/regije, zvezne države ali province ne dovoljujejo izločitve ali omejitve posledične ali nenamerne škode, za vas zgoraj navedena omejitev ali izločitev morda ne velja.

DOLOČILA TE GARANCIJSKE IZJAVE, RAZEN V OBSEGU, KI GA DOVOLJUJE ZAKONODAJA, NE IZKLJUČUJEJO, OMEJUJEJO ALI SPREMINJAJO OBVEZNIH ZAKONSKIH PRAVIC, KI VELJAJO ZA PRODAJO TEGA IZDELKA.
## **ZK, Irska in Malta**

The HP Limited Warranty is a commercial guarantee voluntarily provided by HP. The name and address of the HP entity responsible for the performance of the HP Limited Warranty in your country/region is as follows:

**UK**: HP Inc UK Limited, Cain Road, Amen Corner, Bracknell, Berkshire, RG12 1HN

**Ireland**: Hewlett-Packard Ireland Limited, Liffey Park Technology Campus, Barnhall Road, Leixlip, Co.Kildare

**Malta**: Hewlett-Packard Europe B.V., Amsterdam, Meyrin Branch, Route du Nant-d'Avril 150, 1217 Meyrin, Switzerland

**United Kingdom**: The HP Limited Warranty benefits apply in addition to any legal rights to a guarantee from seller of nonconformity of goods with the contract of sale. These rights expire six years from delivery of goods for products purchased in England or Wales and five years from delivery of goods for products purchased in Scotland. However various factors may impact your eligibility to receive these rights. For further information, please consult the following link: Consumer Legal Guarantee [\(www.hp.com/go/eu-legal](http://www.hp.com/go/eu-legal)) or you may visit the European Consumer Centers website [\(http://ec.europa.eu/consumers/](http://ec.europa.eu/consumers/solving_consumer_disputes/non-judicial_redress/ecc-net/index_en.htm) [solving\\_consumer\\_disputes/non-judicial\\_redress/ecc-net/index\\_en.htm\)](http://ec.europa.eu/consumers/solving_consumer_disputes/non-judicial_redress/ecc-net/index_en.htm). Consumers have the right to choose whether to claim service under the HP Limited Warranty or against the seller under the legal guarantee.

**Ireland**: The HP Limited Warranty benefits apply in addition to any statutory rights from seller in relation to nonconformity of goods with the contract of sale. However various factors may impact your eligibility to receive these rights. Consumer statutory rights are not limited or affected in any manner by HP Care Pack. For further information, please consult the following link: Consumer Legal Guarantee ([www.hp.com/go/eu](http://www.hp.com/go/eu-legal)[legal](http://www.hp.com/go/eu-legal)) or you may visit the European Consumer Centers website ([http://ec.europa.eu/consumers/](http://ec.europa.eu/consumers/solving_consumer_disputes/non-judicial_redress/ecc-net/index_en.htm) [solving\\_consumer\\_disputes/non-judicial\\_redress/ecc-net/index\\_en.htm\)](http://ec.europa.eu/consumers/solving_consumer_disputes/non-judicial_redress/ecc-net/index_en.htm). Consumers have the right to choose whether to claim service under the HP Limited Warranty or against the seller under the legal guarantee.

**Malta**: The HP Limited Warranty benefits apply in addition to any legal rights to a two-year guarantee from seller of nonconformity of goods with the contract of sale; however various factors may impact your eligibility to receive these rights. Consumer statutory rights are not limited or affected in any manner by the HP Limited Warranty. For further information, please consult the following link: Consumer Legal Guarantee ([www.hp.com/go/eu-legal](http://www.hp.com/go/eu-legal)) or you may visit the European Consumer Centers website [\(http://ec.europa.eu/](http://ec.europa.eu/consumers/solving_consumer_disputes/non-judicial_redress/ecc-net/index_en.htm) [consumers/solving\\_consumer\\_disputes/non-judicial\\_redress/ecc-net/index\\_en.htm\)](http://ec.europa.eu/consumers/solving_consumer_disputes/non-judicial_redress/ecc-net/index_en.htm). Consumers have the right to choose whether to claim service under the HP Limited Warranty or against the seller under two-year legal guarantee.

## **Avstrija, Belgija, Nemčija in Luksemburg**

Die beschränkte HP Herstellergarantie ist eine von HP auf freiwilliger Basis angebotene kommerzielle Garantie. Der Name und die Adresse der HP Gesellschaft, die in Ihrem Land für die Gewährung der beschränkten HP Herstellergarantie verantwortlich ist, sind wie folgt:

**Deutschland**: HP Deutschland GmbH, Schickardstr. 32, D-71034 Böblingen

**Österreich**: HP PPS Austria GmbH., Wienerbergstrasse 41, A-1120 Wien

**Luxemburg**: Hewlett-Packard Luxembourg S.C.A., 75, Parc d'Activités Capellen, Rue Pafebruc, L-8308 Capellen

**Belgien**: HP Belgium BVBA, Hermeslaan 1A, B-1831 Diegem

Die Rechte aus der beschränkten HP Herstellergarantie gelten zusätzlich zu den gesetzlichen Ansprüchen wegen Sachmängeln auf eine zweijährige Gewährleistung ab dem Lieferdatum. Ob Sie Anspruch auf diese

Rechte haben, hängt von zahlreichen Faktoren ab. Die Rechte des Kunden sind in keiner Weise durch die beschränkte HP Herstellergarantie eingeschränkt bzw. betroffen. Weitere Hinweise finden Sie auf der folgenden Website: Gewährleistungsansprüche für Verbraucher [\(www.hp.com/go/eu-legal\)](http://www.hp.com/go/eu-legal) oder Sie können die Website des Europäischen Verbraucherzentrums [\(http://ec.europa.eu/consumers/](http://ec.europa.eu/consumers/solving_consumer_disputes/non-judicial_redress/ecc-net/index_en.htm) [solving\\_consumer\\_disputes/non-judicial\\_redress/ecc-net/index\\_en.htm\)](http://ec.europa.eu/consumers/solving_consumer_disputes/non-judicial_redress/ecc-net/index_en.htm) besuchen. Verbraucher haben das Recht zu wählen, ob sie eine Leistung von HP gemäß der beschränkten HP Herstellergarantie in Anspruch nehmen oder ob sie sich gemäß der gesetzlichen zweijährigen Haftung für Sachmängel (Gewährleistung) sich an den jeweiligen Verkäufer wenden.

## **Belgija, Francija in Luksemburg**

La garantie limitée HP est une garantie commerciale fournie volontairement par HP. Voici les coordonnées de l'entité HP responsable de l'exécution de la garantie limitée HP dans votre pays:

**France**: HP France SAS, société par actions simplifiée identifiée sous le numéro 448 694 133 RCS Evry, 1 Avenue du Canada, 91947, Les Ulis

**G.D. Luxembourg**: Hewlett-Packard Luxembourg S.C.A., 75, Parc d'Activités Capellen, Rue Pafebruc, L-8308 Capellen

**Belgique**: HP Belgium BVBA, Hermeslaan 1A, B-1831 Diegem

**France**: Les avantages de la garantie limitée HP s'appliquent en complément des droits dont vous disposez au titre des garanties légales applicables dont le bénéfice est soumis à des conditions spécifiques. Vos droits en tant que consommateur au titre de la garantie légale de conformité mentionnée aux articles L. 211-4 à L. 211-13 du Code de la Consommation et de celle relatives aux défauts de la chose vendue, dans les conditions prévues aux articles 1641 à 1648 et 2232 du Code de Commerce ne sont en aucune façon limités ou affectés par la garantie limitée HP. Pour de plus amples informations, veuillez consulter le lien suivant : Garanties légales accordées au consommateur [\(www.hp.com/go/eu-legal\)](http://www.hp.com/go/eu-legal). Vous pouvez également consulter le site Web des Centres européens des consommateurs ([http://ec.europa.eu/consumers/](http://ec.europa.eu/consumers/solving_consumer_disputes/non-judicial_redress/ecc-net/index_en.htm)

[solving\\_consumer\\_disputes/non-judicial\\_redress/ecc-net/index\\_en.htm\)](http://ec.europa.eu/consumers/solving_consumer_disputes/non-judicial_redress/ecc-net/index_en.htm). Les consommateurs ont le droit de choisir d'exercer leurs droits au titre de la garantie limitée HP, ou auprès du vendeur au titre des garanties légales applicables mentionnées ci-dessus.

### **POUR RAPPEL:**

Garantie Légale de Conformité:

*« Le vendeur est tenu de livrer un bien conforme au contrat et répond des défauts de conformité existant lors de la délivrance.*

*Il répond également des défauts de conformité résultant de l'emballage, des instructions de montage ou de l'installation lorsque celle-ci a été mise à sa charge par le contrat ou a été réalisée sous sa responsabilité ».*

Article L211-5 du Code de la Consommation:

*« Pour être conforme au contrat, le bien doit:*

*1° Etre propre à l'usage habituellement attendu d'un bien semblable et, le cas échéant:*

*- correspondre à la description donnée par le vendeur et posséder les qualités que celui-ci a présentées à l'acheteur sous forme d'échantillon ou de modèle;*

*- présenter les qualités qu'un acheteur peut légitimement attendre eu égard aux déclarations publiques faites par le vendeur, par le producteur ou par son représentant, notamment dans la publicité ou l'étiquetage;*

*2° Ou présenter les caractéristiques définies d'un commun accord par les parties ou être propre à tout usage spécial recherché par l'acheteur, porté à la connaissance du vendeur et que ce dernier a accepté ».*

Article L211-12 du Code de la Consommation:

*« L'action résultant du défaut de conformité se prescrit par deux ans à compter de la délivrance du bien ».*

Garantie des vices cachés

Article 1641 du Code Civil : *« Le vendeur est tenu de la garantie à raison des défauts cachés de la chose vendue qui la rendent impropre à l'usage auquel on la destine, ou qui diminuent tellement cet usage que l'acheteur ne l'aurait pas acquise, ou n'en aurait donné qu'un moindre prix, s'il les avait connus. »*

Article 1648 alinéa 1 du Code Civil:

*« L'action résultant des vices rédhibitoires doit être intentée par l'acquéreur dans un délai de deux ans à compter de la découverte du vice. »*

**G.D. Luxembourg et Belgique**: Les avantages de la garantie limitée HP s'appliquent en complément des droits dont vous disposez au titre de la garantie de non-conformité des biens avec le contrat de vente. Cependant, de nombreux facteurs peuvent avoir un impact sur le bénéfice de ces droits. Vos droits en tant que consommateur au titre de ces garanties ne sont en aucune façon limités ou affectés par la garantie limitée HP. Pour de plus amples informations, veuillez consulter le lien suivant : Garanties légales accordées au consommateur [\(www.hp.com/go/eu-legal](http://www.hp.com/go/eu-legal)) ou vous pouvez également consulter le site Web des Centres européens des consommateurs ([http://ec.europa.eu/consumers/solving\\_consumer\\_disputes/non](http://ec.europa.eu/consumers/solving_consumer_disputes/non-judicial_redress/ecc-net/index_en.htm)[judicial\\_redress/ecc-net/index\\_en.htm](http://ec.europa.eu/consumers/solving_consumer_disputes/non-judicial_redress/ecc-net/index_en.htm)). Les consommateurs ont le droit de choisir de réclamer un service sous la garantie limitée HP ou auprès du vendeur au cours d'une garantie légale de deux ans.

## **Italija**

La Garanzia limitata HP è una garanzia commerciale fornita volontariamente da HP. Di seguito sono indicati nome e indirizzo della società HP responsabile della fornitura dei servizi coperti dalla Garanzia limitata HP nel vostro Paese:

**Italia**: HP Italy S.r.l., Via G. Di Vittorio 9, 20063 Cernusco S/Naviglio

I vantaggi della Garanzia limitata HP vengono concessi ai consumatori in aggiunta ai diritti derivanti dalla garanzia di due anni fornita dal venditore in caso di non conformità dei beni rispetto al contratto di vendita. Tuttavia, diversi fattori possono avere un impatto sulla possibilita' di beneficiare di tali diritti. I diritti spettanti ai consumatori in forza della garanzia legale non sono in alcun modo limitati, né modificati dalla Garanzia limitata HP. Per ulteriori informazioni, si prega di consultare il seguente link: Garanzia legale per i clienti [\(www.hp.com/go/eu-legal](http://www.hp.com/go/eu-legal)), oppure visitare il sito Web dei Centri europei per i consumatori ([http://ec.europa.eu/consumers/solving\\_consumer\\_disputes/non-judicial\\_redress/ecc-net/index\\_en.htm](http://ec.europa.eu/consumers/solving_consumer_disputes/non-judicial_redress/ecc-net/index_en.htm)). I consumatori hanno il diritto di scegliere se richiedere un servizio usufruendo della Garanzia limitata HP oppure rivolgendosi al venditore per far valere la garanzia legale di due anni.

## **Španija**

Su Garantía limitada de HP es una garantía comercial voluntariamente proporcionada por HP. El nombre y dirección de las entidades HP que proporcionan la Garantía limitada de HP (garantía comercial adicional del fabricante) en su país es:

**España**: Hewlett-Packard Española S.L. Calle Vicente Aleixandre, 1 Parque Empresarial Madrid - Las Rozas, E-28232 Madrid

Los beneficios de la Garantía limitada de HP son adicionales a la garantía legal de 2 años a la que los consumidores tienen derecho a recibir del vendedor en virtud del contrato de compraventa; sin embargo, varios factores pueden afectar su derecho a recibir los beneficios bajo dicha garantía legal. A este respecto, la Garantía limitada de HP no limita o afecta en modo alguno los derechos legales del consumidor ([www.hp.com/go/eu-legal](http://www.hp.com/go/eu-legal)). Para más información, consulte el siguiente enlace: Garantía legal del

consumidor o puede visitar el sitio web de los Centros europeos de los consumidores ([http://ec.europa.eu/](http://ec.europa.eu/consumers/solving_consumer_disputes/non-judicial_redress/ecc-net/index_en.htm) [consumers/solving\\_consumer\\_disputes/non-judicial\\_redress/ecc-net/index\\_en.htm\)](http://ec.europa.eu/consumers/solving_consumer_disputes/non-judicial_redress/ecc-net/index_en.htm). Los clientes tienen derecho a elegir si reclaman un servicio acogiéndose a la Garantía limitada de HP o al vendedor de conformidad con la garantía legal de dos años.

## **Danska**

Den begrænsede HP-garanti er en garanti, der ydes frivilligt af HP. Navn og adresse på det HP-selskab, der er ansvarligt for HP's begrænsede garanti i dit land, er som følger:

**Danmark**: HP Inc Danmark ApS, Engholm Parkvej 8, 3450, Allerød

Den begrænsede HP-garanti gælder i tillæg til eventuelle juridiske rettigheder, for en toårig garanti fra sælgeren af varer, der ikke er i overensstemmelse med salgsaftalen, men forskellige faktorer kan dog påvirke din ret til at opnå disse rettigheder. Forbrugerens lovbestemte rettigheder begrænses eller påvirkes ikke på nogen måde af den begrænsede HP-garanti. Se nedenstående link for at få yderligere oplysninger: Forbrugerens juridiske garanti ([www.hp.com/go/eu-legal\)](http://www.hp.com/go/eu-legal) eller du kan besøge De Europæiske Forbrugercentres websted [\(http://ec.europa.eu/consumers/solving\\_consumer\\_disputes/non](http://ec.europa.eu/consumers/solving_consumer_disputes/non-judicial_redress/ecc-net/index_en.htm)judicial redress/ecc-net/index en.htm). Forbrugere har ret til at vælge, om de vil gøre krav på service i henhold til HP's begrænsede garanti eller hos sælger i henhold til en toårig juridisk garanti.

## **Norveška**

HPs garanti er en begrenset og kommersiell garanti som HP selv har valgt å tilby. Følgende lokale selskap innestår for garantien:

**Norge**: HP Norge AS, Rolfbuktveien 4b, 1364 Fornebu

HPs garanti kommer i tillegg til det mangelsansvar HP har i henhold til norsk forbrukerkjøpslovgivning, hvor reklamasjonsperioden kan være to eller fem år, avhengig av hvor lenge salgsgjenstanden var ment å vare. Ulike faktorer kan imidlertid ha betydning for om du kvalifiserer til å kreve avhjelp iht slikt mangelsansvar. Forbrukerens lovmessige rettigheter begrenses ikke av HPs garanti. Hvis du vil ha mer informasjon, kan du klikke på følgende kobling: Juridisk garanti for forbruker ([www.hp.com/go/eu-legal](http://www.hp.com/go/eu-legal)) eller du kan besøke nettstedet til de europeiske forbrukersentrene [\(http://ec.europa.eu/consumers/](http://ec.europa.eu/consumers/solving_consumer_disputes/non-judicial_redress/ecc-net/index_en.htm) [solving\\_consumer\\_disputes/non-judicial\\_redress/ecc-net/index\\_en.htm\)](http://ec.europa.eu/consumers/solving_consumer_disputes/non-judicial_redress/ecc-net/index_en.htm). Forbrukere har retten til å velge å kreve service under HPs garanti eller iht selgerens lovpålagte mangelsansvar.

## **Švedska**

HP:s begränsade garanti är en kommersiell garanti som tillhandahålls frivilligt av HP. Namn och adress till det HP-företag som ansvarar för HP:s begränsade garanti i ditt land är som följer:

**Sverige**: HP PPS Sverige AB, SE-169 73 Stockholm

Fördelarna som ingår i HP:s begränsade garanti gäller utöver de lagstadgade rättigheterna till tre års garanti från säljaren angående varans bristande överensstämmelse gentemot köpeavtalet, men olika faktorer kan påverka din rätt att utnyttja dessa rättigheter. Konsumentens lagstadgade rättigheter varken begränsas eller påverkas på något sätt av HP:s begränsade garanti. Mer information får du om du följer denna länk: Lagstadgad garanti för konsumenter ([www.hp.com/go/eu-legal\)](http://www.hp.com/go/eu-legal) eller så kan du gå till European Consumer Centers webbplats ([http://ec.europa.eu/consumers/solving\\_consumer\\_disputes/non-judicial\\_redress/ecc](http://ec.europa.eu/consumers/solving_consumer_disputes/non-judicial_redress/ecc-net/index_en.htm)[net/index\\_en.htm](http://ec.europa.eu/consumers/solving_consumer_disputes/non-judicial_redress/ecc-net/index_en.htm)). Konsumenter har rätt att välja om de vill ställa krav enligt HP:s begränsade garanti eller på säljaren enligt den lagstadgade treåriga garantin.

## **Portugalska**

A Garantia Limitada HP é uma garantia comercial fornecida voluntariamente pela HP. O nome e a morada da entidade HP responsável pela prestação da Garantia Limitada HP no seu país são os seguintes:

**Portugal**: HPCP – Computing and Printing Portugal, Unipessoal, Lda., Edificio D. Sancho I, Quinta da Fonte, Porto Salvo, Lisboa, Oeiras, 2740 244

As vantagens da Garantia Limitada HP aplicam-se cumulativamente com quaisquer direitos decorrentes da legislação aplicável à garantia de dois anos do vendedor, relativa a defeitos do produto e constante do contrato de venda. Existem, contudo, vários fatores que poderão afetar a sua elegibilidade para beneficiar de tais direitos. Os direitos legalmente atribuídos aos consumidores não são limitados ou afetados de forma alguma pela Garantia Limitada HP. Para mais informações, consulte a ligação seguinte: Garantia legal do consumidor ([www.hp.com/go/eu-legal\)](http://www.hp.com/go/eu-legal) ou visite o Web site da Rede dos Centros Europeus do Consumidor ([http://ec.europa.eu/consumers/solving\\_consumer\\_disputes/non-judicial\\_redress/ecc-net/index\\_en.htm](http://ec.europa.eu/consumers/solving_consumer_disputes/non-judicial_redress/ecc-net/index_en.htm)). Os consumidores têm o direito de escolher se pretendem reclamar assistência ao abrigo da Garantia Limitada HP ou contra o vendedor ao abrigo de uma garantia jurídica de dois anos.

## **Grčija in Ciper**

Η Περιορισμένη εγγύηση HP είναι μια εμπορική εγγύηση η οποία παρέχεται εθελοντικά από την HP. Η επωνυμία και η διεύθυνση του νομικού προσώπου ΗΡ που παρέχει την Περιορισμένη εγγύηση ΗΡ στη χώρα σας είναι η εξής:

**Ελλάδα /Κύπρoς**: HP Printing and Personal Systems Hellas EPE, Tzavella 1-3, 15232 Chalandri, Attiki

**Ελλάδα /Κύπρoς**: HP Συστήματα Εκτύπωσης και Προσωπικών Υπολογιστών Ελλάς Εταιρεία Περιορισμένης Ευθύνης, Tzavella 1-3, 15232 Chalandri, Attiki

Τα προνόμια της Περιορισμένης εγγύησης HP ισχύουν επιπλέον των νόμιμων δικαιωμάτων για διετή εγγύηση έναντι του Πωλητή για τη μη συμμόρφωση των προϊόντων με τις συνομολογημένες συμβατικά ιδιότητες, ωστόσο η άσκηση των δικαιωμάτων σας αυτών μπορεί να εξαρτάται από διάφορους παράγοντες. Τα νόμιμα δικαιώματα των καταναλωτών δεν περιορίζονται ούτε επηρεάζονται καθ' οιονδήποτε τρόπο από την Περιορισμένη εγγύηση HP. Για περισσότερες πληροφορίες, συμβουλευτείτε την ακόλουθη τοποθεσία web: Νόμιμη εγγύηση καταναλωτή [\(www.hp.com/go/eu-legal](http://www.hp.com/go/eu-legal)) ή μπορείτε να επισκεφτείτε την τοποθεσία web των Ευρωπαϊκών Κέντρων Καταναλωτή [\(http://ec.europa.eu/consumers/solving\\_consumer\\_disputes/non](http://ec.europa.eu/consumers/solving_consumer_disputes/non-judicial_redress/ecc-net/index_en.htm)[judicial\\_redress/ecc-net/index\\_en.htm](http://ec.europa.eu/consumers/solving_consumer_disputes/non-judicial_redress/ecc-net/index_en.htm)). Οι καταναλωτές έχουν το δικαίωμα να επιλέξουν αν θα αξιώσουν την υπηρεσία στα πλαίσια της Περιορισμένης εγγύησης ΗΡ ή από τον πωλητή στα πλαίσια της νόμιμης εγγύησης δύο ετών.

## **Madžarska**

A HP korlátozott jótállás egy olyan kereskedelmi jótállás, amelyet a HP a saját elhatározásából biztosít. Az egyes országokban a HP mint gyártó által vállalt korlátozott jótállást biztosító HP vállalatok neve és címe:

**Magyarország**: HP Inc Magyarország Kft., H-1117 Budapest, Alíz utca 1.

A HP korlátozott jótállásban biztosított jogok azokon a jogokon felül illetik meg Önt, amelyek a termékeknek az adásvételi szerződés szerinti minőségére vonatkozó kétéves, jogszabályban foglalt eladói szavatosságból, továbbá ha az Ön által vásárolt termékre alkalmazandó, a jogszabályban foglalt kötelező eladói jótállásból erednek, azonban számos körülmény hatással lehet arra, hogy ezek a jogok Önt megilletike. További információért kérjük, keresse fel a következő webhelyet: Jogi Tájékoztató Fogyasztóknak ([www.hp.com/go/eu-legal](http://www.hp.com/go/eu-legal)) vagy látogassa meg az Európai Fogyasztói Központok webhelyét ([http://ec.europa.eu/consumers/solving\\_consumer\\_disputes/non-judicial\\_redress/ecc-net/index\\_en.htm](http://ec.europa.eu/consumers/solving_consumer_disputes/non-judicial_redress/ecc-net/index_en.htm)). A fogyasztóknak jogában áll, hogy megválasszák, hogy a jótállással kapcsolatos igényüket a HP korlátozott

jótállás alapján vagy a kétéves, jogszabályban foglalt eladói szavatosság, illetve, ha alkalmazandó, a jogszabályban foglalt kötelező eladói jótállás alapján érvényesítik.

## **Češka**

Omezená záruka HP je obchodní zárukou dobrovolně poskytovanou společností HP. Názvy a adresy společností skupiny HP, které odpovídají za plnění omezené záruky HP ve vaší zemi, jsou následující:

**Česká republika**: HP Inc Czech Republic s. r. o., Za Brumlovkou 5/1559, 140 00 Praha 4

Výhody, poskytované omezenou zárukou HP, se uplatňuji jako doplňek k jakýmkoli právním nárokům na dvouletou záruku poskytnutou prodejcem v případě nesouladu zboží s kupní smlouvou. Váš nárok na uznání těchto práv však může záviset na mnohých faktorech. Omezená záruka HP žádným způsobem neomezuje ani neovlivňuje zákonná práva zákazníka. Další informace získáte kliknutím na následující odkaz: Zákonná záruka spotřebitele ([www.hp.com/go/eu-legal\)](http://www.hp.com/go/eu-legal) případně můžete navštívit webové stránky Evropského spotřebitelského centra ([http://ec.europa.eu/consumers/solving\\_consumer\\_disputes/non-judicial\\_redress/](http://ec.europa.eu/consumers/solving_consumer_disputes/non-judicial_redress/ecc-net/index_en.htm) [ecc-net/index\\_en.htm\)](http://ec.europa.eu/consumers/solving_consumer_disputes/non-judicial_redress/ecc-net/index_en.htm). Spotřebitelé mají právo se rozhodnout, zda chtějí službu reklamovat v rámci omezené záruky HP nebo v rámci zákonem stanovené dvouleté záruky u prodejce.

## **Slovaška**

Obmedzená záruka HP je obchodná záruka, ktorú spoločnosť HP poskytuje dobrovoľne. Meno a adresa subjektu HP, ktorý zabezpečuje plnenie vyplývajúce z Obmedzenej záruky HP vo vašej krajine:

**Slovenská republika**: HP Inc Slovakia, s.r.o., Galvaniho 7, 821 04 Bratislava

Výhody Obmedzenej záruky HP sa uplatnia vedľa prípadných zákazníkových zákonných nárokov voči predávajúcemu z vád, ktoré spočívajú v nesúlade vlastností tovaru s jeho popisom podľa predmetnej zmluvy. Možnosť uplatnenia takých prípadných nárokov však môže závisieť od rôznych faktorov. Služby Obmedzenej záruky HP žiadnym spôsobom neobmedzujú ani neovplyvňujú zákonné práva zákazníka, ktorý je spotrebiteľom. Ďalšie informácie nájdete na nasledujúcom prepojení: Zákonná záruka spotrebiteľa [\(www.hp.com/go/eu-legal](http://www.hp.com/go/eu-legal)), prípadne môžete navštíviť webovú lokalitu európskych zákazníckych stredísk ([http://ec.europa.eu/consumers/solving\\_consumer\\_disputes/non-judicial\\_redress/ecc-net/index\\_en.htm](http://ec.europa.eu/consumers/solving_consumer_disputes/non-judicial_redress/ecc-net/index_en.htm)). Spotrebitelia majú právo zvoliť si, či chcú uplatniť servis v rámci Obmedzenej záruky HP alebo počas zákonnej dvojročnej záručnej lehoty u predajcu.

## **Poljska**

Ograniczona gwarancja HP to komercyjna gwarancja udzielona dobrowolnie przez HP. Nazwa i adres podmiotu HP odpowiedzialnego za realizację Ograniczonej gwarancji HP w Polsce:

**Polska**: HP Inc Polska sp. z o.o., Szturmowa 2a, 02-678 Warszawa, wpisana do rejestru przedsiębiorców prowadzonego przez Sąd Rejonowy dla m.st. Warszawy w Warszawie, XIII Wydział Gospodarczy Krajowego Rejestru Sądowego, pod numerem KRS 0000546115, NIP 5213690563, REGON 360916326, GIOŚ E0020757WZBW, kapitał zakładowy 480.000 PLN.

Świadczenia wynikające z Ograniczonej gwarancji HP stanowią dodatek do praw przysługujących nabywcy w związku z dwuletnią odpowiedzialnością sprzedawcy z tytułu niezgodności towaru z umową (rękojmia). Niemniej, na możliwość korzystania z tych praw mają wpływ różne czynniki. Ograniczona gwarancja HP w żaden sposób nie ogranicza praw konsumenta ani na nie nie wpływa. Więcej informacji można znaleźć pod następującym łączem: Gwarancja prawna konsumenta ([www.hp.com/go/eu-legal](http://www.hp.com/go/eu-legal)), można także odwiedzić stronę internetową Europejskiego Centrum Konsumenckiego [\(http://ec.europa.eu/consumers/](http://ec.europa.eu/consumers/solving_consumer_disputes/non-judicial_redress/ecc-net/index_en.htm) [solving\\_consumer\\_disputes/non-judicial\\_redress/ecc-net/index\\_en.htm\)](http://ec.europa.eu/consumers/solving_consumer_disputes/non-judicial_redress/ecc-net/index_en.htm). Konsumenci mają prawo wyboru co do możliwosci skorzystania albo z usług gwarancyjnych przysługujących w ramach Ograniczonej gwarancji HP albo z uprawnień wynikających z dwuletniej rękojmi w stosunku do sprzedawcy.

## **Bolgarija**

Ограничената гаранция на HP представлява търговска гаранция, доброволно предоставяна от HP. Името и адресът на дружеството на HP за вашата страна, отговорно за предоставянето на гаранционната поддръжка в рамките на Ограничената гаранция на HP, са както следва:

HP Inc Bulgaria EOOD (Ейч Пи Инк България ЕООД), гр. София 1766, район р-н Младост, бул. Околовръстен Път No 258, Бизнес Център Камбаните

Предимствата на Ограничената гаранция на HP се прилагат в допълнение към всички законови права за двугодишна гаранция от продавача при несъответствие на стоката с договора за продажба. Въпреки това, различни фактори могат да окажат влияние върху условията за получаване на тези права. Законовите права на потребителите не са ограничени или засегнати по никакъв начин от Ограничената гаранция на HP. За допълнителна информация, моля вижте Правната гаранция на потребителя ([www.hp.com/go/eu-legal](http://www.hp.com/go/eu-legal)) или посетете уебсайта на Европейския потребителски център ([http://ec.europa.eu/consumers/solving\\_consumer\\_disputes/non-judicial\\_redress/ecc-net/index\\_en.htm](http://ec.europa.eu/consumers/solving_consumer_disputes/non-judicial_redress/ecc-net/index_en.htm)). Потребителите имат правото да избират дали да претендират за извършване на услуга в рамките на Ограничената гаранция на HP или да потърсят такава от търговеца в рамките на двугодишната правна гаранция.

### **Romunija**

Garanția limitată HP este o garanție comercială furnizată în mod voluntar de către HP. Numele și adresa entității HP răspunzătoare de punerea în aplicare a Garanției limitate HP în țara dumneavoastră sunt următoarele:

**Romănia**: HP Inc Romania SRL, 6 Dimitrie Pompeiu Boulevard, Building E, 2nd floor, 2nd District, Bucureşti

Beneficiile Garanției limitate HP se aplică suplimentar față de orice drepturi privind garanția de doi ani oferită de vânzător pentru neconformitatea bunurilor cu contractul de vânzare; cu toate acestea, diverşi factori pot avea impact asupra eligibilităţii dvs. de a beneficia de aceste drepturi. Drepturile legale ale consumatorului nu sunt limitate sau afectate în vreun fel de Garanția limitată HP. Pentru informaţii suplimentare consultaţi următorul link: garanția acordată consumatorului prin lege [\(www.hp.com/go/eu-legal](http://www.hp.com/go/eu-legal)) sau puteți accesa site-ul Centrul European al Consumatorilor [\(http://ec.europa.eu/consumers/solving\\_consumer\\_disputes/](http://ec.europa.eu/consumers/solving_consumer_disputes/non-judicial_redress/ecc-net/index_en.htm) [non-judicial\\_redress/ecc-net/index\\_en.htm\)](http://ec.europa.eu/consumers/solving_consumer_disputes/non-judicial_redress/ecc-net/index_en.htm). Consumatorii au dreptul să aleagă dacă să pretindă despăgubiri în cadrul Garanței limitate HP sau de la vânzător, în cadrul garanției legale de doi ani.

## **Belgija in Nizozemska**

De Beperkte Garantie van HP is een commerciële garantie vrijwillig verstrekt door HP. De naam en het adres van de HP-entiteit die verantwoordelijk is voor het uitvoeren van de Beperkte Garantie van HP in uw land is als volgt:

**Nederland**: HP Nederland B.V., Startbaan 16, 1187 XR Amstelveen

**België**: HP Belgium BVBA, Hermeslaan 1A, B-1831 Diegem

De voordelen van de Beperkte Garantie van HP vormen een aanvulling op de wettelijke garantie voor consumenten gedurende twee jaren na de levering te verlenen door de verkoper bij een gebrek aan conformiteit van de goederen met de relevante verkoopsovereenkomst. Niettemin kunnen diverse factoren een impact hebben op uw eventuele aanspraak op deze wettelijke rechten. De wettelijke rechten van de consument worden op geen enkele wijze beperkt of beïnvloed door de Beperkte Garantie van HP. Raadpleeg voor meer informatie de volgende webpagina: Wettelijke garantie van de consument ([www.hp.com/go/eu](http://www.hp.com/go/eu-legal)[legal](http://www.hp.com/go/eu-legal)) of u kan de website van het Europees Consumenten Centrum bezoeken [\(http://ec.europa.eu/](http://ec.europa.eu/consumers/solving_consumer_disputes/non-judicial_redress/ecc-net/index_en.htm) [consumers/solving\\_consumer\\_disputes/non-judicial\\_redress/ecc-net/index\\_en.htm\)](http://ec.europa.eu/consumers/solving_consumer_disputes/non-judicial_redress/ecc-net/index_en.htm). Consumenten hebben het recht om te kiezen tussen enerzijds de Beperkte Garantie van HP of anderzijds het aanspreken van de verkoper in toepassing van de wettelijke garantie.

### **Finska**

HP:n rajoitettu takuu on HP:n vapaaehtoisesti antama kaupallinen takuu. HP:n myöntämästä takuusta maassanne vastaavan HP:n edustajan yhteystiedot ovat:

**Suomi**: HP Finland Oy, Piispankalliontie, FIN - 02200 Espoo

HP:n takuun edut ovat voimassa mahdollisten kuluttajansuojalakiin perustuvien oikeuksien lisäksi sen varalta, että tuote ei vastaa myyntisopimusta. Saat lisätietoja seuraavasta linkistä: Kuluttajansuoja ([www.hp.com/go/eu-legal](http://www.hp.com/go/eu-legal)) tai voit käydä Euroopan kuluttajakeskuksen sivustolla ([http://ec.europa.eu/](http://ec.europa.eu/consumers/solving_consumer_disputes/non-judicial_redress/ecc-net/index_en.htm) [consumers/solving\\_consumer\\_disputes/non-judicial\\_redress/ecc-net/index\\_en.htm\)](http://ec.europa.eu/consumers/solving_consumer_disputes/non-judicial_redress/ecc-net/index_en.htm). Kuluttajilla on oikeus vaatia virheen korjausta HP:n takuun ja kuluttajansuojan perusteella HP:lta tai myyjältä.

## **Slovenija**

Omejena garancija HP je prostovoljna trgovska garancija, ki jo zagotavlja podjetje HP. Ime in naslov poslovne enote HP, ki je odgovorna za omejeno garancijo HP v vaši državi, sta naslednja:

**Slovenija**: Hewlett-Packard Europe B.V., Amsterdam, Meyrin Branch, Route du Nant-d'Avril 150, 1217 Meyrin, **Switzerland** 

Ugodnosti omejene garancije HP veljajo poleg zakonskih pravic, ki ob sklenitvi kupoprodajne pogodbe izhajajo iz dveletne garancije prodajalca v primeru neskladnosti blaga, vendar lahko na izpolnjevanje pogojev za uveljavitev pravic vplivajo različni dejavniki. Omejena garancija HP nikakor ne omejuje strankinih z zakonom predpisanih pravic in ne vpliva nanje. Za dodatne informacije glejte naslednjo povezavo: Strankino pravno jamstvo [\(www.hp.com/go/eu-legal\)](http://www.hp.com/go/eu-legal); ali pa obiščite spletno mesto evropskih središč za potrošnike ([http://ec.europa.eu/consumers/solving\\_consumer\\_disputes/non-judicial\\_redress/ecc-net/index\\_en.htm](http://ec.europa.eu/consumers/solving_consumer_disputes/non-judicial_redress/ecc-net/index_en.htm)). Potrošniki imajo pravico izbrati, ali bodo uveljavljali pravice do storitev v skladu z omejeno garancijo HP ali proti prodajalcu v skladu z dvoletno zakonsko garancijo.

## **Hrvaška**

HP ograničeno jamstvo komercijalno je dobrovoljno jamstvo koje pruža HP. Ime i adresa HP subjekta odgovornog za HP ograničeno jamstvo u vašoj državi:

**Hrvatska**: HP Computing and Printing d.o.o. za računalne i srodne aktivnosti, Radnička cesta 41, 10000 Zagreb

Pogodnosti HP ograničenog jamstva vrijede zajedno uz sva zakonska prava na dvogodišnje jamstvo kod bilo kojeg prodavača s obzirom na nepodudaranje robe s ugovorom o kupnji. Međutim, razni faktori mogu utjecati na vašu mogućnost ostvarivanja tih prava. HP ograničeno jamstvo ni na koji način ne utječe niti ne ograničava zakonska prava potrošača. Dodatne informacije potražite na ovoj adresi: Zakonsko jamstvo za potrošače [\(www.hp.com/go/eu-legal](http://www.hp.com/go/eu-legal)) ili možete posjetiti web-mjesto Europskih potrošačkih centara ([http://ec.europa.eu/consumers/solving\\_consumer\\_disputes/non-judicial\\_redress/ecc-net/index\\_en.htm](http://ec.europa.eu/consumers/solving_consumer_disputes/non-judicial_redress/ecc-net/index_en.htm)). Potrošači imaju pravo odabrati žele li ostvariti svoja potraživanja u sklopu HP ograničenog jamstva ili pravnog jamstva prodavača u trajanju ispod dvije godine.

## **Latvija**

HP ierobežotā garantija ir komercgarantija, kuru brīvprātīgi nodrošina HP. HP uzņēmums, kas sniedz HP ierobežotās garantijas servisa nodrošinājumu jūsu valstī:

**Latvija**: HP Finland Oy, PO Box 515, 02201 Espoo, Finland

HP ierobežotās garantijas priekšrocības tiek piedāvātas papildus jebkurām likumīgajām tiesībām uz pārdevēja un/vai rażotāju nodrošinātu divu gadu garantiju gadījumā, ja preces neatbilst pirkuma līgumam, tomēr šo tiesību saņemšanu var ietekmēt vairāki faktori. HP ierobežotā garantija nekādā veidā neierobežo un neietekmē patērētāju likumīgās tiesības. Lai iegūtu plašāku informāciju, izmantojiet šo saiti: Patērētāju likumīgā garantija [\(www.hp.com/go/eu-legal\)](http://www.hp.com/go/eu-legal) vai arī Eiropas Patērētāju tiesību aizsardzības centra tīmekļa vietni [\(http://ec.europa.eu/consumers/solving\\_consumer\\_disputes/non-judicial\\_redress/ecc-net/](http://ec.europa.eu/consumers/solving_consumer_disputes/non-judicial_redress/ecc-net/index_en.htm) [index\\_en.htm\)](http://ec.europa.eu/consumers/solving_consumer_disputes/non-judicial_redress/ecc-net/index_en.htm). Patērētājiem ir tiesības izvēlēties, vai pieprasīt servisa nodrošinājumu saskaņā ar HP ierobežoto garantiju, vai arī pārdevēja sniegto divu gadu garantiju.

## **Litva**

HP ribotoji garantija yra HP savanoriškai teikiama komercinė garantija. Toliau pateikiami HP bendrovių, teikiančių HP garantiją (gamintojo garantiją) jūsų šalyje, pavadinimai ir adresai:

**Lietuva**: HP Finland Oy, PO Box 515, 02201 Espoo, Finland

HP ribotoji garantija papildomai taikoma kartu su bet kokiomis kitomis įstatymais nustatytomis teisėmis į pardavėjo suteikiamą dviejų metų laikotarpio garantiją dėl prekių atitikties pardavimo sutarčiai, tačiau tai, ar jums ši teisė bus suteikiama, gali priklausyti nuo įvairių aplinkybių. HP ribotoji garantija niekaip neapriboja ir neįtakoja įstatymais nustatytų vartotojo teisių. Daugiau informacijos rasite paspaudę šią nuorodą: Teisinė vartotojo garantija [\(www.hp.com/go/eu-legal](http://www.hp.com/go/eu-legal)) arba apsilankę Europos vartotojų centro internetinėje svetainėje [\(http://ec.europa.eu/consumers/solving\\_consumer\\_disputes/non-judicial\\_redress/ecc-net/](http://ec.europa.eu/consumers/solving_consumer_disputes/non-judicial_redress/ecc-net/index_en.htm) [index\\_en.htm\)](http://ec.europa.eu/consumers/solving_consumer_disputes/non-judicial_redress/ecc-net/index_en.htm). Vartotojai turi teisę prašyti atlikti techninį aptarnavimą pagal HP ribotąją garantiją arba pardavėjo teikiamą dviejų metų įstatymais nustatytą garantiją.

## **Estonija**

HP piiratud garantii on HP poolt vabatahtlikult pakutav kaubanduslik garantii. HP piiratud garantii eest vastutab HP üksus aadressil:

**Eesti**: HP Finland Oy, PO Box 515, 02201 Espoo, Finland

HP piiratud garantii rakendub lisaks seaduses ettenähtud müüjapoolsele kaheaastasele garantiile, juhul kui toode ei vasta müügilepingu tingimustele. Siiski võib esineda asjaolusid, mille puhul teie jaoks need õigused ei pruugi kehtida. HP piiratud garantii ei piira ega mõjuta mingil moel tarbija seadusjärgseid õigusi. Lisateavet leiate järgmiselt lingilt: tarbija õiguslik garantii [\(www.hp.com/go/eu-legal](http://www.hp.com/go/eu-legal)) või võite külastada Euroopa tarbijakeskuste veebisaiti ([http://ec.europa.eu/consumers/solving\\_consumer\\_disputes/non](http://ec.europa.eu/consumers/solving_consumer_disputes/non-judicial_redress/ecc-net/index_en.htm)[judicial\\_redress/ecc-net/index\\_en.htm](http://ec.europa.eu/consumers/solving_consumer_disputes/non-judicial_redress/ecc-net/index_en.htm)). Tarbijal on õigus valida, kas ta soovib kasutada HP piiratud garantiid või seadusega ette nähtud müüjapoolset kaheaastast garantiid.

## **Rusija**

### **Срок службы принтера для России**

Срок службы данного принтера HP составляет пять лет в нормальных условиях эксплуатации. Срок службы отсчитывается с момента ввода принтера в эксплуатацию. В конце срока службы HP рекомендует посетить веб-сайт нашей службы поддержки по адресу http://www.hp.com/support и/или связаться с авторизованным поставщиком услуг HP для получения рекомендаций в отношении дальнейшего безопасного использования принтера.

# **HP-jeva garancija za zaščito potrošnega materiala: Izjava o omejeni garanciji kartuš s tonerjem LaserJet**

Ta HP-jev izdelek je zajamčeno brez napak v materialu in izdelavi.

Ta garancija ne zajema izdelkov: (a) ki so ponovno polnjeni, obnovljeni, predelani ali kakorkoli spremenjeni, (b) s katerimi imate težave zaradi napačne uporabe, neustreznega shranjevanja ali uporabe, ki ni v skladu z navedenimi okoljskimi specifikacijami za tiskalnik, ali (c) ki so obrabljeni zaradi običajne uporabe.

Za pridobitev garancijskih storitev izdelek vrnite na kraj nakupa (s pisnim opisom težave in vzorčnimi natisi) ali se obrnite na HP-jevo podporo za stranke. HP bo po lastni presoji izdelke, ki so dokazano okvarjeni, zamenjal ali vam povrnil nakupno ceno.

V SKLADU S KRAJEVNO ZAKONODAJO JE ZGORNJE JAMSTVO IZKLJUČNO IN NOBENA DRUGA GARANCIJA ALI POGOJ, BODISI PISANA ALI USTNA, NISTA IZRECNA ALI IMPLICIRANA IN HP IZRECNO ZAVRAČA OMENJENE GARANCIJE ALI POGOJE PRODAJE, ZADOVOLJIVO KAKOVOST IN PRIMERNOST ZA POSAMEZEN NAMEN.

V SKLADU S KRAJEVNO ZAKONODAJO HP ALI NJEGOVI DOBAVITELJI V NOBENEM PRIMERU NE ODGOVARJAJO ZA NEPOSREDNO, POSEBNO, NAKLJUČNO, POSLEDIČNO (VKLJUČNO Z IZGUBO PODATKOV) ALI DRUGO ŠKODO, NE GLEDE NA TO, ALI TEMELJI NA DOGOVORU, KAZNIVEM DEJANJU ALI DRUGAČE.

DOLOČILA TE GARANCIJSKE IZJAVE, RAZEN V OBSEGU, KI GA DOVOLJUJE ZAKONODAJA, NE IZKLJUČUJEJO, OMEJUJEJO ALI SPREMINJAJO OBVEZNIH ZAKONSKIH PRAVIC, KI VELJAJO ZA PRODAJO TEGA IZDELKA.

# **HP-jeva politika glede uporabe potrošnega materiala drugih proizvajalcev**

HP ne priporoča uporabe novih ali predelanih kartuš s tonerjem drugih proizvajalcev.

**DPOMBA:** Za HP-jeve tiskalniške izdelke velja, da uporaba kartuše s tonerjem, ki ni HP-jeva, ali znova napolnjene kartuše s tonerjem, ne vpliva na garancijo, ki jo HP daje kupcu, ali katero koli HP-jevo pogodbo o podpori kupca. Če pa je do okvare v izdelku prišlo zaradi uporabe kartuše s tonerjem, ki ni HP-jeva, ali znova napolnjene kartuše s tonerjem, bo HP pri popravilu zaračunal standardni čas in materialne stroške, potrebne za popravilo te okvare ali poškodbe.

# **HP-jevo spletno mesto za preprečevanje ponarejanja**

Če ste namestili HP-jevo kartušo s tonerjem in se na nadzorni plošči prikaže sporočilo, da kartuša ni originalna, obiščite spletno mesto [www.hp.com/go/anticounterfeit](http://www.hp.com/go/anticounterfeit). HP vam bo pomagal ugotoviti, ali je kartuša originalna, in odpraviti težavo.

Kartuša s tonerjem morda ni originalna HP-jeva, če opazite naslednje:

- Na strani s stanjem potrošnega materiala je navedeno, da je nameščen potrošni material, ki ni HP-jev.
- S kartušo imate veliko težav.
- Tiskalna kartuša ni takega videza, kot ponavadi (embalaža je na primer drugačna od HP-jeve).

# **Podatki, shranjeni v kartuši s tonerjem**

HP-jeve kartuše s tonerjem, ki se uporabljajo za ta izdelek, so opremljene s pomnilniškim vezjem, ki vam je v pomoč pri uporabi izdelka.

Poleg tega pomnilniški čip zbira določene podatke o uporabi izdelka, med katerimi je lahko naslednje: datum prve namestitve kartuše s tonerjem, datum zadnje uporabe kartuše s tonerjem, število strani, natisnjenih s kartušo s tonerjem, pokritost strani, uporabljeni načini tiskanja, morebitne napake tiskanja in model izdelka. Ti podatki so HP-ju v pomoč pri razvoju novih izdelkov, ki bodo ustrezali zahtevam strank glede tiskanja.

Podatki, ki se zberejo na pomnilniškem vezju kartuše s tonerjem, ne vsebujejo podatkov, s katerimi je mogoče identificirati stranko, uporabnika kartuše ali izdelek.

HP zbere vzorec pomnilniških vezij kartuš s tonerjem, vrnjenih v okviru HP-jevega programa za brezplačno vračilo in recikliranje (HP Planet Partners: [www.hp.com/recycle\)](http://www.hp.com/recycle). Pomnilniško vezje iz tega vzorca se prebere in preuči z namenom izboljšave prihodnjih HP‑jevih izdelkov. Do teh podatkov lahko dostopajo tudi HP-jevi partnerji, ki sodelujejo pri recikliranju kartuš s tonerjem.

Katera koli tretja stranka, ki ima v posesti kartušo s tonerjem, ima lahko dostop do anonimnih podatkov na pomnilniškem vezju.

# **Licenčna pogodba za končnega uporabnika**

POZORNO PREBERITE PRED UPORABO TE PROGRAMSKE OPREME: Ta licenca za končnega uporabnika je pravnoveljaven dogovor med (a) vami (posameznikom ali enim subjektom) in (b) podjetjem HP Inc. ('HP'), ki ureja vašo uporabo izdelka programske opreme, ki ga je HP namestil ali dal na razpolago za uporabo z vašim HP-jevim izdelkom ('HP-jev izdelek'), ki ni predmet nobene ločene licenčne pogodbe med vami in HP-jem ali njegovimi dobavitelji. Druga programska oprema lahko vsebuje licenčno pogodbo za končnega uporabnika v svoji spletni dokumentaciji. Izraz 'izdelek programske opreme' označuje računalniško programsko opremo in lahko vključuje povezane medije, tiskano gradivo in spletno ali elektronsko dokumentacijo.

HP-jevem izdelku je lahko priloženo dopolnilo ali dodatek tej licenčni pogodbi za končnega uporabnika.

PRAVICE V IZDELKU PROGRASMKE OPREME SO NA VOLJO SAMO POD POGOJEM, DA SE STRINJATE Z VSEMI POGOJI IN DOLOČILI TE LICENČNE POGODBE ZA KONČNEGA UPORABNIKA. ČE NAMESTITE, KOPIRATE, PRENESETE ALI DRUGAČE UPORABLJATE IZDELEK PROGRAMSKE OPREME, SE STRINJATE, DA VAS OBVEZUJEJO POGOJI TE LICENČNE POGODBE ZA KONČNEGA UPORABNIKA. ČE NE SPREJMETE TEH POGOJEV LICENCE, JE VAŠE EDINO PRAVNO SREDSTVO, DA V ROKU 14 DNI VRNETE CELOTEN NERABLJEN IZDELEK (STROJNO IN PROGRAMSKO OPREMO) ZA POVPRAČILO, KI JE PREDMET POLITIKE VAŠEGA KRAJA NAKUPA O POVRAČILU.

- **1. PODELITEV LICENCE**. Pod pogojem, da ravnate skladno z vsemi pogoji in določili te licenčne pogodbe za končnega uporabnika, vam HP podeljuje naslednje pravice:
	- **a.** Uporaba. Izdelek programske opreme je dovoljeno uporabljati samo v enem računalniku ('vaš računalnik'). Če ste izdelek programske opreme prejeli prek interneta in je bil prvotno licenciran za uporabo v več kot enem računalniku, ga je dovoljeno namestiti in uporabljati samo v teh računalnikih. Sestavnih delov izdelka programske opreme ni dovoljeno ločiti z namenom uporabe v več kot enem računalniku. Izdelka programske opreme ni dovoljeno distribuirati. Izdelek programske opreme smete naložiti v začasni pomnilnik svojega računalnika (RAM) z namenom uporabe omenjenega izdelka programske opreme.
	- **b.** Shranjevanje. Izdelek programske opreme smete prekopirati v lokalni pomnilnik ali shranjevalno napravo HP-jevega izdelka.
	- **c.** Kopiranje. Izdelati smete arhivske ali varnostne kopije izdelka programske opreme pod pogojem, da kopija vsebuje vsa obvestila o lastništvu iz izvirnega izdelka programske opreme in se uporablja samo kot varnostna kopija.
	- **d.** Pridržanje pravic. HP in njegovi dobavitelji si pridržujejo vse pravice, ki vam niso izrecno dodeljene v tej licenčni pogodbi za končnega uporabnika.
	- **e.** Prosta programska oprema. Ne glede na pogoje in določila te licenčne pogodbe za končnega uporabnika vam je za celoten ali kateri koli del izdelka programske opreme, ki predstavlja nelastniško HP-jevo programsko opremo ali programsko opremo, ki jo po javno licenco zagotavljajo drugi ponudniki ('prosta programska oprema'), podeljena licenca v skladu s pogoji in določili licenčne pogodbe za programsko opremo, ki spremlja tako prosto programsko opremo, v obliki pogojev diskretnega dogovora, 'vakuumsko pakirane' licence ali elektronske licence, ki jih sprejmete ob prenosu. Vašo uporabo brezplačne programske opreme urejajo samo pogoji in določila take licence.
	- **f.** Rešitev za obnovitev. Katera koli rešitev za obnovitev, zagotovljena z vašim HP-jevim izdelkom oz. zanj, v obliki rešitve na trdem disku, rešitve za obnovitev na zunanjem mediju (npr. disketi, CD-ju ali DVD-ju) ali enakovredne rešitve v kakršni koli obliki, se sme uporabljati samo za obnavljanje trdega diska HP-jevega izdelka, s katerim oz. za katerega je bila rešitev za obnovitev prvotno

kupljena. Uporabo kakršne koli programske opreme Microsoftovega operacijskega sistema v taki obnovitveni rešitvi ureja Microsoftova licenčna pogodba.

- **2. NADGRADNJE**. Za uporabo izdelka programske opreme, opredeljenega kot nadgradnja, morate imeti licenco za originalni izdelek programske opreme, ki ga je HP opredelil kot upravičenega do nadgradnje. Po nadgradnji ne smete več uporabljati originalnega izdelka programske opreme, zaradi katerega ste bili upravičeni do nadgradnje. Z uporabo izdelka programske opreme se strinjate tudi s tem, da lahko HP samodejno dostopa do vašega HP-jevega izdelka, kadar je povezan z internetom, z namenom preverjanja različice ali stanja določenih izdelkov programske opreme in da samodejno prenaša in namešča nadgradnje ali posodobitve, ki so potrebne za ohranjanje funkcionalnosti, učinkovitosti ali varnosti HP-jeve programske opreme in vašega HP-jevega izdelka, ter omogoča zagotavljanje podpore ali drugih storitev, ki so vam na voljo. V določenih primerih in glede na vrsto nadgradnje ali posodobitve boste pozvani (v pojavnih oknih ali drugače), da inicializirate nadgradnjo oz. posodobitev.
- **3. DODATNA PROGRAMSKA OPREAMA**. Ta licenčna pogodba za končnega uporabnika velja za posodobitve in dodatke k originalnemu izdelku programske opreme, ki jih zagotovi HP, razen če HP s posodobitvijo oz. dodatkom posreduje druge pogoje. V primeru nasprotja med takimi pogoji se uporabljajo slednji.

### **4. PRENOS**.

- **a.** Tretje osebe. Prvotni uporabnik izdelka programske opreme sme ta izdelek programske opreme enkrat prenesti drugemu končnemu uporabniku. Vsak prenos mora vključevati vse sestavne dele, medije, tiskano gradivo, to licenčno pogodbo za končnega uporabnika in, če je primerno, potrdilo o pristnosti. Prenos ne sme biti posreden, na primer kot konsignacija. Končni uporabnik, ki prejema preneseni izdelek, mora pred prenosom sprejeti vse pogoje licenčne pogodbe za končnega uporabnika. Po prenosu izdelka programske opreme vaša licenca samodejno preneha veljati.
- **b.** Omejitve. Izdelka programske opreme ne smete dajati v najem, zakup, ga posojati ali pa uporabljati za komercialno razdeljeno ali množično rabo. Izdelka programske opreme ne smete podlicencirati, prenesti njenega lastništva ali je drugače prenesti, razen kot je izrecno določeno v tej licenčni pogodbi za končnega uporabnika.
- **5. LASTNINSKE PRAVICE**. Vse pravice intelektualne lastnine iz izdelka programske opreme in uporabniške dokumentacije so last HP-ja ali njegovih dobaviteljev in so zaščitene z zakonodajo, vključno z veljavno zakonodajo ZDA o avtorskih pravicah, poslovnih skrivnostih in blagovnih znamkah ter drugimi veljavnimi zakoni in določbami mednarodnih pogodb. Iz izdelka programske opreme je prepovedano odstraniti kakršne koli oznake izdelka, obvestila o avtorskih pravicah ali lastniške omejitve.
- **6. OMEJITVE ZA OBRATNO INŽENIRSTVO**. Obratno inženirstvo, obratno prevajanje ali obratno zbiranje izdelka programske opreme ni dovoljeno, razen v obsegu, ki ga dopušča veljavna zakonodaja ne glede na to omejitev ali kot je izrecno določeno v tej licenčni pogodbi za končnega uporabnika.
- **7. ČAS TRAJANJA**. Ta licenčna pogodba za končnega uporabnika je veljavna, razen če je odpovedana ali zavrnjena. Ta licenčna pogodba za končnega uporabnika neha veljati tudi ob pogojih, navedenih v drugih delih te pogodbe, ali če ne ravnate skladno s katerim koli pogojem ali določilom te pogodbe.

### **8. SOGLASJE ZA ZBIRANJE/UPORABO PODATKOV**.

**a.** HP bo s piškotki in z drugimi spletnimi orodji zbiral anonimne tehnične podatke, povezane s HPjevo programsko opremo in z vašim HP-jevim izdelkom. Ti podatki bodo uporabljeni za zagotavljanje nadgradenj in povezane podpore ali drugih storitev, opisanih v razdelku 2. HP bo zbiral tudi osebne podatke, vključno z vašim naslovom IP ali drugimi podatki o enoličnem identifikatorju, povezane z vašim HP-jevim izdelkom, in podatke, ki ste jih posredovali ob registraciji svojega HP-jevega izdelka. Ti podatki bodo uporabljeni za zagotavljanje nadgradenj in povezane podpore ali drugih storitev pa tudi za pošiljanje tržnih sporočil (v vsakem primeru z vašim izrecnim soglasjem, kjer to zahteva veljavna zakonodaja).

V obsegu, ki ga dopušča veljavna zakonodaja, s sprejetjem teh pogojev in določil soglašate z zbiranjem in uporabo anonimnih in osebnih podatkov s strani HP-ja, njegovih podružnic in pridruženih podjetij, kot je opisano v tej licenčni pogodbi za končnega uporabnika in dodatno pojasnjeno v HP-jevem pravilniku o zasebnosti: [www8.hp.com/us/en/privacy/privacy.html?](http://www8.hp.com/us/en/privacy/privacy.html?jumpid=reg_r1002_usen_c-001_title_r0001) [jumpid=reg\\_r1002\\_usen\\_c-001\\_title\\_r0001](http://www8.hp.com/us/en/privacy/privacy.html?jumpid=reg_r1002_usen_c-001_title_r0001)

- **b.** Zbiranje in uporaba s strani drugih ponudnikov. Nekatere programe v vašem HP-jevem izdelku zagotavljajo in zanje ločeno podeljujejo licence drugi ponudniki ('programska oprema drugih ponudnikov'). Programska oprema drugih ponudnikov se lahko namesti v vaš HP-jev izdelek in v njem deluje, čeprav take programske opreme ne aktivirate oz. kupite. Programska oprema drugih ponudnikov lahko zbira in prenaša tehnične podatke o vašem sistemu (npr. naslov IP, enolični identifikator naprave, nameščeno različico programske opreme itd.) in druge podatke o sistemu. S temi podatki drugi ponudniki ugotavljajo tehnične značilnosti sistema in zagotavljajo, da je v vašem sistemu nameščena najnovejša različica programske opreme. Če ne želite, da bi programska oprema drugih ponudnikov zbirala te tehnične podatke in vam samodejno pošiljala posodobitve različice, programsko opremo odstranite, preden se povežete z internetom.
- **9. ZAVRNITEV GARANCIJ**. V NAJVEČJEM OBSEGU, KI GA DOPUŠČA VELJAVNA ZAKONODAJA, HP IN NJEGOVI DOBAVITELJI ZAGOTAVLJAJO IZDELEK PROGRAMSKE OPREME, KAKRŠEN JE IN Z VSEMI NAPAKAMI, TER ZA IZDELEK PROGRASMKE OPREME ZAVRAČAJO VSE DRUGE GARANCIJE, JAMSTVA IN POGOJE, IZRECNE, NAKAZANE IN ZAKONSKE, VKLJUČNO Z JAMSTVI LASTNIŠTVA IN NEKRŠITEV, KAKRŠNIMI KOLI NAZNAČENIMI GARANCIJAMI, DOLŽNOSTI, JAMSTVI IN POGOJI GLEDE PRIMERNOSTI ZA PRODAJO, ZADOVOLJIVE KAKOVOSTI, PRIMERNOSTI ZA DOLOČEN NAMEN IN GLEDE ODSOTNOSTI VIRUSOV. Nekatere države oz. pristojnosti ne dovoljujejo izključitve ali omejitev trajanja nakazanih jamstev, tako da zgodnja omejitev za vas morda ne velja v celoti.

V AVSTRALIJI IN NA NOVI ZELANDIJI JE PROGRAMSKA OPREMA OPREMLJENA Z JAMSTVI, KI JIH PO AVSTRALSKIH IN NOVOZELANSKIH ZAKONIH O VARSTVU POTROŠNIKOV NI MOGOČE IZKLJUČITI. AVSTRALSKI POTROŠNIKI SO UPRAVIČENI DO ZAMENJAVE ALI POVRAČILA V PRIMERU RESNE OKVARE IN NADOMESTILA V PRIMERU DRUGE RAZUMNO PREDVIDLJIVE IZGUBE ALI ŠKODE. AVSTRALSKI POTROŠNIKI SO UPRAVIČENI TUDI DO POPRAVILA ALI ZAMEMNJAVE PROGRAMSKE OPREME, ČE TA NI SPREJEMLJIVE KAKOVOSTI IN OKVARA NI RESNA. NOVOZELANDSKI POTROŠNIKI, KI BLAGO KUPIJO ZA OSEBNO, DOMAČO ALI GOSPODINJSKO UPORABO ALI POTROŠNJO IN NE V POSLOVNE NAMENE ('NOVOZELANDSKI POTROŠNIKI'), SO UPRAVIČENI DO POPRAVILA, ZAMNEJAVE ALI POVRAČILA V PRIMERU OKVARE IN NADOMESTILA V PRIMERU DRUGE RAZUMNO PREDVIDLJIVE IZGUBE ALI ŠKODE.

- **10. OMEJITEV ODGOVORNOSTI**. V skladu z lokalno zakonodajo, ne glede na morebitno škodo, ki jo lahko utrpite, je celotna odgovornost HP-ja in katerega koli njegovih dobaviteljev na podlagi katere koli določbe te licenčne pogodbe za končnega uporabnika ter vaše edino pravno sredstvo za vse zgoraj navedeno omejeno na znesek, ki ste ga dejansko plačali ločeno za izdelek programske opreme ali 5,00 USD, odvisno, kaj je več. V NAJVEČJEM OBSEGU, KI GA DOPUŠČA VELJAVNA ZAKONODAJA, NI HP ALI NJEGOVI DOBAVITELJI V NOBENEM PRIMERU ODGOVOREN ZA NIKAKRŠNO POSEBNO, NAKLJUČNO, POSREDNO ALI POSLEDIČNO ŠKODO (VKLJUČNO S ŠKODO ZARADI IZGUBE DOBIČKA ALI ZAUPNIH ALI DRUGIH PODATKOV, ZARADI PREKINITVE POSLOVANJA, TELESNE POŠKODBE, IZGUBE ZASEBNOSTI, DO KATERE BI PRIŠLO ZARADI ALI BI BILO KAKOR KOLI POVEZANO Z UPORABO ALI NEZMOŽNOSTJO UPORABE IZDELKA PROGRAMSKE OPREME ALI BI BILO DRUGAČE POVEZANO S KATERO KOLI DOLOČBO TE LICENČNE POGODBE ZA KONČNEGA UPORABNIKA, TUDI ČE JE BIL HP ALI KATERI KOLI DOBAVITELJ OBVEŠČEN O MOŽNOSTI TAKŠNE ŠKODE IN ČE OMENJENO PRAVNO SREDSTVO NI USPEŠNO. Nekatere države oz. pristojnosti ne dovoljujejo izključitve ali omejitve naključne ali posledične škode, tako da zgornja omejitev oz. izključitev morda ne velja za vas.
- **11. STRANKE V DRŽAVNI UPRAVI ZDA**. V skladu s FAR 12.211 in 12.212 se licenca za komercialno računalniško programsko opremo, dokumentacijo računalniške programske opreme in tehnične podatke za komercialne izdelke vladi ZDA izdaja po HP-jevi standardni poslovni licenci.
- **12. SKLADNOST Z IZVOZNO ZAKONODAJO**. Ravnali boste v skladu z vsemi zakoni in uredbami ZDA in drugih držav/regij ("izvozni zakoni"), da bi zagotovili, da izdelek programske opreme ne bo (1) izvožen, neposredno ali posredno, v nasprotju z izvoznimi zakoni ali (2) uporabljen v kakršen koli namen, prepovedan z izvoznimi zakoni, vključno z razpečevanjem jedrskega, kemičnega ali biološkega orožja.
- **13. ZMOŽNOST IN POOBLASTILO ZA SKLENITEV POGODBE**. Izražate, da ste polnoletni v državi, v kateri bivate, in da vas je vaš delodajalec ustrezno pooblastil za sklenitev te pogodbe.
- **14. VELJAVNA ZAKONODAJA**. Za to licenčno pogodbo za končnega uporabnika veljajo zakoni države/regije, v kateri je bila oprema kupljena.
- **15. CELOTNA POGODBA**. Ta licenčna pogodba za končnega uporabnika (vključno z morebitnimi dodatki ali dopolnili te licenčne pogodbe za končnega uporabnika, ki so priloženi temu HP-jevemu izdelku) je celotna pogodba med vami in HP-jem glede izdelka programske opreme, ki nadomešča vso prejšnjo ali sočasno ustno ali pisno komunikacijo, predloge in zagotovila glede izdelka programske opreme ali katere koli druge zadeve, urejene s to licenčno pogodbo za končnega uporabnika. V obsegu, v katerem so pogoji katerih koli HP-jevih politik ali programov za storitve podpore v nasprotju s pogoji te licenčne pogodbe za končnega uporabnika, prevladajo pogoji te licenčne pogodbe za končnega uporabnika.

© Copyright 2015 HP Development Company, L.P.

Informacije v tem dokumentu se lahko spremenijo brez predhodnega obvestila. Vsa druga imena izdelkov, omenjena v tem dokumentu, so lahko blagovne znamke njihovih lastnikov. V obsegu, ki ga dopušča veljavna zakonodaja, so edine garancije za HP-jeve izdelke in storitve določene v izrecnih izjavah o garanciji, priloženih takšnim izdelkom in storitvam. Nobenega dela tega dokumenta ni mogoče razlagati kot dodatne garancije. V obsegu, ki ga dopušča veljavna zakonodaja, HP ne odgovarja za tehniške ali uredniške napake ali opustitve v tem dokumentu.

Prva izdaja: avgust 2015

# **Garancijske storitve za popravila s strani stranke**

Izdelki HP vsebujejo veliko delov, ki jih stranka lahko popravi sama (CSR), kar omogoča hitro popravilo in večjo prilagodljivost pri zamenjavi okvarjenih delov. Če HP pri odkrivanju napak ugotovi, da je napravo mogoče popraviti z zamenjavo dela CSR, vam bo HP ta del poslal, da ga zamenjate sami. Obstajata dve kategoriji delov CSR: 1) Deli, pri katerih je popravilo s strani stranke obvezno. Če želite, da te dele zamenja HP, boste morali plačati stroške poti in posega. 1) Deli, pri katerih je popravilo s strani stranke izbirno. Te dele lahko stranke zamenjajo tudi same. Če pa želite, da jih zamenja HP, pri tem ne boste imeli dodatnih stroškov, saj popravilo krije garancija izdelka.

Če so deli CSR na zalogi in zemljepisna lega to dopušča, boste dele CSR prejeli naslednji delovni dan. Če zemljepisna lega to dopušča, vam je ob doplačilu na voljo tudi dostava na isti dan ali v roku štirih ur. Če potrebujete pomoč, pokličite HP-jev center za tehnično podporo, kjer vam nudijo pomoč po telefonu. Če je okvarjeni izdelek potrebno vrniti podjetju HP, obvestilo o tem dobite priloženo nadomestnemu delu CSR. V primeru, da morate okvarjeni del vrniti podjetju HP, ga morate poslati v določenem obdobju, običajno v roku petih (5) delovnih dni. Okvarjenemu delu v priloženo embalažo priložite povezano dokumentacijo. Če okvarjenega dela ne vrnete, vam HP lahko izda račun za nadomestni izdelek. V primeru popravila s strani stranke vam HP plača vse stroške pošiljanja nadomestnega in vračila okvarjenega dela ter določi transportno podjetje, ki bo to izvršilo.

# **Podpora za stranke**

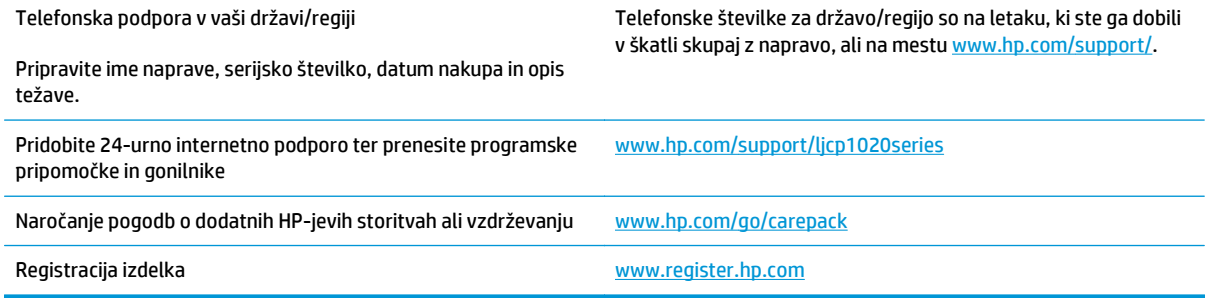

# **C Okoljevarstveni program za nadzor naprave**

- Zašč[ita okolja](#page-165-0)
- [Proizvajanje ozona](#page-165-0)
- [Poraba energije](#page-165-0)
- [Poraba tonerja](#page-165-0)
- [Poraba papirja](#page-166-0)
- **[Plastika](#page-166-0)**
- [Potrošni material HP LaserJet](#page-166-0)
- **[Papir](#page-166-0)**
- [Omejitve materiala](#page-166-0)
- [Odlaganje odpadne opreme s strani uporabnikov \(EU in Indija\)](#page-166-0)
- [Recikliranje elektronske strojne opreme](#page-167-0)
- [Informacije o recikliranju strojne opreme v Braziliji](#page-168-0)
- **Kemič[ne snovi](#page-168-0)**
- Podatki o moč[i izdelka v skladu z uredbo 1275/2008 Evropske komisije](#page-168-0)
- [Izjava o omejevanju nevarnih snovi \(Indija\)](#page-168-0)
- [Omejitev glede izjave o nevarnih materialih \(Tur](#page-168-0)čija)
- [Izjava o omejevanju nevarnih snovi \(Ukrajina\)](#page-168-0)
- [Podatki o snoveh \(Kitajska\)](#page-169-0)
- [Informacije za uporabnike o ekonalepki agencije SEPA \(Kitajska\)](#page-169-0)
- [Predpis o uvedbi energijske nalepke na Kitajskem za tiskalnik, faks in kopirni stroj](#page-170-0)
- [Podatkovni list o varnosti materialov \(MSDS\)](#page-170-0)
- **[EPEAT](#page-170-0)**
- [Za dodatne informacije](#page-170-0)

# <span id="page-165-0"></span>**Zaščita okolja**

HP je predan izdelovanju kakovostnih in okolju prijaznih izdelkov. Ta izdelek odlikujejo številne lastnosti, ki zmanjšujejo škodljive vplive na okolje.

# **Proizvajanje ozona**

Zračne emisije ozona za ta izdelek so bile izmerjene v skladu s splošno priznano metodo\* in ko je HP te podatke o emisijah uporabil v »scenariju izpostavljenosti za model splošne pisarne«\*\*, je ugotovil, da med tiskanjem ni ustvarjena opazna količina ozona, ki presega standarde ali smernice o kakovosti zraka v poljubnem notranjem prostoru.

\* Preskusna metoda za določitev emisij iz naprav za tiskanje v zvezi s pridobljeno okoljsko nalepko za pisarniške naprave s funkcijo tiskanja RAL-UZ 171 – BAM julij 2012

\*\* Na podlagi koncentracije ozona pri tiskanju 2 uri na dan s HP-jevim potrošnim materialom za tiskanje, in sicer v prostoru velikosti 32 kubičnih metrov in s hitrostjo prezračevanja 0,72 enot izmenjav zraka na uro

# **Poraba energije**

Poraba energije se v načinu pripravljenosti, v mirovanju ali pri izklopu izjemno zmanjša. S tem varčujete z naravnimi viri in denarjem, pri tem pa ne vplivate na visoko zmogljivost izdelka. HP-jeva oprema za tiskanje in obdelavo slik, označena z logotipom ENERGY STAR®, ustreza zahtevam za opremo za obdelavo slik z oznako ENERGY STAR Agencije za zaščito okolja ZDA. Na ustreznih izdelkih za obdelavo slik, ki ustrezajo standardu ENERGY STAR, je ta oznaka:

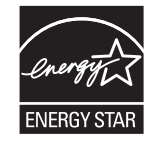

Dodatne informacije o modelih slikovnih naprav, ki ustrezajo zahtevam ENERGY STAR, najdete na:

[www.hp.com/go/energystar](http://www.hp.com/go/energystar)

# **Poraba tonerja**

Naprava v načinu EconoMode porabi manj tonerja, kar lahko podaljša življenjsko dobo tiskalne kartuše. HP ne priporoča stalne uporabe načina EconoMode. Če se način EconoMode uporablja neprekinjeno, lahko življenjska doba tonerja preseže življenjsko dobo mehaničnih delov v tiskalni kartuši. Če se kakovost tiskanja slabša in ni več sprejemljiva, zamenjajte kartušo.

# <span id="page-166-0"></span>**Poraba papirja**

Funkcija ročnega obojestranskega tiskanja (ročno ali samodejno) in tiskanje n na stran (tiskanje več strani na eno stran) lahko zmanjša porabo papirja in posledično potrebe po naravnih virih.

# **Plastika**

Plastični deli, težji od 25 gramov, so označeni v skladu z mednarodnimi standardi, ki olajšajo identificiranje plastike za recikliranje ob koncu življenjske dobe izdelka.

# **Potrošni material HP LaserJet**

Originalen potrošni material HP je bil zasnovan z mislijo na varstvo okolja. HP olajša varovanje virov in prihranek papirja pri tiskanju. Ko končate, pa lahko tudi preprosto in brezplačno reciklirate.1

Vse HP-jeve kartuše, vrnjene prek programa HP Planet Partners, gredo skozi večstopenjski postopek recikliranja, med katerim so materiali ločeni in obdelani za uporabo v obliki surovega materiala pri novih originalnih HP-jevih kartušah in vsakodnevnih izdelkih. Nobena originalna HP-jeva kartuša, vrnjena prek programa HP Planet Partners, pristane na deponiji. HP originalnih HP-jevih kartuš nikoli ne polni znova ali preprodaja.

**Če želite sodelovati v programu vračanja in recikliranja HP Planet Partners, obiščite spletno mesto** [www.hp.com/recycle](http://www.hp.com/recycle)**. Za informacije o vračilu potrošnega materiala za tiskalnike HP izberite državo/ regijo. Vsakemu paketu nove tiskalne kartuše HP LaserJet so priložene tudi informacije in navodila za program v več jezikih.**

1 Različna razpoložljivost programa. Za dodatne informacije obiščite [www.hp.com/recycle.](http://www.hp.com/recycle)

# **Papir**

S tem izdelkom lahko uporabljate recikliran papir in lahek papir (EcoFFICIENT™), če ta ustreza smernicam, navedenim v *Vodniku za natisljive medije družine tiskalnikov HP LaserJet*. S tem izdelkom lahko uporabljate reciklirani papir in lahek papir (EcoFFICIENT™), ki ustreza standardu EN12281:2002.

# **Omejitve materiala**

Ta izdelek HP ne vsebuje dodanega živega srebra.

Ta izdelek HP ne vsebuje akumulatorja.

# **Odlaganje odpadne opreme s strani uporabnikov (EU in Indija)**

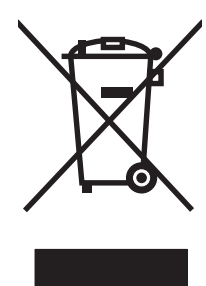

Ta simbol pomeni, da izdelka ne smete odložiti skupaj z drugimi gospodinjskimi odpadki. Namesto tega morate varovati zdravje ljudi in čisto okolje tako, da izdelek predate na ustrezno zbirno mesto za recikliranje odpadne električne in elektronske opreme. Za več informacij se obrnite na službo za prevoz odpadkov ali obiščite spletno mesto: [www.hp.com/recycle.](http://www.hp.com/recycle)

# <span id="page-167-0"></span>**Recikliranje elektronske strojne opreme**

HP stranke vzpodbuja k recikliranju rabljene elektronske strojne opreme. Za dodatne informacije o programih recikliranja obiščite spletni naslov: [www.hp.com/recycle.](http://www.hp.com/recycle)

# <span id="page-168-0"></span>**Informacije o recikliranju strojne opreme v Braziliji**

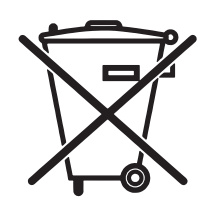

Este produto eletrônico e seus componentes não devem ser descartados no lixo comum, pois embora estejam em conformidade com padrões mundiais de restrição a substâncias nocivas, podem conter, ainda que em quantidades mínimas, substâncias impactantes ao meio ambiente. Ao final da vida útil deste produto, o usuário deverá entregá-lo à HP. A não observância dessa orientação sujeitará o infrator às sanções previstas em lei.

Após o uso, as pilhas e/ou baterias dos produtos HP deverão ser entregues ao estabelecimento comercial ou rede de assistência técnica autorizada pela HP.

Não descarte o produto eletrônico em lixo comum

Para maiores informações, inclusive sobre os pontos de recebimento, acesse:

[www.hp.com.br/reciclar](http://www.hp.com.br/reciclar)

# **Kemične snovi**

HP se zavezuje, da bo stranke obveščal o kemičnih snoveh v svojih izdelkih, kot je to določeno z zakonom, na primer z uredbo REACH (predpis ES št. 1907/2006 Evropskega parlamenta in Sveta). Poročilo o kemičnih snoveh za ta izdelek je na voljo na: [www.hp.com/go/reach.](http://www.hp.com/go/reach)

# **Podatki o moči izdelka v skladu z uredbo 1275/2008 Evropske komisije**

Podatke o energiji, ki jo porabi izdelek, vključno s podatki o energiji, ki jo izdelek porabi v omrežnem stanju pripravljenosti, če so priključena vsa žična omrežna vrata in če so aktivirana vsa brezžična omrežna vrata, najdete v razdelku P14 z naslovom »Dodatne informacije« v izjavi IT ECO na spletnem mestu [www.hp.com/](http://www.hp.com/hpinfo/globalcitizenship/environment/productdata/itecodesktop-pc.html) [hpinfo/globalcitizenship/environment/productdata/itecodesktop-pc.html](http://www.hp.com/hpinfo/globalcitizenship/environment/productdata/itecodesktop-pc.html).

# **Izjava o omejevanju nevarnih snovi (Indija)**

This product complies with the "India E-waste Rule 2011" and prohibits use of lead, mercury, hexavalent chromium, polybrominated biphenyls or polybrominated diphenyl ethers in concentrations exceeding 0.1 weight % and 0.01 weight % for cadmium, except for the exemptions set in Schedule 2 of the Rule.

# **Omejitev glede izjave o nevarnih materialih (Turčija)**

Türkiye Cumhuriyeti: EEE Yönetmeliğine Uygundur

# **Izjava o omejevanju nevarnih snovi (Ukrajina)**

Обладнання відповідає вимогам Технічного регламенту щодо обмеження використання деяких небезпечних речовин в електричному та електронному обладнанні, затвердженого постановою Кабінету Міністрів України від 3 грудня 2008 № 1057

# <span id="page-169-0"></span>**Podatki o snoveh (Kitajska)**

# 产品中有害物质或元素的名称及含量

根据中国《电子信息产品污染控制管理办法》

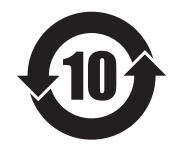

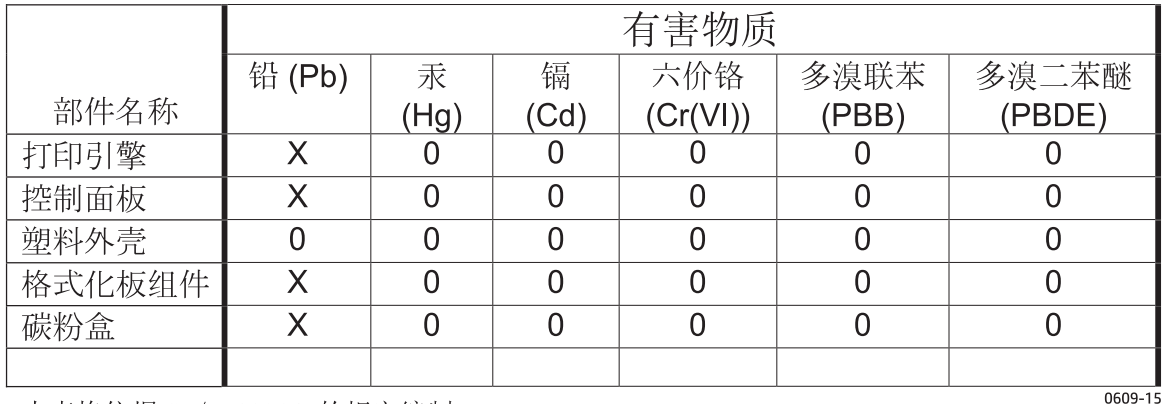

本表格依据 SJ/T 11364 的规定编制。

0: 表示该有害物质在该部件所有均质材料中的含量均在 GB/T 26572 规定的限量要求以下。

X: 表示该有害物质至少在该部件的某一均质材料中的含量超出 GB/T 26572 规定的限量要求。

此表中所有名称中含 "X" 的部件均符合欧盟 RoHS 立法。

注: 环保使用期限的参考标识取决于产品正常工作的温度和湿度等条件

## **Informacije za uporabnike o ekonalepki agencije SEPA (Kitajska)**

中国环境标识认证产品用户说明

噪声大于 63.0 dB(A)的办公设备不宜放置于办公室内,请在独立的隔离区域使用。

如需长时间使用本产品或打印大量文件,请确保在通风良好的房间内使用。

如您需要确认本产品处于零能耗状态,请按下电源关闭按钮,并将插头从电源插座断开。

您可以使用再生纸,以减少资源耗费。

# <span id="page-170-0"></span>**Predpis o uvedbi energijske nalepke na Kitajskem za tiskalnik, faks in kopirni stroj**

根据"复印机、打印机和传真机能源效率标识实施规则",本打印机具有能效标签。 根据"复印机、打印机 和传真机能效限定值及能效等级"("GB21521")决定并计算得出该标签上所示的能效等级和 TEC (典型 能耗)值。

1. 能效等级

能效等级分为三个等级,等级 1 级能效最高。 根据产品类型和打印速度标准决定能效限定值。

2. 能效信息

2.1 LaserJet 打印机和高性能喷墨打印机

● 典型能耗

典型能耗是正常运行 GB21521 测试方法中指定的时间后的耗电量。 此数据表示为每周千瓦时 (kWh)。

标签上所示的能耗数字按涵盖根据 CEL-37 选择的登记装置中所有配置的代表性配置测定而得。 因此, 本特定产品型号的实际能耗可能与标签上所示的数据不同。

有关规格的详细信息,请参阅 GB21521 标准的当前版本。

## **Podatkovni list o varnosti materialov (MSDS)**

Podatke o varnosti materialov (Material Safety Data Sheet – MSDS) za potrošni material, ki vsebuje kemične snovi (na primer toner), lahko dobite na HP-jevem spletnem mestu na [www.hp.com/go/msds](http://www.hp.com/go/msds).

## **EPEAT**

Številni HP-jevi izdelki so oblikovani tako, da ustrezajo ocenam EPEAT. EPEAT je celovita okoljska ocena, prek katere je mogoče prepoznati elektronsko opremo, ki je bolj prijazna okolju. Več informacij o oceni EPEAT najdete na spletnem mestu [www.epeat.net.](http://www.epeat.net) Informacije o HP-jevih izdelkih, ki ustrezajo pogojem ocene EPEAT, najdete na spletnem mestu [www.hp.com/hpinfo/globalcitizenship/environment/pdf/](http://www.hp.com/hpinfo/globalcitizenship/environment/pdf/epeat_printers.pdf) [epeat\\_printers.pdf.](http://www.hp.com/hpinfo/globalcitizenship/environment/pdf/epeat_printers.pdf)

# **Za dodatne informacije**

Za informacije o teh temah varovanja okolja:

- Profil varovanja okolja za ta izdelek in mnoge povezane izdelke HP
- HP-jeva predanost okolju
- HP-jev sistem upravljanja z okoljem
- HP-jev program za vračanje in recikliranje izdelka ob prenehanju uporabe
- Podatkovni listi o varnosti materialov

Obiščite [www.hp.com/go/environment.](http://www.hp.com/go/environment)

Obiščite tudi spletno mesto [www.hp.com/recycle.](http://www.hp.com/recycle)

# **D Informacije o predpisih**

- [Izjava o skladnosti \(osnovni modeli\)](#page-173-0)
- [Izjava o skladnosti \(brezži](#page-175-0)čni modeli)
- [Izjave o skladnosti s predpisi](#page-177-0)
- [Dodatne izjave za brezži](#page-180-0)čne izdelke

# <span id="page-173-0"></span>**Izjava o skladnosti (osnovni modeli)**

### **Izjava o ustreznosti**

v skladu s standardoma ISO/IEC 17050-1 in EN 17050-1

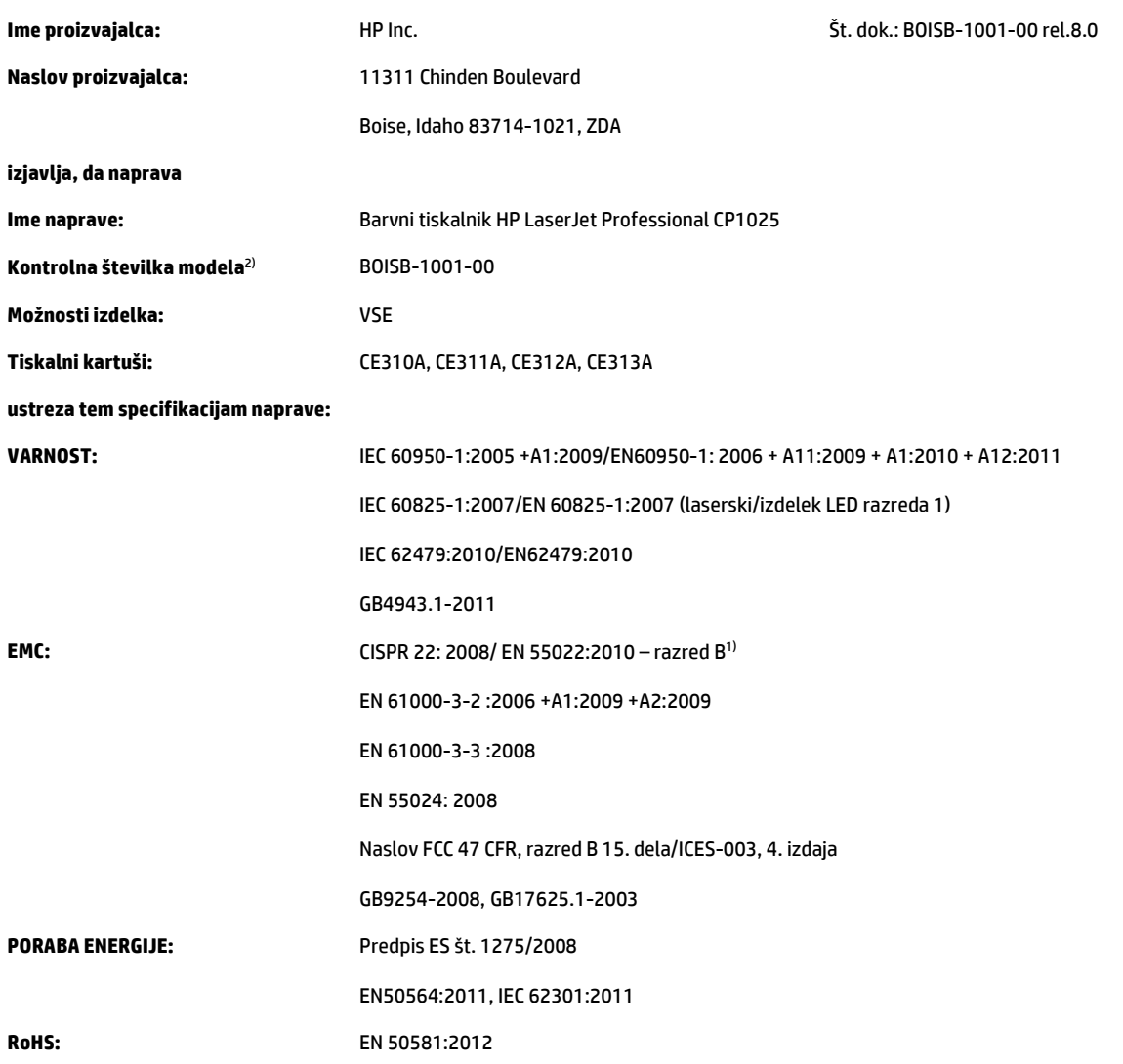

### **Dopolnilne informacije:**

Ta izdelek ustreza zahtevam direktive o elektromagnetni združljivosti 2004/108/ES, direktive o nizki napetosti 2006/95/ES, direktive omejene uporabe tveganih snovi (RoHS) 2011/65/EU in direktive okoljsko primerne zasnove 2009/125/ES ter ima na podlagi tega oznako CE $\bigl(\bigl(\bigl(\!S\! \bigr)\bigr)$ 

Naprava ustreza 15. delu pravilnika FCC. Uporaba je dovoljena pod dvema pogojema: (1) naprava ne sme povzročati škodljivih motenj in (2) naprava mora sprejeti vse prejete motnje, vključno s tistimi, ki lahko povzročijo neželeno delovanje.

- **1.** Izdelek je preskušen v značilni konfiguraciji s HP-jevimi osebnimi računalniki.
- **2.** Zaradi kontrole je izdelku dodeljena kontrolna številka modela. Te številke ne zamenjajte z imenom naprave ali številko naprave.

### **Šanghaj, Kitajska**

### **1. november 2015**

#### **Samo za teme o predpisih:**

Evropa HP Deutschland GmbH, HP HQ-TRE, 71025 Boeblingen, Nemčija

ZDA HP Inc., 1501 Page Mill Road, Palo Alto 94304, ZDA. 650-857-1501 [www.hp.eu/certificates](http://www.hp.eu/certificates)

# <span id="page-175-0"></span>**Izjava o skladnosti (brezžični modeli)**

### **Izjava o ustreznosti**

v skladu s standardoma ISO/IEC 17050-1 in EN 17050-1

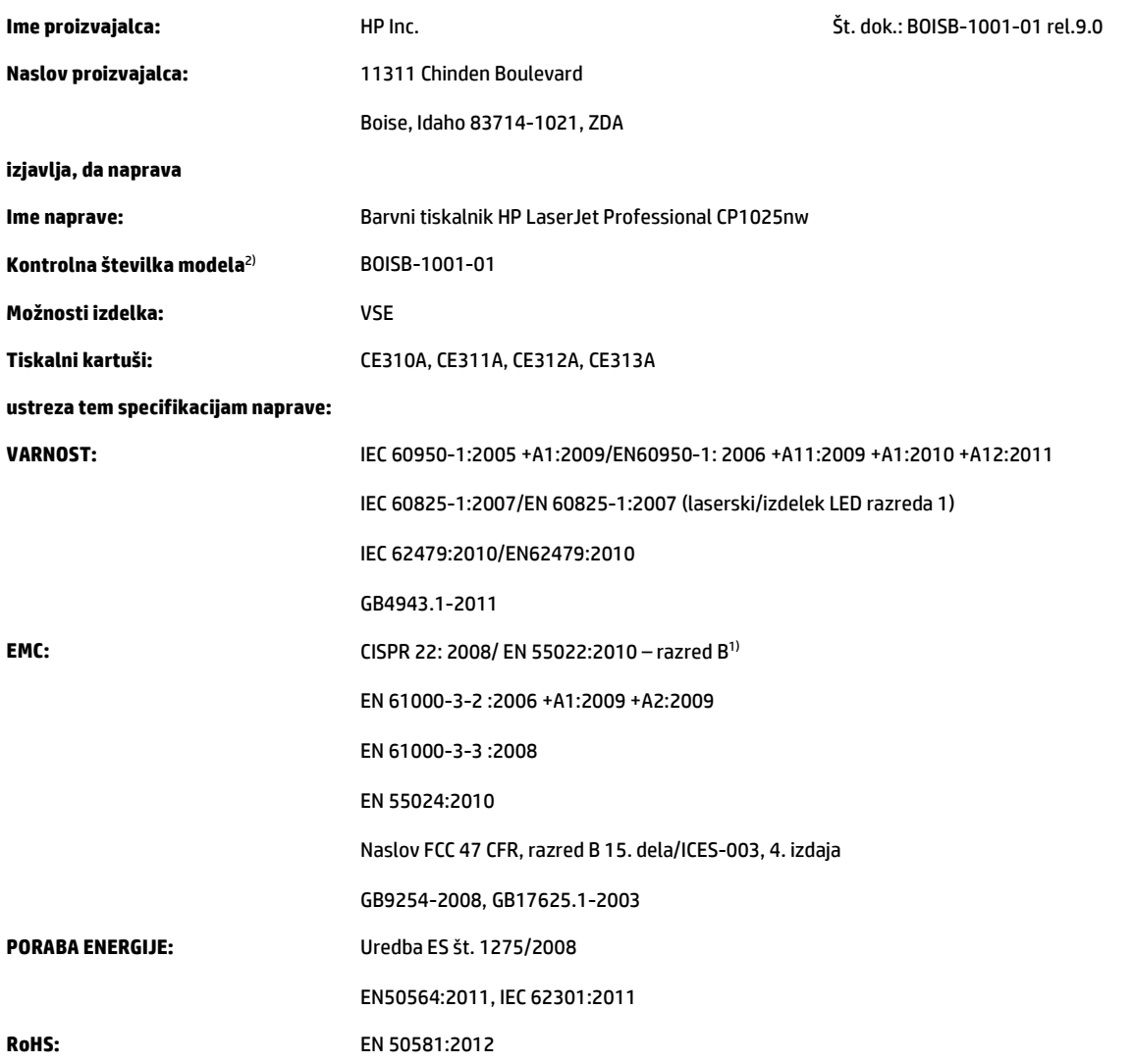

### **Dopolnilne informacije:**

Ta izdelek ustreza zahtevam direktive o elektromagnetni združljivosti 2004/108/ES, direktive o nizki napetosti 2006/95/ES, direktive omejene uporabe tveganih snovi (RoHS) 2011/65/EU in direktive okoljsko primerne zasnove 2009/125/ES ter ima na podlagi tega oznako $\bigcap$ 

Naprava ustreza 15. delu pravilnika FCC. Uporaba je dovoljena pod dvema pogojema: (1) naprava ne sme povzročati škodljivih motenj in (2) naprava mora sprejeti vse prejete motnje, vključno s tistimi, ki lahko povzročijo neželeno delovanje.

- **1.** Izdelek je preizkušen v značilni konfiguraciji s HP-jevimi osebnimi računalniki.
- **2.** Zaradi kontrole je izdelku dodeljena kontrolna številka modela. Te številke ne zamenjajte z imenom naprave ali številko naprave.

**Šanghaj, Kitajska**

### **1. november 2015**

**Samo za teme o predpisih:**

Evropa HP Deutschland GmbH, HP HQ-TRE, 71025 Boeblingen, Nemčija

ZDA HP Inc., 1501 Page Mill Road, Palo Alto 94304, ZDA. 650-857-1501 [www.hp.eu/certificates](http://www.hp.eu/certificates)

# <span id="page-177-0"></span>**Izjave o skladnosti s predpisi**

## **Predpisi FCC**

Ta oprema je preizkušena in ustreza omejitvam za digitalne naprave razreda B, v skladu s 15. delom predpisov FCC. Te omejitve so namenjene primerni zaščiti pred škodljivimi motnjami pri stanovanjskih namestitvah. Ta oprema proizvaja, uporablja in lahko oddaja radijsko frekvenčno energijo. Če ta oprema ni nameščena in uporabljena v skladu z navodili, lahko proizvaja motnje v radijskih zvezah. Kljub temu ni nobenega jamstva, da v določeni namestitvi teh motenj ne bo. Če ta oprema povzroča motnje radijskega in televizijskega sprejema, kar lahko ugotovimo z izklopom in vklopom opreme, naj uporabnik poskuša odpraviti motnje z enim ali več izmed naslednjih ukrepov:

- Obrnite ali prestavite sprejemno anteno.
- Povečajte razdaljo med opremo in sprejemnikom.
- Povežite opremo z vtičnico, ki je na drugem tokokrogu kot sprejemnik.
- Posvetujte se s prodajalcem ali izkušenim radijskim/TV-tehnikom.
- **OPOMBA:** Spremembe ali prilagoditve tiskalnika, ki jih izrecno ne odobri HP, lahko izničijo uporabnikovo garancijo.

Omejitve za napravo razreda B 15. dela predpisov FCC zahtevajo, da uporabljate zaščiten vmesniški kabel.

## **Kanada - Izjava o skladnosti s kanadskim industrijskim standardom ICES-003**

CAN ICES-3(B)/NMB-3(B)

## **Izjava EMC (Koreja)**

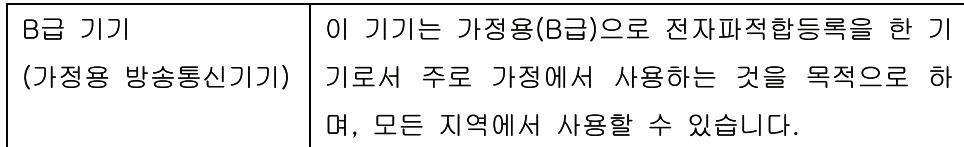

## **Navodila za ravnanje z napajalnim kablom**

Prepričajte se, ali vaš izvor napajanja ustreza zahtevam električnega napajanja naprave. Obratovalno napetost najdete na nalepki naprave. Naprava uporablja 110– 127 V ali 220–240 V izmenične napetosti in 50/60 Hz.

Povežite napajalni kabel z napravo in ozemljeno električno vtičnico.

**POZOR:** Uporabljajte samo priložen kabel za napajanje, saj se boste tako izognili morebitnim poškodbam naprave.

## **Varnost laserja**

Center za naprave in radiološko zdravje (CDRH) Ameriške uprave za hrano in zdravila izvaja predpise za laserske izdelke, izdelane od 1. avgusta 1976 naprej. Predpisom morajo ustrezati izdelki, ki so v prodaji v Združenih državah. Naprava je potrjena kot laserski izdelek "1. razreda" po standardu za stopnjo sevanja Ministrstva za zdravje in človeške vire (DHHS) v skladu z zakonom o nadzoru sevanja zaradi zdravja in

varnosti iz leta 1968. Ker je sevanje iz notranjosti naprave popolnoma omejeno z zaščitnim ohišjem in zunanjimi pokrovi, laserski žarek ne more uiti med nobeno fazo normalne uporabe izdelka.

**OPOZORILO!** Uporaba kontrol, prilagajanje izdelka ali izvajanje postopkov, ki niso navedeni v tem uporabniškem priročniku, vas lahko izpostavijo nevarnemu sevanju.

## **Izjava o laserju za Finsko**

### **Luokan 1 laserlaite**

Klass 1 Laser Apparat

HP LaserJet Professional CP1025, CP1025nw, laserkirjoitin on käyttäjän kannalta turvallinen luokan 1 laserlaite. Normaalissa käytössä kirjoittimen suojakotelointi estää lasersäteen pääsyn laitteen ulkopuolelle. Laitteen turvallisuusluokka on määritetty standardin EN 60825-1 (2007) mukaisesti.

### **VAROITUS !**

Laitteen käyttäminen muulla kuin käyttöohjeessa mainitulla tavalla saattaa altistaa käyttäjän turvallisuusluokan 1 ylittävälle näkymättömälle lasersäteilylle.

### **VARNING !**

Om apparaten används på annat sätt än i bruksanvisning specificerats, kan användaren utsättas för osynlig laserstrålning, som överskrider gränsen för laserklass 1.

### **HUOLTO**

HP LaserJet Professional CP1025, CP1025nw - kirjoittimen sisällä ei ole käyttäjän huollettavissa olevia kohteita. Laitteen saa avata ja huoltaa ainoastaan sen huoltamiseen koulutettu henkilö. Tällaiseksi huoltotoimenpiteeksi ei katsota väriainekasetin vaihtamista, paperiradan puhdistusta tai muita käyttäjän käsikirjassa lueteltuja, käyttäjän tehtäväksi tarkoitettuja ylläpitotoimia, jotka voidaan suorittaa ilman erikoistyökaluja.

### **VARO !**

Mikäli kirjoittimen suojakotelo avataan, olet alttiina näkymättömällelasersäteilylle laitteen ollessa toiminnassa. Älä katso säteeseen.

### **VARNING !**

Om laserprinterns skyddshölje öppnas då apparaten är i funktion, utsättas användaren för osynlig laserstrålning. Betrakta ej strålen.

Tiedot laitteessa käytettävän laserdiodin säteilyominaisuuksista: Aallonpituus 775-795 nm Teho 5 m W Luokan 3B laser.

## **Izjava GS (Nemčija)**

Das Gerät ist nicht für die Benutzung im unmittelbaren Gesichtsfeld am Bildschirmarbeitsplatz vorgesehen. Um störende Reflexionen am Bildschirmarbeitsplatz zu vermeiden, darf dieses Produkt nicht im unmittelbaren Gesichtsfeld platziert werden.

Das Gerät ist kein Bildschirmarbeitsplatz gemäß BildscharbV. Bei ungünstigen Lichtverhältnissen (z. B. direkte Sonneneinstrahlung) kann es zu Reflexionen auf dem Display und damit zu Einschränkungen der Lesbarkeit der dargestellten Zeichen kommen.

## **Skladnost za Evrazijo (Belorusija, Kazahstan, Rusija)**

EAC
# **Dodatne izjave za brezžične izdelke**

# **Izjava o skladnosti s pravilnikom komisije FCC – Združene države Amerike**

#### **Exposure to radio frequency radiation**

**A POZOR:** The radiated output power of this device is far below the FCC radio frequency exposure limits. Nevertheless, the device shall be used in such a manner that the potential for human contact during normal operation is minimized.

In order to avoid the possibility of exceeding the FCC radio frequency exposure limits, human proximity to the antenna shall not be less than 20 cm during normal operation.

This device complies with Part 15 of FCC Rules. Operation is subject to the following two conditions: (1) this device may not cause interference, and (2) this device must accept any interference, including interference that may cause undesired operation of the device.

**A POZOR:** Based on Section 15.21 of the FCC rules, changes of modifications to the operation of this product without the express approval by HP may invalidate its authorized use.

### **Izjava za Avstralijo**

This device incorporates a radio-transmitting (wireless) device. For protection against radio transmission exposure, it is recommended that this device be operated no less than 20 cm from the head, neck, or body.

## **Izjava za Brazilijo (ANATEL)**

Este equipamento opera em caráter secundário, isto é, não tem direito à proteção contra interferência prejudicial, mesmo de estações do mesmo tipo, e não pode causar interferência a sistemas operando em caráter primário.

#### **Izjave za Kanado**

**For Indoor Use**. This digital apparatus does not exceed the Class B limits for radio noise emissions from digital apparatus as set out in the radio interference regulations of the Canadian Department of Communications. The internal wireless radio complies with RSS 210 of Industry Canada.

**Pour l´usage d´intérieur**. Le présent appareil numérique n´émet pas de bruits radioélectriques dépassant les limites applicables aux appareils numériques de Classe B prescribes dans le règlement sur le brouillage radioélectrique édicté par le Ministère des Communications du Canada. Le composant RF interne est conforme à la norme CNR-210 d´Industrie Canada.

# **Izpostavljenost radiofrekvenčnemu sevanju (Kanada)**

**OPOZORILO!** Izpostavljenost radiofrekvenčnemu sevanju. Izhodna moč sevanja naprave je pod omejitvami kanadskega industrijskega standarda za izpostavljenost radiofrekvenčnemu sevanju. Vseeno napravo uporabljajte tako, da bo med normalnim delovanjem možnost stika te s telesom minimalna.

Da bi se izognili možnosti prekoračenja omejitev kanadskega industrijskega standarda za izpostavljenost radiofrekvenčnemu sevanju, naj bodo osebe od antene oddaljene vsaj 20 cm.

### **Opomba upravnega organa Evropske unije**

Funkcijo telekomunikacije v tem izdelku je mogoče uporabljati v teh državah/regijah EU in Evropskega združenja za prosto trgovino:

Avstrija, Belgija, Bolgarija, Ciper, Češka republika, Danska, Estonija, Finska, Francija, Nemčija, Grčija, Madžarska, Islandija, Irska, Italija, Latvija, Liechtenstein, Litva, Luksemburg, Malta, Nizozemska, Norveška, Poljska, Portugalska, Romunija, Slovaška republika, Slovenija, Španija, Švedska, Švica in Združeno kraljestvo.

#### **Opomba za uporabo v Rusiji**

Существуют определенные ограничения по использованию беспроводных сетей (стандарта 802.11 b/ g) с рабочей частотой 2,4 ГГц: Данное оборудование может использоваться внутри помещений с использованием диапазона частот 2400-2483,5 МГц (каналы 1-13). При использовании внутри помещений максимальная эффективная изотропно–излучаемая мощность (ЭИИМ) должна составлять не более 100мВт.

#### **Izjava za Mehiko**

Aviso para los usuarios de México

"La operación de este equipo está sujeta a las siguientes dos condiciones: (1) es posible que este equipo o dispositivo no cause interferencia perjudicial y (2) este equipo o dispositivo debe aceptar cualquier interferencia, incluyendo la que pueda causar su operación no deseada."

Para saber el modelo de la tarjeta inalámbrica utilizada, revise la etiqueta regulatoria de la impresora.

## **Izjava za Tajvan**

低功率電波輻射性電機管理辦法

- 第十二條 經型式認證合格之低功率射頻電機,非經許可,公司、商號或使用者 均不得擅自變更頻率、加大功率或變更原設計之特性及功能。
- 第十四條 低功率射頻電機之使用不得影響飛航安全及干擾合法通信;經發現有 干擾現象時,應立即停用,並改善至無干擾時方得繼續使用。 前項合法通信,指依電信法規定作業之無線電通信。 低功率射頻電機須忍受合法通信或工業、科學及醫療用電波輻射性電 機設備之干擾。

# **Izjava za Korejo**

# 당해 무선설비는 운용 중 전파혼선 가능성이 있음

**Vietnamska oznaka za žične/brezžične telekomunikacije za izdelke, ki jih je odobril ICTQC**

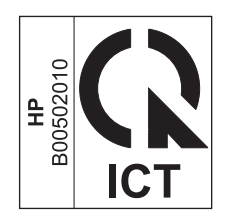

# <span id="page-184-0"></span>**E Potrošni material in dodatna oprema**

- Naroč[anje delov, dodatne opreme in potrošnega materiala](#page-185-0)
- [Številke delov](#page-185-0)

# <span id="page-185-0"></span>**Naročanje delov, dodatne opreme in potrošnega materiala**

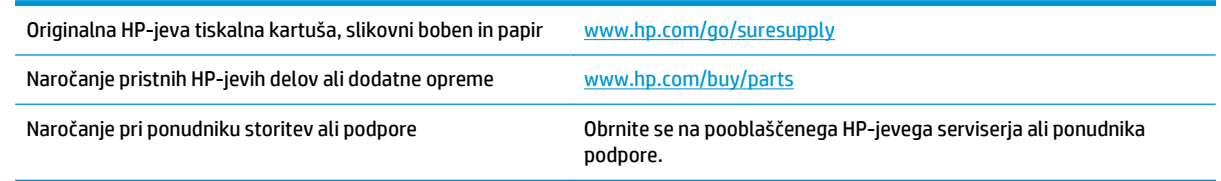

# **Številke delov**

V času tiskanja je bil najnovejši ta seznam dodatkov. Med življenjsko dobo izdelka se lahko informacije o naročanju in razpoložljivost dodatkov spremenijo.

# **Tiskalni vložki**

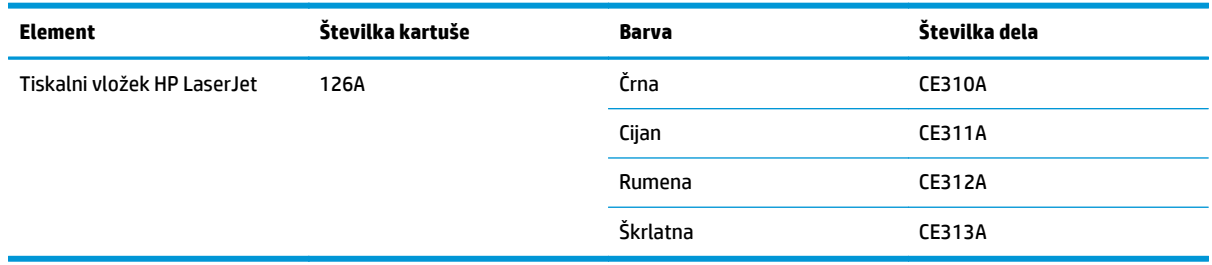

# **Slikovni bobni**

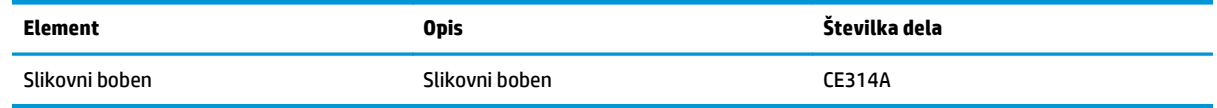

**OPOMBA:** Za slikovni boben, nameščen v izdelku, velja garancija tega izdelka. Nadomestni slikovni bobni imajo enoletno omejeno garancijo, ki začne veljati z dnem namestitve. Datum namestitve slikovnega bobna je naveden na konfiguracijski strani in strani s stanjem potrošnega materiala, če je bobnu preostalo manj kot približno 30 % predvidene življenjske dobe. HP-jeva garancija za zaščito potrošnega materiala velja samo za tiskalne kartuše za ta izdelek.

# **Kabli in vmesniki**

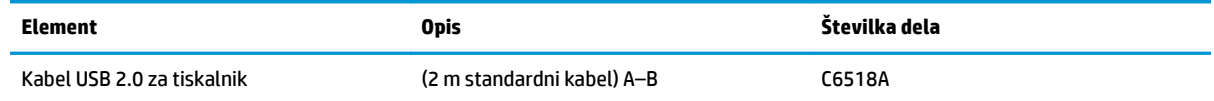

# **Stvarno kazalo**

#### **B**

barva izpis proti prikaz na monitorju [69](#page-82-0) možnosti poltonov [67](#page-80-0) Nadzor robov [67](#page-80-0) ujemanje [69](#page-82-0) umerjanje [115](#page-128-0) uporaba [65](#page-78-0) upravljanje [65](#page-78-0) barve Neutral Grays (Nevtralne sivine) [68](#page-81-0) prilagajanje [66](#page-79-0) barvne možnosti nastavitev (Windows) [55](#page-68-0) bližnjice (Windows) uporaba [46](#page-59-0) ustvarjanje [47](#page-60-0) brezžična omrežna povezava [27](#page-40-0) brezžična povezava onemogočanje [28](#page-41-0) brezžično omrežje infrastrukturen [29](#page-42-0) konfiguracija s protokolom WPS [16](#page-29-0) konfiguriranje prek povezave USB [16](#page-29-0), [28](#page-41-0) konfiguriranje s protokolom WPS [27](#page-40-0) konfiguriranje začasnega [31](#page-44-0) načini komunikacije [29](#page-42-0) nameščanje gonilnika [28](#page-41-0) varnost [30](#page-43-0) začasen [29](#page-42-0)

#### **Č**

čiščenje poti papirja [89](#page-102-0), [115](#page-128-0) tiskalnik [89](#page-102-0) zunanjost [89](#page-102-0)

#### **D**

dodatna oprema naročanje [171,](#page-184-0) [172](#page-185-0) številke delov [172](#page-185-0) dogovorjene oznake dokumenta [iii](#page-4-0) dogovorjene oznake, dokument [iii](#page-4-0)

#### **E**

Edge Control (Nadzor robov) [67](#page-80-0) električne specifikacije [128](#page-141-0)

#### **F**

Finska izjava o varnosti laserja [165](#page-178-0) fizične specifikacije [128](#page-141-0)

#### **G**

garancija izdelek [130](#page-143-0) kartuše s tonerjem [140](#page-153-0) licenca [144](#page-157-0) popravilo s strani stranke [148](#page-161-0) gonilnik tiskalnika konfiguriranje brezžičnega omrežja [28](#page-41-0) gonilniki nastavitve (Mac) [19](#page-32-0) nastavitve (Windows) [45](#page-58-0) prednastavitve (Mac) [19](#page-32-0) spreminjanje nastavitev (Mac) [17](#page-30-0) spreminjanje nastavitev (Windows) [10](#page-23-0) spreminjanje vrst in velikosti papirja [36](#page-49-0)

gonilniki tiskalnika (Mac) nastavitve [19](#page-32-0) spreminjanje nastavitev [17](#page-30-0) gonilniki tiskalnika (Windows) nastavitve [45](#page-58-0) spreminjanje nastavitev [9](#page-22-0), [10](#page-23-0)

#### **H**

HP-jeva podpora za stranke [149](#page-162-0) HP-jevo spletno mesto za prevare [142](#page-155-0) HP Utility [18](#page-31-0) HP Utility, Mac [18](#page-31-0)

#### **I**

infrastrukturno brezžično omrežje opis [30](#page-43-0) IP-naslov ročna konfiguracija [15,](#page-28-0) [26](#page-39-0) izdelek pogled [4](#page-17-0) programska oprema za Windows [7](#page-20-0) izdelek brez živega srebra [153](#page-166-0) izjava o skladnosti [160](#page-173-0), [162](#page-175-0) izjave o varnosti [164](#page-177-0), [165](#page-178-0) izjave o varnosti laserja [164](#page-177-0), [165](#page-178-0)

#### **K**

Kabel USB, številka dela [172](#page-185-0) kakovost nastavitve tiskanja (Macintosh) [19](#page-32-0) kakovost tiskanja izboljšanje [112](#page-125-0) izboljšanje (Windows) [49](#page-62-0) kartuše garancija [140](#page-153-0) ki niso HP-jeve [79,](#page-92-0) [100](#page-113-0), [141](#page-154-0)

recikliranje [153](#page-166-0) shranjevanje [79](#page-92-0) kartuše s tonerjem garancija [140](#page-153-0) ki niso HP-jeve [141](#page-154-0) pomnilniška vezja [143](#page-156-0) recikliranje [153](#page-166-0) knjižice tiskanje (Windows) [62](#page-75-0) kombinacije lučk [97](#page-110-0) kombinacije lučk stanja [97](#page-110-0) Konfiguracija za vrata USB [25](#page-38-0) konfiguracijsko stran [72](#page-85-0) kopije spreminjanje števila (Windows) [45](#page-58-0) Korejska izjava EMC [164](#page-177-0)

#### **L**

ležeča usmerjenost spreminjanje (Windows) [54](#page-67-0) licenca, programska oprema [144](#page-157-0) Linija HP za prevare [79](#page-92-0) linija za prevare [79](#page-92-0)

#### **M**

Mac HP Utility [18](#page-31-0) nameščanje programske opreme [14](#page-27-0) nastavitve gonilnika [17](#page-30-0), [19](#page-32-0) odstranjevanje programske opreme [16](#page-29-0) podprti operacijski sistemi [14](#page-27-0) spreminjanje vrst in velikosti papirja [19](#page-32-0) težave, odpravljanje [125](#page-138-0) Macintosh spreminjanje velikosti dokumentov [19](#page-32-0) medij podprte velikosti [37](#page-50-0) mediji prva stran [20](#page-33-0) strani na list [20](#page-33-0) velikost po meri, nastavitve za OS Macintosh [19](#page-32-0) motnje v brezžičnem omrežju [28](#page-41-0)

#### **N**

nadzorna plošča vzorci lučk stanja [97](#page-110-0) nalaganje medijev vhodni pladenj [41](#page-54-0) nalepke tiskanje (Windows) [57](#page-70-0) nameščanje programska oprema, ožičena omrežja [15](#page-28-0), [27](#page-40-0) programska oprema, povezave USB [25](#page-38-0) napajanje poraba [128](#page-141-0) napake programska oprema [124](#page-137-0) napake, ponavljajoče se [118](#page-131-0) naročanje potrošnega materiala in dodatne opreme [172](#page-185-0) številke delov za [172](#page-185-0) naročanje potrebščin spletna mesta [171](#page-184-0) nastavitve gonilniki [10](#page-23-0) gonilniki (Mac) [17](#page-30-0) prednastavitve gonilnika (Mac) [19](#page-32-0) nastavitve barv prilagajanje [113](#page-126-0) nastavitve gonilnika v računalniku Macintosh velikost papirja po meri [19](#page-32-0) nastavitve tiskanja po meri (Windows) [46](#page-59-0) nastavitve za velikost papirja po meri Macintosh [19](#page-32-0) nastavitve zavihka Color (Barva) [21](#page-34-0) nasveti [iii](#page-4-0) Neutral Grays (Nevtralne sivine) [68](#page-81-0)

#### **O**

obojestransko tiskanje usmerjenost papirja pri nalaganju [42](#page-55-0) Windows [50](#page-63-0) obrazci tiskanje (Windows) [56](#page-69-0) odlaganje ob koncu življenjske dobe [153](#page-166-0)

odlaganje, on koncu življenjske dobe [153](#page-166-0) odpadki, odlaganje [153](#page-166-0) odpiranje gonilnikov tiskalnika (Windows) [45](#page-58-0) odpravljanje težave z neposredno povezavo [120](#page-133-0) težave z omrežjem [120](#page-133-0) odpravljanje težav kontrolni seznam [93](#page-106-0) ni odziva [119](#page-132-0) počasen odziv [119](#page-132-0) ponavljajoče se napake [118](#page-131-0) težave s podajanjem papirja [106](#page-119-0) težave z neposredno povezavo [120](#page-133-0) težave z omrežjem [120](#page-133-0) umerjanje [115](#page-128-0) v računalnikih Mac [125](#page-138-0) vzorci lučk stanja [97](#page-110-0) zastoji [106](#page-119-0) odstranitev programske opreme za Windows [11](#page-24-0) odstranjevanje programske opreme za računalnike Mac [16](#page-29-0) okoljevarstveni program za nadzor [151](#page-164-0) okoljske funkcije [2](#page-15-0) omejitve materiala [153](#page-166-0) omrežje konfiguracija IP-naslova [15,](#page-28-0) [26](#page-39-0) nastavitve, ogled [31](#page-44-0) nastavitve, spreminjanje [31](#page-44-0) onemogočanje brezžične povezave [28](#page-41-0) podprti operacijski sistemi [24](#page-37-0) omrežne povezave [26](#page-39-0) operacijski sistemi za sistem Windows, podprti [8](#page-21-0) operacijski sistemi, omrežja [24](#page-37-0) opombe [iii](#page-4-0) opozorila [iii](#page-4-0) opravila tiskanja [43](#page-56-0) ovojnice usmerjenost pri nalaganju [42](#page-55-0)

#### **P**

papir izbira [114](#page-127-0)

podprte velikosti [37](#page-50-0) prva stran [20](#page-33-0) strani na list [20](#page-33-0) tiskanje na predhodno potiskan pisemski papir z glavo ali obrazce (Windows) [56](#page-69-0) usmerjenost pri nalaganju [42](#page-55-0) velikost po meri, nastavitve za OS Macintosh [19](#page-32-0) zastoji [106](#page-119-0) papir, naročanje [172](#page-185-0) papir, platnice tiskanje (Windows) [59](#page-72-0) papir, posebni tiskanje (Windows) [57](#page-70-0) pisemski z glavo tiskanje(Windows) [56](#page-69-0) pladnji usmerjenost papirja [42](#page-55-0) zastoji, odpravljanje [110](#page-123-0) zmogljivost [41](#page-54-0) platnice tiskanje (Mac) [20](#page-33-0) podajalni pladenj zmogljivost [41](#page-54-0) podatki okolje [128](#page-141-0) podatki delovnega okolja [128](#page-141-0) podatki o temperaturi [128](#page-141-0) podatki o višini [128](#page-141-0) podatki o vlažnosti [128](#page-141-0) podatki okolja [128](#page-141-0) podatkovni list o varnosti materialov (MSDS) [157](#page-170-0) podpora splet [149](#page-162-0) podpora za stranke splet [149](#page-162-0) podprti mediji [37](#page-50-0) podprti operacijski sistemi [14](#page-27-0) pogled, izdelek [4](#page-17-0) pokončna usmerjenost spreminjanje (Windows) [54](#page-67-0) pomnilniško vezje, kartuša s tonerjem opis [143](#page-156-0) pomoč možnosti tiskanja (Windows) [45](#page-58-0) ponarejen potrošni material [79,](#page-92-0) [142](#page-155-0)

ponavljajoče se napake, odpravljanje težav [118](#page-131-0) posebni mediji smernice [34](#page-47-0) posebni papir smernice [34](#page-47-0) tiskanje (Windows) [57](#page-70-0) posebni papir za platnice tiskanje (Windows) [59](#page-72-0) pot papirja, čiščenje [89](#page-102-0) potrošni material ki ni HP-jev [79,](#page-92-0) [100,](#page-113-0) [141](#page-154-0) naročanje [171,](#page-184-0) [172](#page-185-0) ponaredki [142](#page-155-0) ponarejen [79](#page-92-0) recikliranje [79](#page-92-0), [153](#page-166-0) sporočilo o napačnem [101](#page-114-0) stanje, ogled s pripomočkom HP Utility [18](#page-31-0) številke delov [172](#page-185-0) potrošni material, ki ni HP-jev [79](#page-92-0), [100](#page-113-0), [141](#page-154-0) povezava v brezžično omrežje [27](#page-40-0) povezljivost odpravljanje težav [120](#page-133-0) USB [25](#page-38-0) požarni zid [27](#page-40-0) predali, izhod zastoji, odpravljanje [108](#page-121-0) predhodno potiskan papir tiskanje (Windows) [56](#page-69-0) prednastavitve (Mac) [19](#page-32-0) preklic tiskalni posel [19](#page-32-0) preprečevanje ponarejanja potrošnega materiala [79](#page-92-0), [142](#page-155-0) prestrezanje [67](#page-80-0) prilagajanje dokumentov Macintosh [19](#page-32-0) prilagajanje velikosti dokumentov Windows [60](#page-73-0) priložene baterije [153](#page-166-0) privzete nastavitve, obnovitev [96](#page-109-0) programska oprema HP Utility [18](#page-31-0) licenčna pogodba za programsko opremo [144](#page-157-0) nameščanje, ožičena omrežja [15,](#page-28-0) [27](#page-40-0) nameščanje, povezave USB [25](#page-38-0)

odstranitev za Windows [11](#page-24-0) odstranjevanje iz računalnika Mac [16](#page-29-0) podprti operacijski sistemi [14](#page-27-0) podprti operacijski sistemi za sistem Windows [8](#page-21-0) težave [124](#page-137-0) prosojnice tiskanje (Windows) [57](#page-70-0) prva stran uporaba drugačnega papirja [20](#page-33-0)

#### **R**

razvijalna enota napake [102](#page-115-0) recikliranje [2](#page-15-0), [153](#page-166-0) elektronska strojna oprema [154](#page-167-0) recikliranje elektronske strojne opreme [154](#page-167-0) recikliranje potrošnega materiala [79](#page-92-0) recikliranje strojne opreme, Brazilija [155](#page-168-0)

#### **S**

serijska številka [5](#page-18-0) shranjevanje naprava [128](#page-141-0) tiskalne kartuše [79](#page-92-0) Skladnost za Evrazijo [166](#page-179-0) slikovni boben preverjanje, ali je poškodovan [117](#page-130-0) shranjevanje [79](#page-92-0) slikovni boben, številka dela [172](#page-185-0) specifikacije električne in zvočne [128](#page-141-0) fizične [128](#page-141-0) specifikacije velikosti, naprava [128](#page-141-0) spletna mesta naročanje potrebščin [171](#page-184-0) podatkovni list o varnosti materialov (MSDS) [157](#page-170-0) podpora za stranke [149](#page-162-0) poročila o prevarah [142](#page-155-0) spletna podpora [149](#page-162-0) spletne strani poročila o prevarah [79](#page-92-0) spletno mesto za prevare [142](#page-155-0)

sporočilo o komunikacijski napaki naprave [102](#page-115-0) sporočilo o napačnem potrošnem materialu [101](#page-114-0) sporočilo o napačnem tiskanju [101](#page-114-0) sporočilo o prezahtevni strani [104](#page-117-0) sporočilo za namestitev potrošnega materiala [101](#page-114-0) spreminjanje velikosti dokumentov Macintosh [19](#page-32-0) Windows [60](#page-73-0) stanje HP Utility, Mac [18](#page-31-0) stran kakovosti tiskanja razlaga [117](#page-130-0) tiskanie [117](#page-130-0) stran s stanjem potrošnega materiala [72](#page-85-0) tiskanje [116](#page-129-0) strani na list izbiranje (Windows) [52](#page-65-0) strani z informacijami konfiguracijska stran [72](#page-85-0) stran s stanjem potrošnega materiala [72](#page-85-0) svarila [iii](#page-4-0)

#### **Š**

številka modela [5](#page-18-0) številke delov tiskalni vložki [172](#page-185-0) število strani na list [20](#page-33-0)

#### **T**

TCP/IP podprti operacijski sistemi [24](#page-37-0) tehnična podpora splet [149](#page-162-0) težave s pobiranjem papirja odpravljanje [106](#page-119-0) tiskalne kartuše ki niso HP-jeve [79,](#page-92-0) [100](#page-113-0) shranjevanje [79](#page-92-0) tiskalni mediji podprto [37](#page-50-0) tiskalni posel preklic [19](#page-32-0) spreminjanje nastavitev [9](#page-22-0)

tiskalni vložki recikliranje [79](#page-92-0) številke delov [172](#page-185-0) tiskalnik čiščenje [89](#page-102-0) tiskanje konfiguracijska stran [72](#page-85-0) Macintosh [19](#page-32-0) nastavitve (Mac) [19](#page-32-0) nastavitve (Windows) [45](#page-58-0) stran s stanjem potrošnega materiala [72](#page-85-0) tiskanje n na stran izbiranje (Windows) [52](#page-65-0) Tiskanje n-na-stran [20](#page-33-0) tiskanje v sivinah, Windows [56](#page-69-0)

#### **U**

ujemanje barv [69](#page-82-0) umerjanje barve [115](#page-128-0) upravljanje omrežja [31](#page-44-0) USB konfiguriranje brezžičnega omrežja [16](#page-29-0), [28](#page-41-0) usmerjenost papirja, pri nalaganju [42](#page-55-0) spreminjanje (Windows) [54](#page-67-0) usmerjenost strani spreminjanje (Windows) [54](#page-67-0) ustavitev tiskalnega opravila (Windows) [44](#page-57-0)

#### **V**

več strani na en list [20](#page-33-0) tiskanje (Windows) [52](#page-65-0) velikost papirja spreminjanje [36](#page-49-0) velikosti papirja izbiranje [49](#page-62-0) izbiranje po meri [50](#page-63-0) velikosti strani prilagajanje velikosti dokumentov (Windows) [60](#page-73-0) vgrajeni spletni strežnik uporaba [73](#page-86-0) zavihek Networking (Omrežje) [75](#page-88-0) zavihek Sistem [75](#page-88-0) zavihek Status (Stanje) [74](#page-87-0)

vgrajeni spletni strežnik (EWS) dodeljevanje gesel [76](#page-89-0) vhodni pladenj nalaganje [41](#page-54-0) vložki recikliranje [79](#page-92-0) številke delov [172](#page-185-0) vodni žigi dodajanje (Windows) [61](#page-74-0) vrsta papirja spreminjanje [112](#page-125-0) vrste papirja izbiranje [50](#page-63-0) spreminjanje [36](#page-49-0) vzpostavljanje povezave z omrežjem [26](#page-39-0)

#### **W**

Windows nastavitve gonilnikov [10](#page-23-0) WPS konfiguracija brezžičnega omrežja [16](#page-29-0) konfiguriranje brezžičnega omrežja [27](#page-40-0)

#### **Z**

začasno brezžično omrežje konfiguriranje [31](#page-44-0) opis [30](#page-43-0) zadnja vratca zastoji [109](#page-122-0) zaklep izdelek [76](#page-89-0) zastoji iskanje [108](#page-121-0) izhodni predal, odpravljanje [108](#page-121-0) pladnji, odpravljanje [110](#page-123-0) sporočila o napakah [105](#page-118-0) vzroki [106](#page-119-0) zadnja vratca, odpravljanje [109](#page-122-0) zavihek Networking (Omrežje), vgrajeni spletni strežnik [75](#page-88-0) zavihek Sistem, vgrajeni spletni strežnik [75](#page-88-0) zavihek Status (Stanje), vgrajeni spletni strežnik [74](#page-87-0) zvočne specifikacije [128](#page-141-0)